# **UNIVERSIDAD NACIONAL DE INGENIERIA**

# **FACUL TAO DE INGENIERIA MECANICA**

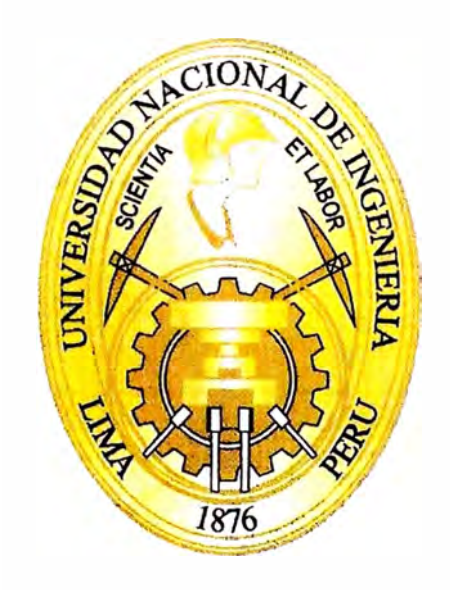

# **IMPLEMENTACION DE MODULO SAP MANTENIMIENTO EN UNA MINERA DE 3000 TMD**

# **INFORME DE SUFICIENCIA**

# **PARA OPTAR EL TITULO PROFESIONAL DE: INGENIERO MECANICO**

**GONZALO LAURA PALMA** 

**PROMOCION 2003-11** 

**L:IMA-PERU** 

**2009** 

# **INDICE**

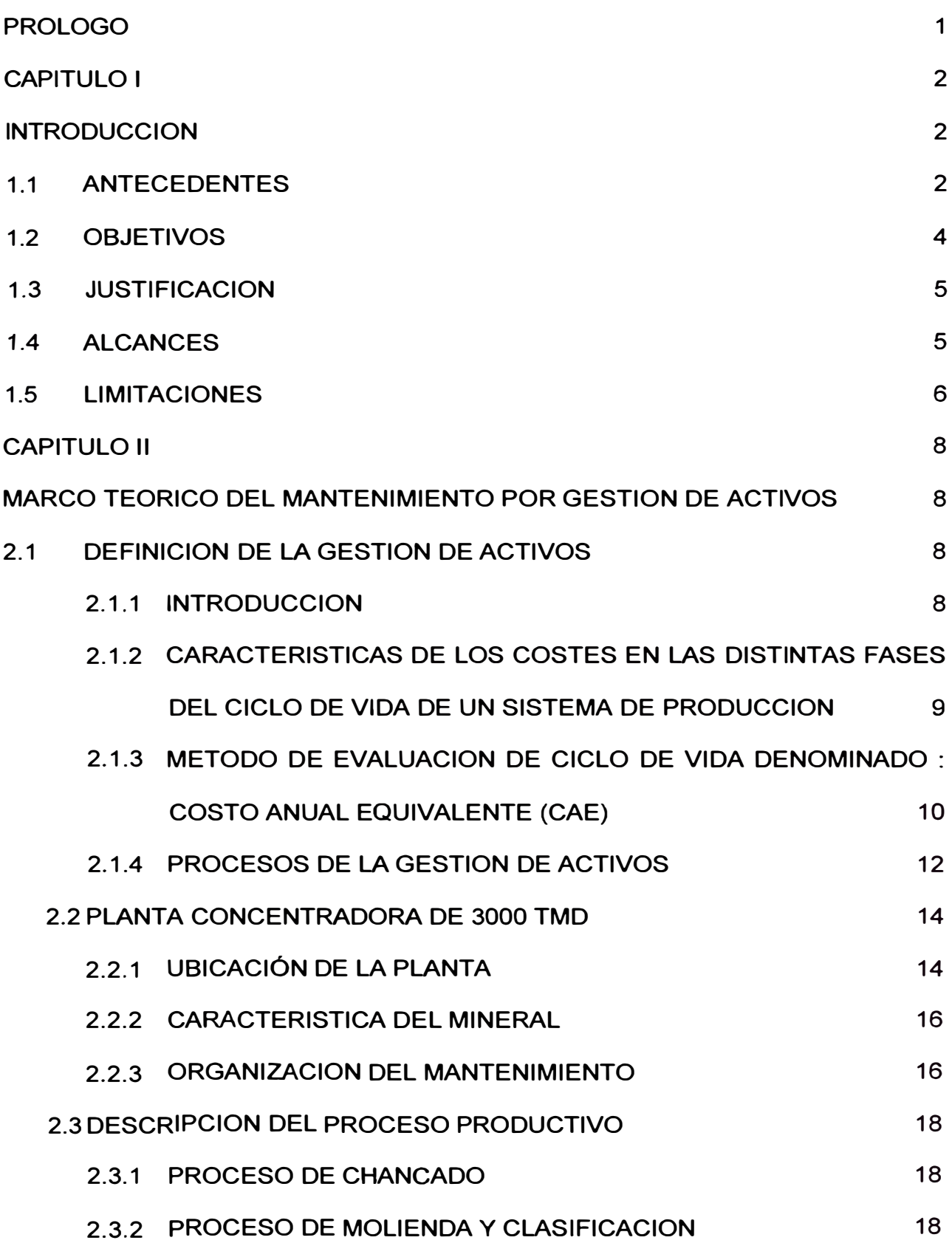

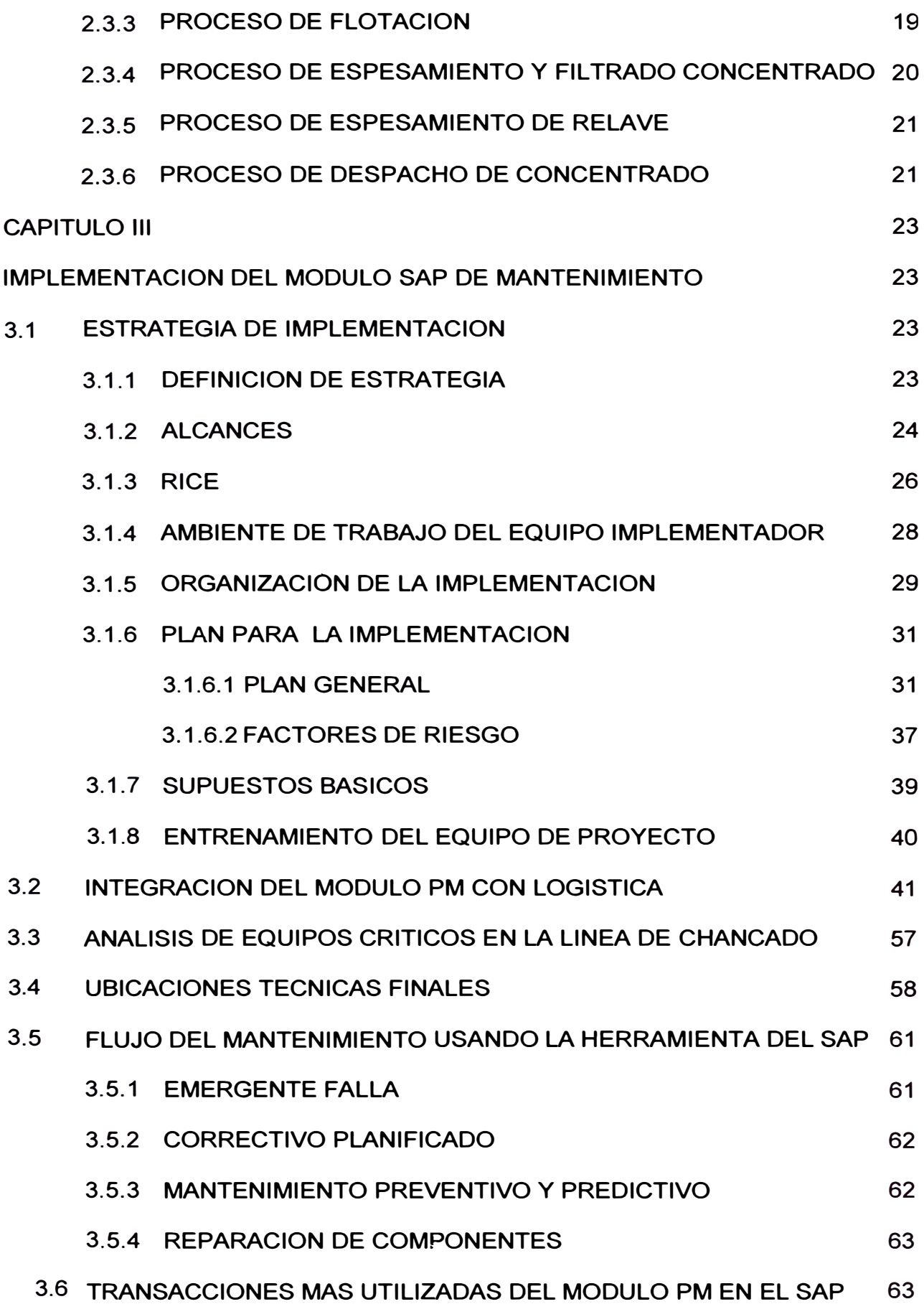

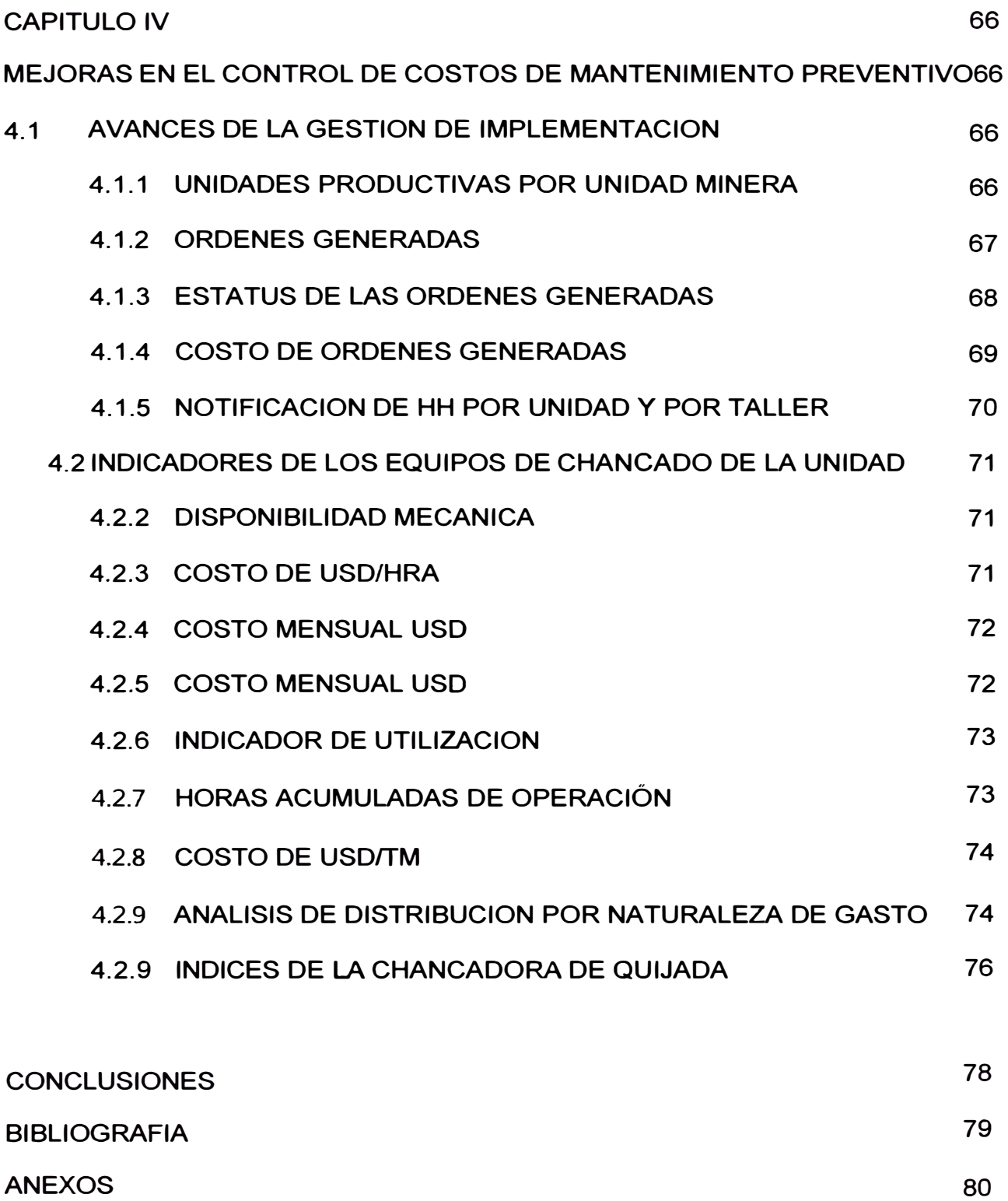

#### **DEDICATORIA**

*p,[ presente Informe áe Suficiencia, es una contri6ución para Cos estuáiantes que*  desarrollaran su carrera en el entorno del Modulo PM del SAP para la Gestión de Activos, *aáemás de demostrañes fas mú{tipfes 6otufaáes que 6rindá e{ sistema, pero so6re todo depenáe de{ involucramiento que tengan en el uso correcto de la herramienta.* 

*;tgraáeciencío a (l)ios por todás sus 6enáu:iones, una áe fas cuafes se manifiesta a{ tener a*  mi lado a mi compañera Carolina, y mis tres maravillosos hijos, Nathaly, Aarón y Fiorella, que *fueron mi motivación para cufminar fa presente, sacrificando nuestro poco tiempo y momentos áe poder estar juntos.* 

*;tgraáezco a mi mamá, Ofimpia <Pa{ma, quien a través áe su sacrificio y educación, estoy donáe estoy, gracias a sus enseñanzas formaron mi carácter 6asado en fa perseverancia, fa. fionestúíad y mucfio tra6ajo.* 

*Un agradecimiento muy especial a los ingenieros, Marco Pérez y Augusto Quiñones,* quienes tuvieron la paciencia de apoyarme a realizar el curso de Titulación, ya que en otras *circunstancias no fia6ría poauío ffevarCo.* 

Dios los bendiga.

*(]onzaCo Laura <Pa{ma* 

#### **PROLOGO**

**En el presente Informe de Suficiencia esta estructura en cuatro capítulos bien definidos:** 

**En el capitulo 1, definimos la necesidad de implantar un sistema de mantenimiento de clase mundial a través de una Gestión de Activos por el modulo PM del SAP. El sistema SAP ya estaba funcionando a nivel de Gestión Financiera en la unidad minera.** 

**En el capitulo 2, detallamos conceptos básicos del manejo de mantenimiento por Gestión de Activo y a la vez una breve descripción del proceso metalúrgico de la planta concentradora.** 

**En el capitulo 3, entramos de definir paso a paso casa etapa de la Implantación y desarrollo del Modulo PM en el SAP, y como se estructura la ubicación técnica y financiera de los componentes de los equipos del proceso.** 

**En el capitulo 4, se muestra los registros de los resultados que se van obteniendo en el periodo de un año en el que se inicio la implantación, además en las conclusiones, define los indicadores de Gestión que se obtienen del uso de la Herramienta para el Mantenimiento.** 

# **CAPITULO 1 INTRODUCCION**

#### **1.1 ANTECEDENTES**

**Compañía Minera Ares, perteneciente al Grupo Hochschild Mining, es una empresa dedicada al rubro de minería subterránea específicamente a la extracción de metales preciosos como Oro y Plata.** 

**En la última década, el Grupo Hochschild Mining a emprendido el objetivo de consolidarse en una empresa Líder del mercado, y ha ingresado a la difícil Bolsa de Valores de Londres con el fin de apoyarse en la inversión externa en su etapa de expansión, con un objetivo real actual de aportar con 27'000,000 onzas de plata equivalente. En este sentido en el año 2009 mantenemos las Unidades Operativas en el Perú, como son Ares, Arcata y Pallancata como portadores a este objetivo y a nivel externo con las Unidades de San José en Argentina y Morris en México (la única polimetálica del grupo).** 

**Además ha emprendido una agresiva política de exploraciones, a nivel regional para mantener sostenible sus compromisos contractuales contraídos.** 

**Se adjunta en dos figuras adjuntas el Enfoque organizacional que el Grupo a** 

**Diseñado, para mantenerse como una empresa vanguardista.** 

• **Grupo Hochschild, nuestra Historia :** 

| Inicio y consolidación del negocio<br>minero                                                                 | Enfoque del negocio/ Proceso de<br>Exploraciones Agresivo.                                                                                                    | Inicio del crecimiento internacional                                                                              |
|----------------------------------------------------------------------------------------------------|----------------------------------------------------------------------------------------------------|----------------------------------------------------------------------------------------------------|
| $1910 - 70s$                                                                                                 | $ROs = 2000$                                                                                                    | Del 2000 en adelante -                                                                                            |
| En 1911 el Grupo Hochachild se funda en<br>Chile<br>En 1925 se inician las operaciones en el                 | En 1987 Eduardo Hochschild se incorpora<br>al Grupo como Asistente de Seguridad<br>Industrial en Arcata                                                                                                    | En el 2001 se inicia la internacionalización<br>Exploración en San José Argentina<br>۰                            |
| Perú, con comercialización como la única<br>bebivitis<br>40s-50s. Hochechild se convierte en el              | En 1995 se inicia una etapa agresiva de<br>exploración Sipán Ares y Selene en Perú<br>También en Bolivia, Ecuador y Chile<br>En 1998 después del fallecimiento del<br>señor Luis Hochschild, el señor Eduardo<br>Hochschild es nombrado Presidente<br>Eiecutivo | . Apertura de oficinas de<br>Exploraciones en México en el 2001.<br>Argentina en el 2003. Chile en el             |
| mayor productor de estaño en Bolivia                                                                         |                                                                                                    | 2004 y Nevada en el 2005                                                                                          |
| 50s-60s se abren las orimeras minas en<br>Perú, comercialización continúa siendo el<br>principal negocio     |                                                                                                    | 2006 Importante crecimiento potencial en<br>base a un sólidoportafolio de provectos en<br>Argentina México y Perú |
| 70s. Hochschild adquiere Mantos Blancos, la<br>mina de cobre más grande del mundo<br>(Chile) Vendida en 1986 |                                                                                                    | · San José, Argentina                                                                                             |
|                                                                                                    |                                                                                                    | • Pallancata Perú                                                                                                 |
|                                                                                                    |                                                                                                    | · Moris mine México                                                                                               |
|                                                                                                    |                                                                                                    | · San Felipe México                                                                                               |
|                                                                                                    |                                                                                                    | · San Martin, Peru                                                                                                |
|                                                                                                    |                                                                                                    | · Sierra de las Minas, Argentina                                                                                  |

*Fig. 1. 1 Historia de Hochschi/d Mining* 

• **Nueva estructura por procesos, nuevo enfoque de administración gerencial** 

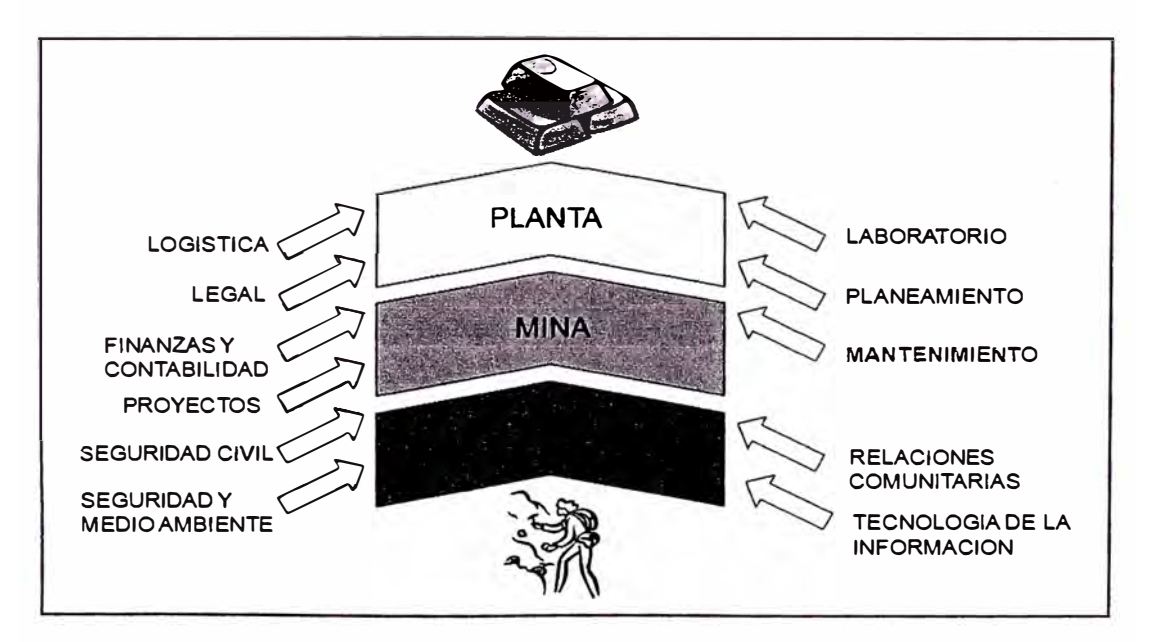

*Fig. 1. 2 Enfoque de administración gerencial* 

• **Implementación del SAP R/3 en nuestras funciones de Negocio** 

- **1998 : Sistema SAP R/3 versión 3. 1 se implementa en el Perú en los Módulos de Finanzas, Contabilidad, Presupuestos y Logística.**
- **2005 : Se actualiza a la versión 4. 7**
- **2006 : Recursos Humanos en Perú**

**Administración y Finanzas en Argentina** 

**2007 : Administración y Finanzas en México** 

**Recursos Humanos en Argentina Control de la Producción en Argentina Mantenimiento en Perú** 

**2008 : Recursos Humanos en México Control de la Producción en México Mantenimiento en Argentina** 

**Consolidación Financiera en la Corporación** 

### **1.2 OBJETIVOS**

**La empresa busca el control de todos los procesos de negocio internos, y uno de ellos es el Area de Mantenimiento, y para cumplir con esta Visión decide implementar el modulo PM de Mantenimiento en el SAP al cual se denominara Proyecto Implementación SAP de Mantenimiento (PRISMA), buscando alcanzar los siguientes objetivos:** 

- **• Establecer la plataforma que permita en el mediano plazo alcanzar las prácticas de mantenimiento de clase mundial.**
- **• Optimizar el uso de activos.**
- **• Mejorar la continuidad de fas operaciones.**
- **• Mantener los beneficios en el tiempo.**
- **• Estandarizar procesos.**
- **• Establecer un programa de actualización de tecnologías.**
- **• Asegurar la disponibilidad de los activos operacionales a un costo óptimo.**
- **• Integrar el área de mantenimiento a los procesos de control gerencial.**

#### **1.3 JUSTIFICACION**

**En su momento la corporación no contaba con una estandarización de procesos y no contaba con una herramienta de apoyo .a la Gestión de Mantenimiento, y por eso existió una oportunidad de mejorar a través de la implementación del Prisma, enumeramos algunos beneficios:** 

- **• Disminuir costos de mantenimiento.**
- **• Sincerar stocks de materiales.**
- **• Minimizar tiempos de paradas.**
- **• Control / seguimiento de equipos reparables.**
- **• Programas de mantenimiento de alta ejecución.**
- **• Incrementar disponibilidad - Eficiencia de equipos.**
- **• Obtención de KPI para mantenimiento y Gerencia.**
- **• Diversidad de reportes estándares U.M.**

# **1.4 ALCANCES**

**El informe demostrara los beneficios alcanzados en los costos unitarios de producción, mejoras en la clasificación de los costos por tipos de mantenimiento aplicados, pero realizando un enfoque especifico del área de Chancado, además de los potenciales de mejoras que se podrían alcanzar cuando el Modulo este en su máxima capacidad.** 

#### **1.5 LIMITACIONES**

**En la etapa de implementación es de vital importancia la generación de los avisos directamente por el personal técnico involucrado, pero nos hemos encontrado con personal de bajo conocimiento en el uso de sistemas informáticos, especialmente con personal que mantiene vínculos con la empresa de muchos años y que eran los más resistentes al cambio.** 

**Por lo tanto para asegurar el éxito del proyecto de implementación del SAP R/3 en Compañía Minera Ares, los siguientes factores críticos de éxito deben ser tenidos en cuenta:** 

#### **a. Usuarios Claves (Key Users)**

- **• Formación de los usuarios claves.**
- **• Los usuarios claves son conocidos y su influencia se identifica.**
- **• Los usuarios claves están conformes con el trabajo desarrollado.**
- **• Los usuarios claves están disponibles.**

### **b. Compromiso de la alta Gerencia**

- **• Debe responder a las necesidades del equipo de proyecto.**
- **• Proveer el apoyo hacia el cumplimento de las tareas asignadas hacia la organización por el equipo de proyecto.**

#### **c. Aseguramiento de la Gestión del Cambio**

- **• Minimizar el rechazo al cambio.**
- **• Desarrollar estrategias efectivas y sostenidas motivacionales a lo largo del proyecto para asegurar lograr aceptación al cambio.**
- **• Nueva estructura orgánica propuesta**
- **• Adecuar la estructura orgánica de acuerdo al crecimiento de la organización.**
- **• Aceptación de la estructura propuesta.**

# **d. Obtención y cargas de datos maestros**

- **• La organización debe entregar oportunamente de acuerdo a los requerimientos del equipo de proyecto toda la información solicitada.**
- **• El buen cumplimiento de los usos de los formatos de diseño para el relevamiento de datos.**

# **e. Interface operacional**

**• Se debe contar para la fase de realización, es decir a partir de Junio 2007, con un software que capture las unidades operacionales, tales como horas de operación, tonelajes, etc. El objetivo es obtener los indicadores de rendimiento de los activos tales como MTTR, MTBF, disponibilidad, etc y traspasar automáticamente las unidades operacionales al modulo de mantenimiento R/3, con el fin activar el mantenimiento preventivo.**

# **f. Interface operacional**

- **• Cumplimiento de la agenda de reuniones.**
- **• Toma de decisiones oportunas.**

# **CAPITULO 11**

# **MARCO TEORICO DEL MANTENIMIENTO POR GESTION DE ACTIVOS**

# **3.1 DEFINICION DE LA GESTION DE ACTIVOS**

#### **2.1.1 Introducción**

Las organizaciones de clase mundial dedican enormes esfuerzos para visualizar, analizar, implantar y ejecutar estrategias para la solución de problemas, que involucren decisiones en áreas de alto impacto: Seguridad, ambiente, metas de producción, calidad de productos, costes de operación y mantenimiento.

Estas mejoras han permitido disminuir la incertidumbre en el proceso de toma de decisiones de áreas de vital importancia, tales como: diseño, desarrollo sustitución y adquisición de activos.

*Palabra clave:* Análisis de coste de ciclo de vida (ACCV).

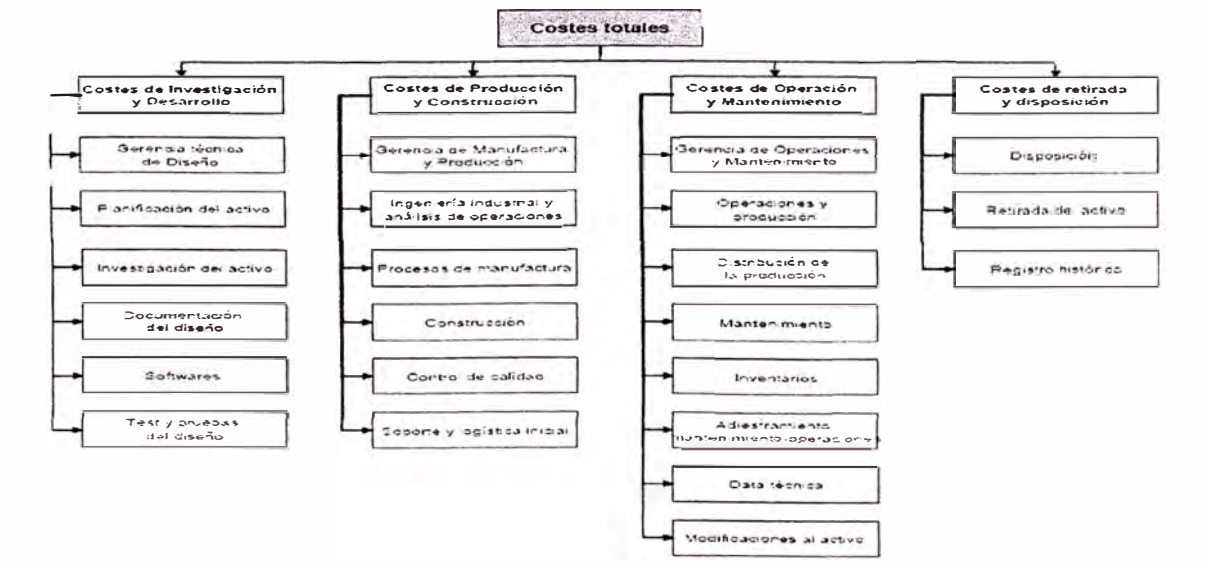

*Fig. 2.1 Conformación del ciclo de vida (ACCV)* 

# **2.1.2 Características de los costes en las distintas fases del ciclo de vida de un sistema de producción**

El coste de ciclo de vida debe incluir todos los costes del diseño, fabricación y producción. Ver figura adjunta

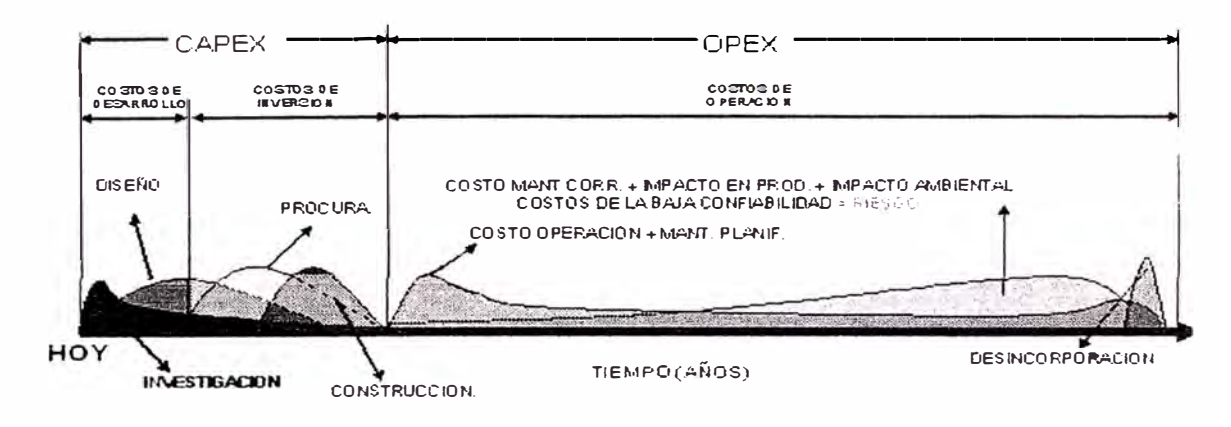

*Fig. 2.1 Conformación del ciclo* de *vida (ACCV)* 

Desde el punto de vista financiero, los costes generados a lo largo del ciclo de vida del activo son clasificados en dos tipos de costes **CAPEX** Coste de capital (diseño, desarrollo, adquisición, instalación, entrenamiento, staff, manuales, documentación, herramientas e instalaciones para mantenimiento, repuestos de aseguramiento, desincorporación).

**OPEX** Costos operacionales (Mano de obra, operaciones, mantenimiento planificado, almacenamiento, mantenimiento correctivo - penalizaciones por eventos de fallos/ baja fiabilidad).

# **2.1.3 Método de evaluación de ciclo de vida denominado : costo anual**

### **equivalente (CAE)**

Para la evaluación del ciclo de vida de los activos en este informe, se desarrollo una ecuación basada en la teoría del Costo Anual Equivalente, y viene expresada por :

**n=N i=N** 

 $CAE(n) = \sum_{i:} [PC(n) + OC(n) + RC(n) + SCmf(n) + SCe(n) + DC(n)] / i$  x FD (n))

**n=O 1=1** 

aonde:

- CAE = costo anual equivalente del CCV para el año n(\$/año).
- $\bullet$  n, i= año de evaluación, donde n, i = 0, 1, 2, 3.... Años.
- $N =$  vida económica operacional esperada.
- PC = costo anual equivalente adquisición.
- $OC = costo$  operativo anual  $-$  incluye mant. preventivo.
- RC = costo anual de reparación mayor de las instalaciones (mantenimientos especiales).
- SCmf = costo anual de penalización/modos de fallas.
- SCe = costo anual de penalización/pérdida de eficiencia.
- DC= Costos de desincorporación
- FD (factor de descuento) =  $((1 / (1 + ti)^n))$ , ti = tasa de interés anual.

Las explicaciones de las siguientes categorías se resumen en :

**a. PC** = **Costo Anual Equivalente de la población :** El costo anual equivalente del despliegue de una población de N unidades de equipo es :

 $PC = Ci$  N

- **b. OC** = **Costo Operativo anual** : El costo anual de operación de una población de N unidades desplegadas es  $OC = (EC + LC + PMC + Otros) N$ EC = Costo anual de energía consumida LC = Costo anual de la mano de obra en la operación PMC = Costo anual del mantenimiento preventivo Pueden surgir Otros costos operativos anuales, que incluyen todos los costos anuales recurrentes para mantener en servicio los equipos, como el costo de almacenamiento, las primas de seguros y los impuestos.
- **c. RC** = **Costo anual de Mantenimiento Mayor Rep. Especiales:** El costo anual de disposición de una instalación de reparación mayor para los equipos es

**RC** = **Cr** ; donde Cr es el costo anualizado por actividad de reparación mayor.

**d. SCmf** = **Costo anual de penalización** / **modos de fallas (\$/año).** Se refiere a los costos provocados por los eventos no esperados que causan impactos operacionales (económicos) en los sistemas de producción.

> **i=m**   $5c = \sum$  (F(n) x Pe) **=J.**

F = Frecuencia de ocurrencia de cada modo de falla para el año n.

Pe= Costos de penalización por evento (\$/evento)

m = Número de fallas que ocurren al año.

**e. Sce = Costo anual de penalización/perdida de eficiencia (\$/año).** Se refiere a los costos de penalización causador por la perdida de eficiencia del activo. Este costo se calcula a partir de la siguiente expresión

#### **Sce = lp x TPE**

Donde:

lp = Impacto en producción (escenario de perder en un 100% la eficiencia en el periodo de evaluación) : \$/año

TPE = Tasa promedio de perdida de eficiencia en el periodo de evaluación definido (año) %.

# **2.1.4 Procesos de la gestión de activos**

#### **a. Ingeniería de Mantenimiento**

Función de mantenimiento que estudia, controla y administra los activos, con la finalidad de maximizar la eficiencia y asegura la continuidad de operación de la unidad productiva, optimizando los costos asociados.

Funciones:

- Registro de datos
- Creación de Planes de mantenimiento preventivo
- Control de unidades operacionales (Ton, Hrs, etc)
- Análisis de historial
- Análisis de falla
- Evaluaciones de costos (lngenieria económica)

# **b. Planificación**

Proceso por el cual se identifican y se determinan todas las actividades de mantenimiento a futuro, asignando recursos necesarios para dichas actividades, con el objetivo de asegurar las metas operativas.

Funciones:

- Control de planes de mantenimiento
- Planificación de los trabajos emergentes
- Proyección de mantenimiento preventivo

# **c. Programación**

Proceso que determina el tiempo de inicio en el cual se debe ejecutar la actividad de mantenimiento, coordinando la disponibilidad de los recursos asociados, en un periodo máximo de cuatro semanas.

Funciones:

- Verificación de capacidades de HH
- Verificación de disponibilidad de materiales
- Construcción del programa semanal

# **d. Gestión del Trabajo**

Proceso por el cual se ejecutan las tareas de mantenimiento representadas a través de una orden, no importando su tipo, es decir, preventivo, predictivo, cambio de equipos, inspecciones, planificadas o fallas.

Funciones:

- Registro de actividades
- Registro de horas trabajadas
- Registro de desviaciones de tiempos muertos
- Registro de informe técnico (aviso)
- Registro de costo de mantenimiento

# **e. Control de Gestión**

Proceso por el cual se controla y administra todos los procesos de mantenimiento, estandarizando los indicadores, ya sea tanto de procesos y/o resultados, de tal forma que apoyen a la toma de decisiones de la alta gerencia y a través de ello se permita aplicar mejoras operacionales.

- **Disponibilidad**
- Tiempo promedio entre fallas
- Tiempo promedio entre reparaciones
- Utilización
- Planes de mantenimiento
- Análisis de costos

# **2.2 PLANTA CONCENTRADORA DE 3000 TMD**

### **2.2.1 Ubicación de la planta**

Planta Concentradora "Selene" de la Compañía MINERA ARES S.A.C (CMA) que esta ubica a 40 km de la carretera Puquio -

Chalhuanca, distrito de Cotaruse, provincia de Aymaraes, Departamento de Apurímac, Perú.

Desde el inicio de sus operaciones en el año 2003 se ha trabajado con el método de concentración por flotación del mineral, actualmente la planta concentradora procesa 3000 TMS / D.

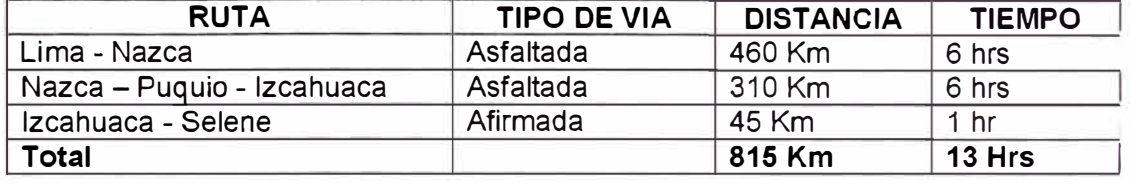

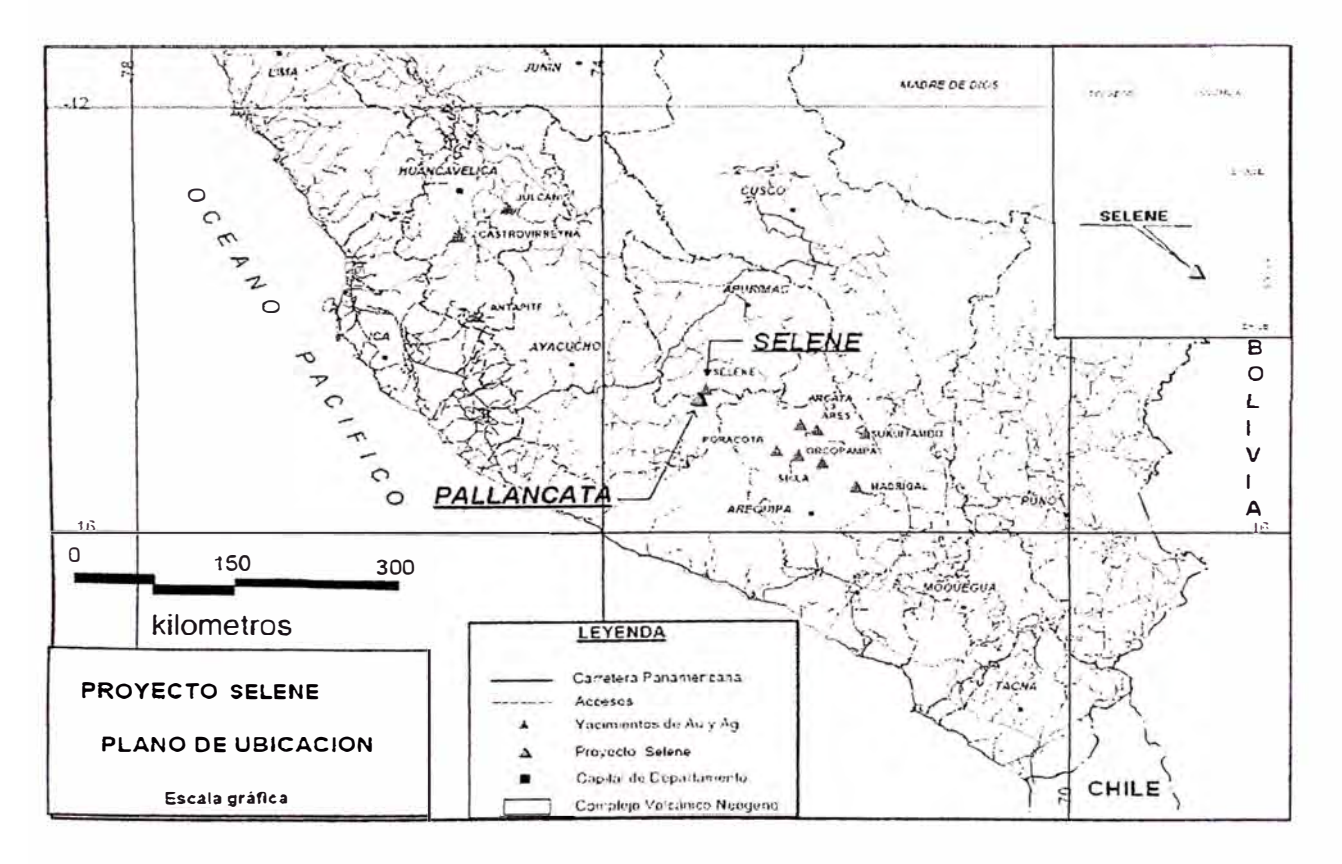

*Fig. 2.2 Ubicación Geográñca de la Planta Concentradora Se/ene* 

#### **2.2.2 Característica del mineral**

En nuestro proceso productivo ingresa el mineral de la mina Pallancata cuyo producto principal es la plata, habiéndose cubicado solo en la veta Pallancata 2.6 millones de toneladas con una ley de 383 g/T Ag y 1.3 g/T Au que contienen 975 Toneladas finas de plata y 3.2 Toneladas finas de oro, como recursos indicados (IMC press release 14/05/2007).

Sin embargo, de esta veta solo se conocían algunas especies minerales visibles a la lupa, como son proustita, pirargirita, argentita, galena y calcopirita en cuanto a mineralogía de mena, mientras que en la ganga solo se conocían por estudios de PIMA algunas zonas de alteración que consisten en illita + smectita + clorita.

#### **2.2.3 Organización del mantenimiento**

En la actualidad la Mina Explorador se encuentra en etapa de cierre, ya que se agotaron las reservas económicamente viables, por lo que se procesa el 100% de la producción de Mina Pallancata, entonces el Jefe y Supervisor de Mantenimiento Mecánico / Eléctrico Mina y el Planificador de Mantenimiento Mina se concentraran a cumplir sus funciones en el frente mencionado.

Por tanto en la Unidad Selene se mantiene el organigrama que se muestra:

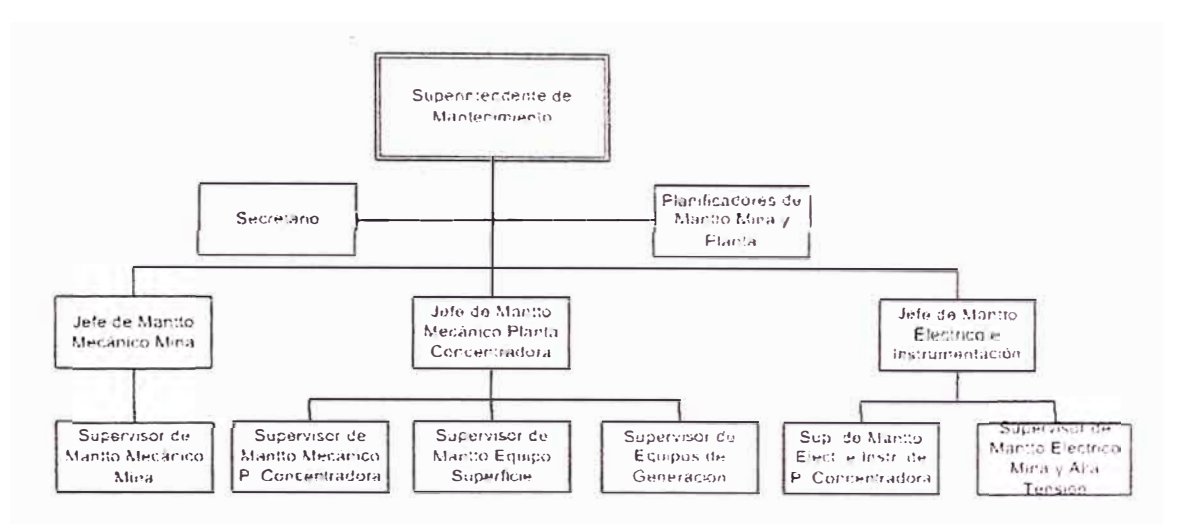

*Fig. 2.3 Organigrama de Mantenimiento de la Planta Concentradora Se/ene* 

La organización en la unidad de Selene se queda reducida y concentrada específicamente en la Planta Concentradora, Presa de Relaves, Generación Térmica, Equipos de acarreo en Superficie y Bombeo de agua neutra de Mina para el proceso de la Planta Concentradora.

Para cumplir con la demanda de los mantenimientos programados se mantiene un grupo de 22 Técnicos Mecánicos, 08 Técnicos electricistas y 03 instrumentistas. Los trabajos de Parada de Planta mensual se encuentra tercerizado, inclusive los trabajos de mejoramiento de infraestructura por seguridad, para evitar diluir capacidad de reacción en la operación propiamente dicha.

# **2.3 DESCRIPCION DEL PROCESO PRODUCTIVO**

#### **2.3.1 Proceso de chancado**

El mineral proveniente de Mina se recibe en canchas, de estas se alimenta a una tolva de gruesos con capacidad de 180 TM, previamente pesadas en una balanza de camiones To ledo de 80 TM. La reducción de tamaño se realiza en tres etapas, en la primera el mineral se reduce de 16" a 4" en una chancadora de quijadas Nordberg C 100 de 30" x 40" que opera en circuito abierto con una Zaranda Vibratoria Metso doble deck de 4' x 10', la segunda etapa se reduce de 4" a 2" en una Chancadora Cónica Nordberg cabeza corta de 300 HP que opera en circuito abierto con una Zaranda Vibratoria Osbom doble deck de 5'  $\times$  10' y la tercera etapa se reduce de 2" a 3/8" en tres Chancadoras Cónicas Nordberg cabeza corta de 200 HP cada chancadora opera en circuito cerrado con una Zaranda Vibratoria Osbom de 6' x 14', el grueso de estas tres zarandas (2 Osbord **y** 1 Metso) se almacena en dos tolvas intermedias. El producto fino de chancado se almacena en 7 silos; 3 de 200 TM y 4 de400TM.

### **2.3.2 Proceso de molienda** y **clasificacion**

El tonelaje total a procesar es de 125 TMS / Hr. **y** opera 24 horas al día para alcanzar las 3000 TMSD. El mineral es procesado en 02 circuitos con capacidades de 48 **y** 77 TMS / Hr. cada una.

#### **• Circuito de Molienda y Clasificación 1**

Este circuito trata 48 TMS / Hr. de mineral, el mineral de los silos de finos de 200 TM es transportado mediante fajas al circuito de molienda primaria donde se agregan tos reactivos para iniciar el beneficio: Xantato, Danaflot 771, MIBC y Hostaflot E PEB. Esta

molienda primaria se realiza en un molino de bolas Comesa de 9 1/2' x 8' en circuito cerrado-directo con una Zaranda Derrick de 5 decks, mitad del producto grueso de esta zaranda Derrick es enviado a la molienda secundaria que se realiza con 2 molinos de bolas de 7' x 7' Comesa y Dever en circuito inverso cerrado con 2 hidrociclones Gmax de 15". El material fino de ta zaranda Derrick e Hidrociclones se distribuye en tres acondicionadores por un distribuidor de pulpa.

#### **• Circuito de Molienda Clasificación 11**

Este circuito trata 77 TMS / Hr. de mineral, el mineral de los silos de fino de 400 TM es transportado mediante fajas al circuito de molienda primaria donde se agregan los reactivos para iniciar el beneficio: Xantato, Oanaflot 771, MIBC y Hostaflot E PEB. Esta molienda primaria se realiza en un molino de bolas Comesa de 9 1/2' x 15' en circuito cerrado-directo con dos zarandas Derrick de 5 decks, mitad del producto grueso de estas zarandas Derrick es enviado a la molienda secundaria que se realiza en un molino de bolas Comesa de 9 1/2' x 12' en circuito inverso cerrado con 2 hidrociclones G-max de 15". El material fino de tas zarandas Derrick e Hidrociclones es enviado al mismo distribuidor de pulpa del circuito l.

#### **2.3.3 Proceso de flotación**

El tonelaje total que se procesa en estos circuitos es de 125 TMS / Hr. El producto de molienda ingresa a un distribuidor de pulpa que genera 3 partes iguales de 41.7 TMS / Hr. estos ingresan a la etapa de concentración por flotación en tres bancos Wemco cada una con 6 celdas de flotación de 250 ft3: 2 para Roughers 1, 2 para Roughers 11 y 2 para Scavengers.

Las espumas del Roughers I se envían a la etapa de Cleaners, esta se realiza con 4 columnas de flotación Goldex, 2 de  $\varnothing$  5' (primera cleaners) y 2 de  $\varnothing$  3' (segunda cleaners) por 9 metros de altura respectivamente. Los concentrados son las espumas obtenidas en las columnas de  $\varnothing$  3' (segunda cleaners).

El relave que en conjunto son las colas de los Scavengers se envían a la etapa de separación sólido-líquido.

Para retomar las cargas circulantes en flotación se utilizan bombas horizontales Denver de diferentes dimensiones.

#### **2.3.4 Proceso de espesamiento y filtrado concentrado**

La pulpa de concentrado que se obtiene de la flotación, contiene 1.1 TMS / Hr de concentrado, este se alimenta a 2 los espesadores de 20' de diámetro. Estos espesadores descargan (underflow) la pulpa con una densidad de 1500 g/I acumulándose en 2 tanques repulpadores. Por otro lado el rebose (overflow) de estos espesadores es usado como agua recirculante. La operación de los espesadores se realiza con la adición de floculante Superflow A-110. La descarga (underflow) de concentrado procedente del espesador se alimenta a 2 filtros Prensa FL Smidth y Cidelco de 20 cámaras cada uno, los cuales trabaja en batch. Los filtros descargan el queque de concentrado con una humedad estimada del 14 % y este es llenado en bolsas dobles de polietileno y rafia con capacidad de 50 Kg que serán controladas en una balanza de 200 Kg de

capacidad. Después que los sacos son muestreados con una sonda de 1" de diámetro, recolectándose 100 gr. por saco, estos son cocidos colocándose una identificación de rafia de colores, codificados por guardia de producción. La producción total de concentrado será de 1.1 TMS / Hr.

Los sacos son almacenados en el patio de concentrados y serán cargados a los camiones de despacho ubicados convenientemente en una rampa que facilita el carguío.

#### **2.3.5 Proceso de espesamiento de relave**

El relave que se obtiene del circuito de flotación alimenta a 3 espesadores de 50' de diámetro, los cuales espesan en promedio cada uno 41.3 TMS / Hr. de relave con floculante superflow A-110. Los 75 m3 / Hr. de agua que rebozan (overflow) de cada espesador retornan al sistema como agua recuperada. La descarga (underflow) de los espesadores con una densidad de 1400 g/I será bombeada a la planta de desaguado para obtener 25 TMS / Hr. de relave con una humedad de 20 % y los finos en pulpa no recuperados con una densidad de 1250 g/I son enviados a la presa de relaves.

#### **2.3.6 Proceso de despacho de concentrado**

Posterior a la etapa de filtrado, los concentrados son envasados en costales y luego pesados a 50 kg, pero antes de remallar la abertura el lote completo es analizado con muestras aleatorias, con el fin de caracterizar el concentrado que sale de la unidad.

Una vez efectuado estos muestreos procedemos a remallar y almacenar en un patio con capacidad de 300 Ton, con un total de 6000 sacos de concentrado, esto debido a que el transporte lo efectuamos con camiones de plataforma, denominados chatas, que tienen capacidad de hasta 30 T, con un total de 600 sacos.

Una vez cargados los camiones se cierran con toldos y se colocan precintos de control de embarque, para busca evitar pérdidas en el trayecto, estos precintos son cortados en el almacén del Callao donde llega la mercadería previo pesaje en el ingreso.

En los Anexos se muestran :

- Fig. N<sup>º</sup> 1 : El diagrama General de Proceso
- Fig. N<sup>º</sup>2 : El diagrama de Bloques del Proceso
- Fig. N<sup>º</sup>3: El diagrama de Flujo de Chancado
- Fig. N<sup>º</sup>4 : El diagrama de Flujo de Flotación
- Fig. NºS : El diagrama de Flujo de Molienda y Clasificación

# **CAPITULO 111**

# **IMPLEMENTACION DEL MODULO SAP DE MANTENIMIENTO**

#### **3.1 ESTRATEGIA DE IMPLEMENTACION**

#### **3.1.1 Definición de estrategia**

En todo proyecto de implementación de SAP R/3, pueden contemplarse varias opciones estratégicas, las cuales conllevan a alternativas diferentes en cuanto a alcance, fases, puesta en marcha de procesos / módulos, etc.

Los principales factores que influyen en la elección de la estrategia de implementación son

- Alcance organizacional de la implementación del SAP.
- Alcance funcional.
- Alcance Geográfico.
- Objetivos claves de la implementación.
- Urgencia.
- Disponibilidad de Recursos.

#### **Steep by Steep**

Implementación en forma escalonada de los diferentes componentes del modulo de mantenimiento de R/3 de SAP. La implementación en etapas del modulo permite minimizar el riesgo. Esta es la estrategia elegida por el equipo de implementación.

### **3.1.2 Alcances**

En este punto se detalla el alcance del proyecto, evaluado desde los siguientes puntos de vista:

# **a. Alcance geográfico define las localidades / países a ser implementados.**

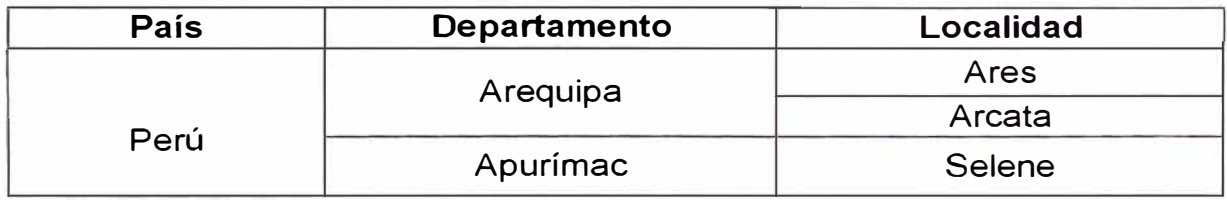

# **b. Alcance funcional, define las áreas de negocio a ser**

#### **implementadas**

La siguiente tabla detalla los módulos a ser implementados para

alcanzar el objetivo:

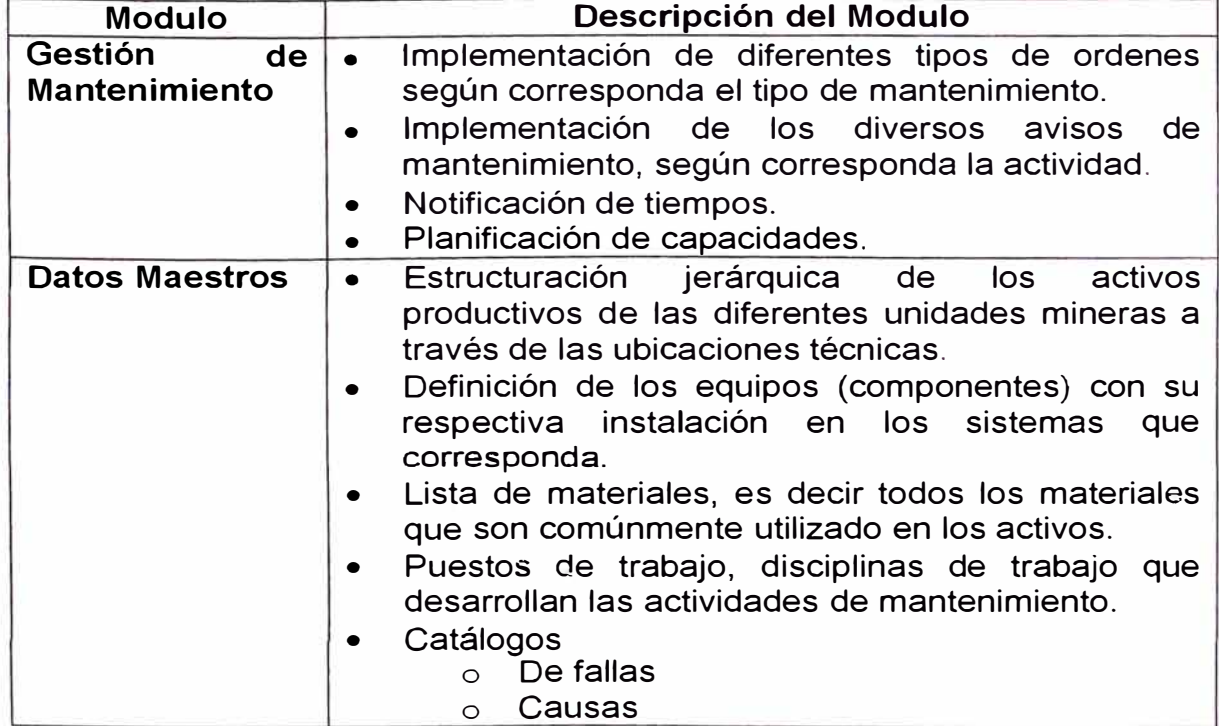

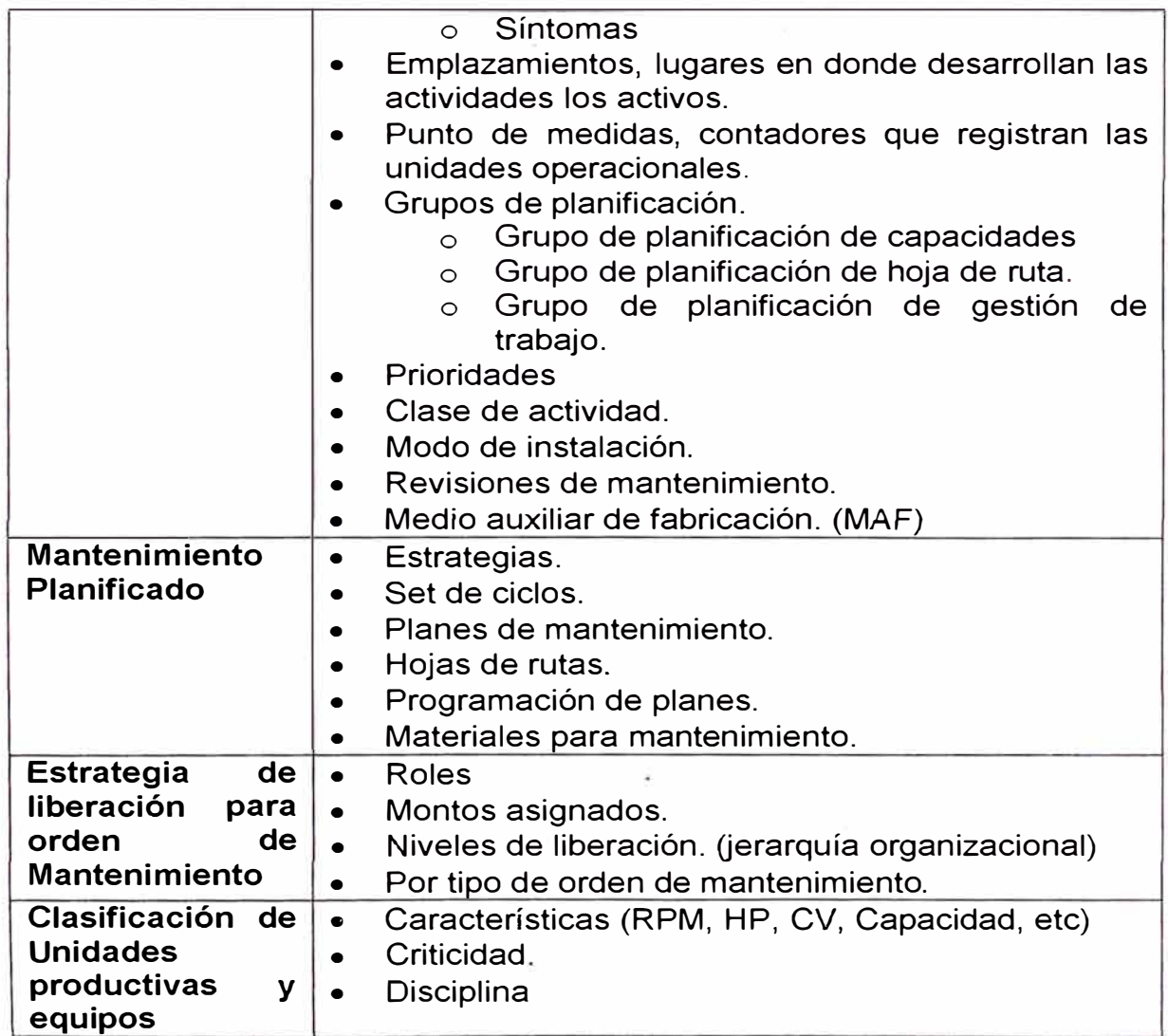

# **c. Alcance organizacional: Define las empresas del grupo a ser**

# **implementados.**

La estructura organizacional de la empresa se modifica

mensualmente, dependiendo de la coyuntura interna.

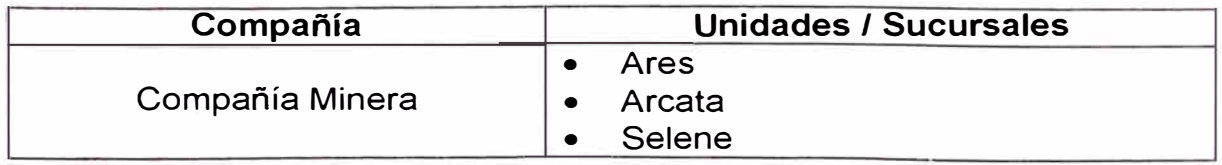

# **3.1.3 RICE**

Las modificaciones a la funcionalidad estándar son conocidas como desarrollo de sistemas y son estructuradas en 4 categorías, a las que abreviaremos como RICE

- •Reportes y Formulario
- •Interfaces
- •Conversiones
- •Mejoras

# **a. Reportes**

La estrategia de reportes de la compañía minera es utilizar al máximo todos los reportes ya incluidos en el sistema, evitando en lo que sea posible nuevos desarrollos. Se prioriza igualmente el uso de las herramientas de reporte estándar de SAP tales como Ad-hoc queries, queries, etc. antes de desarrollar cualquier línea de código.

En la etapa de Análisis y Diseño se definirá la lista de reportes definitivos identificando los que podrán ser cubiertos por el estándar de SAP o si amerita nuevos desarrollos.

Informes principales:

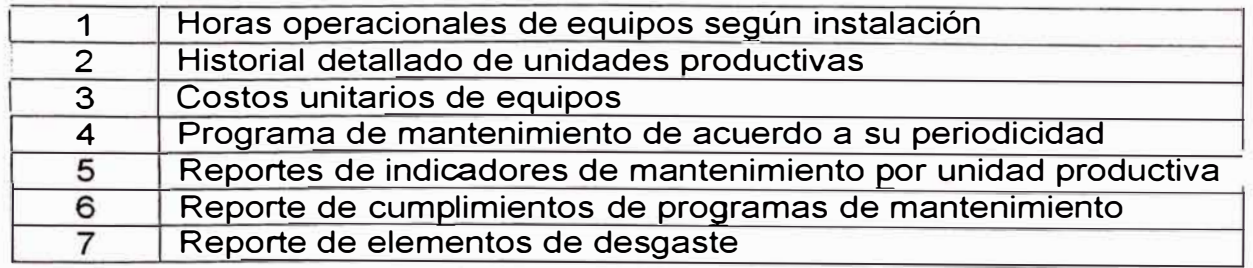

# **b. Formularios**

SAP provee de un número de formularios para cada documento que debe ser impreso. Sin embargo para el caso de algunos datos específicos del cliente, estos deben ser modificados sobre todo aquellos que deben ser enviados a terceros (clientes, proveedores, agentes gubernamentales, etc).

Adicionalmente estos formularios en muchos casos deben cumplir con normas legales respectivas de cada país. Para todos los demás documentos que deban ser impresos se estima la utilización de los formularios estándar de SAP.

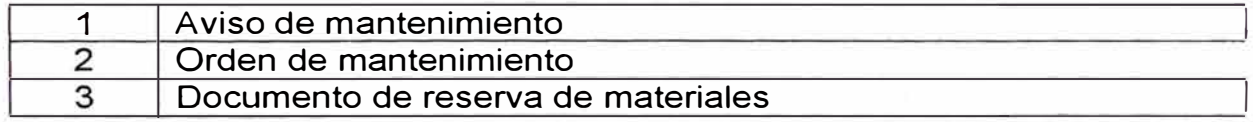

#### **c. Interfaces**

Los programas de interfaces se definen como programas que transfieren datos desde un sistema a otro sistema.

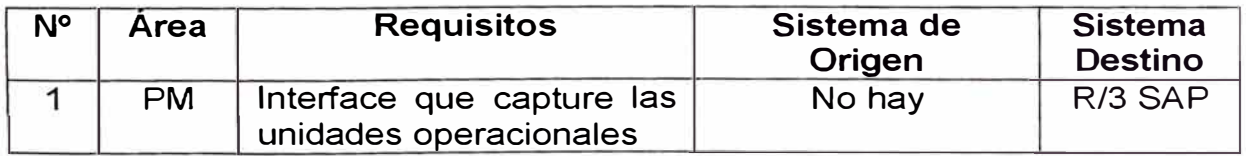

# **d. Conversiones**

No aplica por no existir ningún sistema existente

# **e. Enhancements (Mejoras)**

Las mejoras incluyen los programas / aplicaciones o desarrollos que no están soportados por la funcionalidad estándar de SAP. Son desarrollados con un propósito específico en SAP por el cliente.

Definir y establecer la criticidad de las unidades productivas como de los equipos en forma estándar para la organización, basándose en una evaluación de criterios.

Desarrollar User-Exit que validen los cierres de documentos que se encuentran al entorno de la orden de trabajo.

Desarrollar User-Exit que permita trasladar el costo Plan de la Orden al costo estimado, con el objetivo de controlar los costos incurridos al liberar la orden como así también todos los costos a lo largo del tiempo que se incurra mientras se cierre.

#### **3.1.4 Ambiente de trabajo del equipo implementador**

#### **a. Características del piso de implementación**

Se contara con una sala equipada con estaciones de trabajo individuales para el trabajo en equipo.

#### **b. Equipos de comunicación**

Se ha considerado el siguiente equipamiento para las comunicaciones de los miembros del equipo de proyecto:

- Líneas de comunicación internet de acuerdo a las políticas de la organización.
- Teléfonos se considera 1 línea telefónica.
- Maquina del fax y fotocopiadora accesible.

#### **c. Equipos para el trabajo**

Se ha considerado el siguiente equipamiento para las presentaciones y entrenamiento durante el proyecto.

• Pizarra: en la zona de trabajo del equipo funcional, con sus correspondientes plumones y borradores.

- Proyector: se debe contar para su utilización en las proyecciones en las etapas de entrenamiento.
- PC's : Los miembros del equipo, por parte de Conektra contaran con equipos portátiles para su trabajo.

# **3.1.5 Organización de la implementación**

#### **a. Introducción**

El equipo implementador se compone de un equipo Principal y un equipo Extendido. Estará dirigido por el comité Gerencial y la Gerencia de Operaciones. El equipo Base será el responsable de las definiciones y decisiones. Consta de profesionales de la misma empresa y de Conektra con tiempo dedicado según corresponda.

#### **b. Roles y Responsabilidades**

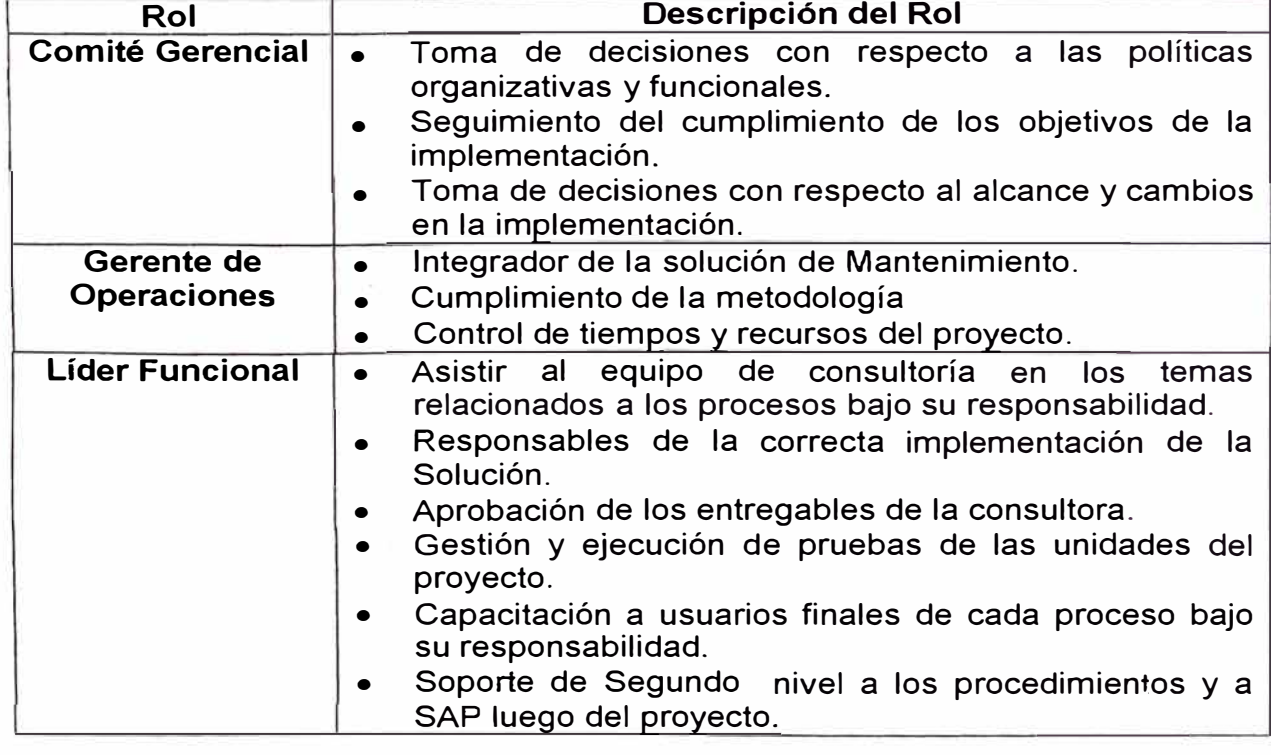

#### **• Equipo implementador de la empresa**

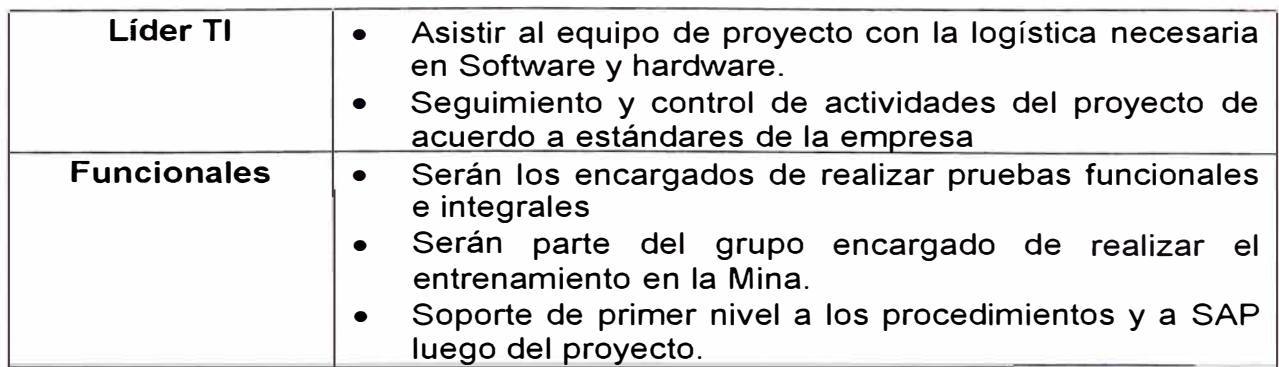

# **• Equipo implementador de Conektra**

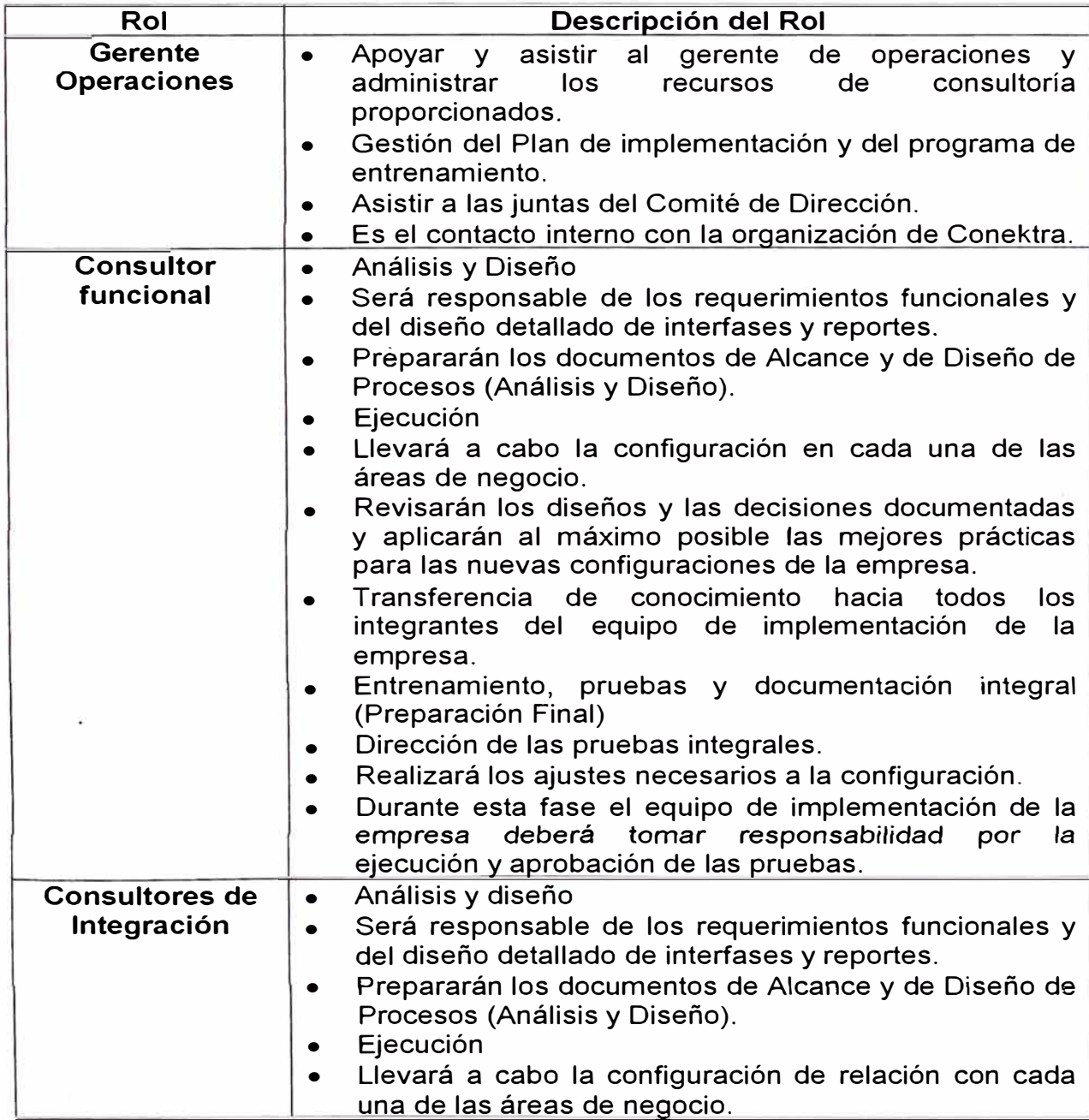

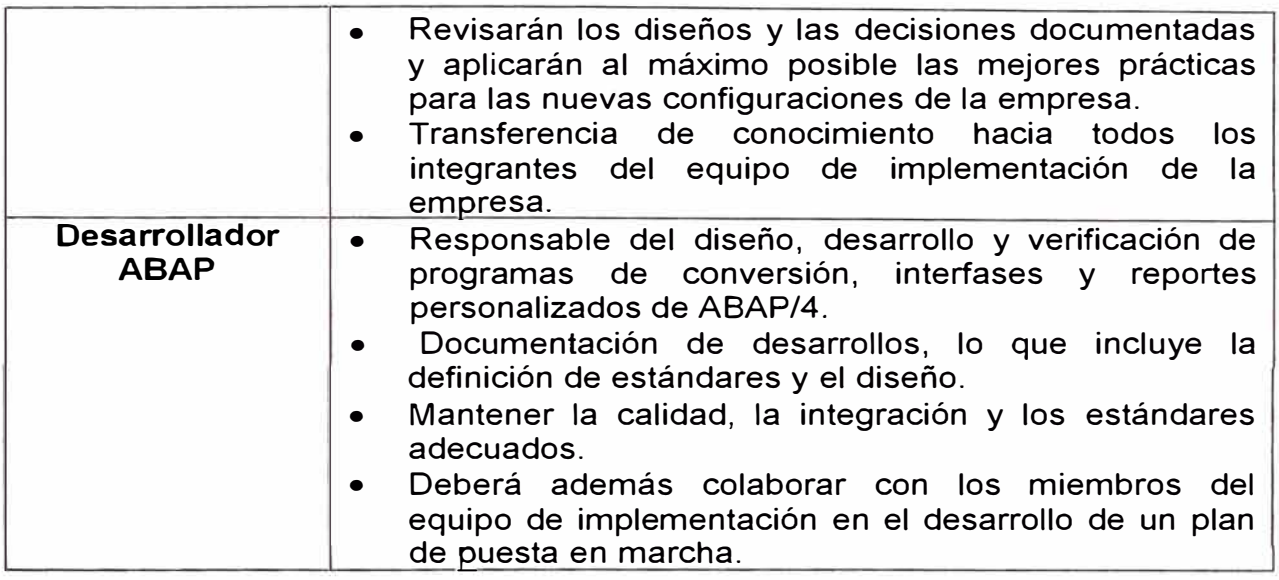

# **3.1.6 Plan para la implementación**

# **3.1.6.1. Plan general**

De acuerdo a la metodología ASAP propuesta para el desarrollo y

control del proyecto, se consideran las siguientes etapas y fechas

referenciales:

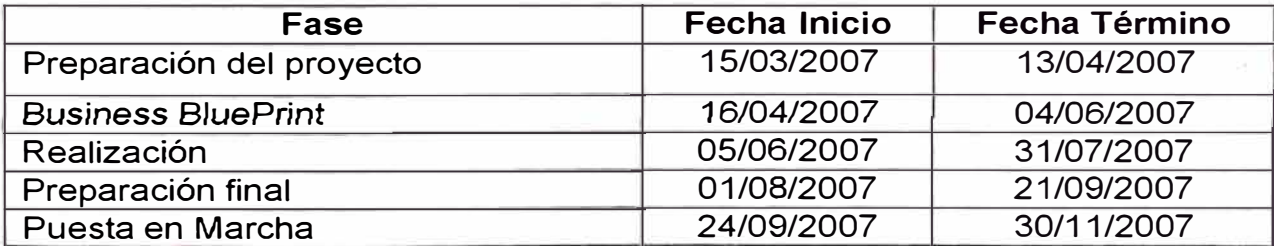

# **LEYENDA**

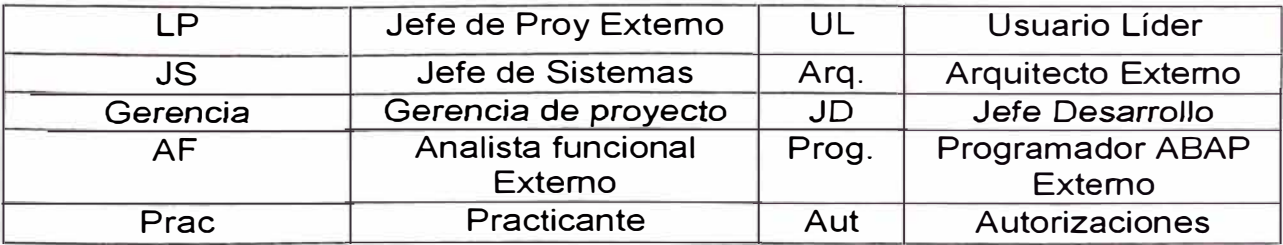
#### Descripción de las etapas de la Implementación

En el adjunto se muestra el cronograma calendarizado en el tiempo

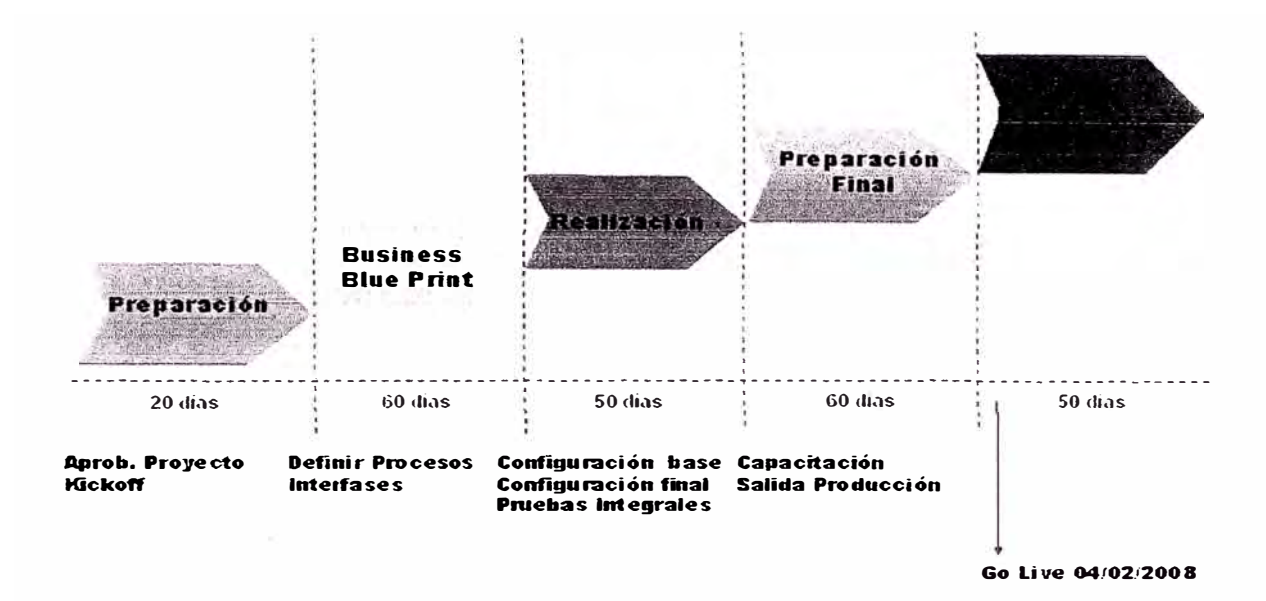

Fig. 3.1 Cronograma general de implantación

#### Evolución de tiempos - Proyecto Prisma

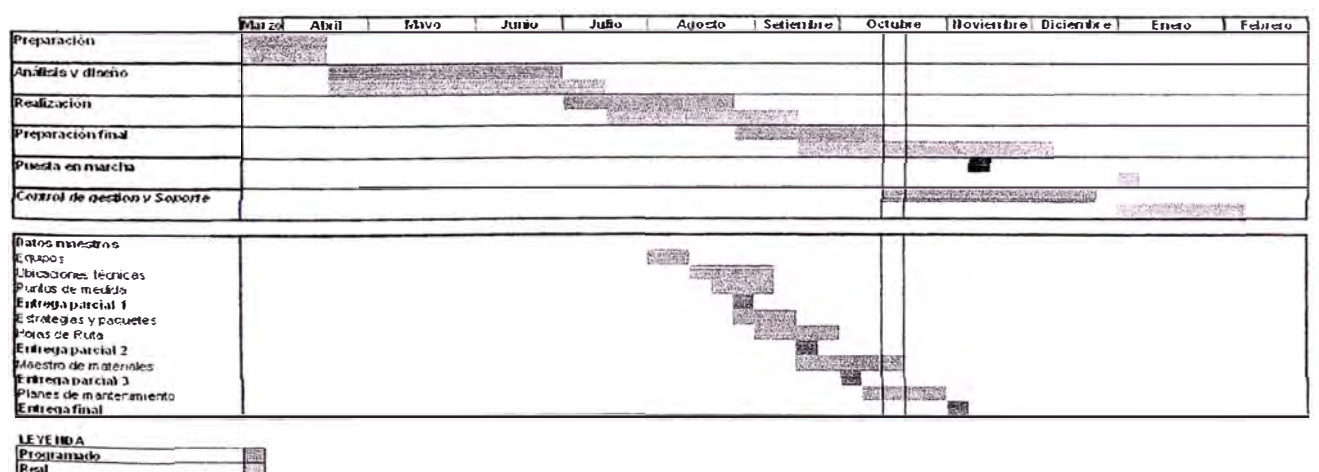

esta en marcha

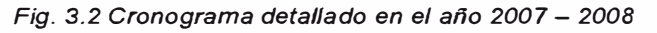

#### Preparación de la Implementación  $a<sub>r</sub>$

Proporciona un entendimiento de la estructura de negocios del Grupo MHC, las estrategias, los factores críticos de éxito, los procesos principales y establece además, un entendimiento por parte de la organización de la necesidad de cambic.

La etapa de Preparación del Proyecto contempla los siguientes entregables:

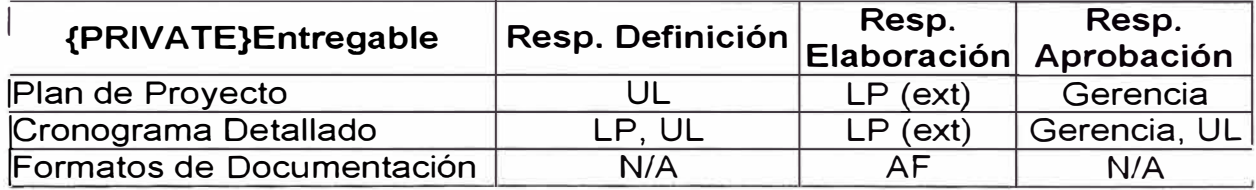

Para poder preparar el SAP necesitamos definir el alcance que tendrá en Modulo PM, para esto nos posicionamos en la pirámide del Mantenimiento de Clase Mundial :

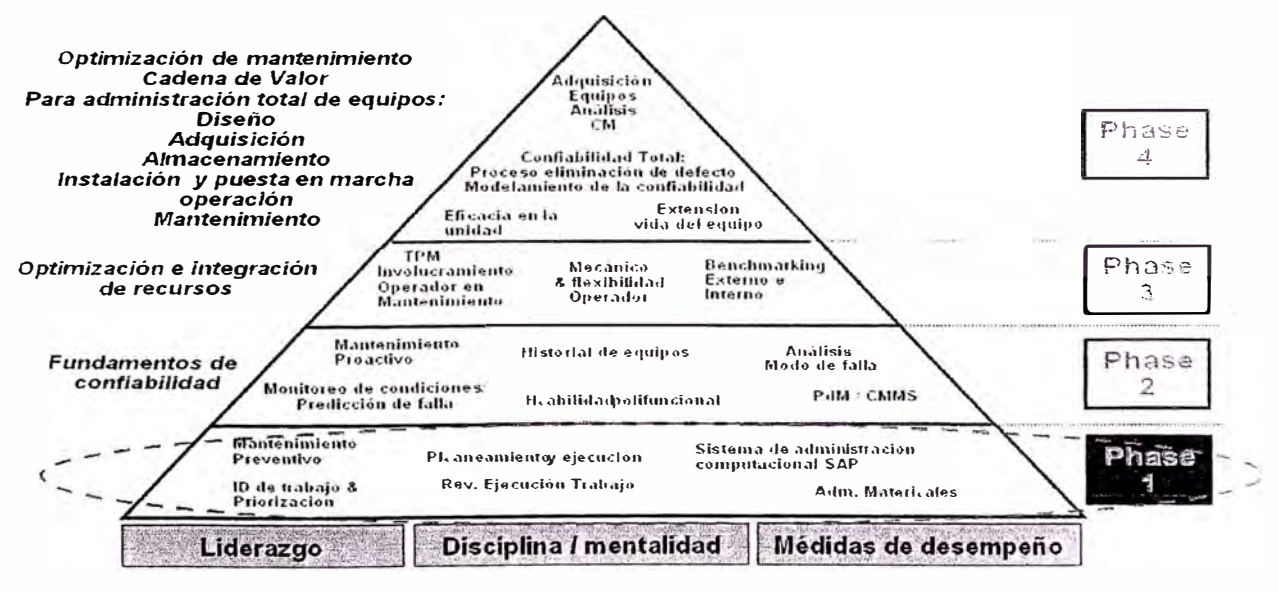

Fig. 3.3 Pirámide de mantenimiento clase mundial

- Desde el punto de vista de las etapas de la Pirámide de mejores practicas : Se considera la Fase 1
- Desde el punto de vista geográfico incluye las siguientes unidades en el Perú : Ares, Arcata y Selene
- Desde el punto de vista de procesos, el alcance previsto considera los siguientes procesos

1. Los subprocesos de la gestión de trabajo (Identificación, planificación, programación, ejecución, cierre, control y análisis).

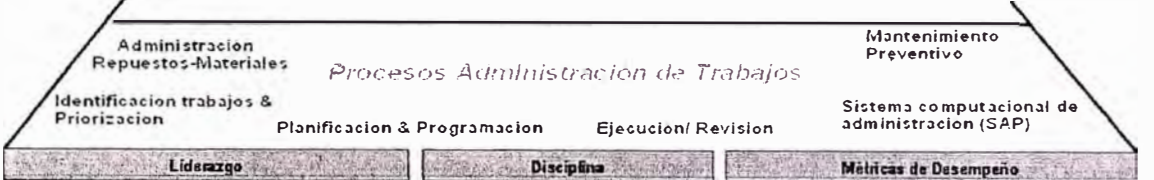

*Fig. 3.4* Base *de Pirámide de mantenimiento clase mundial* 

- ii. Administración de datos maestros en SAP
- iii. Mantenimiento planificado

#### **b. Bussines BluePrint**

En esta etapa se evalúan las necesidades propias de empresa de esta forma se define la ruta de adecuación de los procesos a establecer en las áreas a ser implementadas y afectada por la nueva forma de operar.

Con la definición de la ruta para la adecuación del nuevo modelo de negocio se analizarán los requerimientos de entrenamiento y documentación del proyecto.

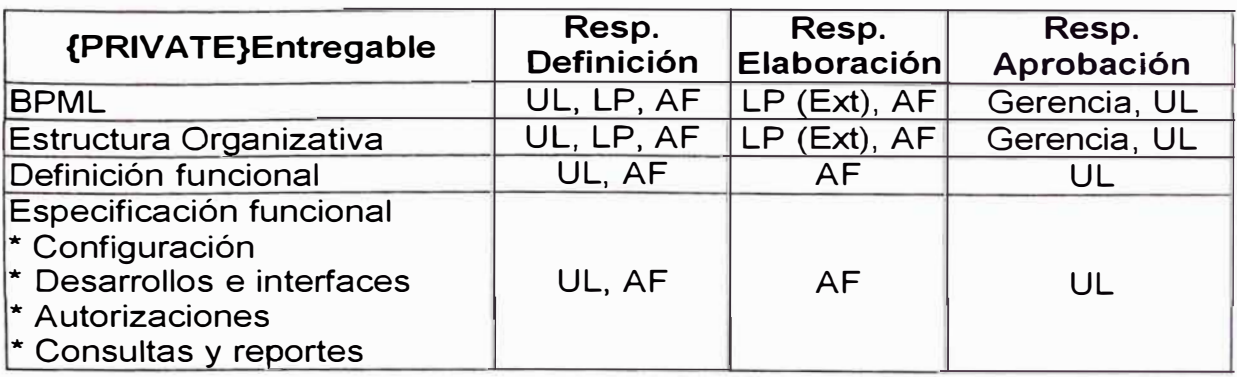

Esta etapa incluirá los siguientes entregables:

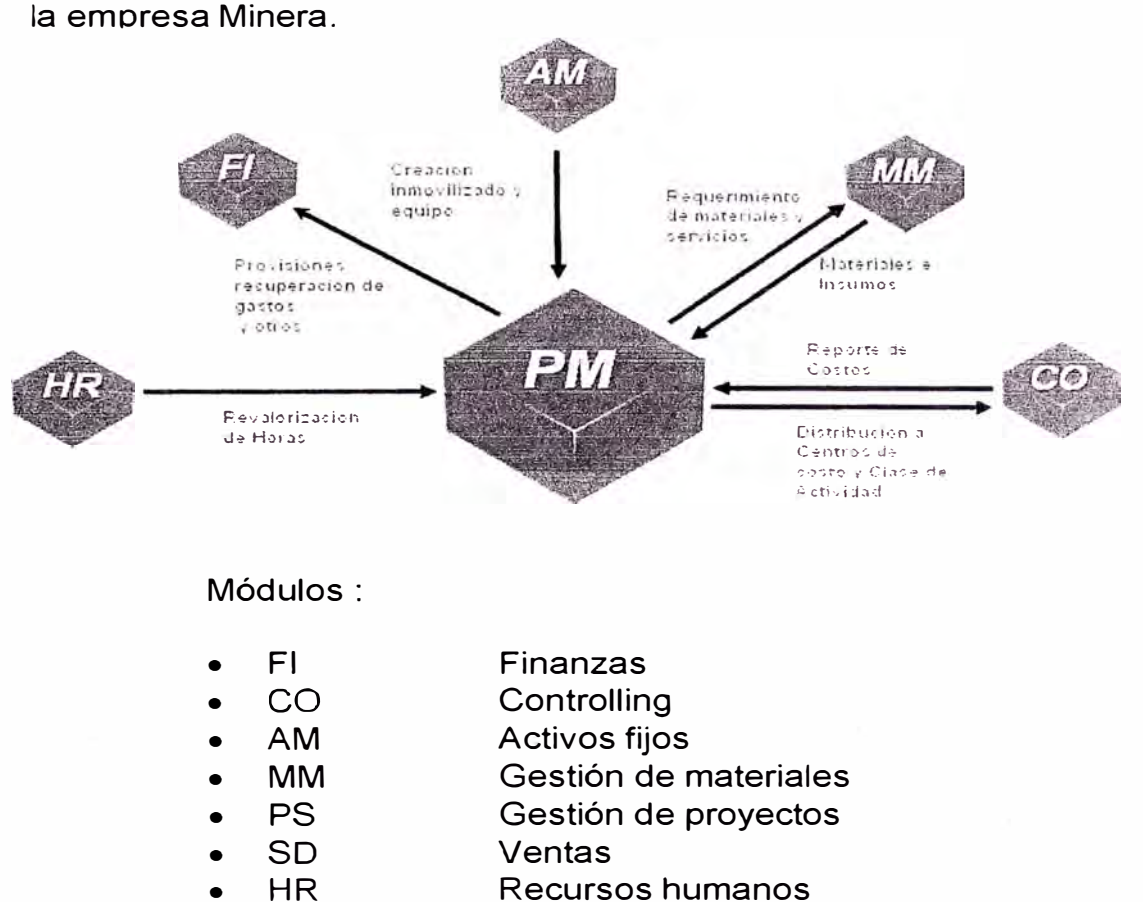

Se adjunta una lámina de los módulos actualmente gestionados por

#### **c. Realización**

• **PM**

En esta etapa se implementa el modelo de negocio con las funcionalidades de módulos de SAP. El Equipo determinará datos necesarios para ser cargados y se implementarán los desarrollos definidos y aprobados por el grupo de proyecto. Los entregables son:

Mantenimiento

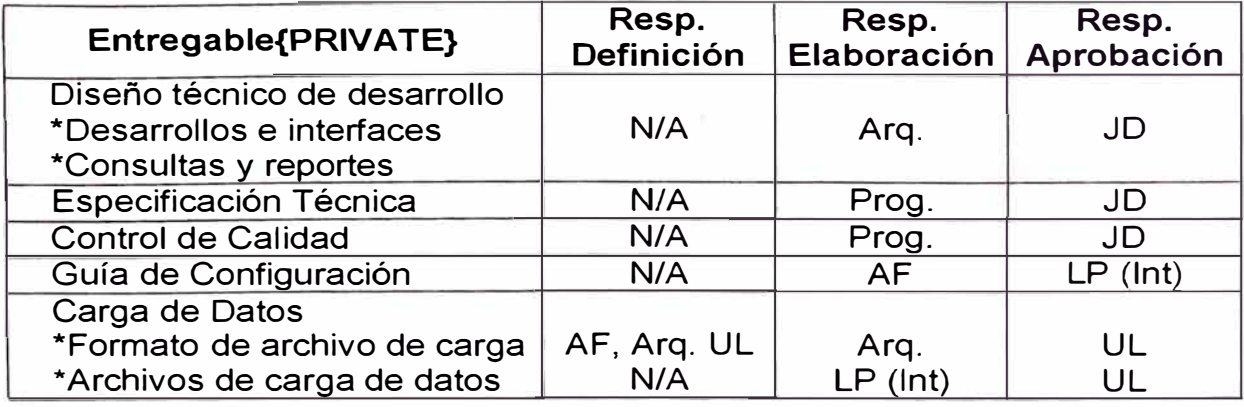

#### **d. Preparación Final**

En esta fase del proyecto se realizarán las pruebas unitarias, integrales, de performance y las pruebas de paralelo mensual, para lo cual se ajusta el plan de pruebas integrales y se confirman los casos de prueba.

Se deberá definir el plan de capacitación a los usuarios finales. Para este entrenamiento se utilizará el enfoque de "train-the-trainer'', en el cual los integrantes clave del equipo de proyecto de Gestión de activos se responsabilizan por la capacitación del resto de los usuarios de la empresa.

Se preparará el ambiente de producción, administración del sistema, y procedimientos para soporte. Se ejecutará la migración de datos y puesta en marcha del sistema para el traspaso a productivo y su posterior liberación, poniéndose en práctica el plan de corte, la comunicación del mismo a la organización y el adelanto de todas las

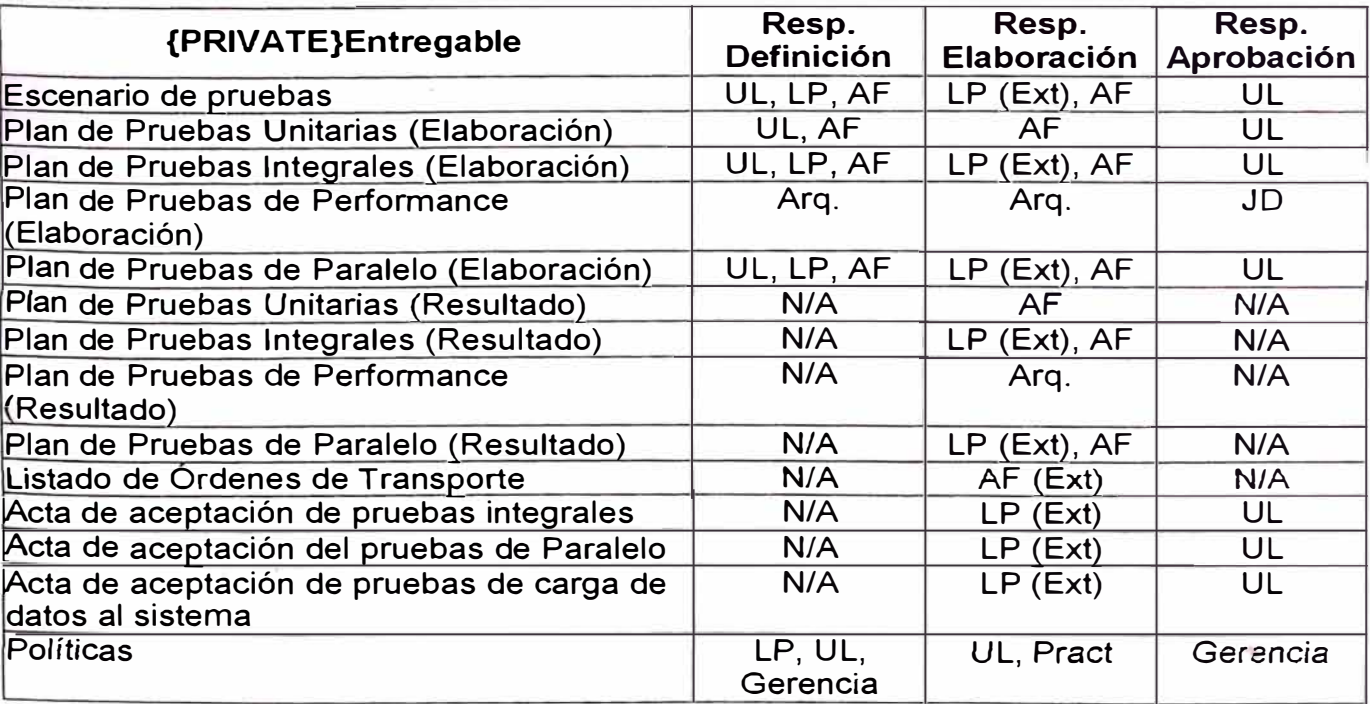

tareas posibles.

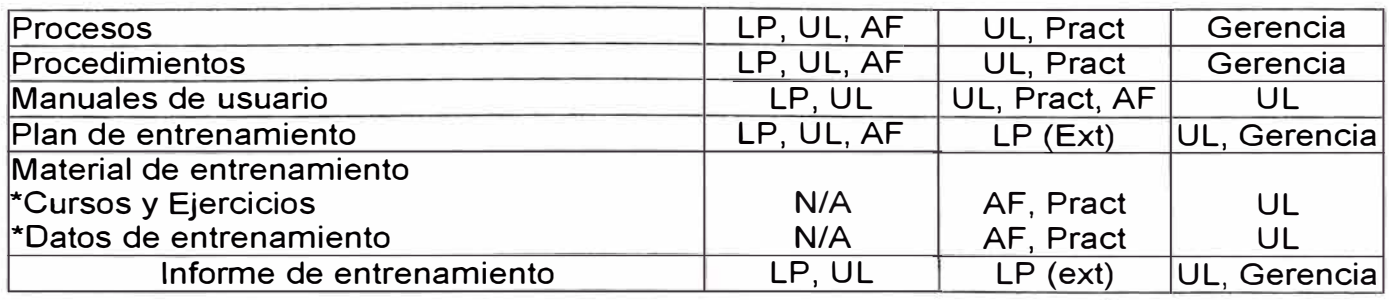

# **e. Puesta en Producción y Soporte**

En esta fase se realiza el pase al ambiente productivo. El objetivo es proporcionar apoyo a los usuarios del sistema SAP en sus correspondientes ambientes de producción y validar resultados del implementación.

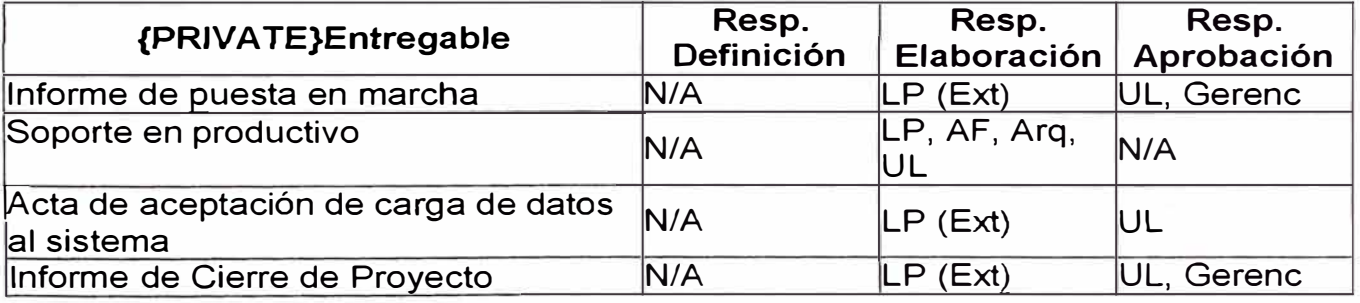

Otros entregables

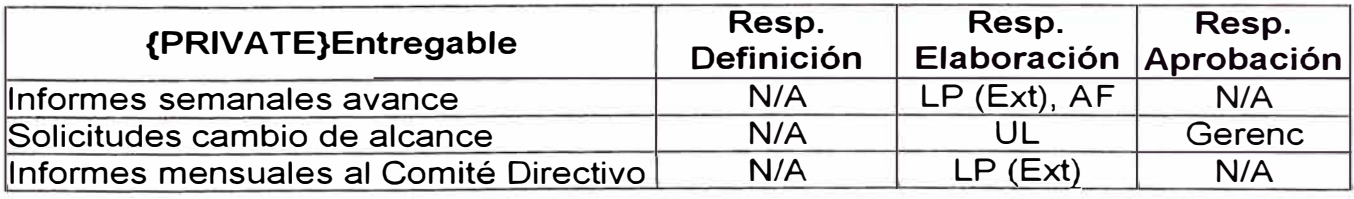

### **3.1.6.2. Factores de riesgo**

Un proyecto de esta naturaleza encara siempre varios riesgos. La gerencia de estos riesgos es un factor crítico para asegurar el éxito del proyecto. A continuación se detalla los factores de riesgo que deben ser controlados adecuadamente:

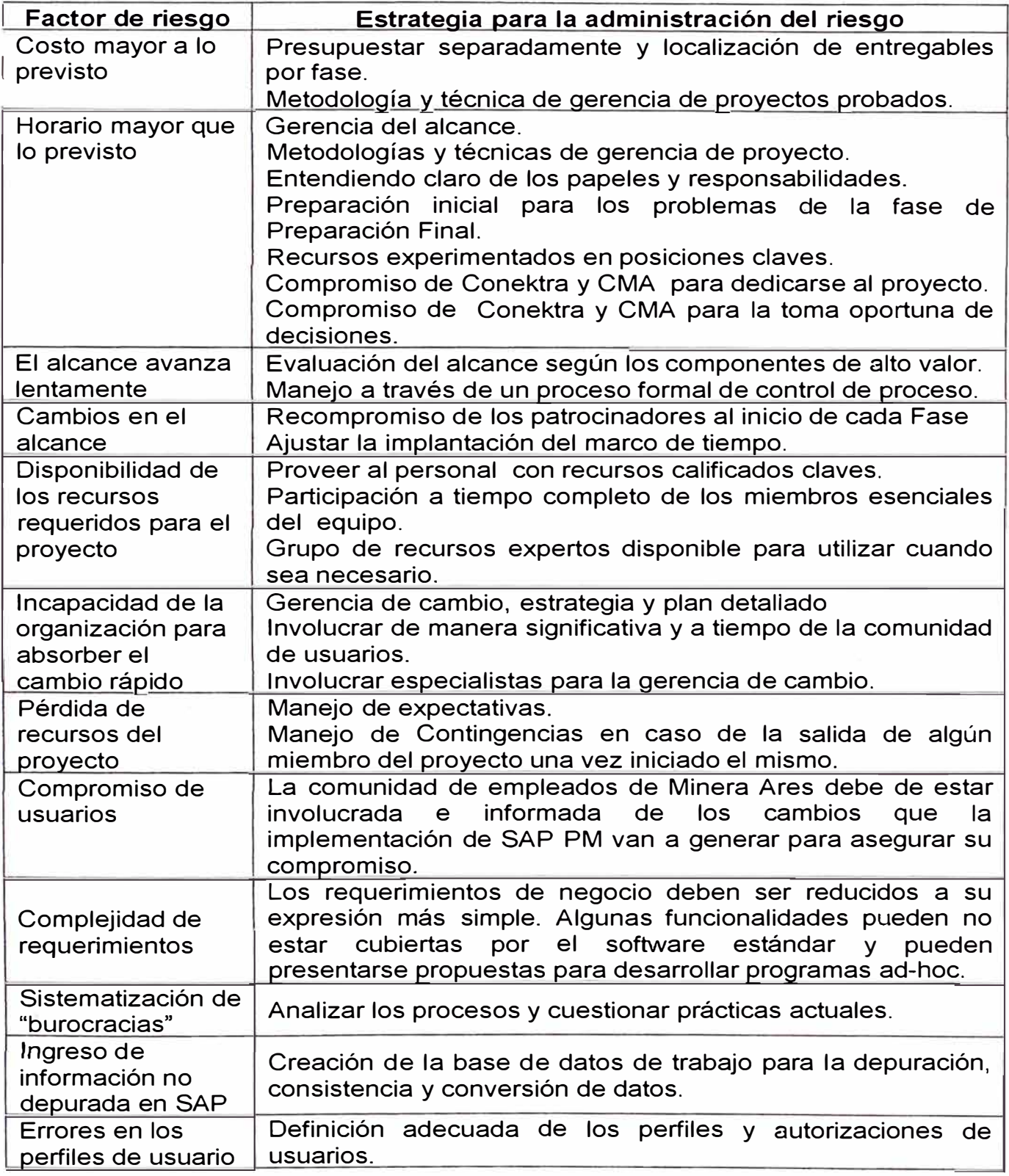

#### **3.1.7 Supuestos básicos**

- El Proyecto se ejecutará en las instalaciones Minera Ares en la ciudad de Lima durante horas hábiles, es decir, de lunes a viernes de 8:00am a 5:30pm, excepto los días festivos. Si es necesario que el cliente proporcione acceso durante horas no hábiles a sus instalaciones para el personal del Proyecto deberá ser. coordinado con anticipación de esta forma asegurar su acceso.
- El alcance se desarrollará estrictamente con base en SAP/R3 4.7. El sistema de trabajo (Desarrollo, Entrenamiento & QA) debe estar actualizado con la configuración vigente en producción y disponible antes del inicio de la fase de Análisis y Diseño.
- Se utilizará en lo posible los reportes y formatos estándar. Con respecto al uso de los reportes, se dará una explicación genérica de cómo ejecutar reportes.
- La implementación se sustenta en un esquema de trabajo en equipo, donde consultores funcionales, líderes funcionales y miembros de los respectivos equipos están comprometidos con el éxito del proyecto.
- La documentación se realizará con el input definido durante la etapa de preparación con la metodología del equipo de consultoría.
- La metodología a usar en el proyecto será la ASAP. Se asume que el uso de ésta ayuda a lograr los objetivos y no afecta el normal desempeño del proyecto.

### **3.1.8 Entrenamiento del equipo de proyecto**

Se realizará un plan de capacitación detallado que incluye a todo el equipo de proyecto, con diferentes niveles de profundidad, y el universo completo de usuarios dentro de la compañía.

#### **3.1.8.1 Entrenamiento inicial**

Este plan contempla una capacitación inicial del equipo, cubriendo una visión general de SAP PM y un entendimiento parcial de las potencialidades del sistema para cada uno de los equipos funcionales. Se entregará además una visión de las potencialidades del sistema, a cada equipo funcional en las otras áreas, entregando una comprensión integrada del SAP PM.

Taller **Descripción** Día Hora SAP Básico SAP Overview - Metodología 09.04.2007 | 08:30 - 12:30 ASAP <sup>1</sup> Básico Conceptos básicos del módulo 09.04.2007 | 14:00 – 18:00 Organización y Conceptos básicos y potencial 10.04.2007 08.30 - 12.30<br>Objetos Técnicos del módulo Objetos Técnicos<br>Mantenimiento Conceptos básicos y potencial 10.04.2007 | 14.00 – 18.00<br>del módulo acondicionado por Falla Planificación de Conceptos básicos y potencial 11.04.2007 08.30 – 18.00<br>mantenimiento del módulo mantenimiento<br>Renovación y Conceptos básicos y potencial 12.04.2007 08.00 - 18.00<br>del módulo Mantenimiento preventivo<br>Informes y **Conceptos básicos y potencial 13.04.2007 08.0 18:00 del módulo** Análisis Repaso

Esta capacitación inicial se detalla en el siguiente cuadro:

### **3.1.8.2 Entrenamiento funcional**

La capacitación funcional incluye el entrenamiento diario fruto de la

interacción entre los analistas funcionales y los consultores.

Entrenamiento de usuarios finales

La capacitación al usuario final en la funcionalidad del se realizará con el enfoque "Train the Trainers". Es decir, los consultores funcionales capacitarán a los analistas funcionales de cada módulo de Grupo MHC y estos capacitarán a su vez a los usuarios finales del toda la empresa.

Durante la fase de Preparación Final los consultores funcionales darán soporte a la capacitación que los usuarios líderes y a su vez los usuarios líderes del Grupo MHC darán a los usuarios finales.

El soporte que brinden los consultores funcionales será puntual y a petición de Grupo MHC siempre y cuando esta actividad no interfiera con la ejecución de las actividades definidas en el plan de trabajo y se desarrolle dentro del plazo de ejecución del proyecto.

### **3.2 INTEGRACION DEL MODULO PM CON LOGISTICA**

La flexibilidad para definir unidades organizativas en SAP R/3 PM permite representar las más complejas estructuras en el sistema.

Para ello se realiza una estructuración de la organización de mantenimiento, relacionando la gestión de los centros de emplazamiento, donde se instala el objeto técnico, y los centros de planificación del mantenimiento, donde se planifican los trabajos de mantenimiento.

A partir de aquí podemos definir diferentes tipos de planificación:

- *Centralizada:* en la que una planta que planifica el trabajo del resto de las plantas.
- *Descentralizada:* en la que cada planta planifica únicamente los trabajos de mantenimiento a realizar en la misma.

• *Mixta:* Combinación de ambas en un mantenimiento parcialmente centralizado.

Con el objeto de facilitar la gestión, los centros de planificación pueden dividirse en grupos de planificación. Estos son los encargados de la planificación del mantenimiento de uno o varios objetos técnicos.

Para gestionar la ejecución del mantenimiento, SAP R/3 PM define los puestos de trabajo como conjunto de recursos asignados a la realización de trabajos de mantenimiento.

#### **Centro de emplazamiento, Definición y ámbito de aplicación.**

Se define como centro de emplazamiento a aquella unidad organizacional dentro de la logística, que sirve para subdividir una empresa de acuerdo a aspectos relacionados con la producción, el aprovisionamiento, el mantenimiento y la planificación de materiales.

Un centro es el lugar donde los materiales son producidos o los bienes y servicios son mantenidos.

Desde el punto de vista de mantenimiento los centros se definen como Centros de Emplazamiento, e incluyen los objetos de mantenimiento que están espacialmente localizados dentro de ese centro.

Los centros de emplazamientos que se utilizan en el proyecto PRISMA, son los centros logísticos definidos por el módulo de Almacenes o Materiales.

#### **Centro de planificación, Definición y ámbito de aplicación.**

Se define como Centro de planificación de mantenimiento a la unidad organizacional que se encarga de gestionar el mantenimiento de uno o varios centros de emplazamiento.

Los centros de planificación que se utilizan en el proyecto PRISMA, llevan el mismo código que los centros logísticos definidos por el módulo de Almacenes o Materiales. Además tendrán una relación de uno a uno, es decir un centro de planificación gestionará el mantenimiento de un centro de emplazamiento.

|                            | <b>Centros</b> |      |                                       |  |  |  |  |  |
|----------------------------|----------------|------|---------------------------------------|--|--|--|--|--|
| <b>Unidad</b><br>Operativa |                |      | Logístico Planificación Emplazamiento |  |  |  |  |  |
| Ares                       | 1301           | 1301 | 1301                                  |  |  |  |  |  |
| Arcata                     | 1303           | 1303 | 1303                                  |  |  |  |  |  |
| <b>Selene</b>              | 1302           | 1302 | 1302                                  |  |  |  |  |  |

**Centros de emplazamiento, planificación y logísticos.** 

#### **Grupo de planificación, Definición y ámbito de aplicación.**

Se define como Grupo de planificación al responsable de la planificación de mantenimiento de una o varias ubicaciones técnicas, o de uno o varios equipos.

Un grupo de planificación depende de un centro de planificación y de un este pueden depender uno o varios grupos de planificación.

Se ha considerado que un grupo de planificación lleve el mismo código en las diferentes unidades operativas, de tal manera que al visualizarlo sea fácil su identificación, se debe mencionar adicionalmente que siempre se visualizarán el Centro y el Grupo juntos, motivo por el cual no habrá mayor problema en determinar a que Centro pertenece el grupo que estemos analizando.

La creación del código esta estructurado de manera nemotécnica, esta conformada por 3 caracteres y es el resumen de tres criterios:

Especialidad grupo Planificador: Se define el grupo planificador por la especialidad en Planificar y mantener a una determinada área de trabajo (eléctrico, equipos mina, equipos planta, etc.); Está conformado por 2 caracteres.

Correlativo: el correlativo es utilizado cuando se requiera aperturar grupos de planificación con más detalle en alguna especialización (eléctricos mina, eléctricos planta, instrumentación, eléctricos superficie, etc.); Esta conformado por 2 caracteres.

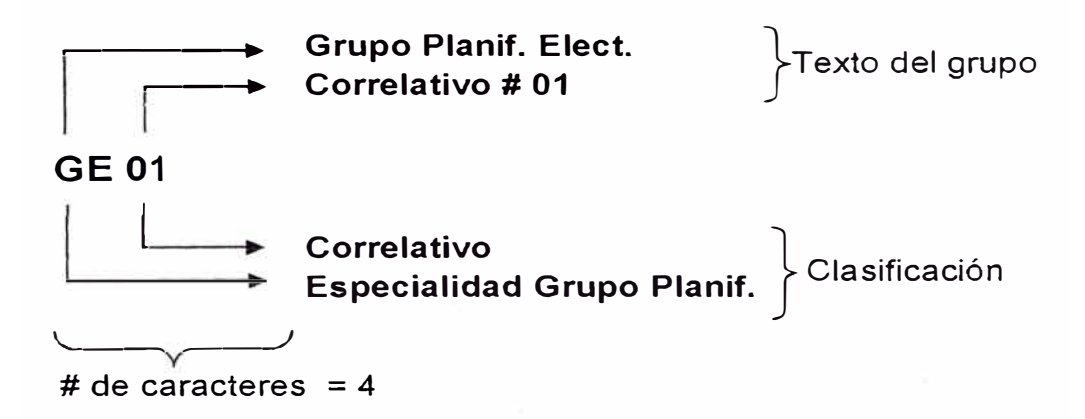

El listado de responsables de puesto de trabajo que serán utilizados en MHC:

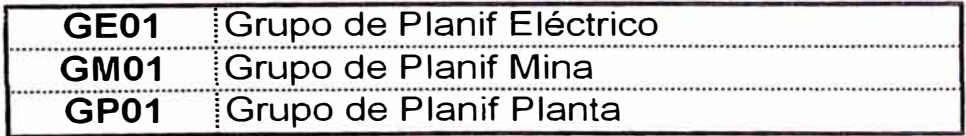

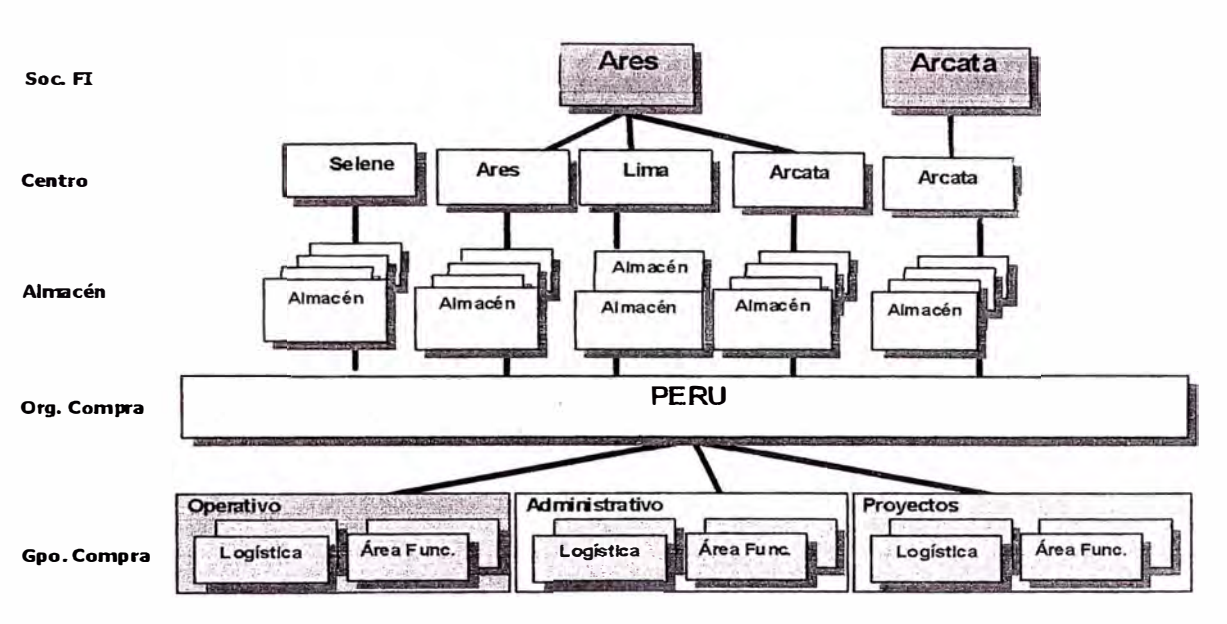

# **Estructura organizativa - Modelo Logístico**

*Fíg. 3.5 Estructura - Modelo logístico* 

### **Estructura organizativa - Modelo Mantenimiento**

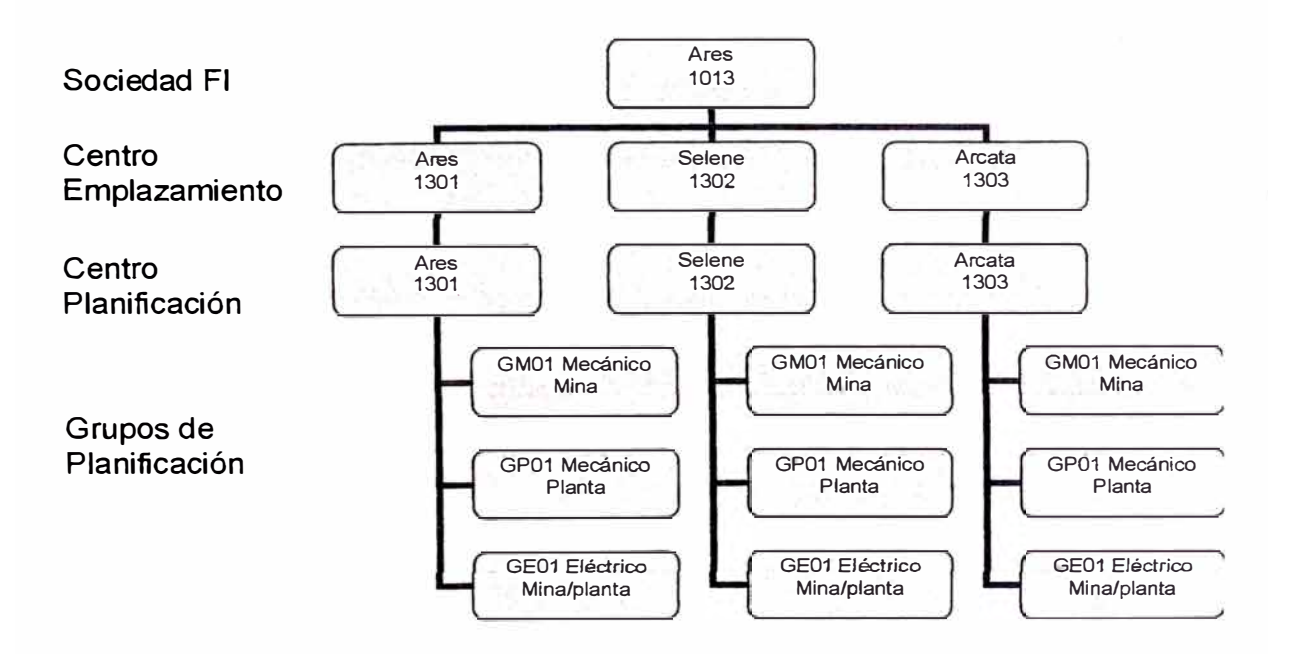

*Fíg. 3.6 Estructura - Modelo mantenimiento* 

#### **Puestos de Trabajo, Definición, Asignación y Criterios de creación.**

En SAP R/3 se definen los puestos de trabajo desde una doble perspectiva: Conjunto de empleados de mantenimiento agrupados de acuerdo a algún criterio.

Útiles de mantenimiento que están afectados por alguna restricción de capacidad.

La capacidad de cada puesto de trabajo es planificada como una unidad.

#### **Asignación.**

Los puestos de trabajo se asignan, normalmente, a un centro de planificación de mantenimiento, sin embargo pueden utilizarse puestos de trabajo de otros centros para tareas de mantenimiento.

Cada puesto de trabajo se asigna a un centro de coste.

Criterios de creación de puestos de trabajo.

La creación de puestos de trabajo puede realizarse de acuerdo a los siguientes criterios:

- •La especialización de los trabajadores/máquinas.
- • Grupo de trabajadores/máquinas asignados a un mismo Centro de coste.
- • Grupo de trabajadores que realizan tareas de mantenimiento en una misma planta (o conjunto de plantas).

Es posible especificar diferentes jerarquías de puestos de trabajo que permitan evaluar a los distintos puestos de trabajos incluidos en cada uno de ellos de forma conjunta.

#### **Puestos de trabajo.**

La creación del código esta estructurado de manera nemotécnica, esta conformada por 8 caracteres y es el resumen de tres criterios:

- Flota de equipo: Se define el grupo a flota que esta relacionado a su amplitud de trabajo; Está conformado por 3 caracteres.
- Especialidad: Se define la especialidad de mantenimiento (mecánico, eléctrico, instrumentista); Está conformado por 1 carácter.
- Descripción del Puesto: Se detalla de manera resumida el nivel de puesto de trabajo. (técnico, obrero, ayudante, etc.); Esta conformado por 2 carácter.

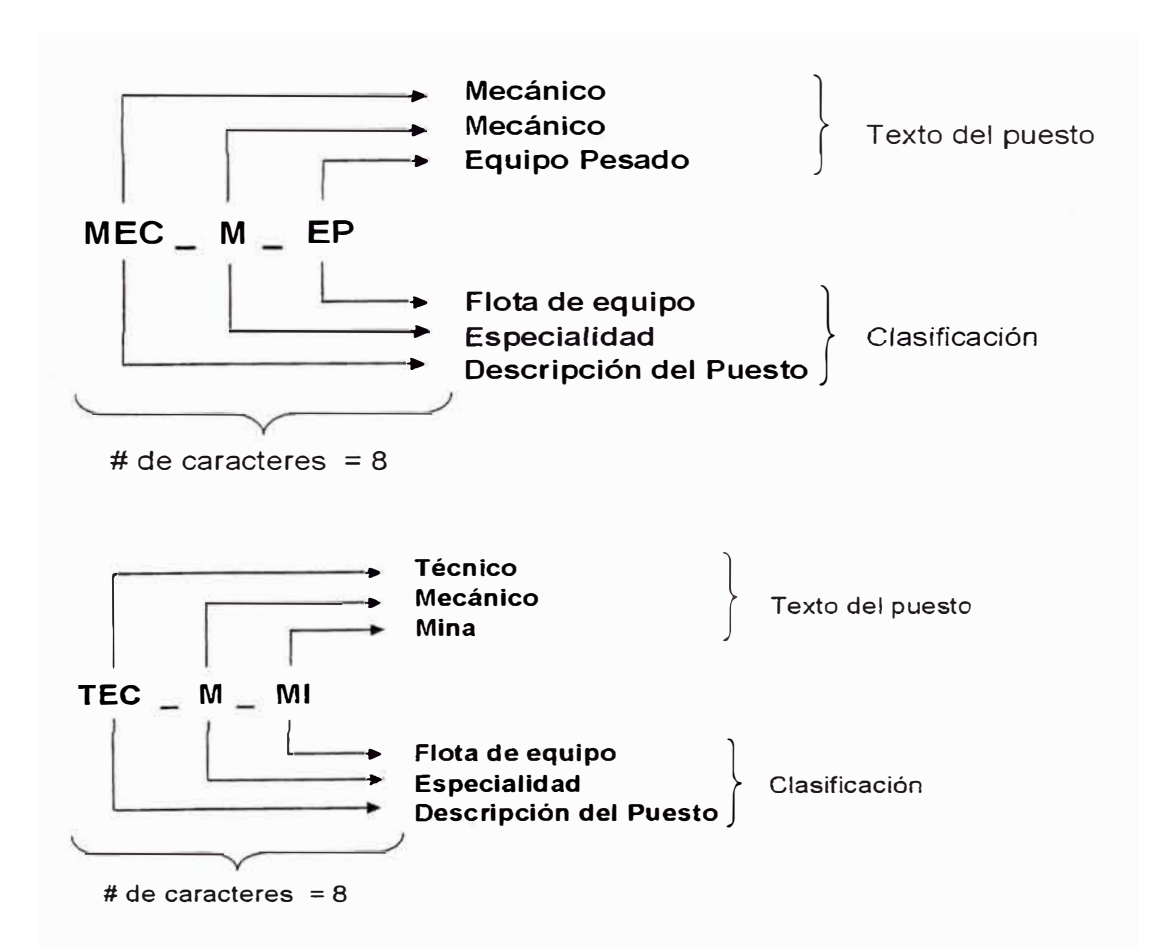

El listado de puestos de trabajo que serán utilizados en MHC serán los siguientes:

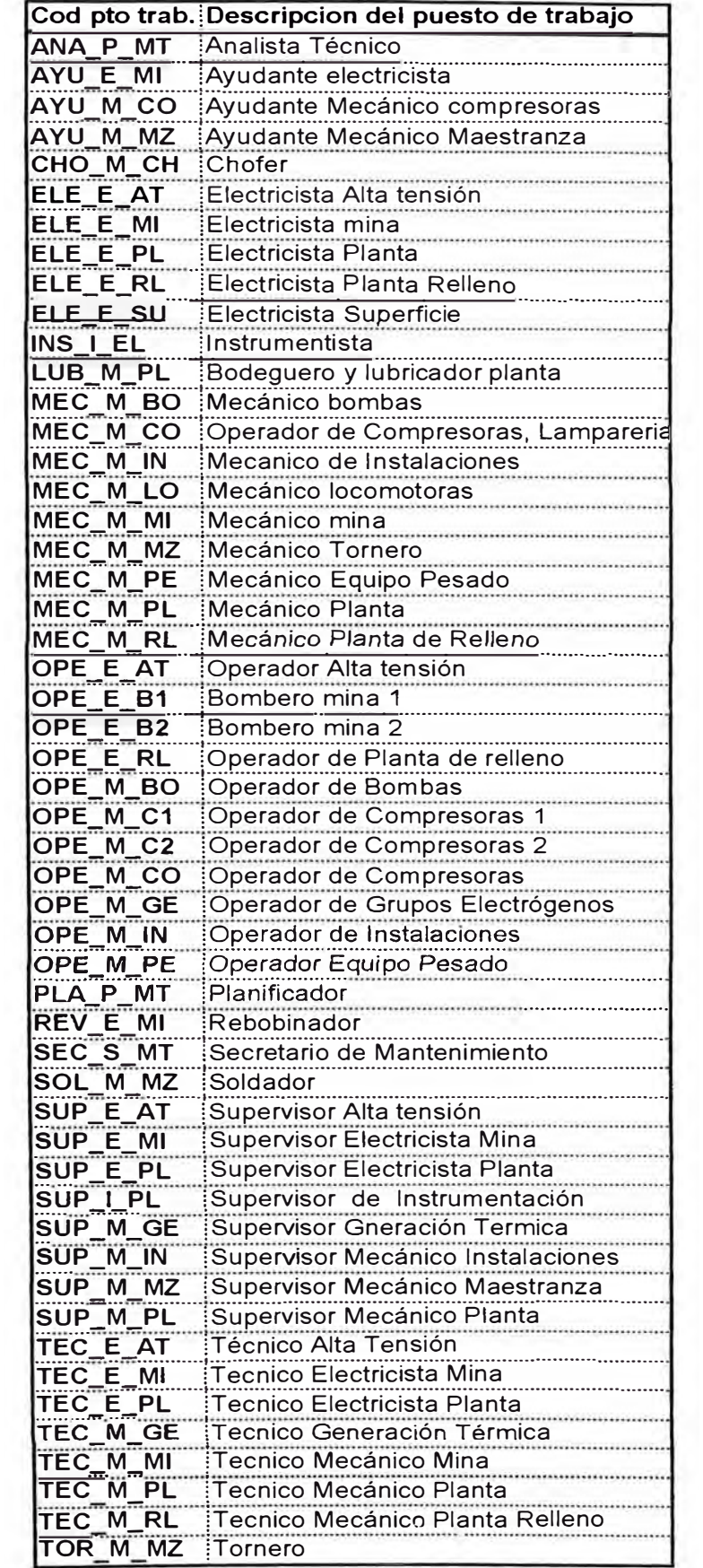

#### **Responsable de puestos de trabajo.**

La creación del código está estructurado de manera nemotécnica, está conformada por 3 caracteres y es el resumen de tres criterios:

- Flota de equipo: Se define el grupo a flota que está relacionado a su amplitud de trabajo; Está conformado por 1 caracteres
- Especialidad: Se define la especialidad de mantenimiento (mecánico, eléctrico, instrumentista); está conformado por 1 carácter.
- Descripción del Puesto: Se detalla de manera resumida el nivel de puesto de trabajo. (Jefe, Supervisor, Superintendente, etc.); Esta conformado por 1 carácter.

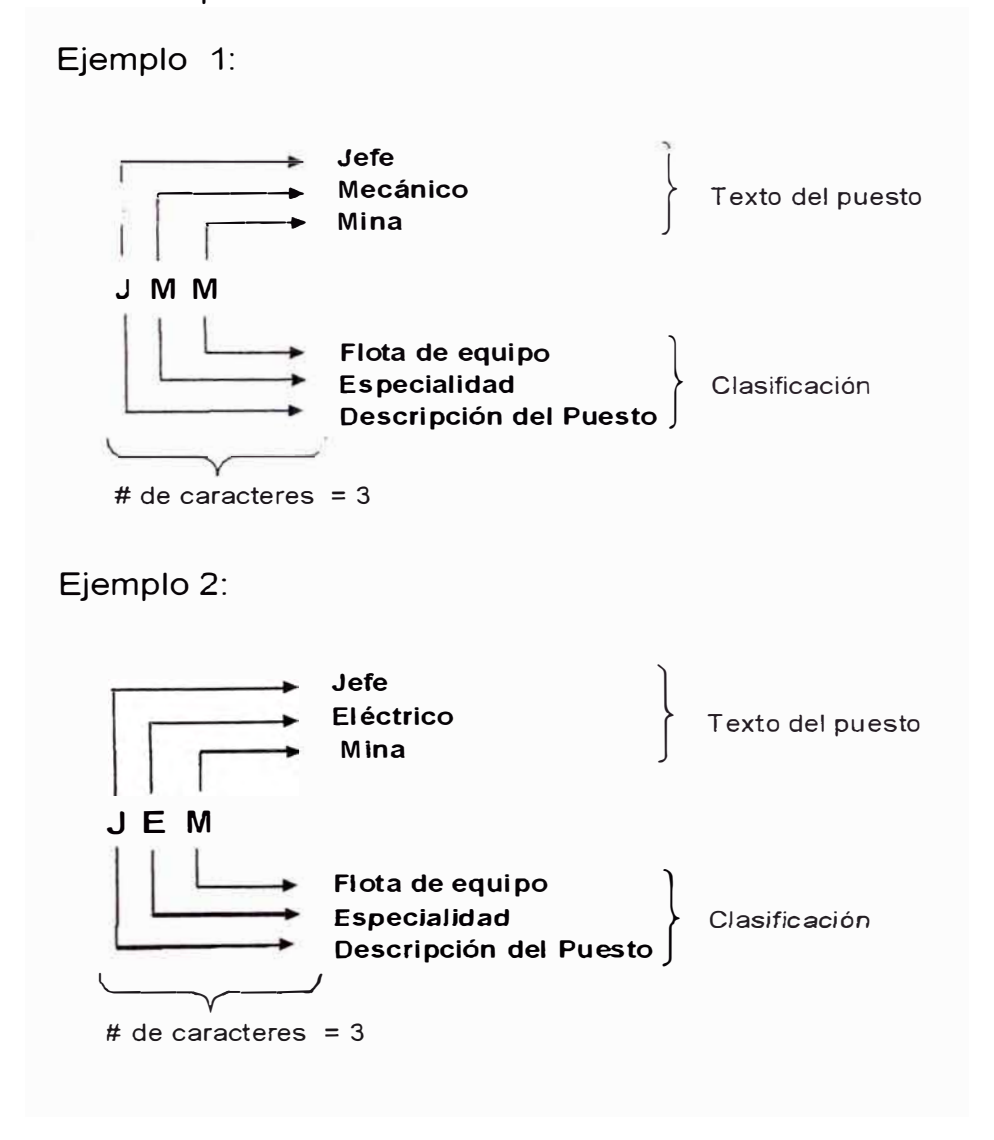

El listado de responsables de puesto de trabajo que serán utilizados en

MHC:

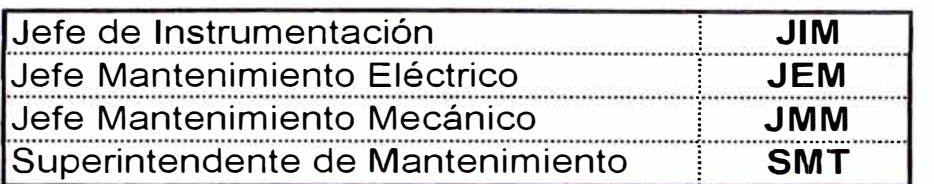

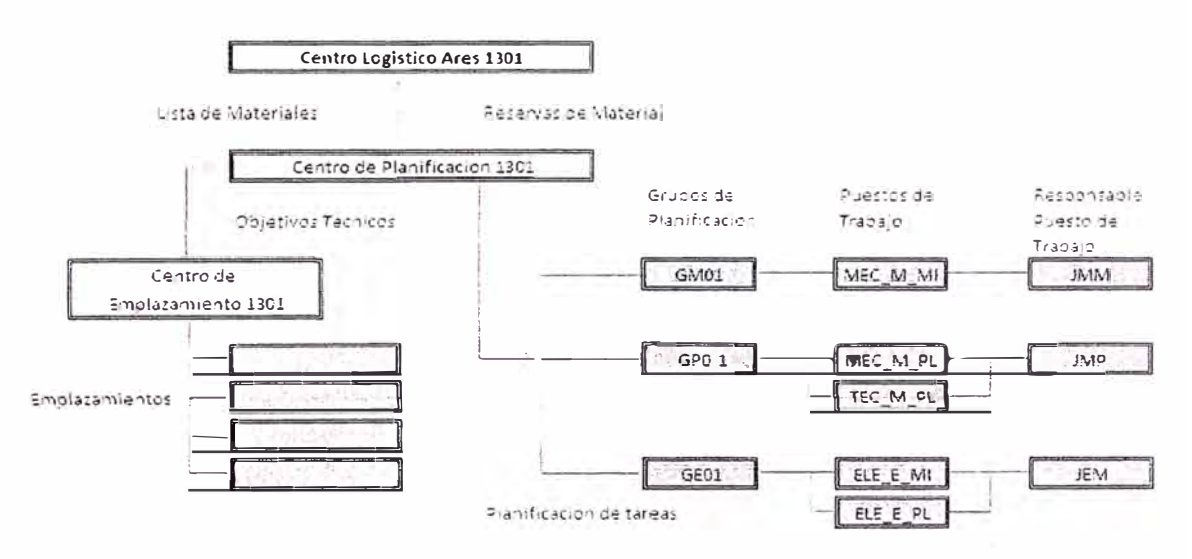

*Fíg. 3. 7 Estructura para determinar el puesto de trabajo* 

# **Ubicaciones Técnicas, Definición, Estructura** y **Criterios de creación.**

Las Ubicaciones Técnicas permiten representar la estructuración de un activo.

Las Ubicaciones Técnicas es la estructura básica en que se sostendrá el módulo de mantenimiento, por tener relacionado la agrupación de Unidades Productivas y equipos con las funcionalidades de cada uno de ellos de acuerdo a su ubicación en el proceso.

#### **Indicador de Estructura o Máscara de Ubicación Técnica**

Se define como indicador de estructura o máscara de Ubicación Técnica, al código alfanumérico que determina la constitución del número de Ubicación Técnica.

La máscara de las ubicaciones técnicas describe los siguientes factores:

• Número de niveles de jerarquía de una instalación técnica.

Se contará con los siguientes niveles

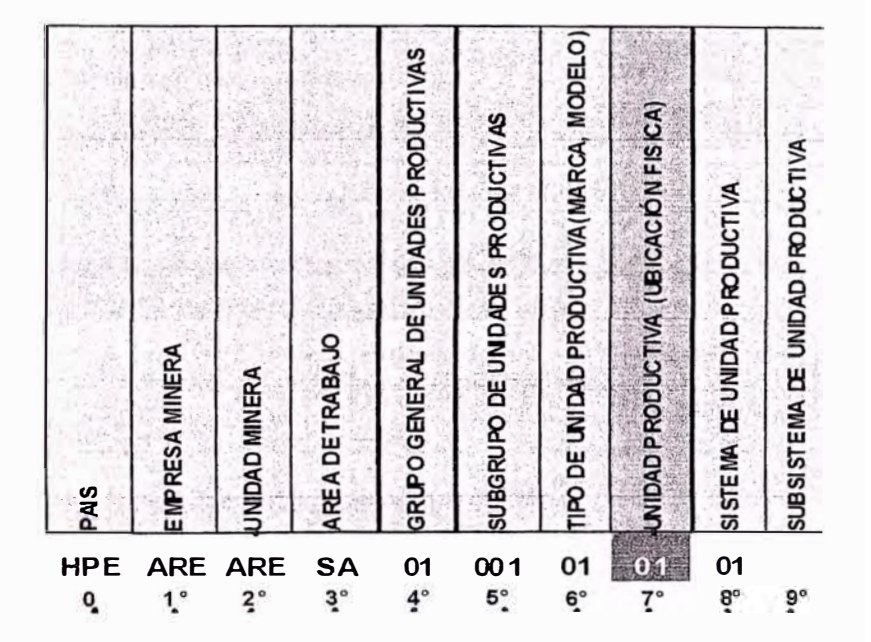

- Longitud de la Ubicación Técnica de los distintos niveles.
- Jerarquía de las Ubicaciones Técnicas de una instalación concreta, representando las relaciones operativas entre las distintas Ubicaciones Técnicas.
- Los niveles definidos para contener las Ubicaciones Técnicas de las Unidades Mineras:

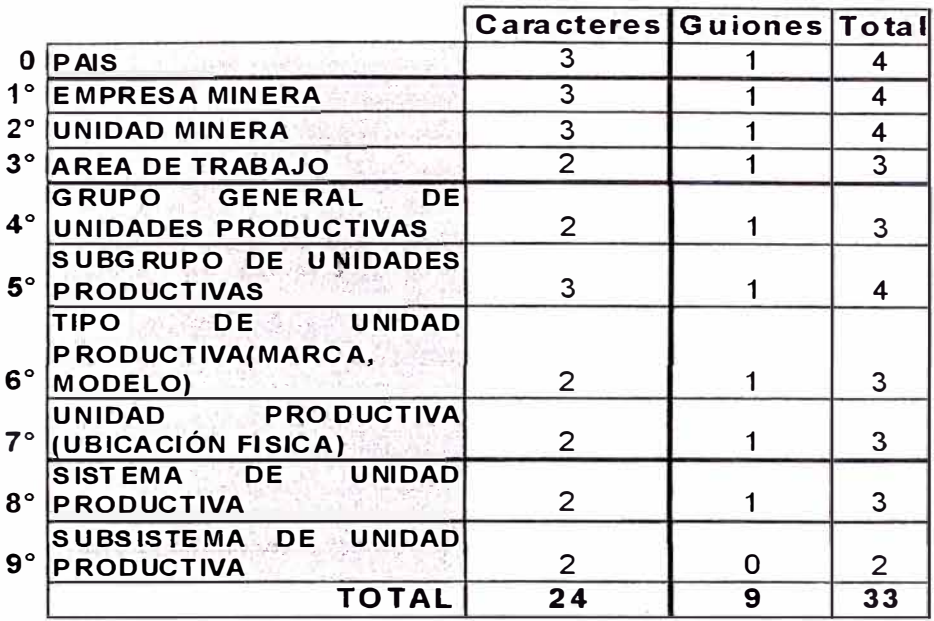

La máscara de ubicaciones técnicas será de la siguiente manera:

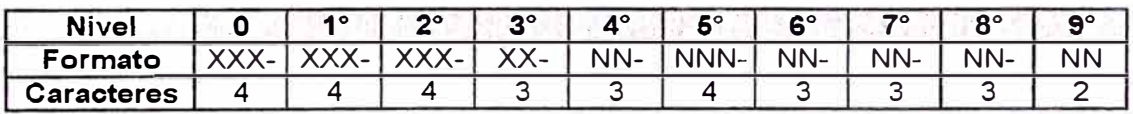

#### **a. Ejemplo de estructura para flotas:**

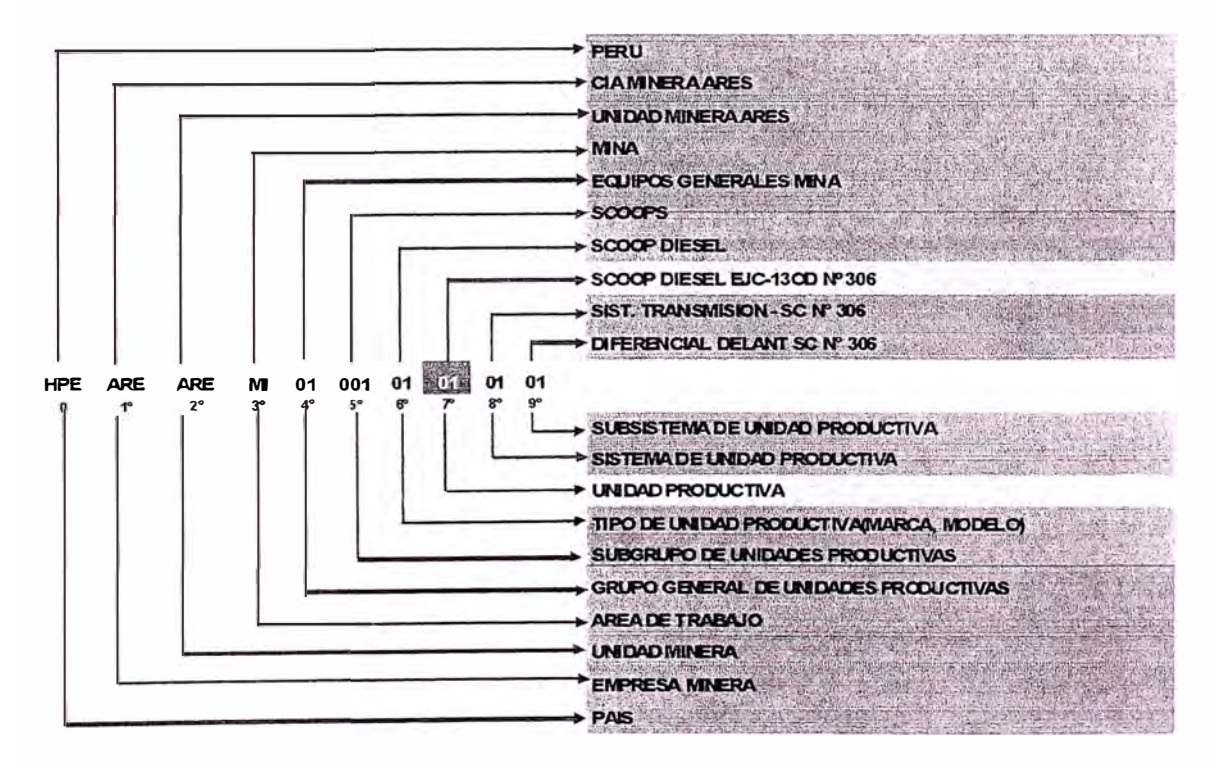

### **b. Ejemplo de estructura para Procesos:**

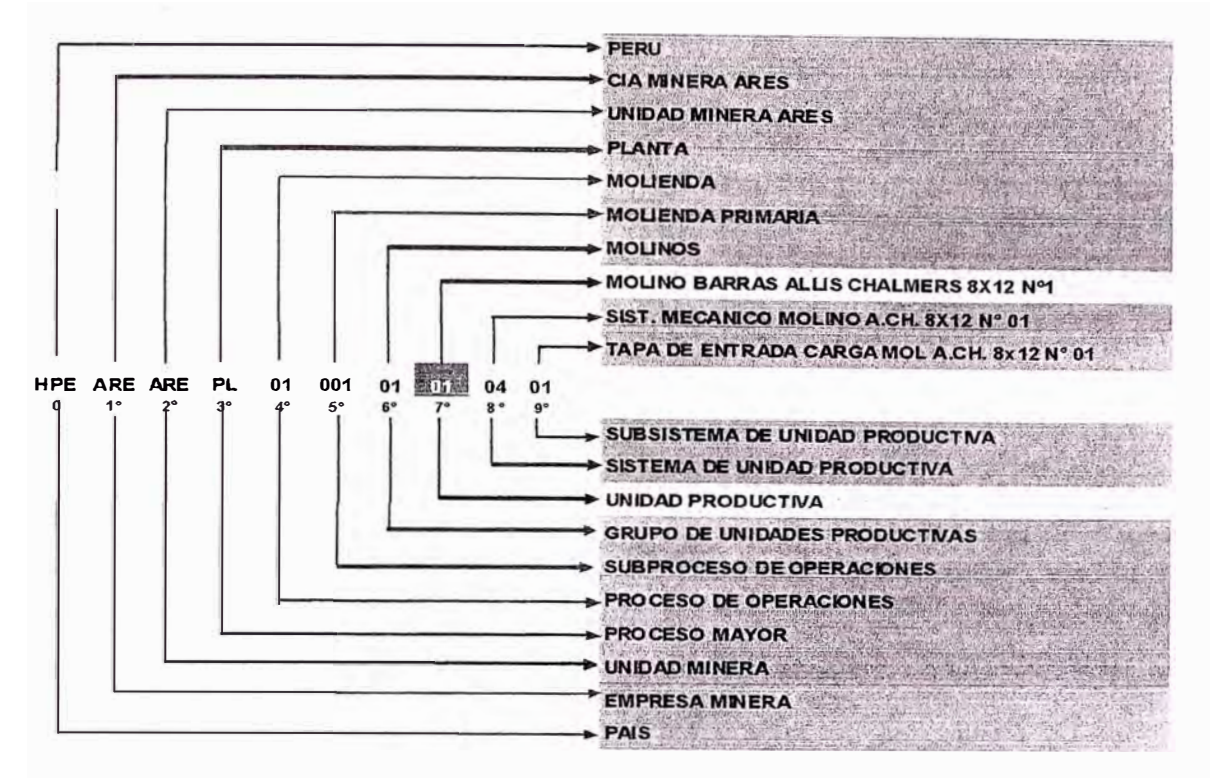

### **Predefiniciones para la configuración**

### **Adecuación en SAP:**

#### **• Tipos de Avisos de mantenimiento.**

- <sup>o</sup> M1: Identifican una aviso por falla con detención de Máquina.
- <sup>o</sup> M2: Solicitar actividades de Mantenimiento para Planificar.
- <sup>o</sup> M3: Identificación de actividades de mantenimiento rutinario (Preventivo, Predictivo, mantenimiento). etc. Proveniente de planes de

### **• Tipos de Ordenes de mantenimiento**

- <sup>o</sup> PM01: Orden que atiende la Falla.
- <sup>o</sup> PM02: Correctivo a Planificar.
- <sup>o</sup> PM03: Mantenimiento Preventivo.
- <sup>o</sup> PM04: Mantenimiento Predictivo.
- <sup>o</sup> PM05: Ordenes de Reparación
- <sup>o</sup> PM06: Envió a Reparar
- <sup>o</sup> PM07: Lubricantes/ Combustible.

## • **Prioridades.**

- <sup>o</sup> 1 Alta, Riesgo a las Seguridad.
	- Atención inmediata. Inicio O días, Fin: +1
	- Aplica solo orden : PM01, PM02
- <sup>o</sup> 2 Alta, Riesgo a al Medio Ambiente.
	- Atención Inmediata, Inicio O días. Fin: +1
	- Aplica solo orden : PM01, PM02
- <sup>o</sup> 3 Alta, Riesgo a la Producción.
	- Atención Inmediata, Inicio O días. Fin: +1
	- Aplica solo orden: PM01, PM02.
- <sup>o</sup> 4 Normal
	- Atención inicio 7 días, Fin +14.
	- Aplica orden PM01, PM02, PM03, PM04, PM05, PM06, PM07
- <sup>o</sup> 5 Baja
	- Atención inicio: 14 día, Fin 30 Días.
	- Aplica orden PM01, PM02, PM03, PM04, PM05, PM06, PM07

#### • **Clases de mantenimiento.**

- <sup>o</sup> PM01
	- Reparación
	- Reemplazo
	- Ajuste
	- Calibración
- $\circ$  PM02.
	- Cambio de Componente
- Reparación Mayor
- Mejoramiento
- o PM03.
	- Inspección
	- Mantenimiento Preventivo.
	- Cambio de Componente.
- o PM04.
	- Termografía
	- Vibraciones
	- Radiografía
	- Ultrasonido
	- **•** Análisis de aceite.
- o PM05
	- Overhaul
	- *•* imprevisto
- o PM06
	- Reparación de componentes
- o PM07
	- Combustible
	- Lubricantes
- **Estados de la orden de mantenimiento .**
	- o PM01.
		- ABIE Abierta.
		- EJEC Ejecución
	- o PM02, PM03, PM04, PM07.
		- ABIE Abierta
- PPLA Para Planificar
- PLAN Planificada.
- PPRO Para Programar
- EJEC Ejecución.
- o PM05, PM06
	- ABIE Abierta.
	- REVI Revisión de Montaje/desmontaje
	- ENVI Repuesto en enviado
	- CTEC Cierre técnico

#### ANALISIS DE EQUIPOS CRITICOS EN LA LINEA DE CHANCADO  $3.3$

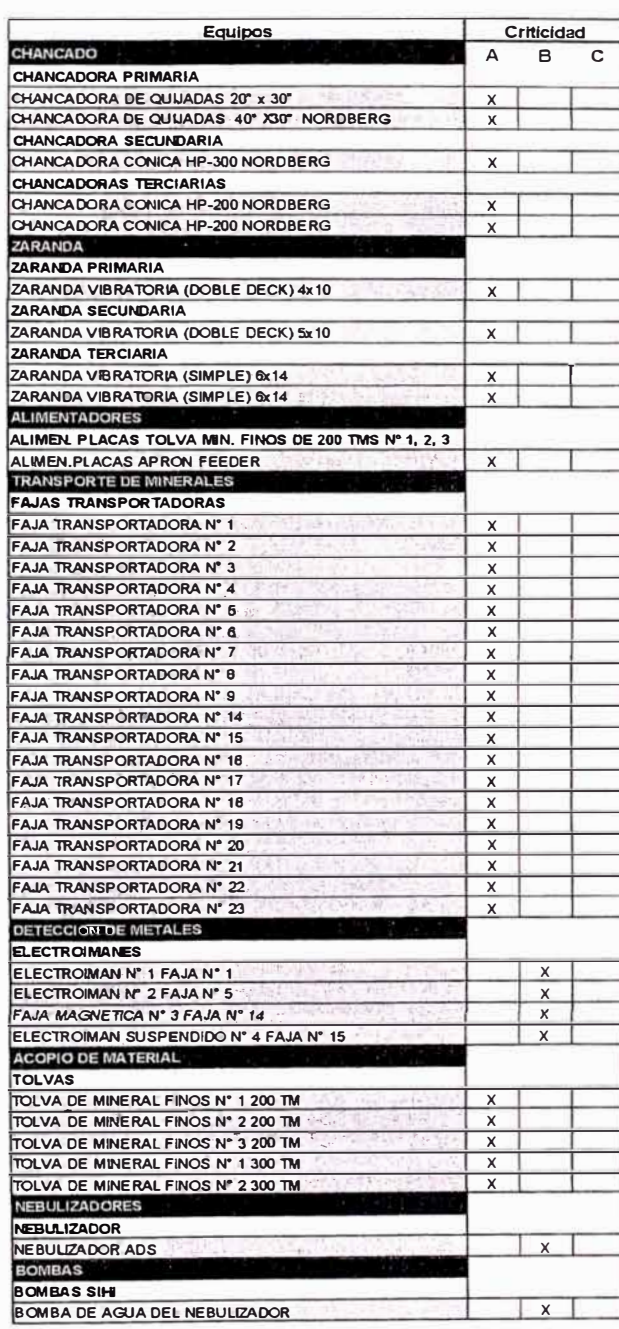

A= critico PARA PROCESO PLAN DE MANTTC B=Normal STAND BY C= no critico NO TIENE PLANES DE MATTO

Fig. 3.8 Cuadro de criticidad de equipos

Se muestra una parte de los equipos de chancado de la Planta Concentradora, según el cuadro, todos los equipos son críticos, y es porque no tenemos opciones de stand by, y todos son dependientes entre si para el proceso, por lo que la parada de uno, genera la parada del sistema.

### **3.4 UBICACIONES TECNICAS FINALES**

| 1 <sup>8</sup> | $2^{\circ}$          | 3 <sup>o</sup> | $\mathbf{d}^{\bullet}$ | $5^{\circ}$          | $5^{\circ}$     | $\mathcal{T}^*$          | $B^o$          | $\mathbf{r}$      |                                                                                |                                    |
|----------------|----------------------|----------------|------------------------|----------------------|-----------------|--------------------------|----------------|-------------------|--------------------------------------------------------------------------------|------------------------------------|
| EMPRESA        | <b>JNIDAO MINERA</b> | AREA EMPRESA   | CLASE                  | <b>UPO DE EQUIPO</b> | FLOTA DE ECUIPO | <b>UNIDAD PRODUCTIVA</b> | <b>SISTEMA</b> | <b>WELSISTENY</b> | <b>HOCHSCHILD MINING</b><br>Cordinal<br><b>ESCRIPCION DE UBICACIÓN TECNICA</b> | CODIGO DE UBICACIONES TECNICAS     |
| <b>ARE</b>     |                      |                |                        |                      |                 |                          |                |                   | <b>CIA MINERA ARES</b>                                                         | ARE-                               |
| ARE-           | SEL-                 |                |                        |                      |                 |                          |                |                   | UNIDAD MINERA SELENE                                                           |                                    |
| ARE-           | SEL-                 | PL-            |                        |                      |                 |                          |                |                   | <b>PLANTA</b>                                                                  | ARE-SEL-                           |
| ARE-           | SEL-                 | PL-            | $01 -$                 |                      |                 |                          |                |                   | CHANCADO                                                                       | ARE-SEL-PL-                        |
| ARE-           | SEL-                 | PL-            | $01 -$                 | 001-                 |                 |                          |                |                   | CHANCADO PRIMARIO                                                              | ARE-SEL-PL-01-<br>ARE-SELPL01-001- |
| ARE-           | SEL-                 | PL-            | $01 -$                 | $001 -$              | 01              |                          |                |                   | <b>ALIMENTADOR DE PLACAS</b>                                                   | ARE-SEL-PL-01-001-01-              |
| ARE-           | SEL-                 | PL-            | $01 -$                 | 001                  | $01 -$          | m.                       |                |                   | <b>APRON FEEDER</b>                                                            | ARE-SEL-PL-01-001-01-01-           |
| ARE-           | SEL-                 | PL-            | $01 -$                 | $001 -$              | $01 -$          | 01-                      | $01-$          |                   | SIST ELEC ALM.PLAC APRON FEEDER                                                | ARE-SEL-PL-01-001-01-01-01-        |
|                |                      |                |                        |                      |                 |                          |                |                   | MOTOR ELECT. 4.8HP 440V7.2A 1745RPM                                            |                                    |
| ARE-           | SEL-                 | PL-            | $01 -$                 | $001 -$              | $01 -$          | $01-$                    | $02 -$         |                   | SIST MEC ALIM. PLAC APRON FEEDER                                               | ARE-SEL-PL-01-001-01-01-02-        |
|                |                      |                |                        |                      |                 |                          |                | 1946              | <b>MOTOR HIDRAULICO</b>                                                        |                                    |
| ARE-           | SEL-                 | PL-            | $01 -$                 | $001 -$              | $02-$           |                          |                |                   | <b>CHANCADORAS DE QUIJADAS</b>                                                 | ARE-SEL-PL-01-001-02-              |
| ARE-           | SEL-                 | PL-            | $01 -$                 | $001 -$              | $02 -$          | $01 -$                   |                |                   | CHANCADORA DE QUIJADAS OSBORN 30 x 20                                          | ARE-SEL-PL-01-001-02-01-           |
| ARE-           | SEL-                 | $PL-$          | $01-$                  | $001 -$              | $02-$           | $Q1-$                    | $_{a}$         |                   | SIST. ELEC-CHANCADORA DE QUIJADAS 30 x 20                                      | ARE-SEL-PL-01-001-03-01-01-        |
|                |                      |                |                        |                      |                 |                          |                |                   | MOTOR ELECT, 150 HP 460V 1780RPM                                               |                                    |
| ARE-           | SEL-                 | PL-            | $01 -$                 | $001 -$              | $02 -$          | $01 -$                   | $02 -$         |                   | SIST. MEC. CHANCADORA DE QUIJADAS 30 x 20                                      | ARE-SEL-PL-01-001-02-01-02-        |
|                |                      |                |                        |                      |                 |                          |                |                   | CHANCADORA DE QUIJADAS 40" X 30                                                |                                    |
| ARE-           | SEL-                 | PL-            | $01 -$                 | 001-                 | $02 -$          | $02 -$                   |                |                   | CHANCADORA DE MANDUBULAS METSO 40 x 30                                         | ARE-SEL-PL-01-001-02-02-           |
| ARE-           | SEL-                 | PL-            | $01 -$                 | 001                  | $02 -$          | $02 -$                   | $01 -$         |                   | SIST. ELEC-CHANCADORA DE MANDIBULAS METSO 40 x 30                              | ARE-SEL-PL-01-001-02-02-01-        |
|                |                      |                |                        |                      |                 |                          |                |                   | MOTOR ELECT. 150 HP 460V 1185RPM                                               |                                    |
| ARE-           | SEL-                 | PL-            | $01 -$                 | 001-                 | $02 -$          | $02 -$                   | $02 -$         |                   | SIST. MEC. CHANCADORA DE QUIJADAS 40° x 30°                                    | ARE-SEL-PL-01-001-02-02-02-        |
|                |                      |                |                        |                      |                 |                          |                |                   | CHANCADORA DE QUIJADAS 40" X 30                                                |                                    |
| ARE-           | SEL-                 | PL-            | $01 -$                 | $001 -$              | $03 -$          |                          |                |                   | <b>FAJAS TRANSPORTADORAS</b>                                                   | ARE-SEL-PL-01-001-03-              |
| ARE-           | SEL-                 | PL-            | $01 -$                 | $001 -$              | 03              | $01 -$                   |                |                   | FAJA TRANSPORTADORA No1 36" x 21m                                              | ARE-SEL-PL-01-001-03-01-           |
| ARE-           | SEL-                 | PL-            | $01-$                  | $001 -$              | $03 -$          | $01 -$                   | $01-$          |                   | SIST.ELEC - FAJA TRANSPORTADORA Not 36° x 21m                                  | ARE-SEL-PL-01-001-03-01-01-        |
|                |                      |                |                        |                      |                 |                          |                |                   | MOTOR ELECT. 7.5HP 440V10A 1755RPM                                             |                                    |
| ARE-           | SEL-                 | PL-            | $01 -$                 | $001 -$              | $03 -$          | $01 -$                   | $02 -$         |                   | SIST, MEC - FAJA TRANSPORTADORA No1 36" x 21m                                  | ARE-SEL-PL-01-001-03-01-02-        |
|                |                      |                |                        |                      |                 |                          |                |                   | <b>REDUCTOR</b>                                                                |                                    |
|                |                      |                |                        |                      |                 |                          |                |                   | <b>FAJA TRANSPORTADORA 36*</b>                                                 |                                    |
| ARE-           | SEL-                 | $PL -$         | $01 -$                 | $001 -$              | 03-             | $02-$                    |                |                   | FAJA TRANSPORTADORA No2 24" x 21.6m                                            | ARE-SEL-PL-01-001-03-02-           |
| ARE-           | <b>SEL</b>           | PL-            | $01-$                  | 001-                 | 03-             | $02 -$                   | $01 -$         |                   | SIST.ELEC - FAJA TRANSPORTADORA No2 24" x 21.6m                                | ARE-SEL-PL-01-001-03-02-01-        |
|                |                      |                |                        |                      |                 |                          |                |                   | MOTOR ELECT. 7.5HP 440V10A 1740RPM                                             |                                    |
| ARE-           | SEL-                 | PL-            | $01 -$                 | $001 -$              | $03 -$          | $02 -$                   | $02 -$         |                   | SIST, MEC - FAJA TRANSPORTADORA No2 24" x 21.6m<br><b>REDUCTOR</b>             | ARE-SEL-PL-01-001-03-02-02-        |
|                |                      |                |                        |                      |                 |                          |                |                   | <b>FAJA TRANSPORTADORA 24"</b>                                                 |                                    |
|                |                      |                |                        |                      |                 |                          |                |                   | <b>FAJA TRANSPORTADORA No15</b>                                                | ARE-SEL-PL-01-001-03-03-           |
| ARE-           | SEL-                 | PL-            | $01 -$                 | $001 -$              | 03-             | 03-                      | $01-$          |                   | SIST.ELEC - FAJA TRANSPORTADORA No15                                           | ARE-SEL-PL-01-001-03-03-01-        |
| ARE-           | SEL-                 | PL-            | $01 -$                 | $001 -$              | 03-             | $03 -$                   |                |                   | MOTOR ELECT. 6.6HP 440V1740RPM                                                 |                                    |
| ARE-           | SEL-                 | PL-            | $01 -$                 | $001 -$              | $03 -$          | $03 -$                   | $02 -$         |                   | SIST. MEC - FAJA TRANSPORTADORA No15                                           | ARE-SEL-PL-01-001-03-03-02-        |
|                |                      |                |                        |                      |                 |                          |                |                   | <b>REDUCTOR</b>                                                                |                                    |
|                |                      |                |                        |                      |                 |                          |                |                   | <b>FAJA TRANSPORTADORA</b>                                                     |                                    |
| ARE-           | SEL-                 | PL-            | $01 -$                 | $001 -$              | 03-             | 04-                      |                |                   | FAJA TRANSPORTADORA No16                                                       | ARE-SEL-PL-01-001-03-04-           |
| ARE-           | SEL-                 | PL-            | $01-$                  | $001 -$              | 03-             | $04 -$                   | $01 -$         |                   | SIST.ELEC - FAJA TRANSPORTADORA No16                                           | ARE-SEL-PL-01-001-03-04-01-        |
|                |                      |                |                        |                      |                 |                          |                |                   | MOTOR ELECT. 7.5HP 440V1760RPM                                                 |                                    |
| ARE-           | SEL-                 | PL-            | 01-                    | $001 -$              | $03 -$          | 04-                      | $02 -$         |                   | SIST, MEC - FAJA TRANSPORTADORA No16                                           | ARE-SEL-PL-01-001-03-04-02-        |
|                |                      |                |                        |                      |                 |                          |                |                   | <b>REDUCTOR</b>                                                                |                                    |
|                |                      |                |                        |                      |                 |                          |                |                   | <b>FAJA TRANSPORTADORA</b>                                                     |                                    |
| ARE-           | SEL-                 | PL-            | $01 -$                 | 001                  | 04-             |                          |                |                   | <b>ZARANDA PRIMARIA</b>                                                        | ARE-SEL-PL-01-001-04-              |
| ARE-           | SEL-                 | PL-            | $01-$                  | 001                  | $04 -$          | $01 -$                   |                |                   | GRIZZLY VIBRATORIO OSBORN No1                                                  | ARE-SEL-PL-01-001-04-01-           |
| ARE-           | SEL-                 | PL-            | $01 -$                 | $001 -$              | 04-             | $01 -$                   | $01-$          |                   | SIST ELEC GRIZZLY VIBRATORIO OSBORN Not                                        | ARE-SEL-PL-01-001-04-01-01-        |
|                |                      |                |                        |                      |                 |                          |                |                   | MOTOR ELECT 3,31HP 460V 1152RPM                                                |                                    |
| ADE.           | $\epsilon$           |                |                        | $1.01 - 0.01 - 0.01$ | $04-$           | $01 - 1$                 | $02 -$         |                   | SIST MEC GRIZZLY VIBRATORIO OSBORN No1                                         | ARE-SEL-PL-01-001-04-01-02-        |

*Fig. 3.9 Matriz para migrar al SAP con las ubicaciones técnicas - Parte 1* 

Se muestran en tres figuras la información que forma parte de la relación de ubicaciones técnicas generadas para su migración al SAP.

La información que se anexa en la primera parte del cuadro son las ubicaciones técnicas de cada componente de los equipos de la planta.

| HOCHSCHILD MINING                                                              |                                 |               |                      |                         |                |               |  |  |
|--------------------------------------------------------------------------------|---------------------------------|---------------|----------------------|-------------------------|----------------|---------------|--|--|
|                                                                                |                                 |               |                      |                         |                |               |  |  |
| <b>ESCRIPCION DE UBICACIÓN TECNICA</b>                                         | CODIGO EQUIPO -<br>AUTOGENERADO |               | <b>ENTRODE COSTO</b> | <b>UESTO DE TRABAJO</b> |                |               |  |  |
|                                                                                |                                 |               |                      |                         |                |               |  |  |
|                                                                                |                                 |               |                      |                         |                |               |  |  |
|                                                                                |                                 | <b>NEIGRO</b> |                      |                         | <b>OVGBD0S</b> | <b>CENTRO</b> |  |  |
| <b>CIA MINERA ARES</b>                                                         |                                 |               |                      |                         |                |               |  |  |
| UNIDAD MINERA SELENE                                                           |                                 |               |                      |                         |                |               |  |  |
| <b>PLANTA</b>                                                                  |                                 |               |                      |                         |                |               |  |  |
| <b>CHANCADO</b>                                                                |                                 |               |                      |                         |                |               |  |  |
| <b>CHANCADO PRIMARIO</b>                                                       |                                 |               |                      |                         |                |               |  |  |
| <b>ALIMENTADOR DE PLACAS</b>                                                   |                                 |               |                      |                         |                |               |  |  |
| <b>APRON FEEDER</b>                                                            |                                 |               |                      |                         |                |               |  |  |
| SIST ELEC ALM. PLAC APRON FEEDER                                               |                                 |               |                      |                         |                |               |  |  |
| MOTOR BLECT, 4.8HP 440V 7.2A 1745RPM                                           |                                 |               |                      |                         |                |               |  |  |
| SIST MEC ALIM.PLAC APRON FEEDER                                                |                                 |               |                      |                         |                |               |  |  |
| <b>MOTOR HERALLICO</b>                                                         |                                 |               |                      |                         |                |               |  |  |
| <b>CHANCADORAS DE QUIJADAS</b>                                                 |                                 |               |                      |                         |                |               |  |  |
| CHANCADORA DE QUIJADAS OSBORN 30 x 20                                          |                                 |               |                      |                         |                |               |  |  |
| SIST. ELEC-CHANCADORA DE QUUADAS 30 x 20                                       |                                 |               |                      |                         |                |               |  |  |
| MOTOR ELECT. 150 HP 460V 1780RPM                                               |                                 |               |                      |                         |                |               |  |  |
| SIST, MEC. CHANCADORA DE QUUADAS 30 x 20                                       |                                 |               |                      |                         |                |               |  |  |
| CHANCADORA DE QUIJADAS 40" X 30"                                               |                                 |               |                      |                         |                |               |  |  |
| CHANCADORA DE MANDUBULAS METSO 40 x 30                                         |                                 |               |                      |                         |                |               |  |  |
| SIST. ELEC-CHANCADORA DE MANDIBULAS METSO 40 x 30                              |                                 |               |                      |                         |                |               |  |  |
| MOTOR ELECT. 150 HP 460V 1185RPM<br>SIST. MEC. CHANCADORA DE QUUADAS 40° x 30° |                                 |               |                      |                         |                |               |  |  |
| CHANCADORA DE QUIJADAS 40" X 30 "                                              |                                 |               |                      |                         |                |               |  |  |
| <b>FAJAS TRANSPORTADORAS</b>                                                   |                                 |               |                      |                         |                |               |  |  |
| FAJA TRANSPORTADORA No1 36" x 21m                                              |                                 |               |                      |                         |                |               |  |  |
| SIST.ELEC - FAJA TRANSPORTADORA No1 36" x 21m                                  |                                 |               |                      |                         |                |               |  |  |
| MOTOR ELECT, 7.5HP 440V 10A 1755RPM                                            |                                 |               |                      |                         |                |               |  |  |
| SIST. MEC - FAJA TRANSPORTADORA No1 36" x 21m                                  |                                 |               |                      |                         |                |               |  |  |
| <b>REDUCTOR</b>                                                                |                                 |               |                      |                         |                |               |  |  |
| <b>FAJA TRANSPORTADORA 36"</b>                                                 |                                 |               |                      |                         |                |               |  |  |
| FAJA TRANSPORTADORA No2 24° x 21.6m                                            |                                 |               |                      |                         |                |               |  |  |
| SIST.ELEC - FAJA TRANSPORTADORA No2 24° x 21.6m                                |                                 |               |                      |                         |                |               |  |  |
| MOTOR ELECT. 7.5HP 440V 10A 1740RPM                                            |                                 |               |                      |                         |                |               |  |  |
| SIST. MEC - FAJA TRANSPORTADORA No2 24" x 21.6m                                |                                 |               |                      |                         |                |               |  |  |
| <b>REDUCTOR</b>                                                                |                                 |               |                      |                         |                |               |  |  |
| <b>FAJA TRANSPORTADORA 24"</b>                                                 |                                 |               |                      |                         |                |               |  |  |
| FAJA TRANSPORTADORA No15                                                       |                                 |               |                      |                         |                |               |  |  |
| SIST.ELEC - FAJA TRANSPORTADORA No15<br>MOTOR ELECT, 6,6HP 440V 1740RPM        |                                 |               |                      |                         |                |               |  |  |
| SIST. MEC - FAJA TRANSPORTADORA No15                                           |                                 |               |                      |                         |                |               |  |  |
| <b>REDUCTOR</b>                                                                |                                 |               |                      |                         |                |               |  |  |
| <b>FAJA TRANSPORTADORA</b>                                                     |                                 |               |                      |                         |                |               |  |  |
| FAJA TRANSPORTADORA No16                                                       |                                 |               |                      |                         |                |               |  |  |
| SIST ELEC - FAJA TRANSPORTADORA No16                                           |                                 |               |                      |                         |                |               |  |  |
| MOTOR BLECT, 7.5HP 440V 1760RPM                                                |                                 |               |                      |                         |                |               |  |  |
| SIST. MEC - FAJA TRANSPORTADORA No16                                           |                                 |               |                      |                         |                |               |  |  |
| <b>REDUCTOR</b>                                                                |                                 |               |                      |                         |                |               |  |  |
| <b>FAJA TRANSPORTADORA</b>                                                     |                                 |               |                      |                         |                |               |  |  |
| <b>ZARANDA PRIMARIA</b>                                                        |                                 |               |                      |                         |                |               |  |  |
| GRIZZLY VIBRATORIO OSBORN Not                                                  |                                 |               |                      |                         |                |               |  |  |
| SIST ELEC GRIZZLY VIBRATORIO OSBORN Not                                        |                                 |               |                      |                         |                |               |  |  |
| MOTOR BLECT 3.31HP 460V 1152RPM                                                |                                 |               |                      |                         |                |               |  |  |

Fig. 3.10 Matriz para migrar al SAP con las ubicaciones técnicas - Parte 2

La información que se anexa en la segunda parte del cuadro de las ubicaciones técnicas, es para brindar información de control de costo y el control de su distribuible.

| HOCHSCHILD MINING                                 |                         |                   |                  |               |                     |                        |
|---------------------------------------------------|-------------------------|-------------------|------------------|---------------|---------------------|------------------------|
|                                                   |                         |                   |                  |               |                     |                        |
| ESCRIPCION DE UBICACIÓN TECNICA                   |                         |                   |                  |               | <b>DIGO ANTIGUC</b> | <b>STA EN SERVICIO</b> |
|                                                   |                         |                   |                  |               |                     |                        |
|                                                   |                         | ODELO             |                  |               |                     |                        |
|                                                   | ARCA                    |                   | <b>ISERIE</b>    | <b>IPARTE</b> |                     |                        |
| <b>CIA MINERA ARES</b>                            |                         |                   |                  |               |                     |                        |
| UNIDAD MINERA SELENE                              |                         |                   |                  |               |                     |                        |
| <b>PLANTA</b>                                     |                         |                   |                  |               |                     |                        |
| <b>CHANCADO</b>                                   |                         |                   |                  |               |                     |                        |
| CHANCADO PRIMARIO                                 |                         |                   |                  |               |                     |                        |
| <b>ALIMENTADOR DE PLACAS</b>                      |                         |                   |                  |               |                     |                        |
| <b>APRON FEEDER</b>                               | COMESA                  | 42" x 14"         | 11962            |               |                     |                        |
| SIST ELEC ALIM.PLAC APRON FEEDER                  |                         |                   |                  |               |                     |                        |
| MOTOR ELECT. 4.SHP 440V 7.2A 1745RPM              | DELCROSA                | <b>V160M4</b>     | 128710506        |               |                     |                        |
| SIST MEC ALIM.PLAC APRON FEEDER                   |                         |                   |                  |               |                     |                        |
| <b>MOTOR HIDRAULICO</b>                           | HID                     | <b>ETM</b>        | 119-1037-003     |               |                     |                        |
| <b>CHANCADORAS DE QUIJADAS</b>                    |                         |                   |                  |               |                     |                        |
| CHANCADORA DE QUILLADAS OSBORN 30 x 20            | <b>OSBORN</b>           | 30 X 20           | CHST3020-1775    |               |                     |                        |
| SIST. ELEC-CHANCADORA DE QUIJADAS 30 x 20         |                         |                   |                  |               |                     |                        |
| MOTOR ELECT. 150 HP 460V 1780RPM                  | WEG                     | 444/5T            | BH84503          |               |                     |                        |
| SIST, MEC. CHANCADORA DE QUIJADAS 30 x 20         |                         |                   |                  |               |                     |                        |
| CHANCADORA OE QUIJADAS 40" X 30"                  | <b>OSBORN</b>           | 30 X 20           | CHST3020-1775    |               |                     |                        |
| CHANCADORA DE MANQUELLAS METSO 40 x 30            | <b>METSO</b>            | C100              | 15155            |               |                     |                        |
| SIST, ELEC-CHANCADORA DE MANDIBULAS METSO 40 x 30 |                         |                   |                  |               |                     |                        |
| MOTOR ELECT. 150 HP 460V 1185RPM                  | WEG                     |                   |                  |               |                     |                        |
| SIST, MEC. CHANCADORA DE QUUADAS 40° x 30°        |                         |                   |                  |               |                     |                        |
| CHANCADORA DE QUIJADAS 40" X 30"                  | <b>METSO</b>            | C 100             | 15155            |               |                     |                        |
| <b>FAJAS TRANSPORTADORAS</b>                      |                         |                   |                  |               |                     |                        |
| FAJA TRANSPORTADORA Not 36" x 21m                 | FIMA                    | $36'' \times 21m$ |                  |               |                     |                        |
| SIST.ELEC - FAJA TRANSPORTADORA No1 36° x 21m     |                         |                   |                  |               |                     |                        |
| MOTOR ELECT 7.5HP 440V 10A 1765RPM                | <b>WEG</b>              | CA65606           | BF95849          |               |                     |                        |
| SIST, MEC - FAJA TRANSPORTADORA No1 36° x 21m     |                         |                   |                  |               |                     |                        |
| <b>REDUCTOR</b>                                   | <b>1.SMP</b>            | 1755              |                  |               |                     |                        |
| <b>FAJA TRANSPORTADORA 36'</b>                    |                         |                   |                  |               |                     |                        |
| FAJA TRANSPORTADORA No2 24° x 21.6m               | FIMA                    | 24" x 21.6 m      |                  |               |                     |                        |
| SIST.ELEC - FAJA TRANSPORTADORA No2 24" x 21.6m   |                         |                   |                  |               |                     |                        |
| MOTOR ELECT. 7.6 FP 440V 10A 1740RPM              | <b>WEG</b>              |                   | DS11195          |               |                     |                        |
| SIST, MEC - FAJA TRANSPORTADORA No2 24° x 21.5m   |                         |                   |                  |               |                     |                        |
| <b>REDUCTOR</b>                                   | FALK                    |                   |                  |               |                     |                        |
| FAJA TRANSPORTADORA 24"                           |                         |                   |                  |               |                     |                        |
| <b>FAJA TRANSPORTADORA No15</b>                   |                         | 36" x 27.9m       |                  |               |                     |                        |
| SIST.ELEC-FAJA TRANSPORTADORA No15                |                         |                   |                  |               |                     |                        |
| MOTOR ELECT. 6.6HP 440V 1740RPM                   | WEG                     |                   | CB32586          |               |                     |                        |
| SIST. MEC - FAJA TRANSPORTADORA No15              |                         |                   |                  |               |                     |                        |
| <b>REDUCTOR</b>                                   | <b>SUMIMOTO</b>         | 315               |                  |               |                     |                        |
| <b>FAJA TRANSPORTADORA</b>                        |                         |                   |                  |               |                     |                        |
| <b>FAJA TRANSPORTADORA No16</b>                   | <b>FIMA</b>             | 36" x 10.6m       |                  |               |                     |                        |
| SIST.ELEC - FAJA TRANSPORTADORA No16              |                         |                   |                  |               |                     |                        |
| MOTOR ELECT. 7.5HP 440V 1760RPM                   | WEG                     |                   |                  |               |                     |                        |
| SIST. MEC - FAJA TRANSPORTADORA No16              |                         |                   |                  |               |                     |                        |
| <b>REDUCTOR</b>                                   | <b>SUMIMOTO</b>         | 307H-25           |                  |               |                     |                        |
| <b>FAJA TRANSPORTADORA</b>                        |                         |                   |                  |               |                     |                        |
| ZARANDA PRIMARIA                                  |                         |                   |                  |               |                     |                        |
| GRIZZLY VIBRATORIO OSBORN No1                     | <b>OSBORN</b>           | 800 x 2000        | PQV800x2000-1171 |               |                     |                        |
| SISTELEC GRIZZLY VIBRATORIO OSBORN No1            |                         |                   |                  |               |                     |                        |
| MOTOR BLECT 3.31HP 460V1152RPM                    | <b>INVICTA VIBRATOR</b> |                   | BL45-50/6221800  |               |                     |                        |

Fig. 3.11 Matriz para migrar al SAP con las ubicaciones técnicas - Parte 3

La información que se anexa en la tercera parte del cuadro de las ubicaciones técnicas, es para brindar información técnica de los componentes de los equipos.

En el anexo se adjunta la matriz general de migración al SAP de la totalidad de los equipos de la planta concentradora, para apoyar en el conocimiento del uso de la matriz.

#### FLUJO DEL MANTENIMIENTO USANDO LA HERRAMIENTA DEL SAP  $3.5$

# 3.5.1 Emergente falla

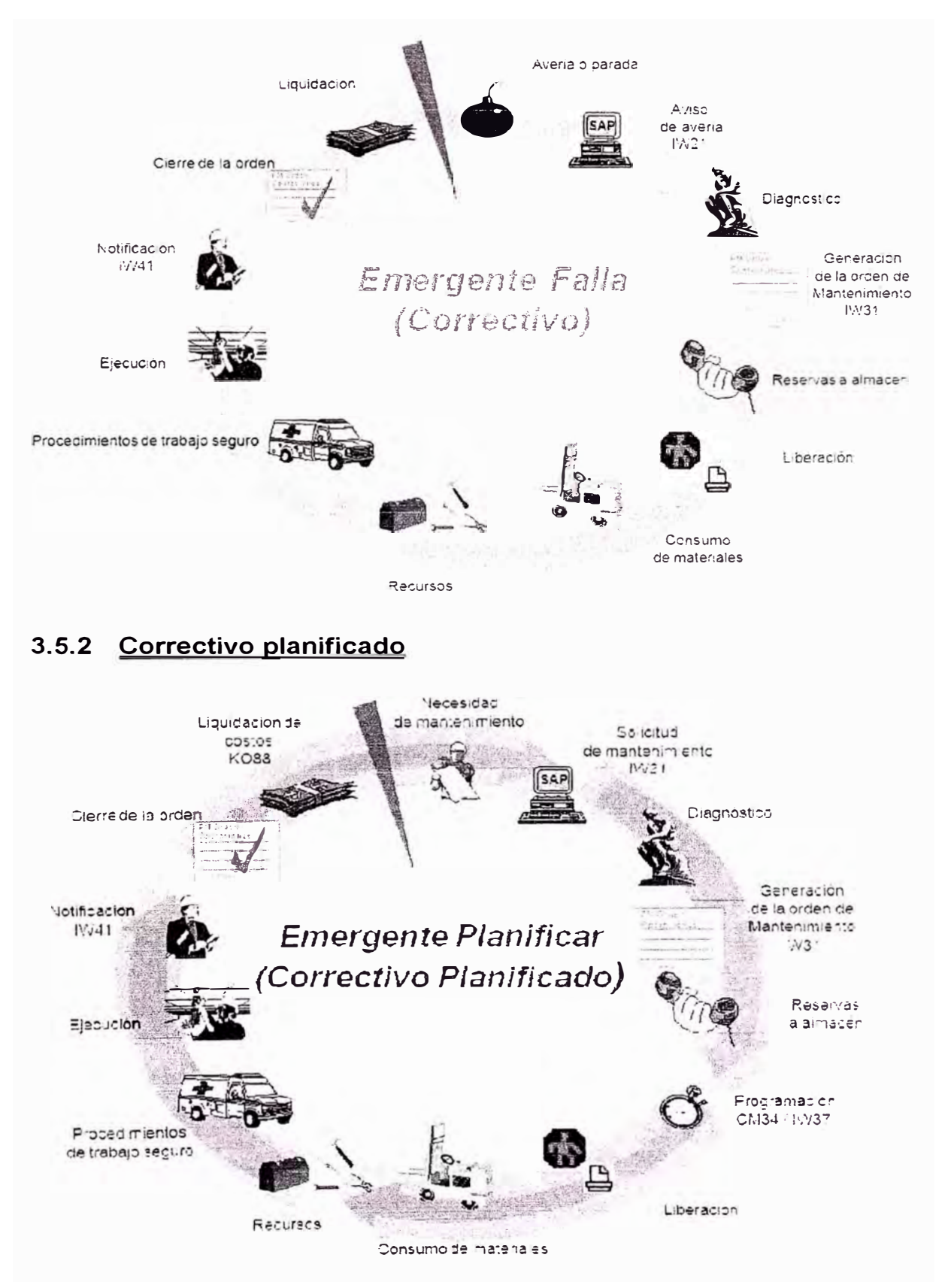

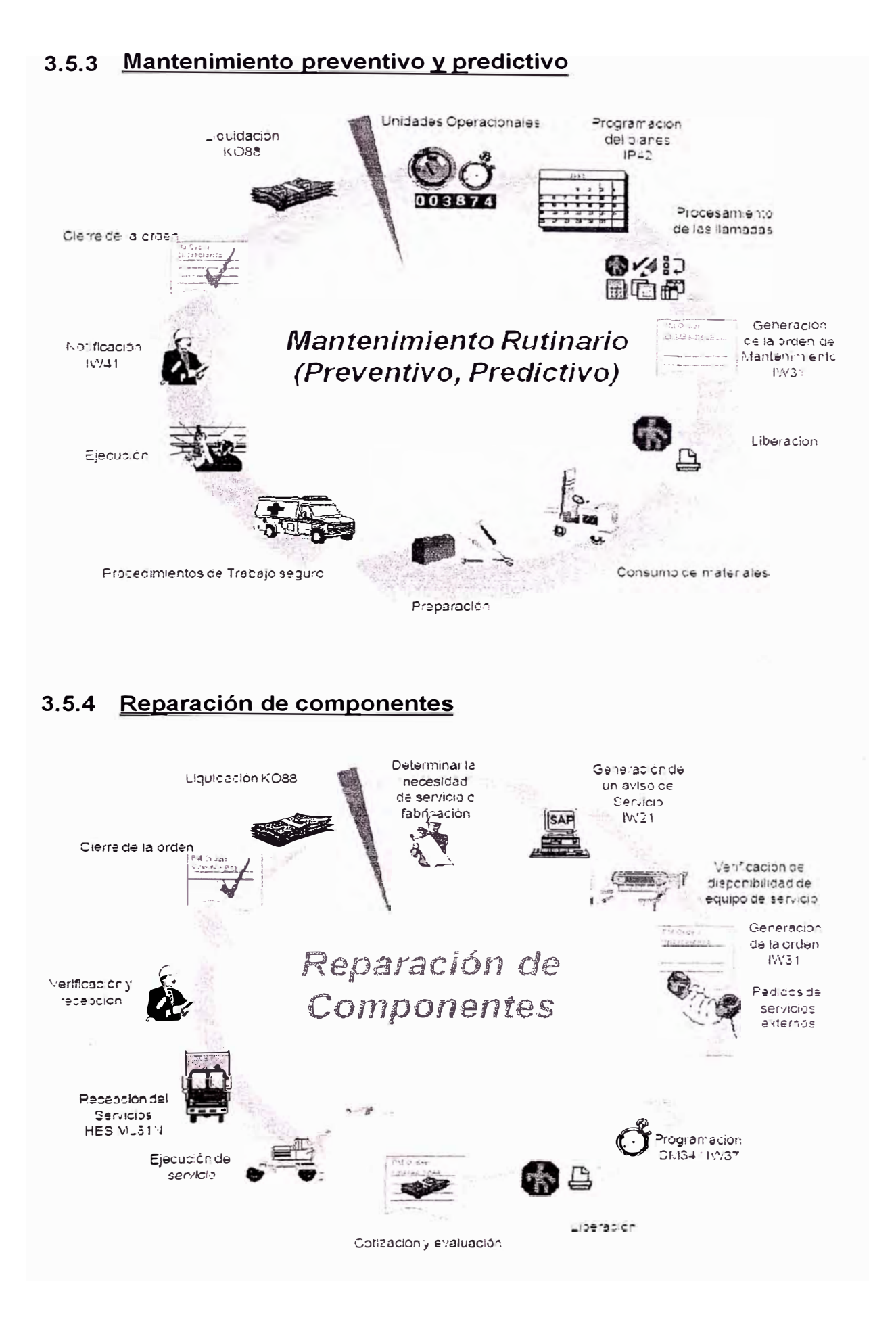

#### TRANSACCIONES MAS UTILIZADAS DEL MODULO PM EN EL SAP  $3.6$

Se adjunta una lista de las transacciones mas utilizadas en el SAP para mantenimiento a nivel básico para poder efectuar los principales controles:

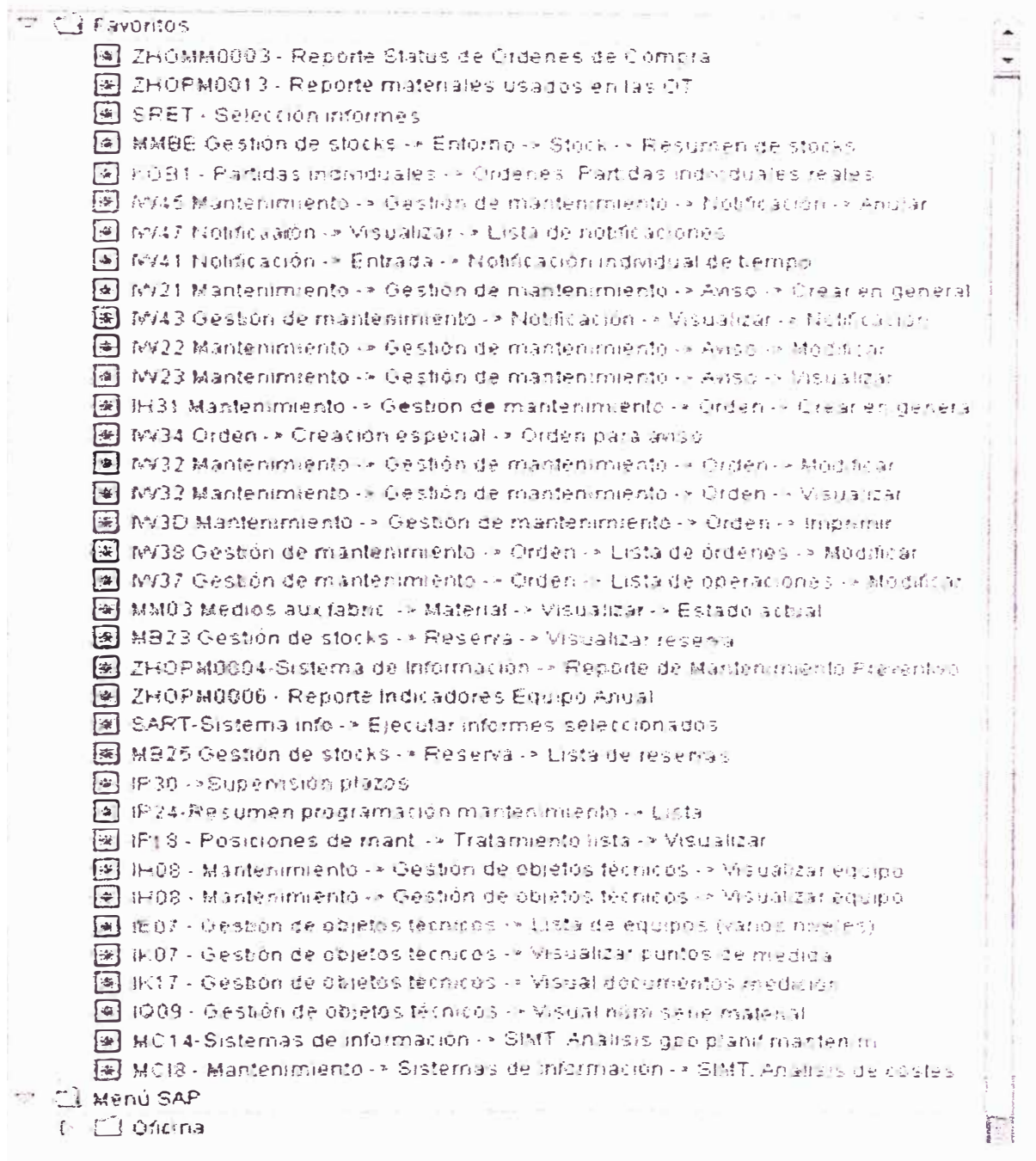

Fig. 3.12 Pantalla de Transacciones importantes

En los anexos se define a detalle algunos procedimientos bases para iniciar una gestión de mantenimiento:

- Generación de Avisos
- Generación de Ordenes de Trabajo
- Creación de una hoja de Ruta
- **Notificaciones**
- Cierre Técnico
- **• Análisis de Fallas**

**Existen otra variedad de transacciones mas enfocadas a desarrollos propios** 

**de cada institución y tiene denominaciones distinguibles con las adjuntas :** 

| Favoritos                                                         |
|-------------------------------------------------------------------|
| 030_MT03 - Seguimiento mat.: Solicitud traslado<br>ЕK             |
| 米  ZPEPM013 - Reporte de Disponibilidad Mecánica                  |
| S_ALR_87013611 - Centros coste: Real/Plan/Desviación<br>l∺∈       |
| MMBE - Resumen de stocks<br>l*i                                   |
| 暖<br>IW29 - Visualizar avisos                                     |
| IW69 - Visualizar posiciones de aviso<br>ا⊭⊧                      |
| 采<br>IH08 - Visualizar equipo                                     |
| ZPEPM016 - Reporte de Costos por Operaciones<br>瑞                 |
| ZPEPM015 - Reporte de Componentes<br>l∺≼                          |
| ME53N - Visualizar solicitud de pedido<br>l-kil                   |
| IW23 - Visualizar<br> ∺⊧                                          |
| *  WV33 - Mantenimiento -> Gestión de mantenimiento -> Orden -> V |
| Menú SAP                                                          |

*Fig. 3. 13 Pantalla de Transacciones adiciona/es* 

Cabe mencionar que las transacciones de base del SAP se mantienen en todas las instituciones, pero en muchos casos cada institución decide implementar desarrollos que faciliten los resultados de su gestión en forma mas especifica.

# **CAPITULO IV**

# MEJORAS EN EL CONTROL DE COSTOS DE MANTENIMIENTO **PREVENTIVO**

#### $4.1$ **AVANCES DE LA GESTION DE IMPLEMENTACION**

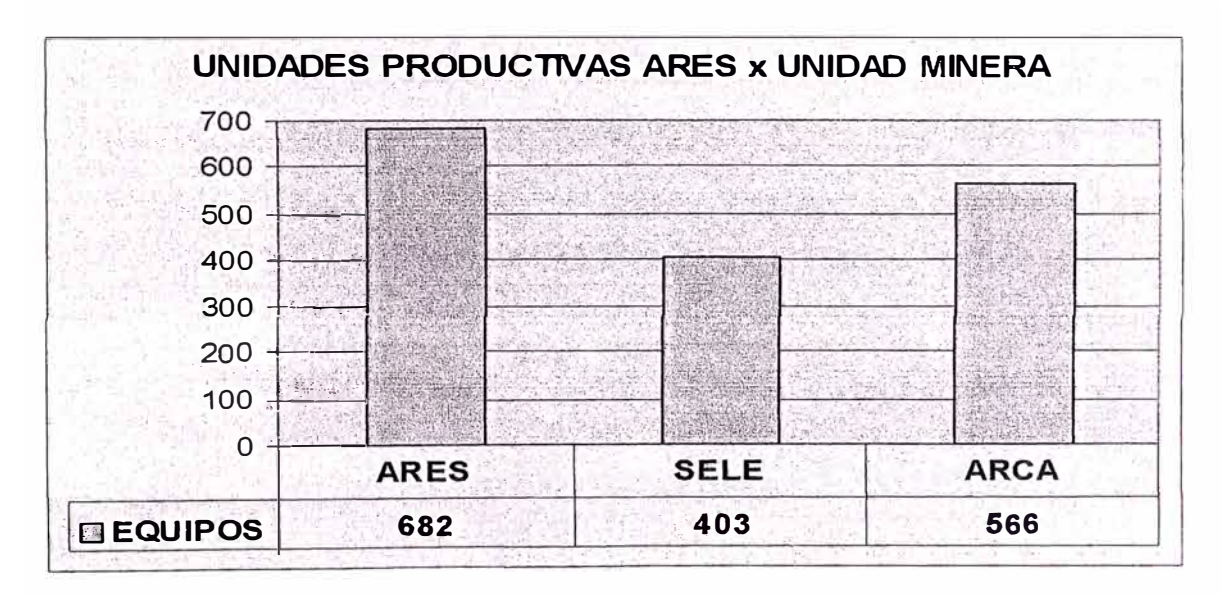

### 4.1.1 Unidades productivas por unidad minera

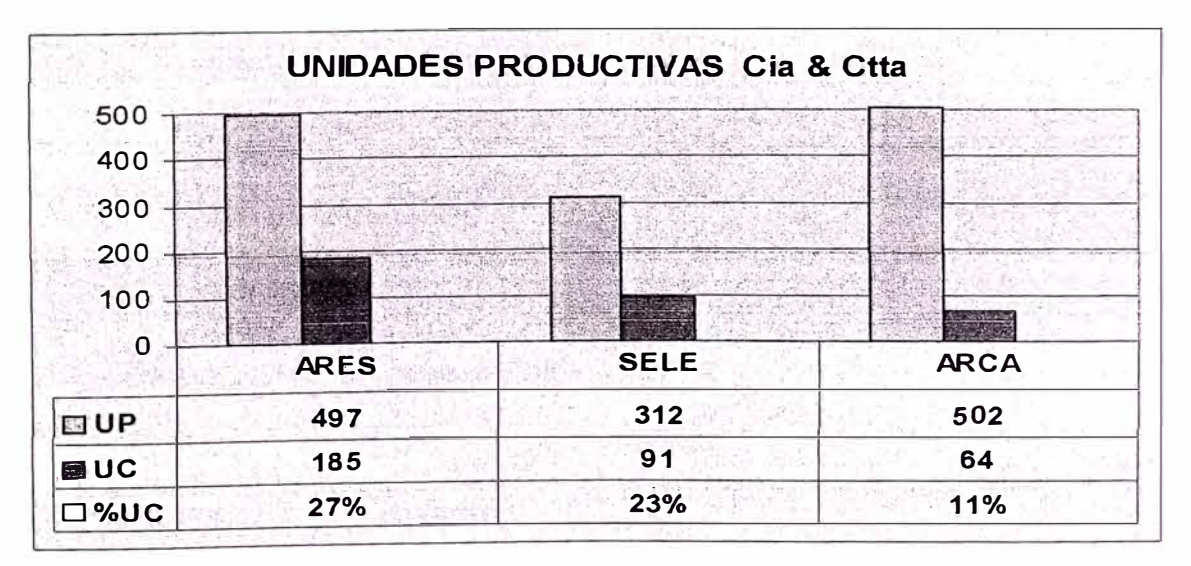

UP : Unidad productiva de la propia compañía.

UC : Unidad productiva de las contratistas.

# 4.1.2 Ordenes generadas

Información de Febrero 04 al 25 del 2008

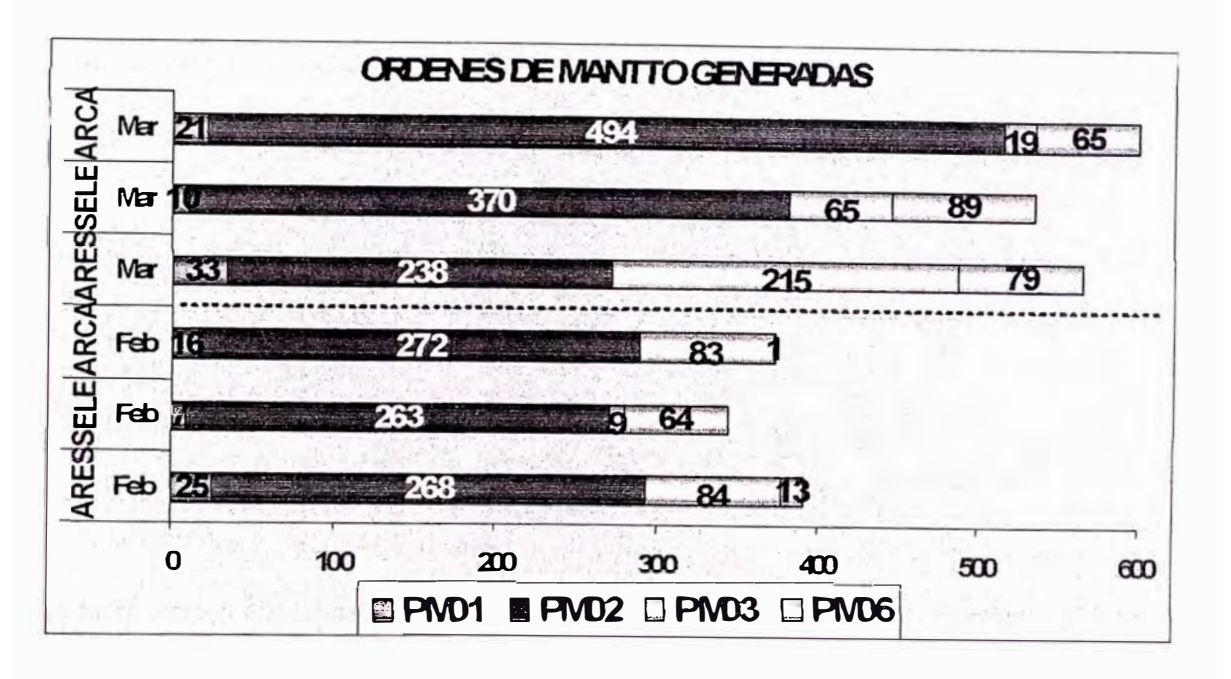

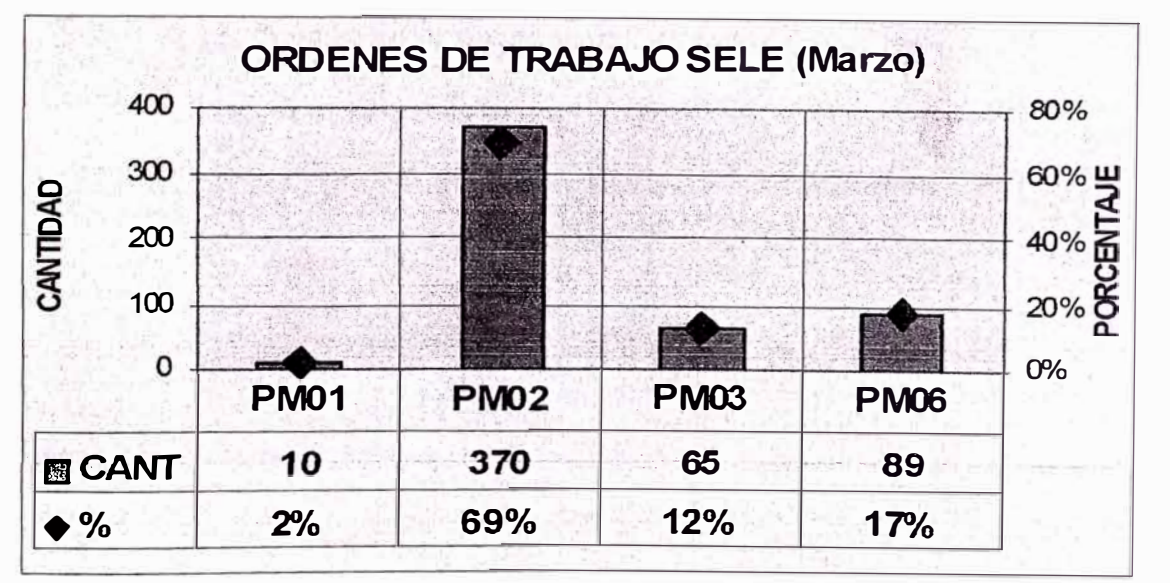

- Avería ó Falla **PM01:**
- Emergente a Planificar **PM02:**
- Preventivo **PM03:**
- **PM04:** Predictivo
- **PM05:** Reparables
- PM06: Combustible y Lubricación

#### 4.1.3 Estatus de las ordenes generadas

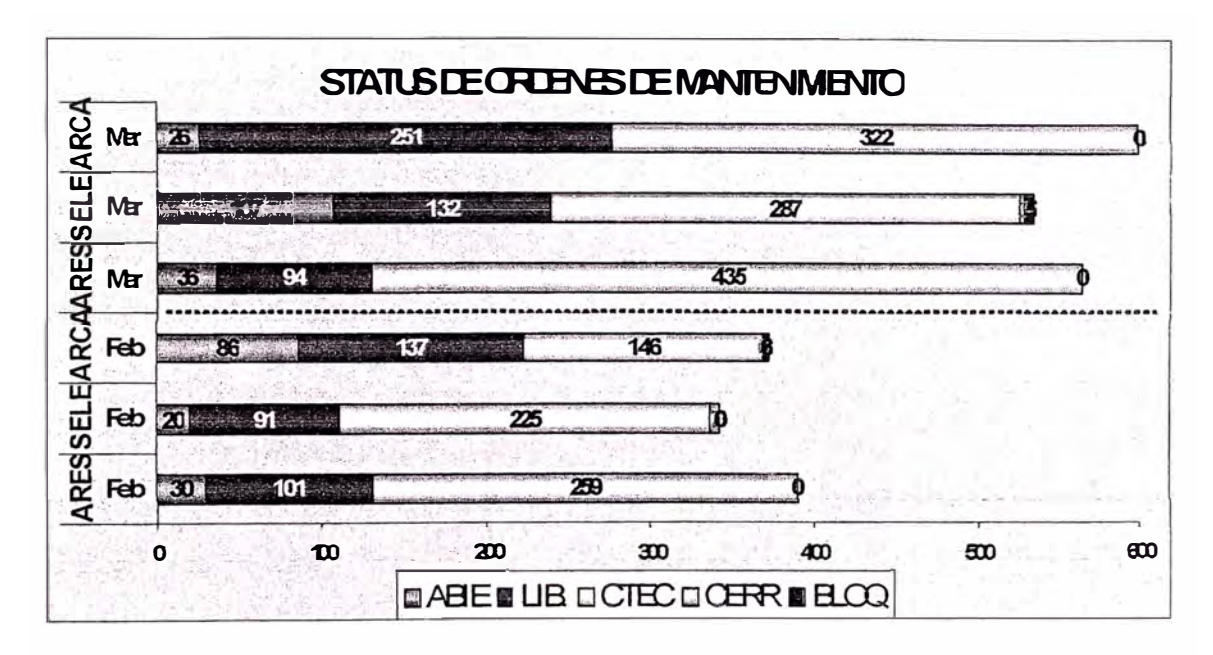

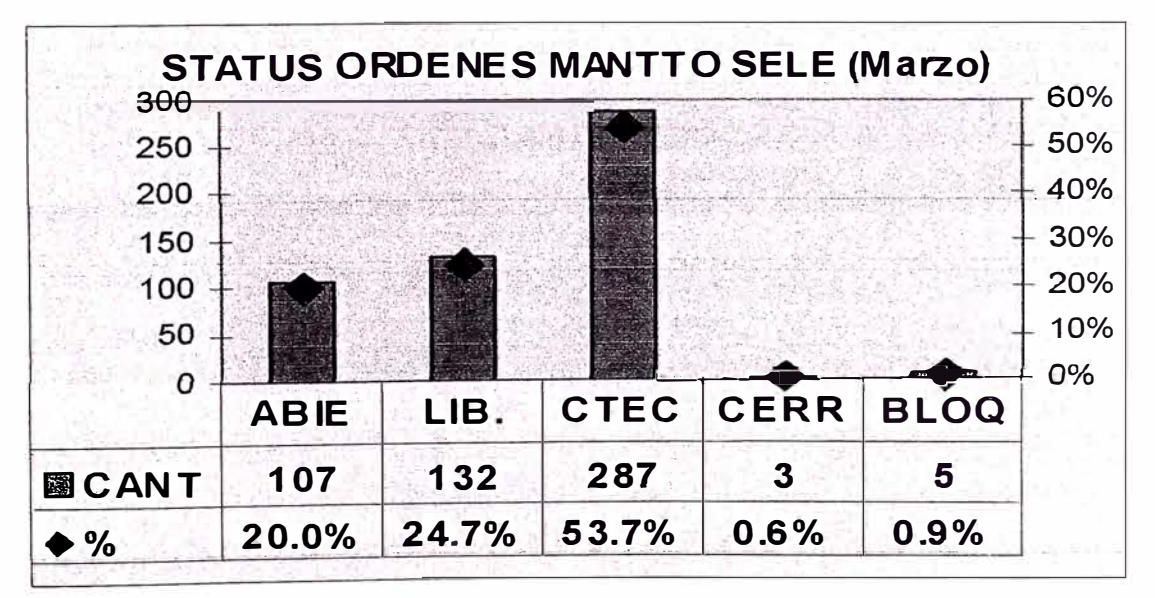

- Abierto **ABIE** t
- Liberado **LIB**
- Cerrado Técnico CTEC :
- Cerrado CERR :
- Bloqueado BLOQ:
## 4.1.4 Costo de órdenes generadas

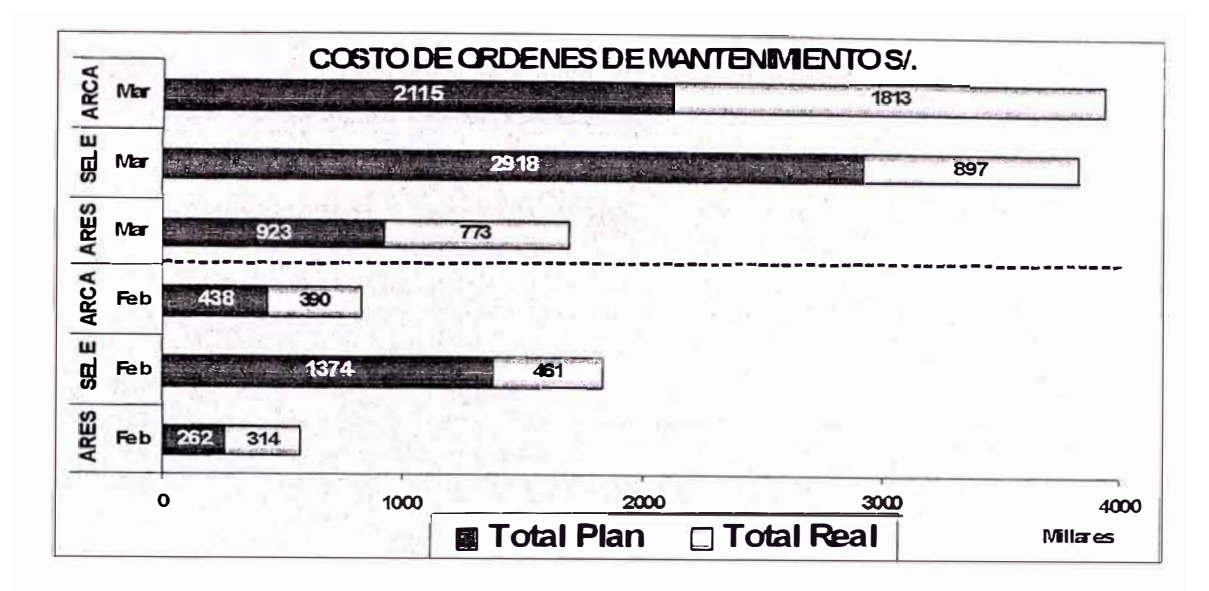

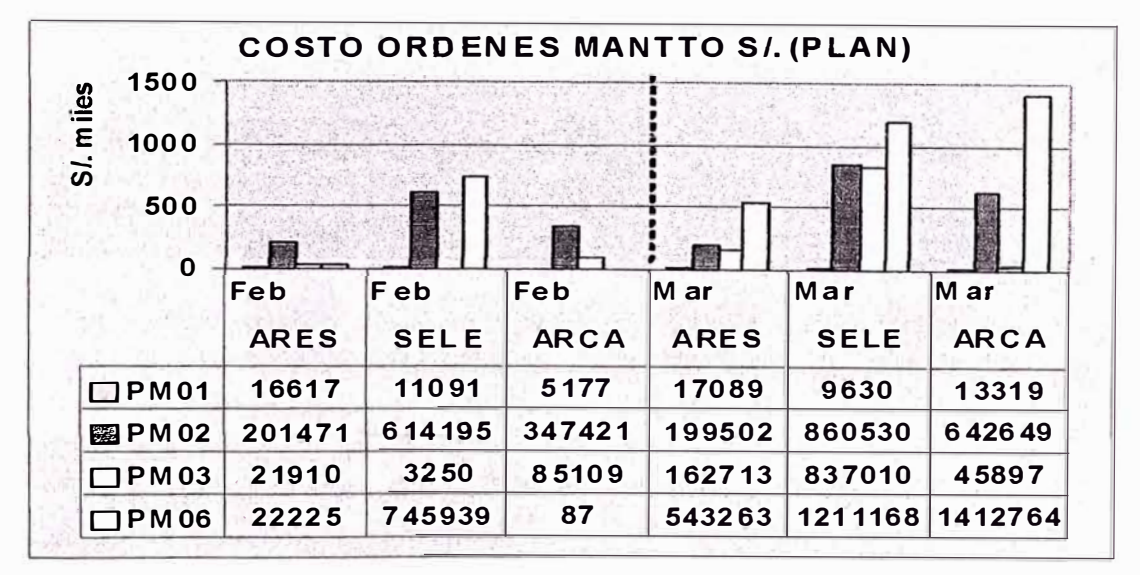

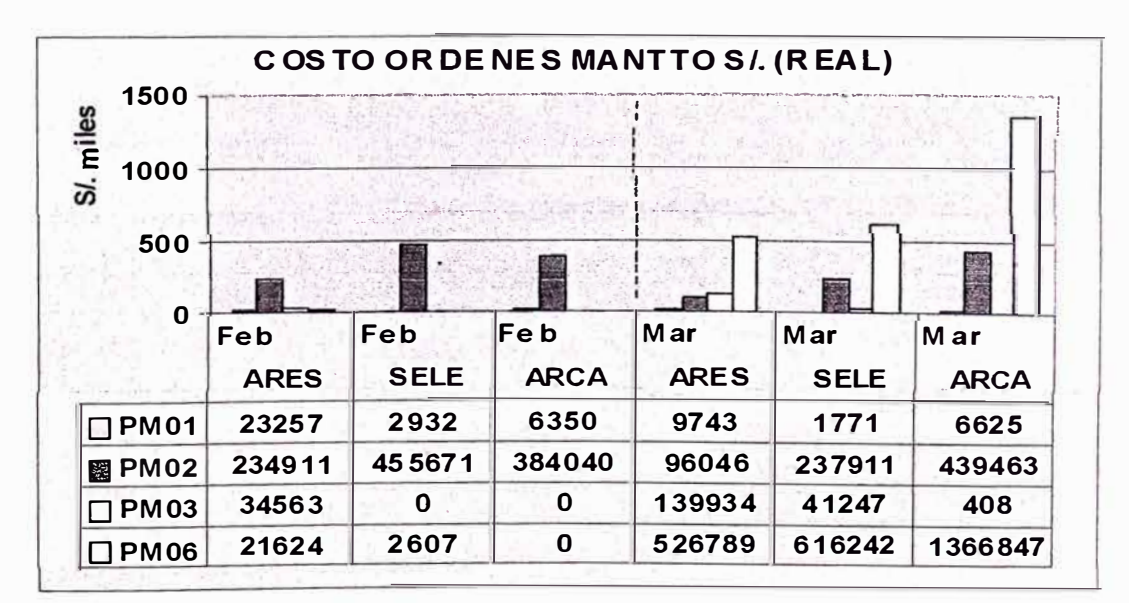

# 4.1.5 Notificación de HH por unidad y por taller

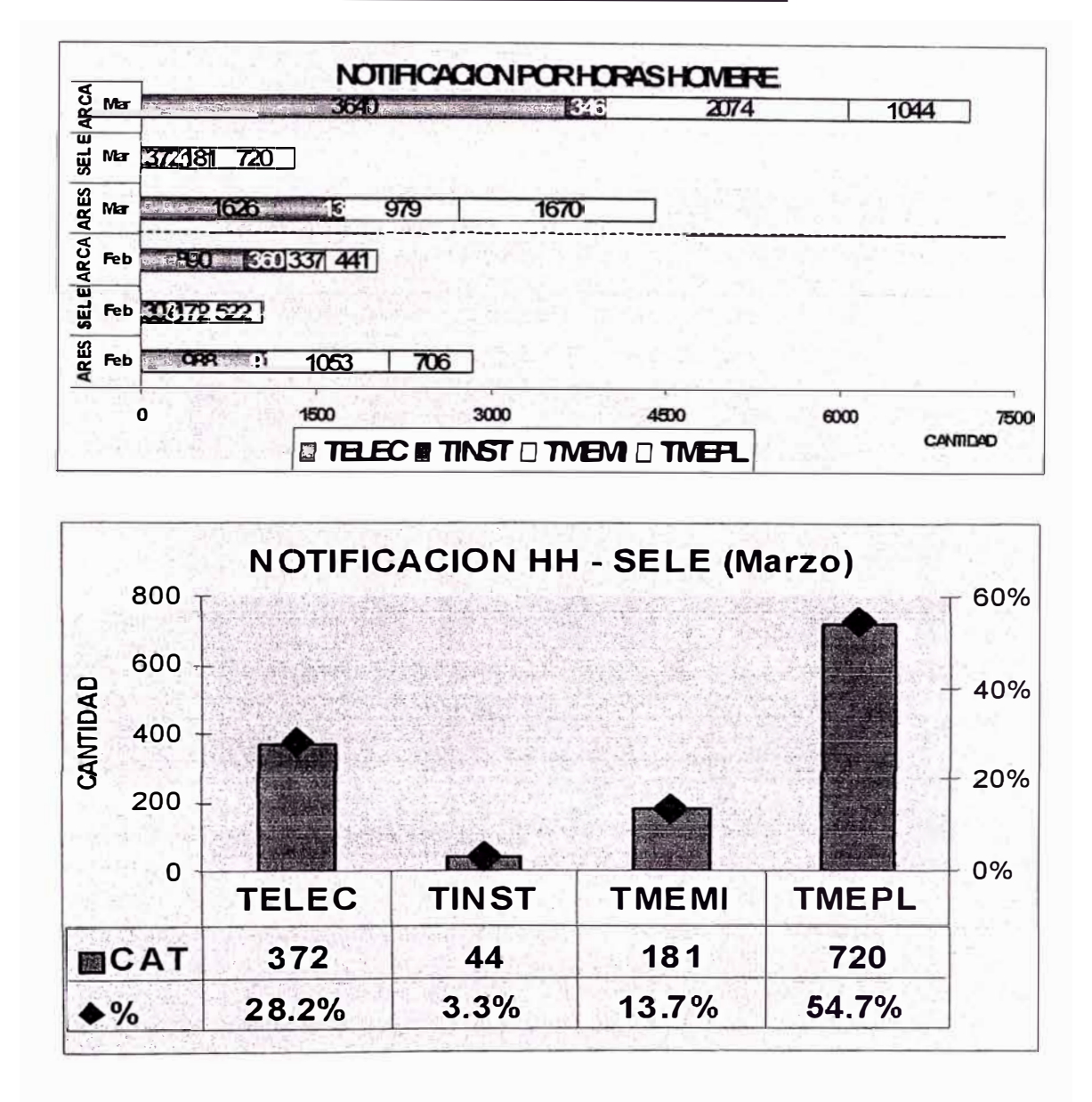

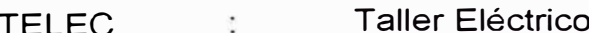

- Taller Instrumentación. **TINST** ś
- **Taller Mina TMEMI**  $\ddot{\phantom{a}}$
- **Taller Planta TMEPL**  $\ddot{\cdot}$

# **4.2 INDICADORES DE LOS EQUIPOS DE CHANCADO DE LA UNIDAD OPERATIVA SELENE EN EL 2009**

# **4.2.1 Disponibilidad mecánica**

**EQUIPOS CHANCÁDO** 

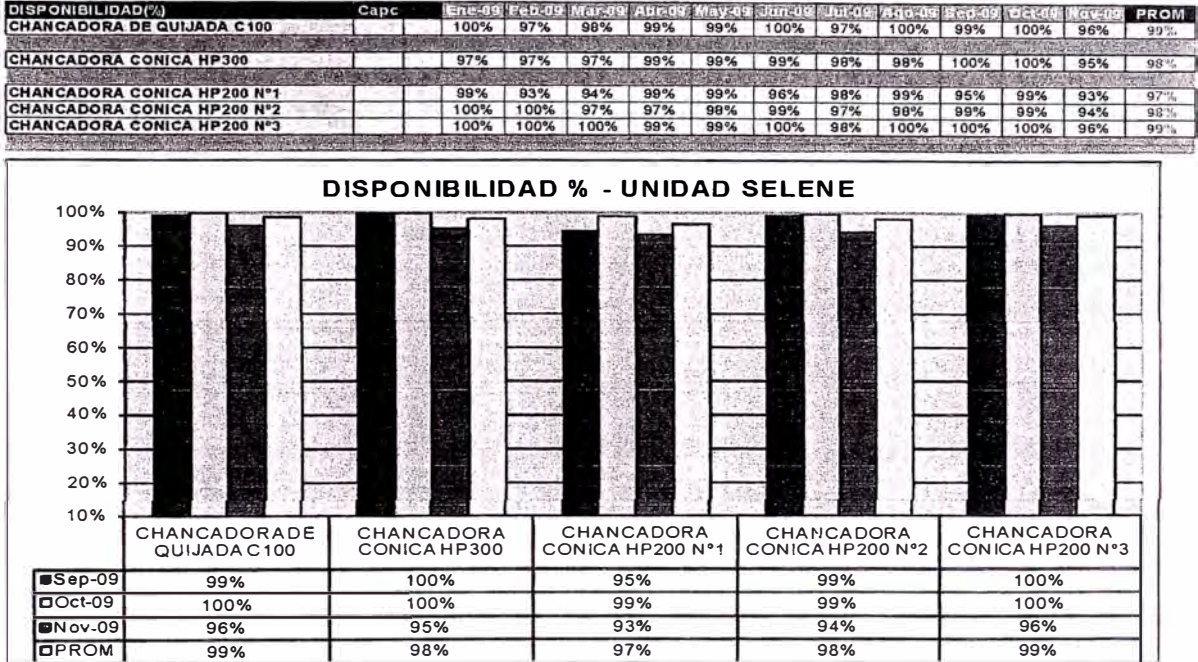

# **4.2.2 Costo de USD/HRA**

**EQUIPOS CHANCADO** 

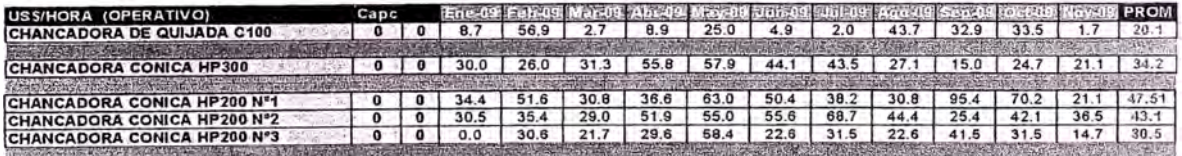

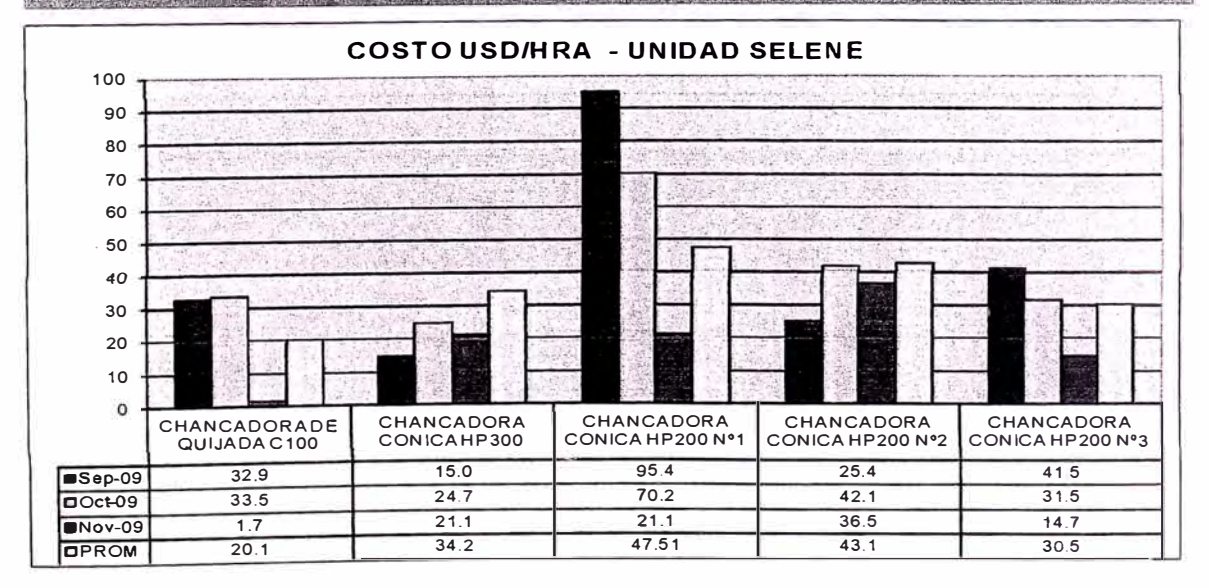

#### $4.2.3$ **Costo mensual USD**

### EQUIPOS CHANCADO

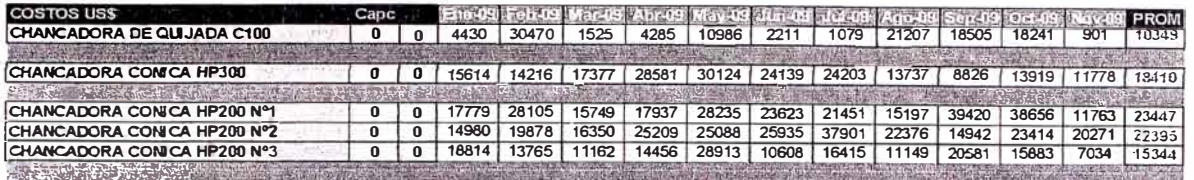

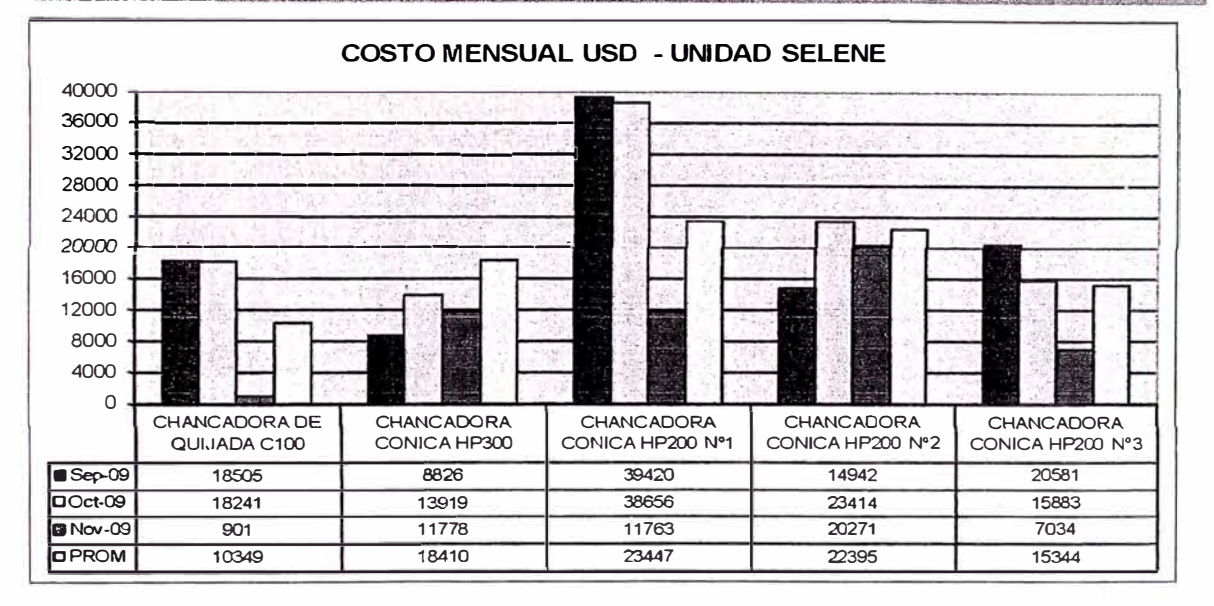

#### $4.2.4$ **Costo mensual USD**

#### **EQUIPOS CHANCADO**

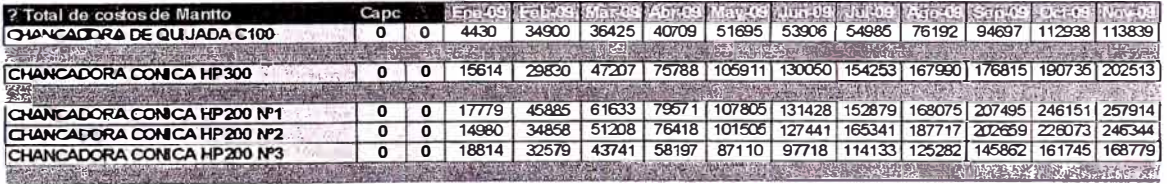

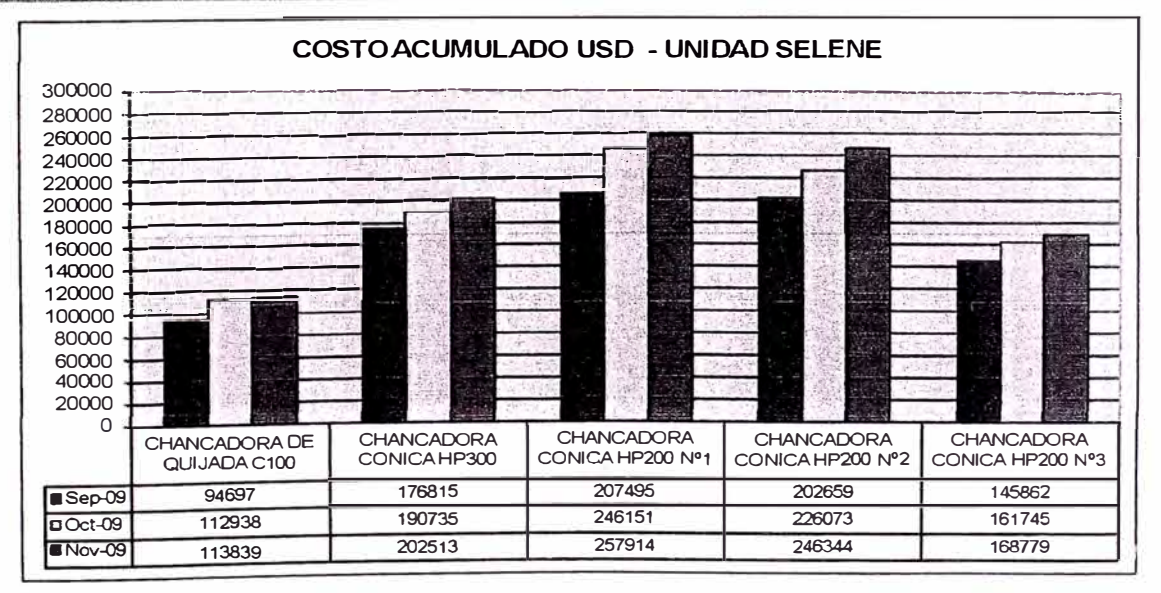

#### Indicador de utilización  $4.2.5$

#### **EQUIPOS CHANCADO**

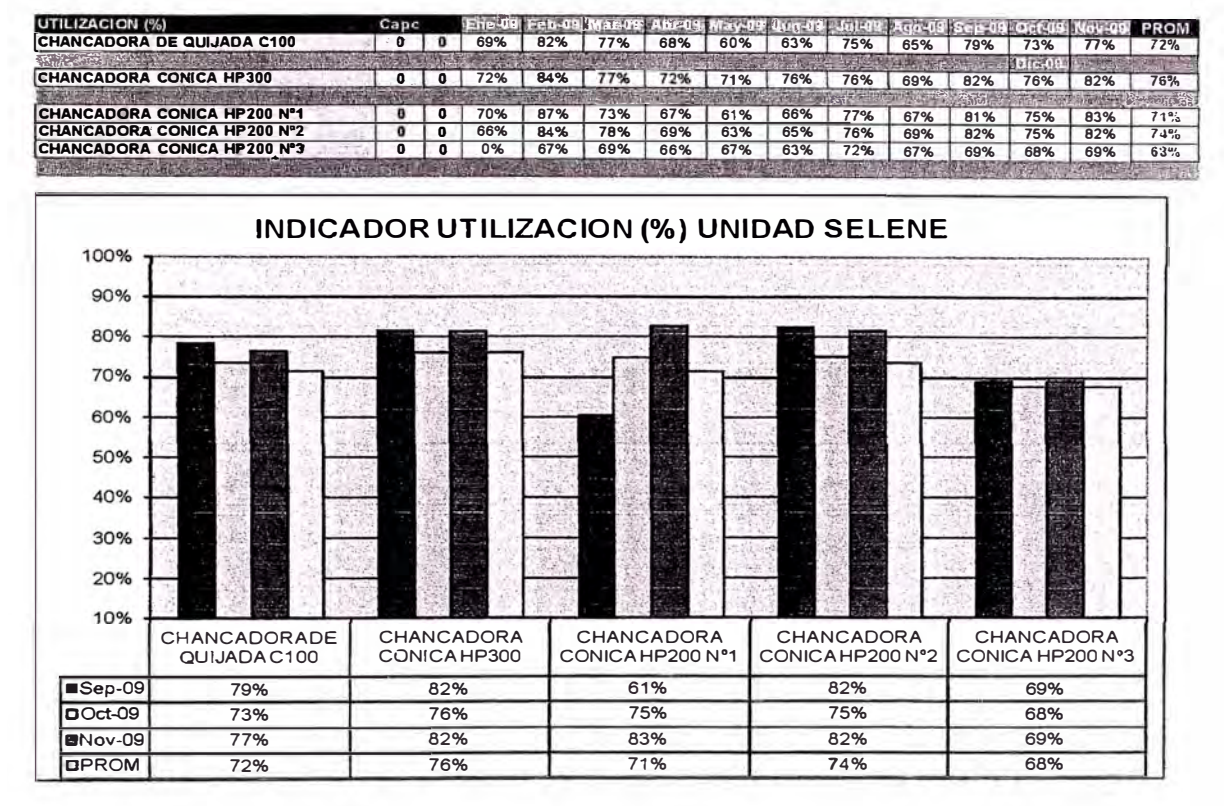

#### Horas acumuladas de operación 4.2.6

#### **EQUIPOS CHANCADO**

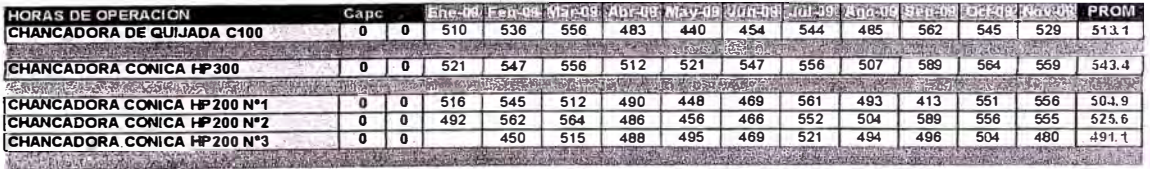

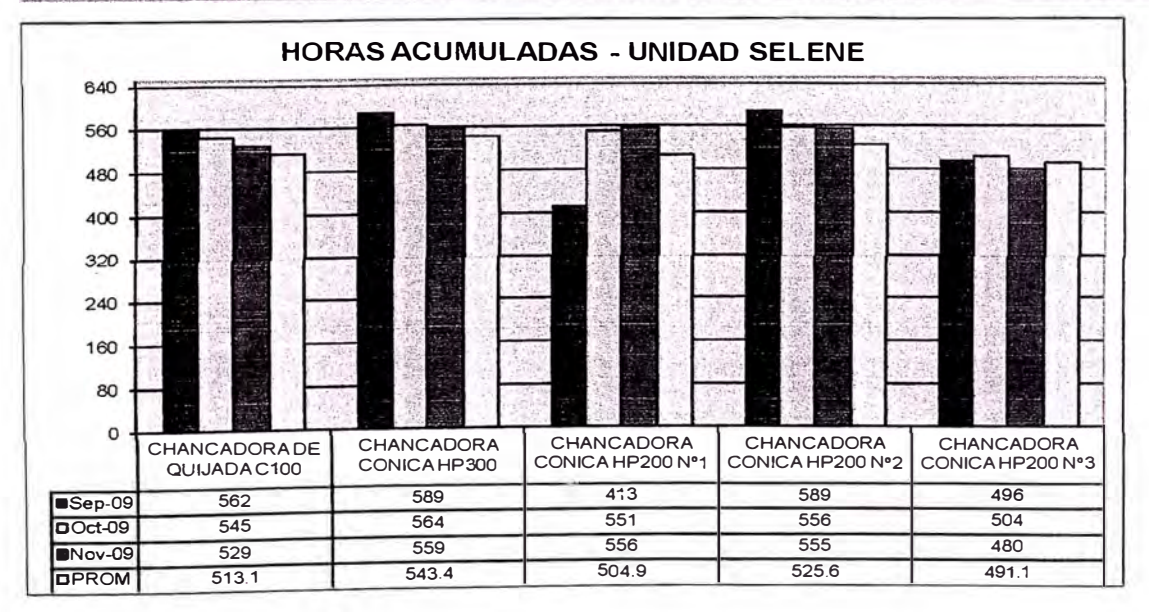

#### $4.2.7$ **Costo de USD/TM**

#### **EQUIPOS CHANCADO**

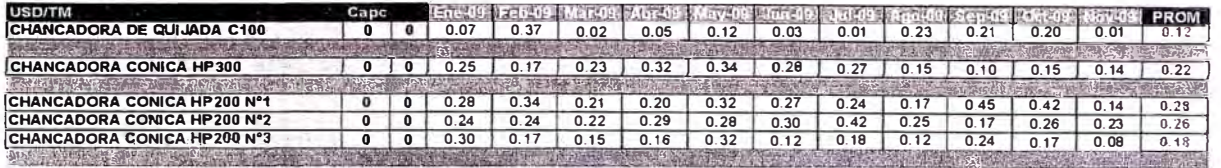

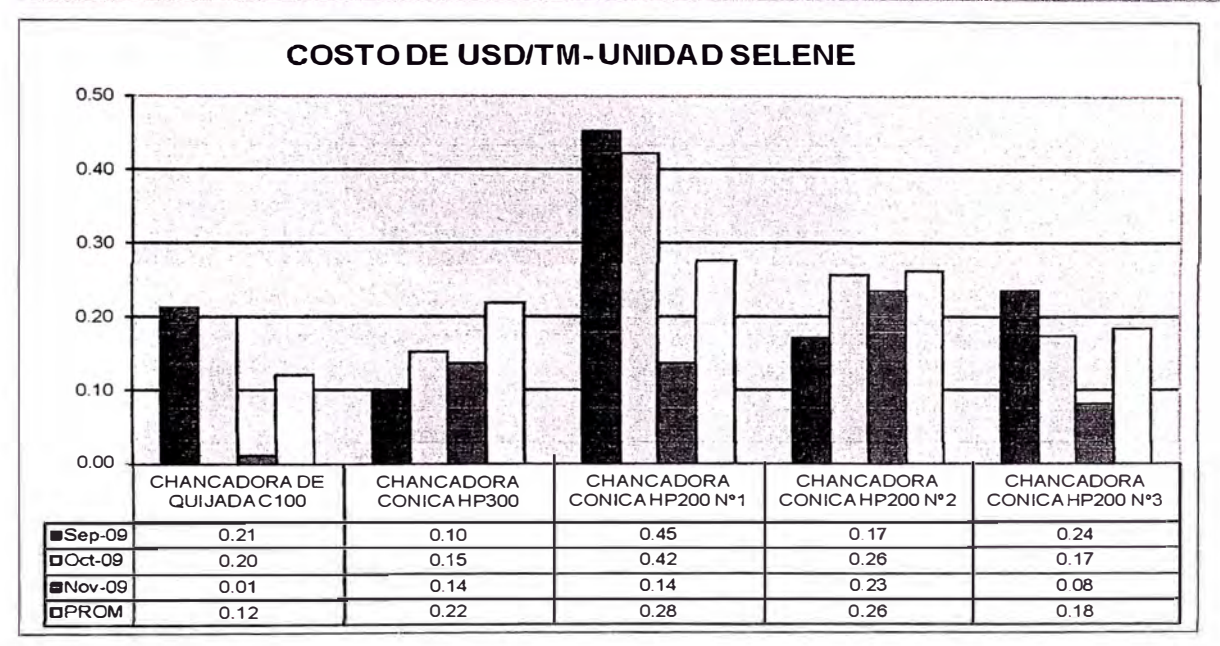

#### Análisis de distribución por naturaleza de gasto  $4.2.8$

# CHANCADORA DE QUIJADAS METSO 40X30

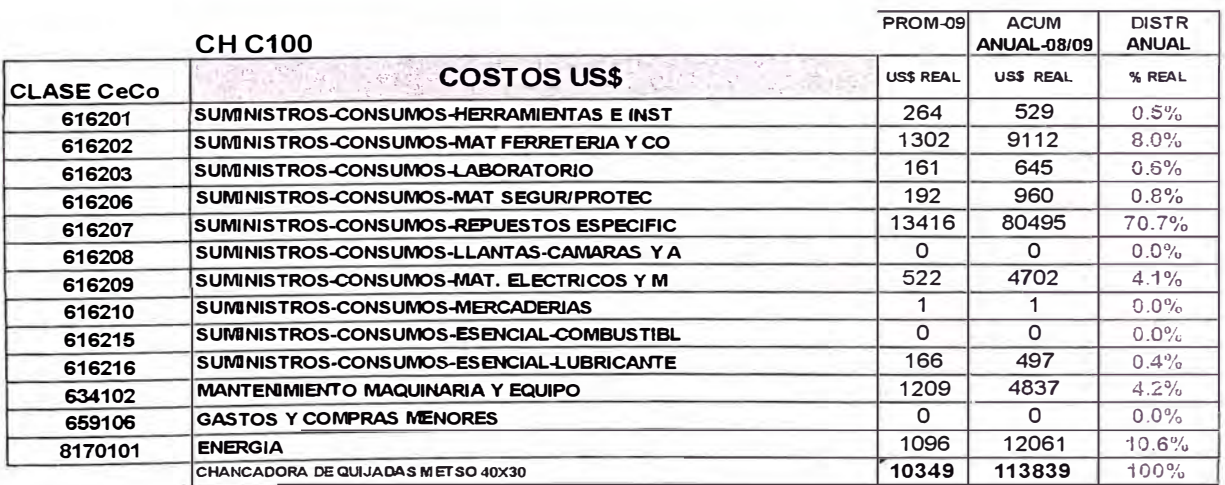

El cuadro esta distribuido en forma mensual para un control y manejo histórico,

pero se oculta celdas solo para mostrar los distribuibles en forma anualizada.

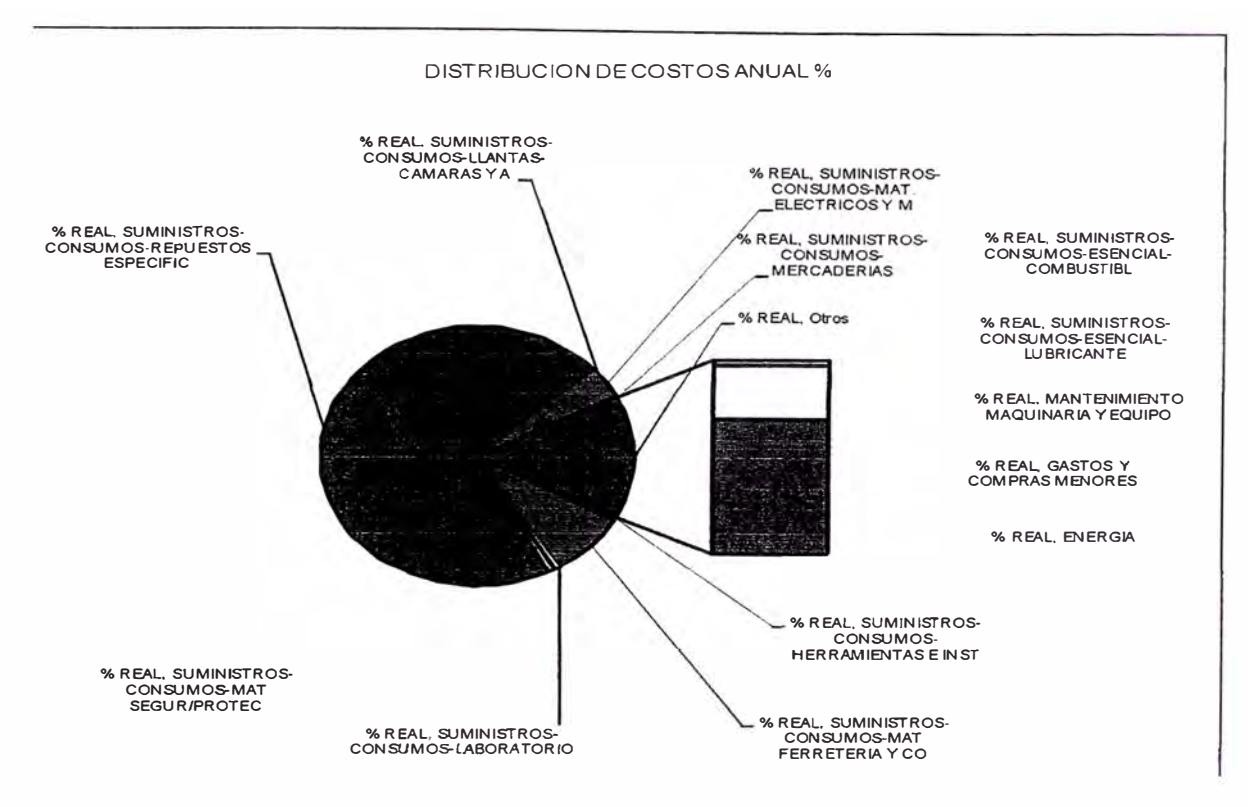

Aquí un grafico modelo de la torta :

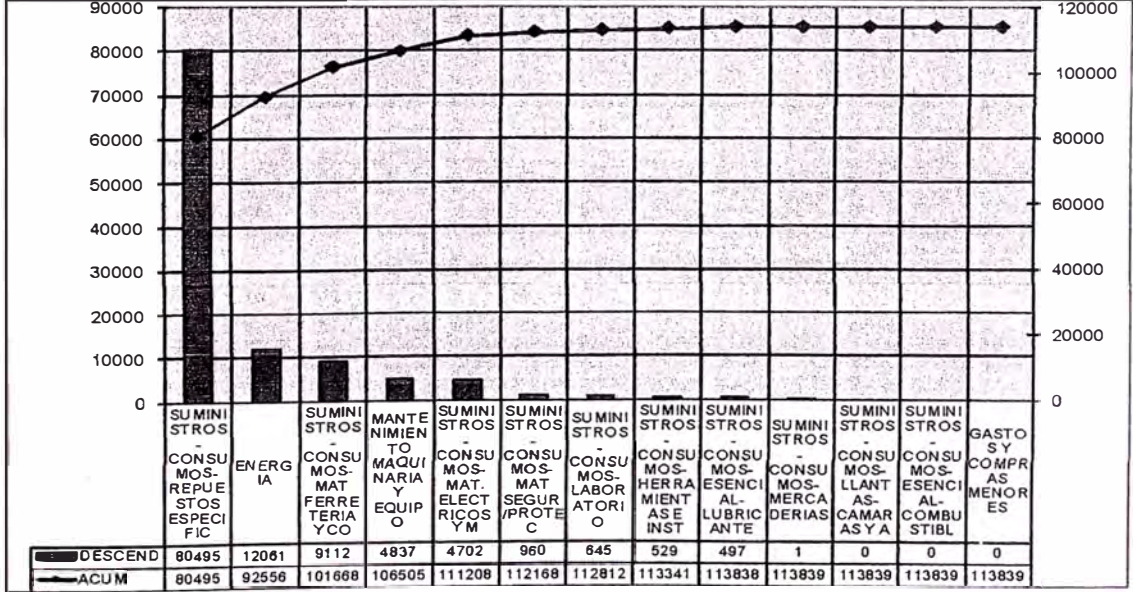

Otra forma de grafica para análisis es la de Pareto :

### CHANCADORA DE QUIJADAS METSO 40X30

#### SE92101103 SE551092033

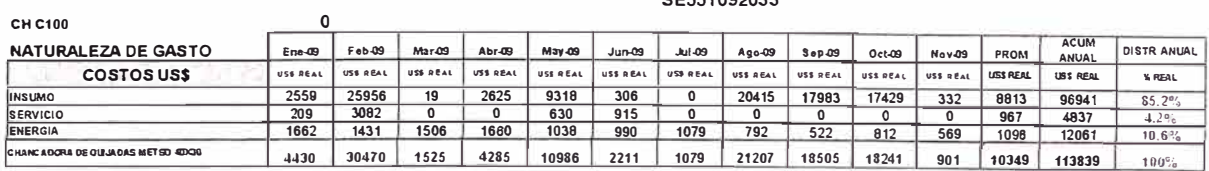

# 4.2.9 INDICES DE LA CHANCADORA DE QUIJADA

#### CHANCADORA DE QUIJADAS METSO 40X30

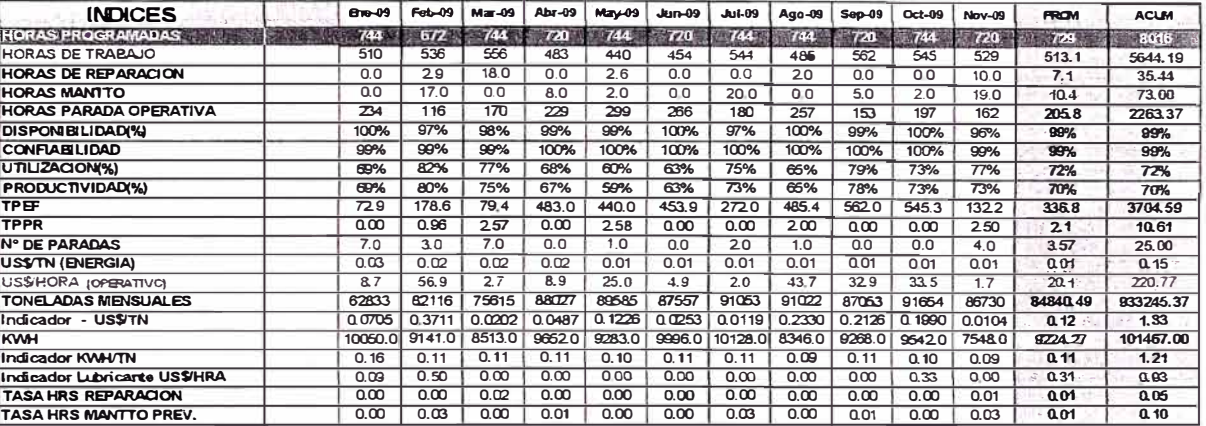

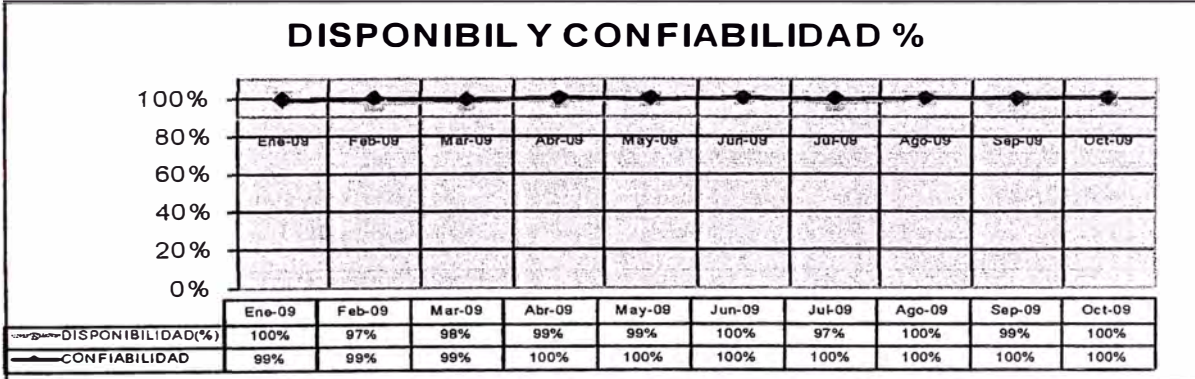

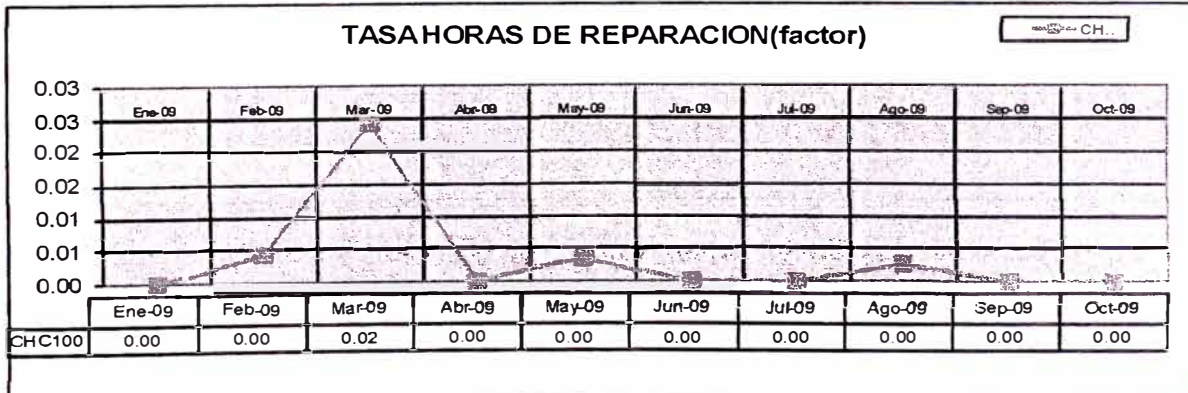

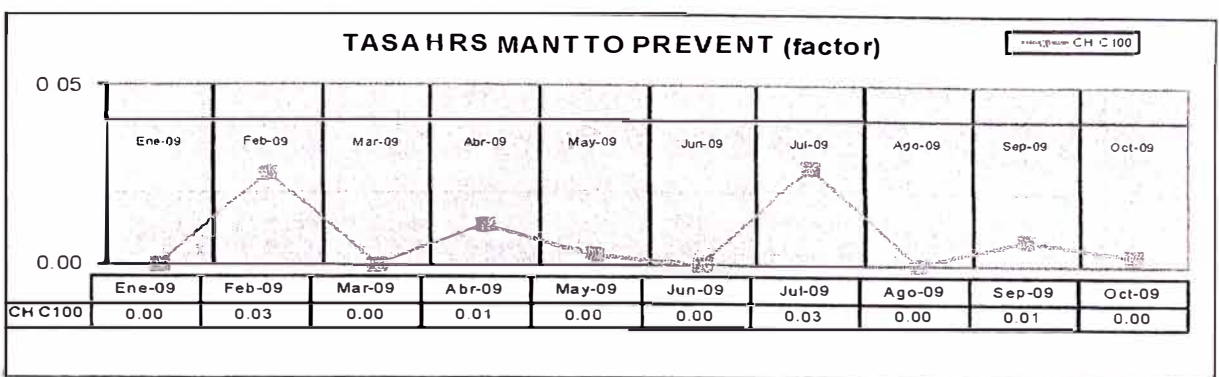

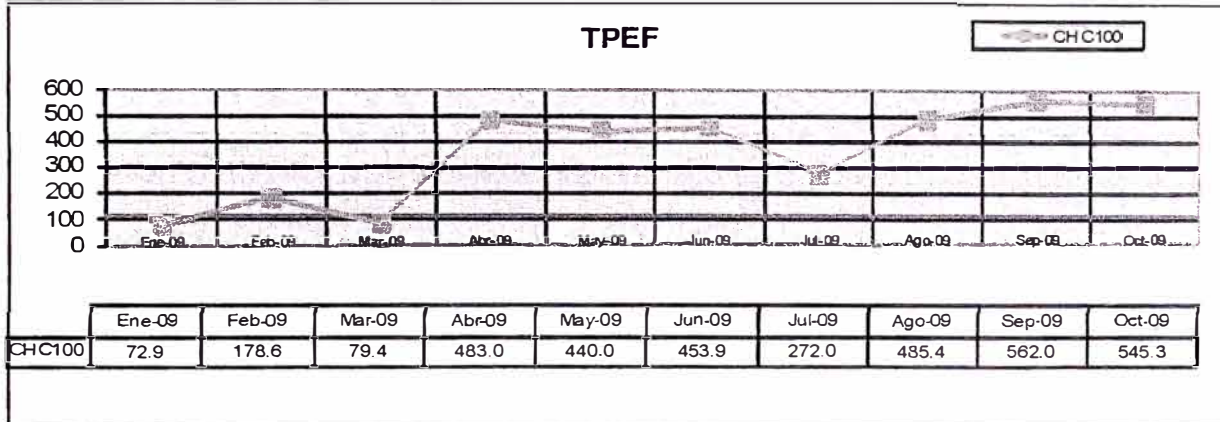

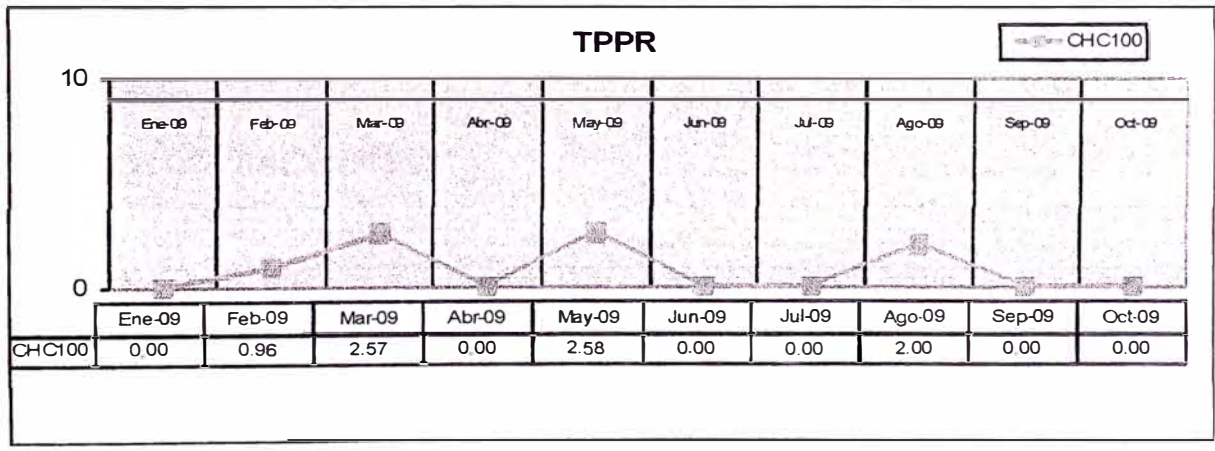

# **CONCLUSIONES**

#### **CAPACITACION** 1.

La herramienta ya está en funcionamiento se está ajustando temas de datos e integración Logística y costos. Pero es necesario que el personal de mantenimiento y de Operaciones entiendan el porqué del uso de la herramienta sus ventajas y oportunidades de mejora. En el caso del personal de mantenimiento es necesario capacitarlos en conceptos y

gestión de mantenimiento, de esta manera puedan entender el uso de la herramienta.

#### $2.$ **CUADROS DE INDICADORES**

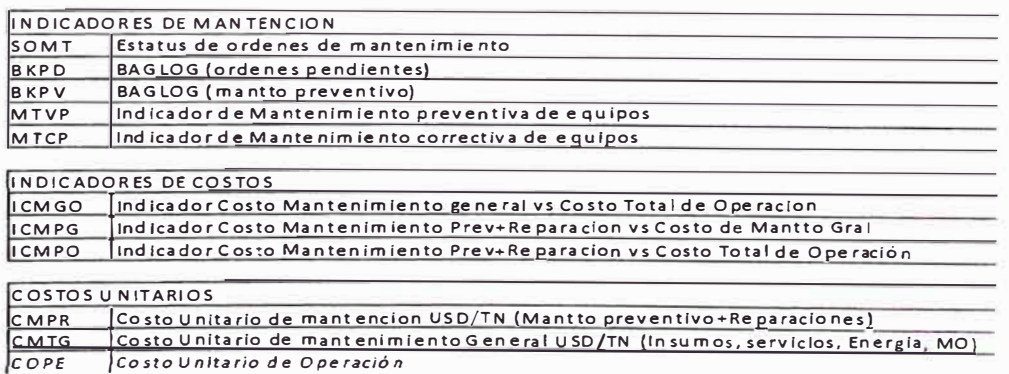

Se mostrara resultandos del ejerció 2008 utilizando el modulo PM del SAP:

#### $2.1$ **INDICADORES DE MANTENCION**

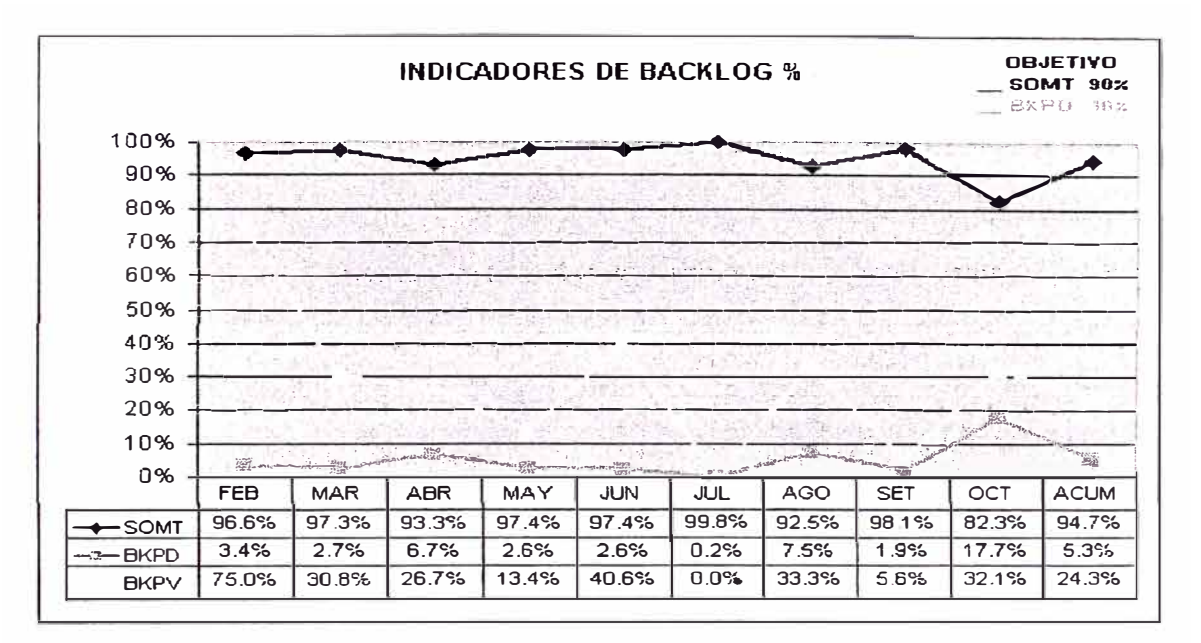

SOMT, se está cumpliendo que a trabajo terminado Orden de Trabajo cerrado

BKPD, El % de las ordenes pendientes está dentro del objetivo.

BKPV, Las ordenes pendientes preventivas, el promedio anual está por encima del objetivo se puede mejorar.

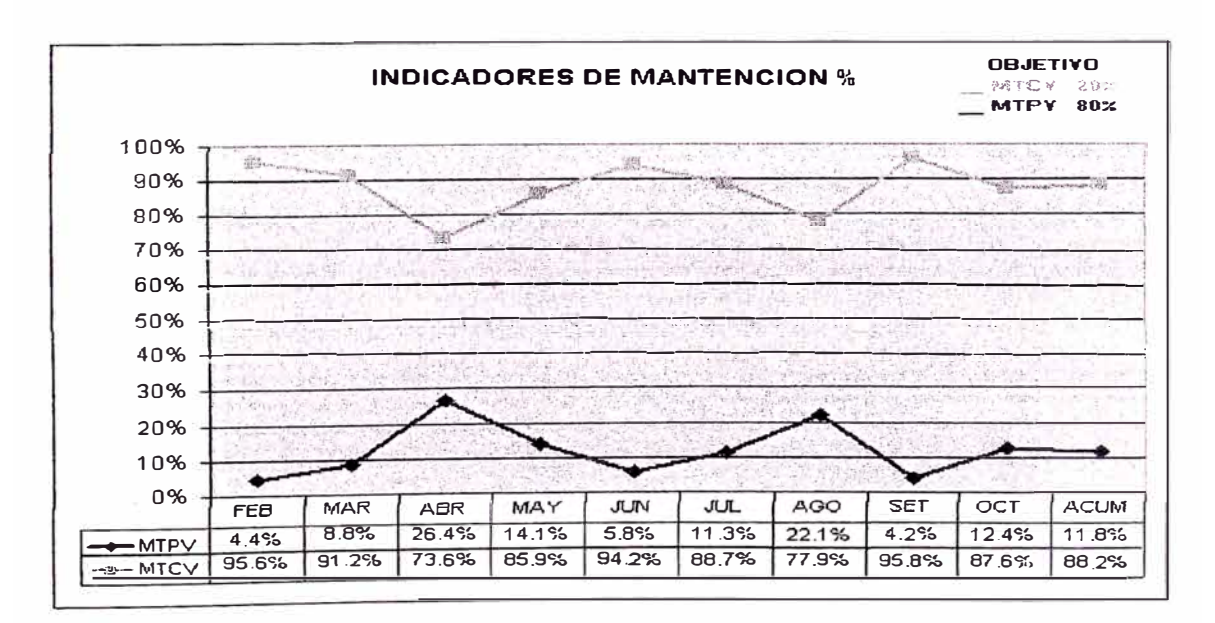

MTCV, Los Mantto correctivos se mantienen elevados, se está mejorando en el

último mes.

MTPV, Los Mantto preventivos se está incrementando en el último mes.

#### $2.2$ **INDICADORES DE COSTOS**

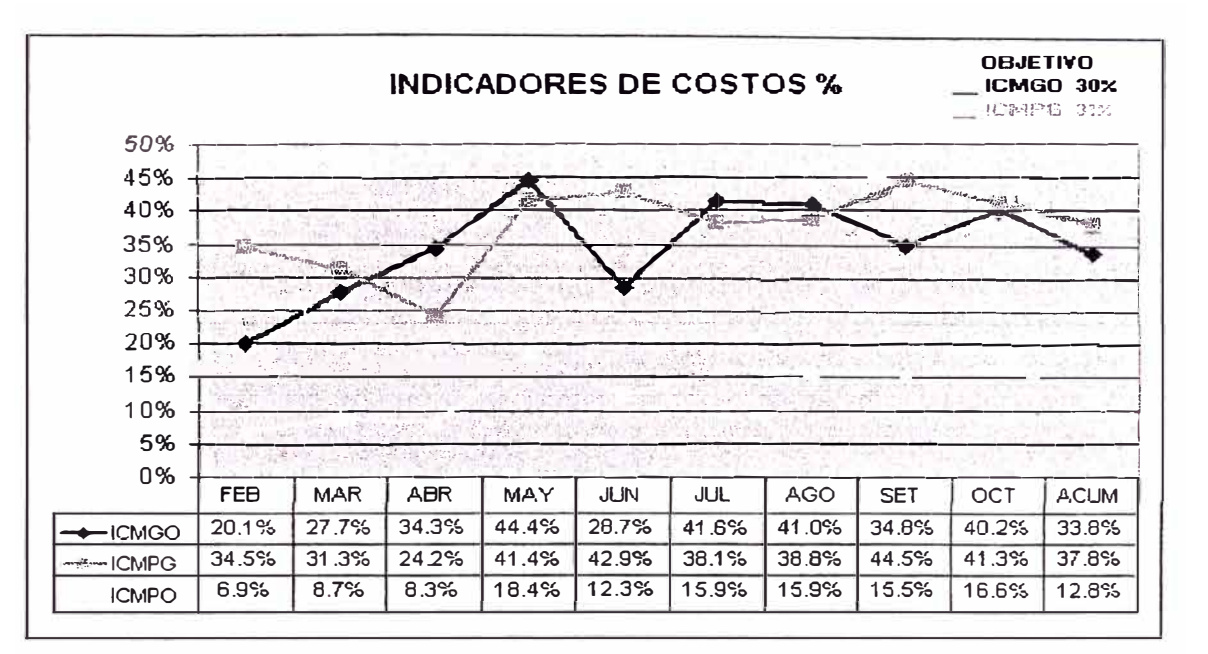

ICMGO, El costo de Mantto General se está incrementando.

ICMPG, El costo de reparación y mantenimiento ha disminuido en el último mes.

ICMPO, El costo de reparación y Mantto en referencia a costo de operación se

mantiene estable, se incrementará al no haber pedidos de cargo directo.

#### $2.3$ **COSTOS UNITARIOS**

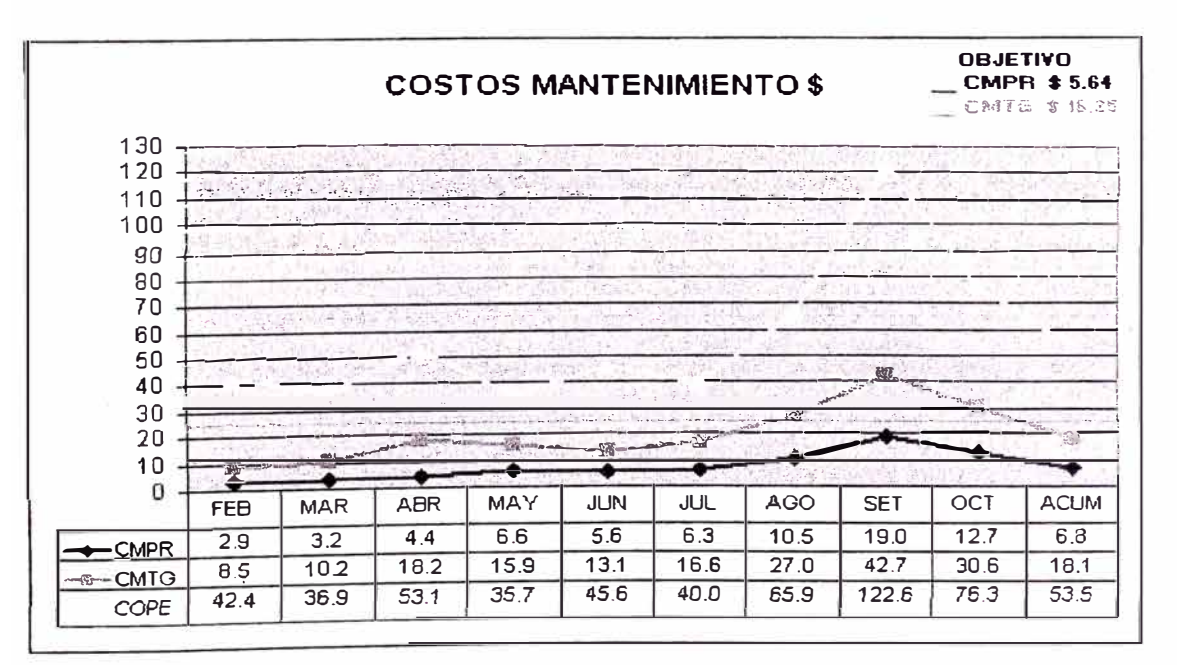

CMPR, El costo de reparación y Mantto se está incrementando debido a que se está evitando los materiales con cargo directo.

CMTG, El costo general de Mantto, se está incrementado por el costo de reparación y Mantto.

COPE, El costo operativo se ha incrementado debido a la disminución del tonelaje mensual.

# **BIBLIOGRAFIA**

- **1. Manual de Implementación del PRISMA** Autor : Área de Planeamiento de Cia. Minera Ares **2. Revisión del impacto de los costes de Fiabilidad dentro de las Técnicas modernas de Análisis de Costes de Ciclo de Vida (ACCV)** Autores : Carlos Parra, Adolfo Crespo, Pablo Cortes y Simón Figueroa
- **3. Life cycle casting - Theory, information acquisition y application** Autor: Davis G. Woodward

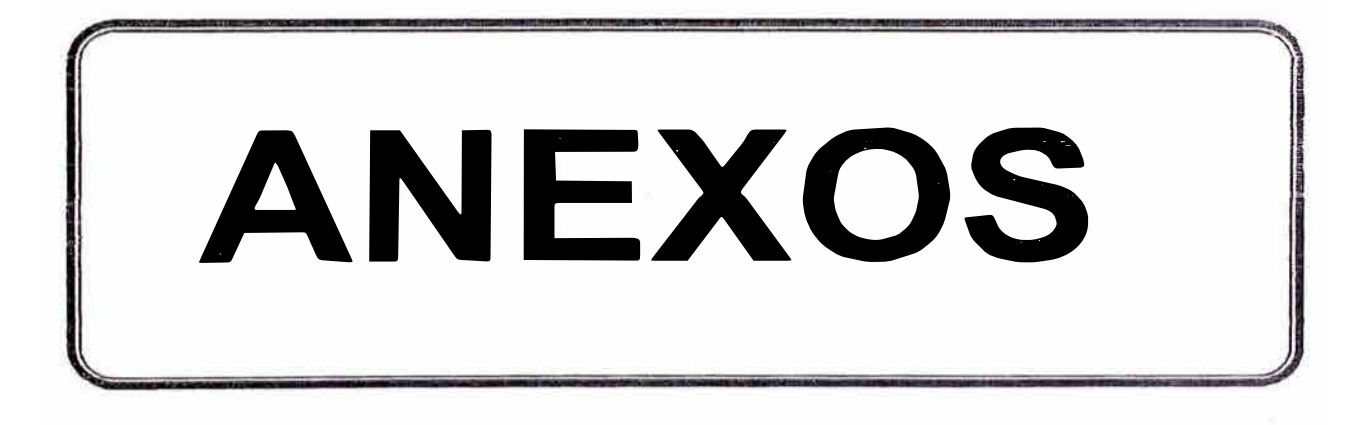

# **ANEXOS**

- **l. DIAGRAMA DEL PROCESO DE LA UNIDAD MINERA SELENE**
- **2. DIAGRAMA DE BLOQUES DE PROCESO**
- **3. DIAGRAMA DE CHANCADO**
- **4. DIAGRAMA DE FLOTACION**
- **S. DIAGRAMA DE MOLIENDA Y CLASIFICACION**
- **6. ESTRATEGIA DE CAPACITACION**
- **7. CRONOGRAMA DE ACTIVIDADES DE IMPLEMENTACION**
- **8. MANUAL DE TRANSACCIONES**
- **9. DIAPOSITIVAS DE COSTOS DE MANTENIMIENTO PERIODO 2009**

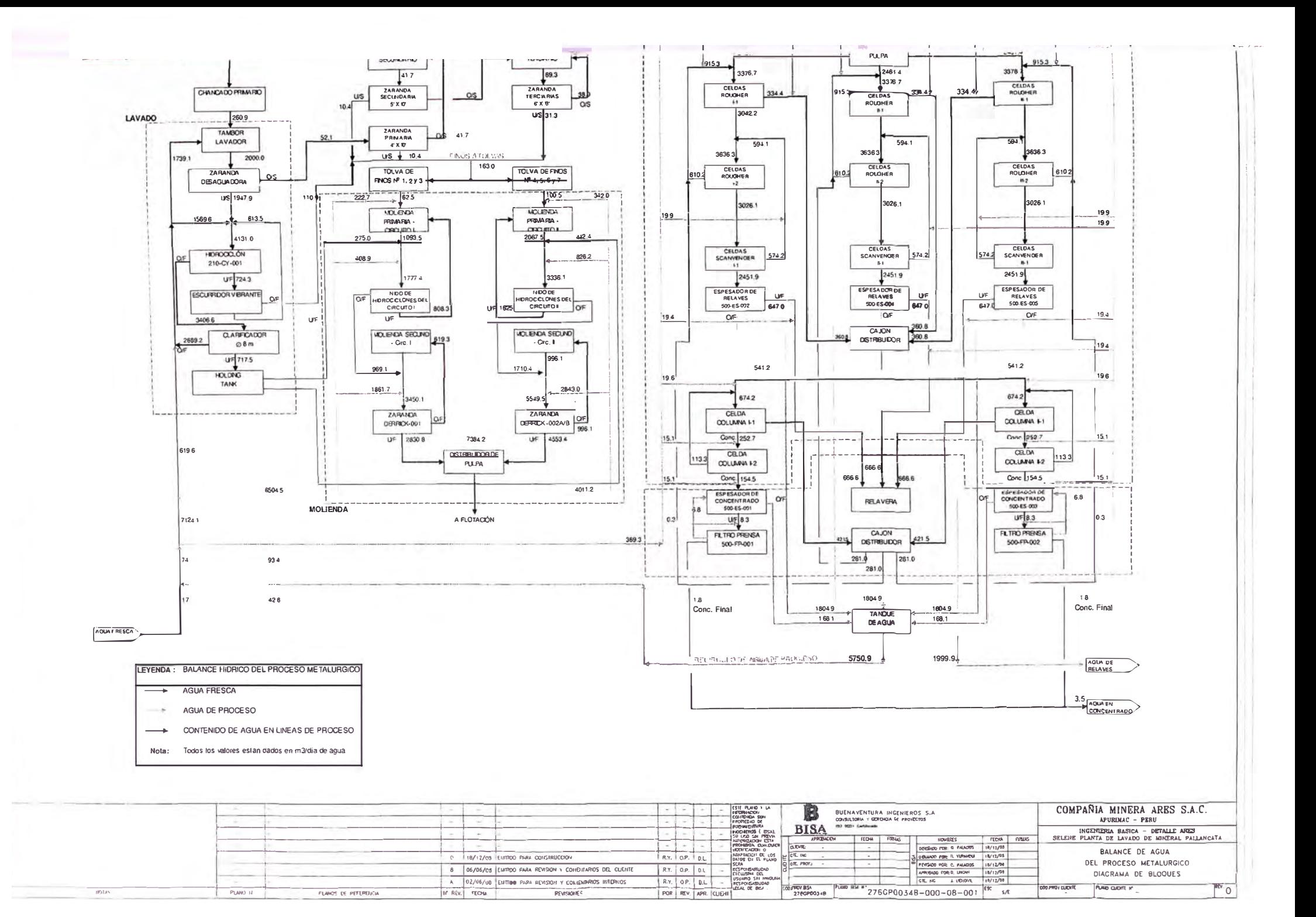

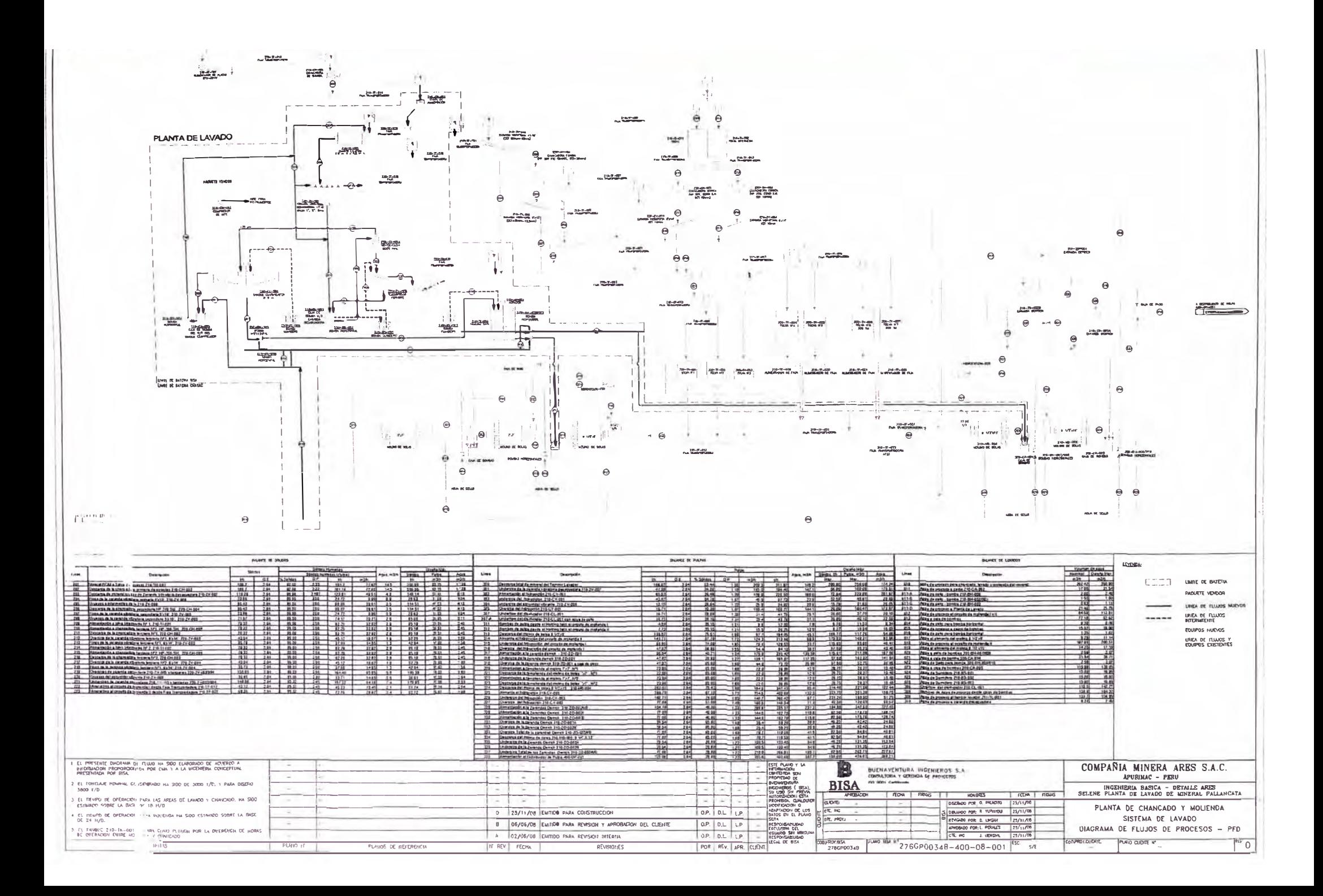

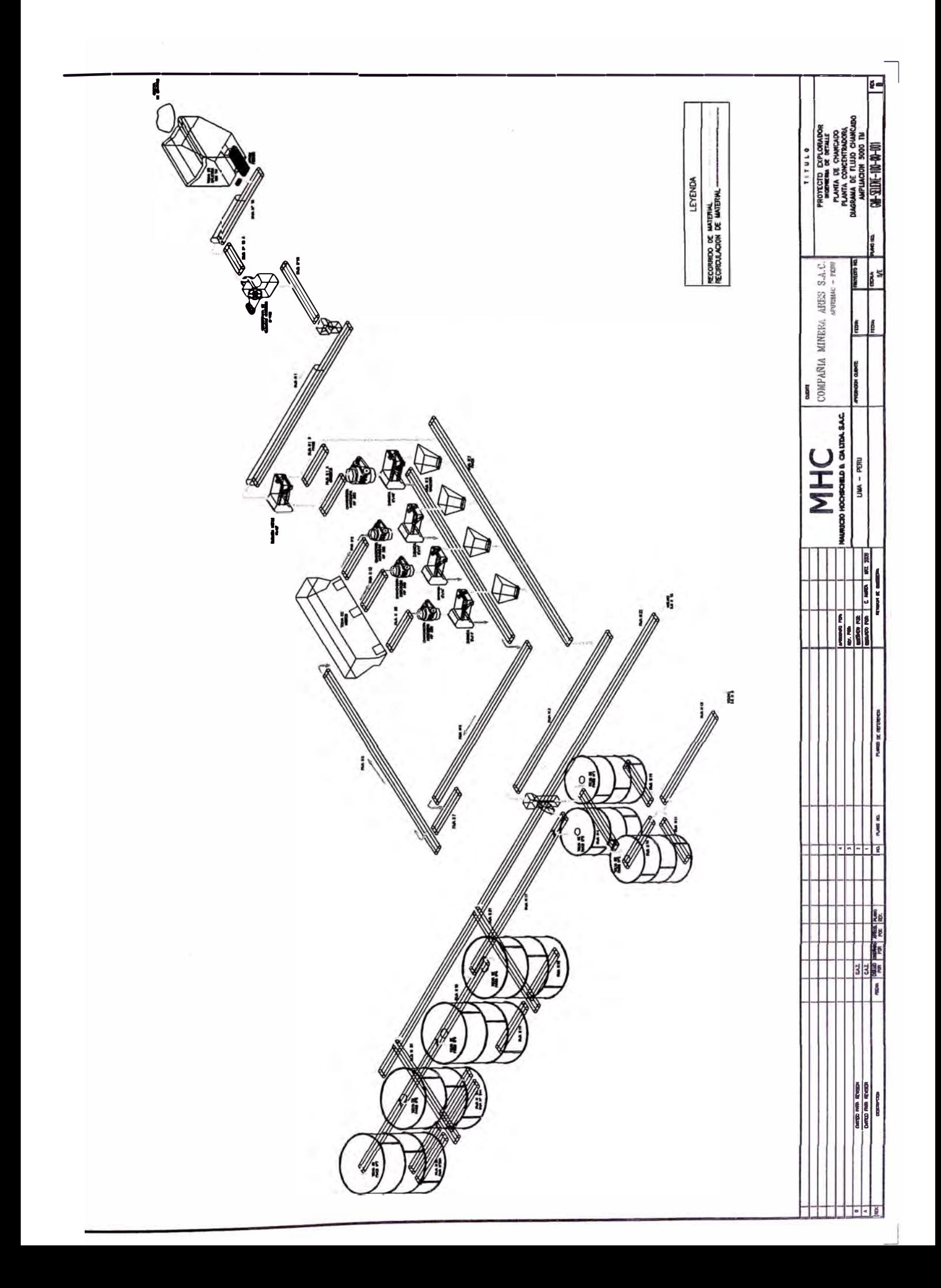

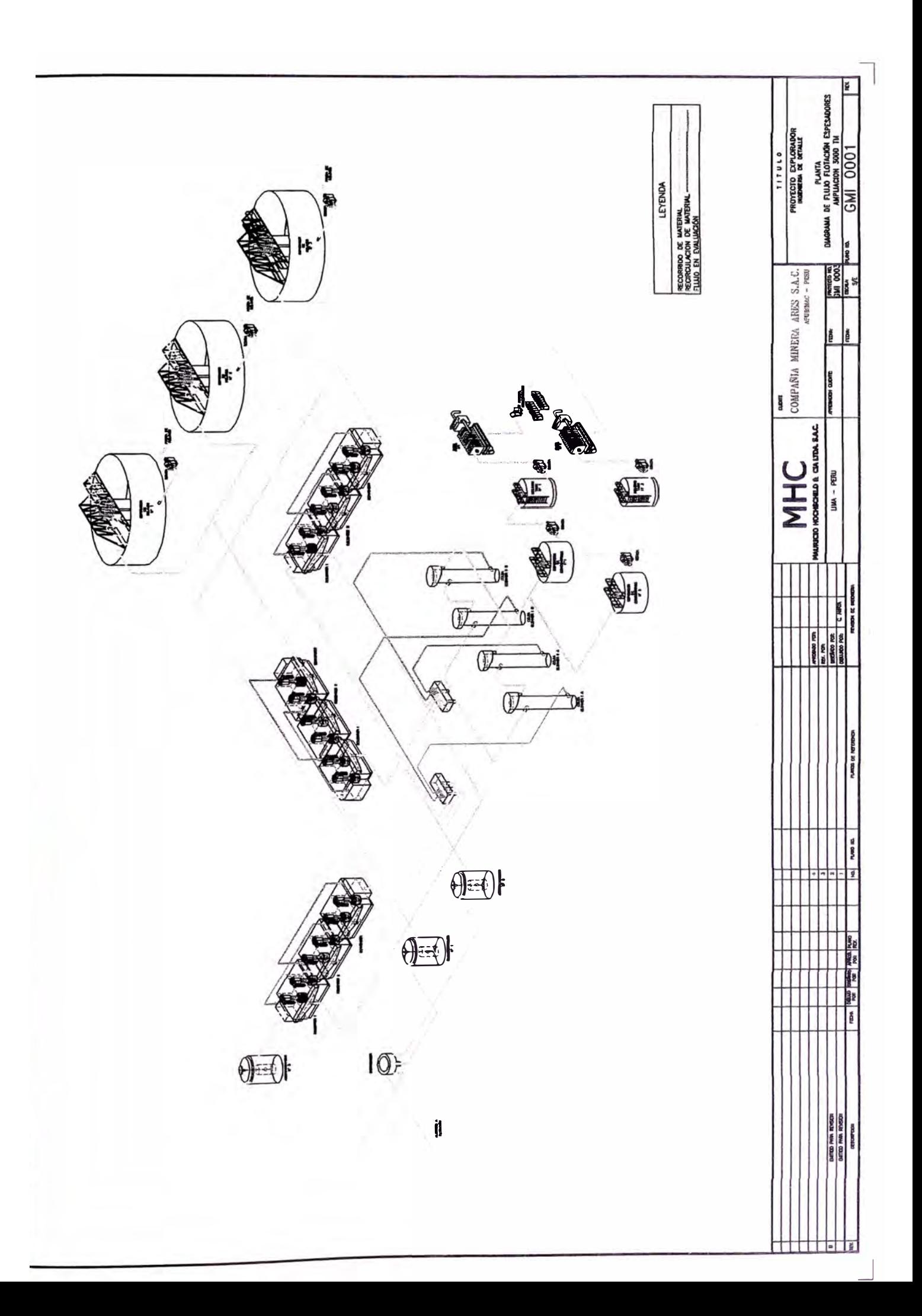

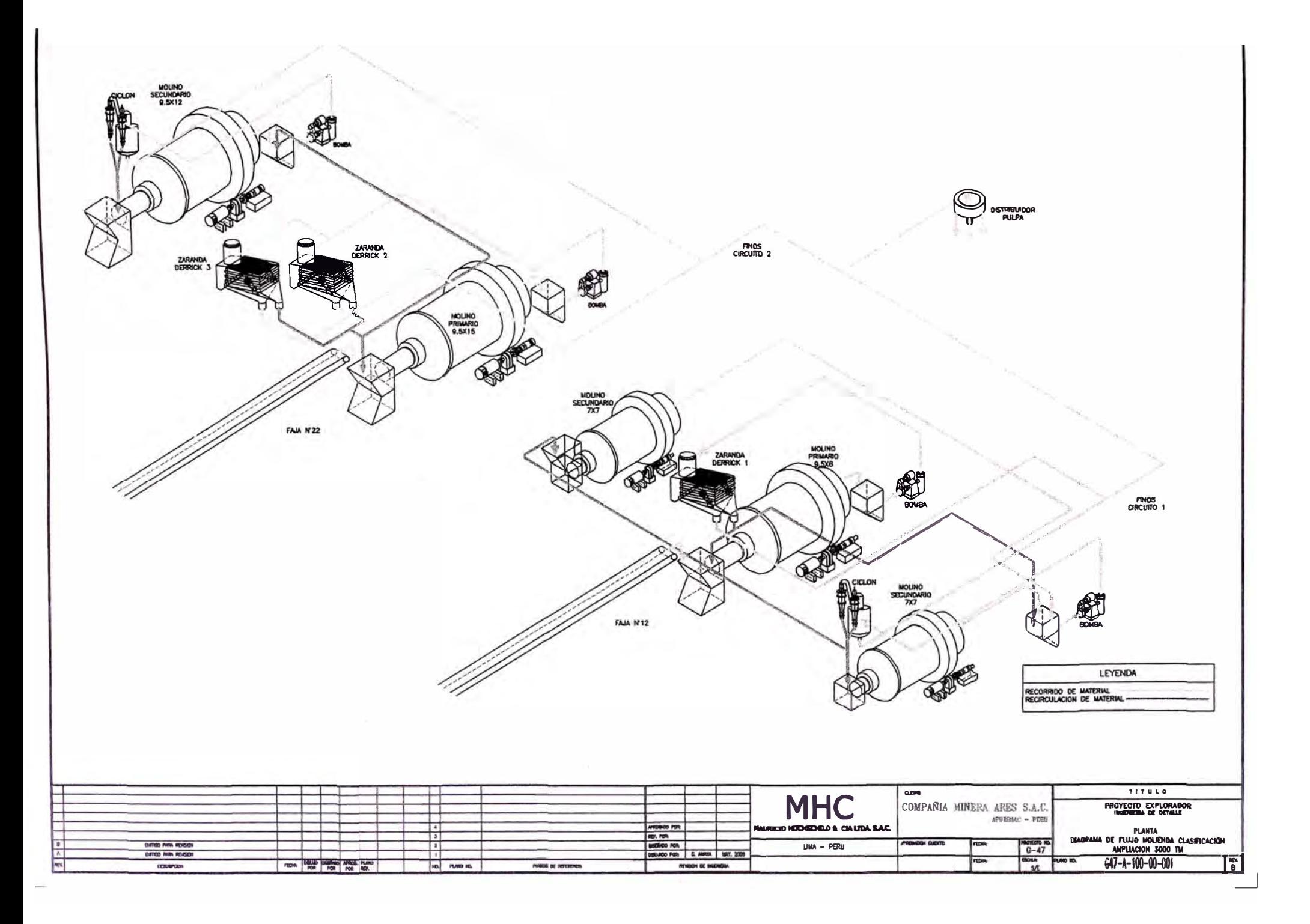

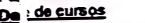

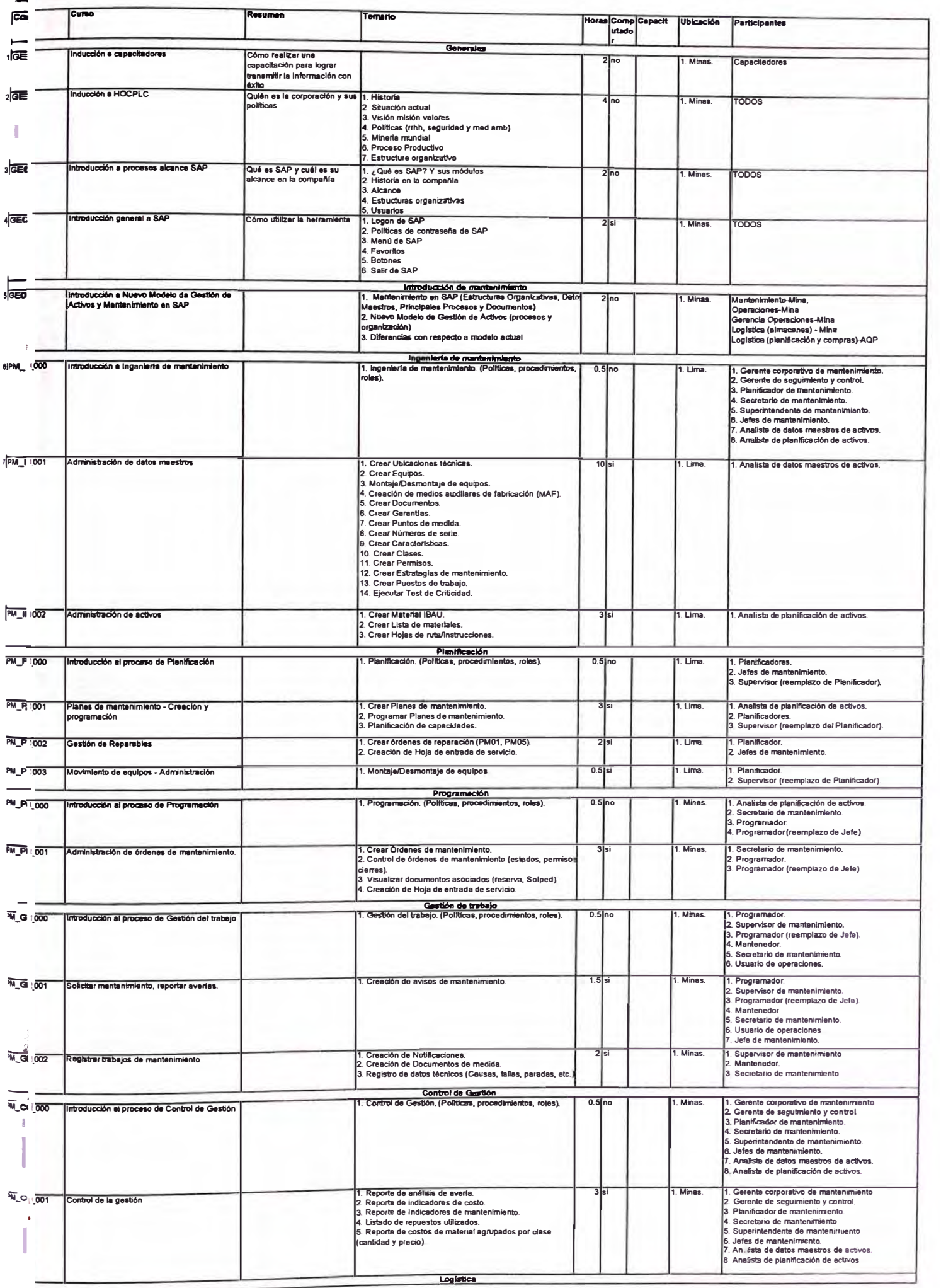

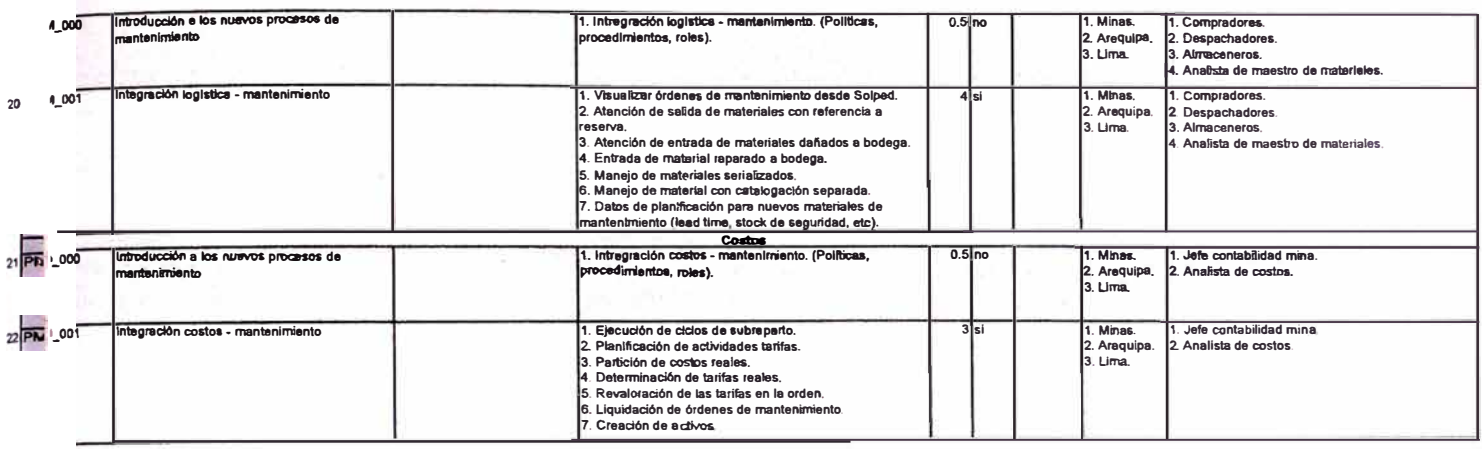

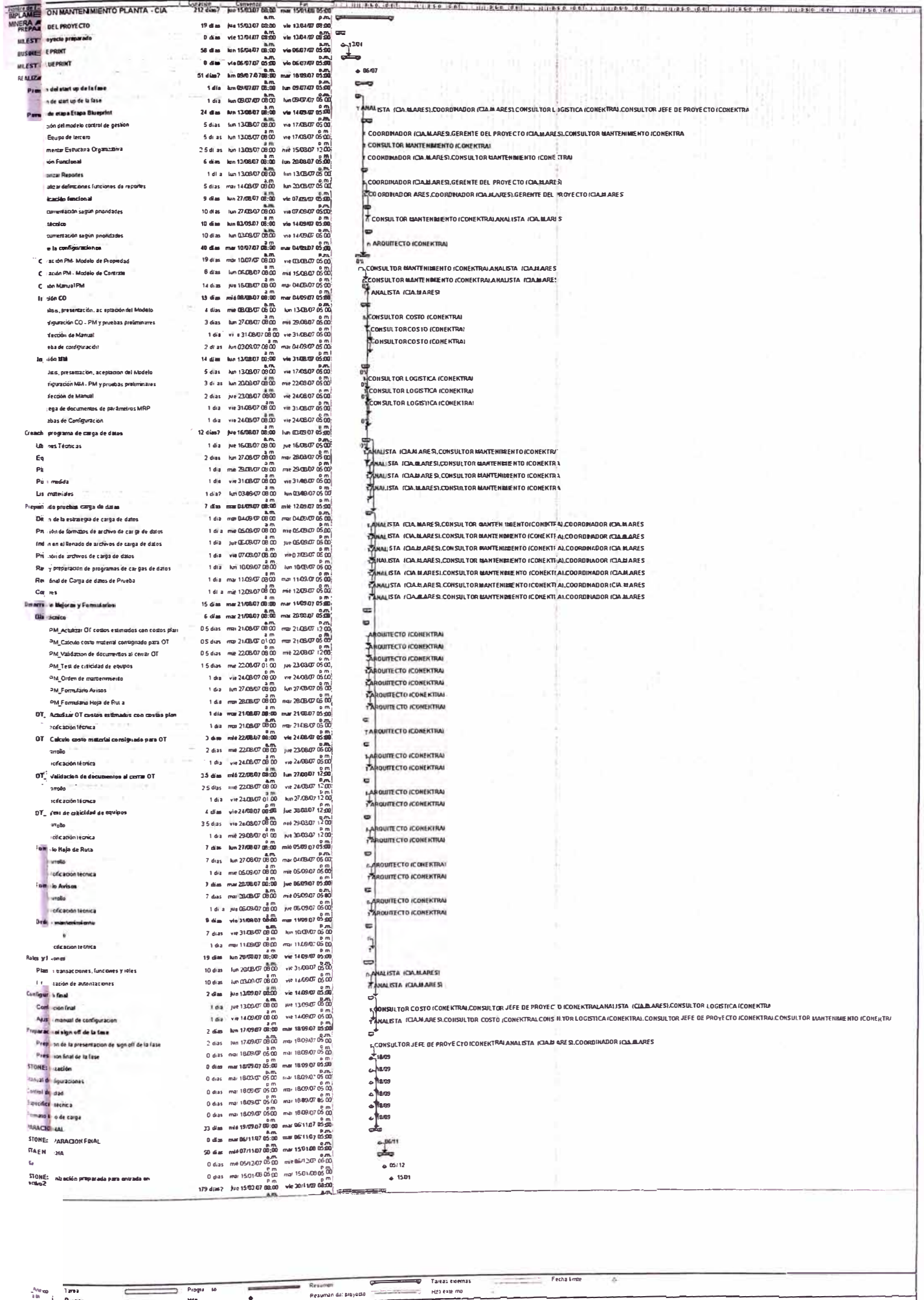

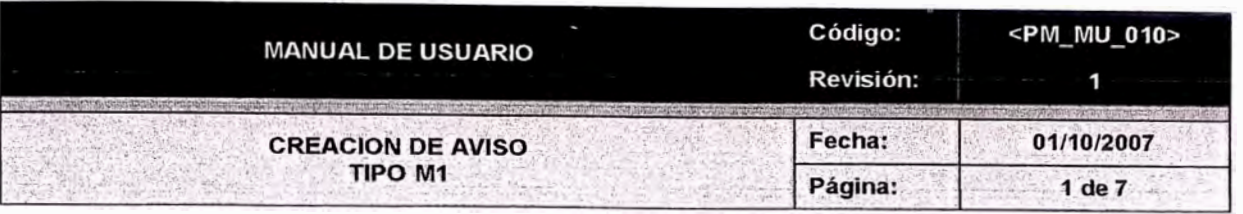

## **INDICE**

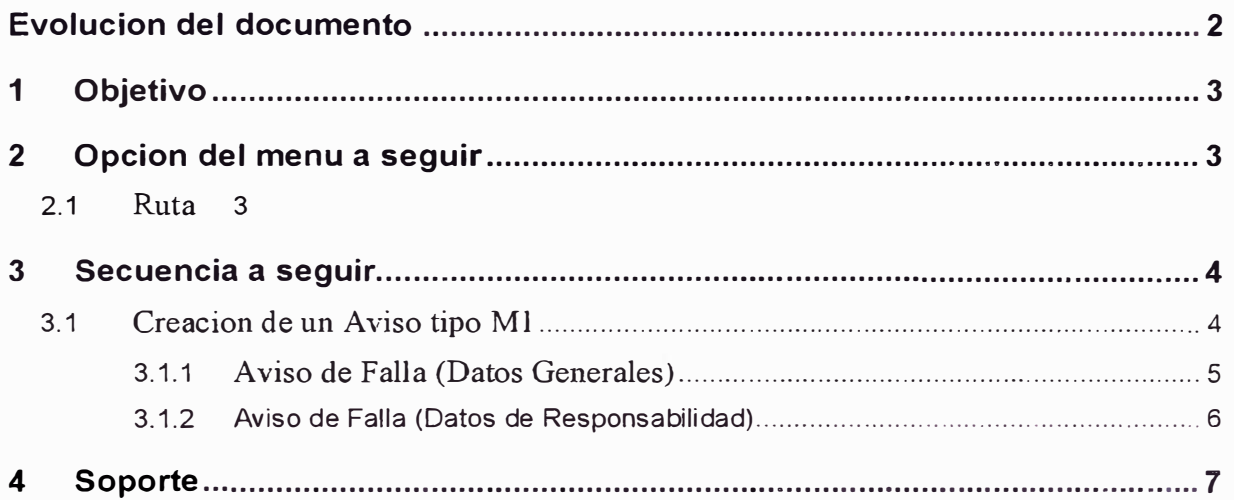

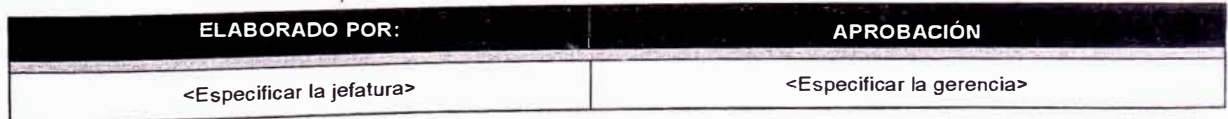

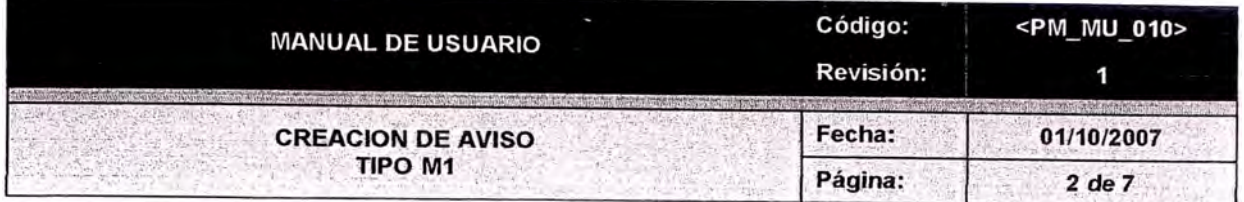

## **EVOLUCIÓN DEL DOCUMENTO**

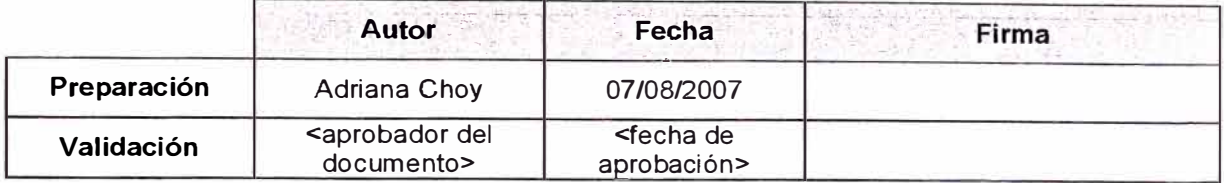

### **Resumen.**

Es el proceso de creación de un aviso parte de la necesidad de realizar una actividad de mantenimiento ya sea por personal propio de mantenimiento o personal externo de operación.

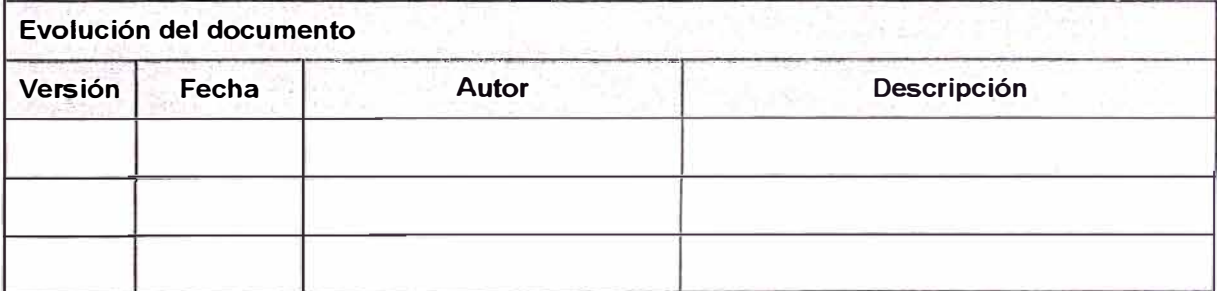

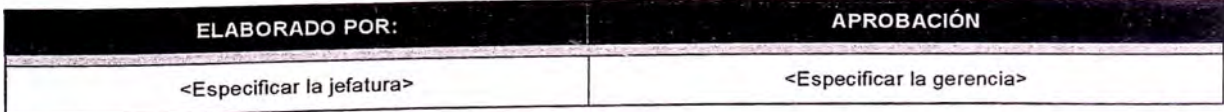

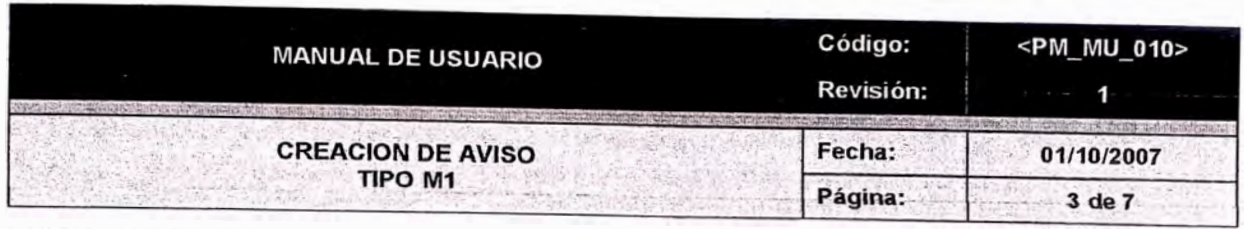

### 1. OBJETIVO

- Informar las averías que ha sufrido un equipo.<br>Manejar información estadística.  $\bullet$
- $\bullet$

## 2. OPCIÓN DEL MENÚ A SEGUIR

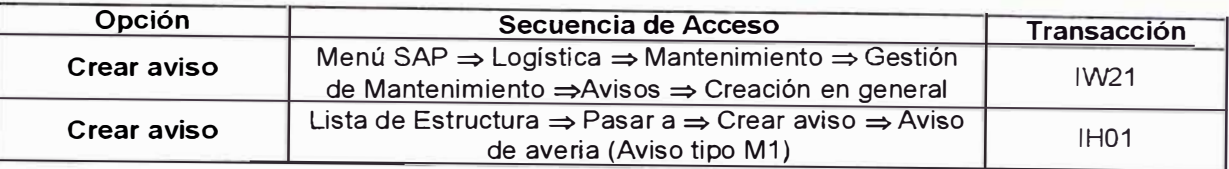

## **2.1. RUTA**

El acceso para la creación del aviso desde el listado de estructura se realiza de la forma siguiente.

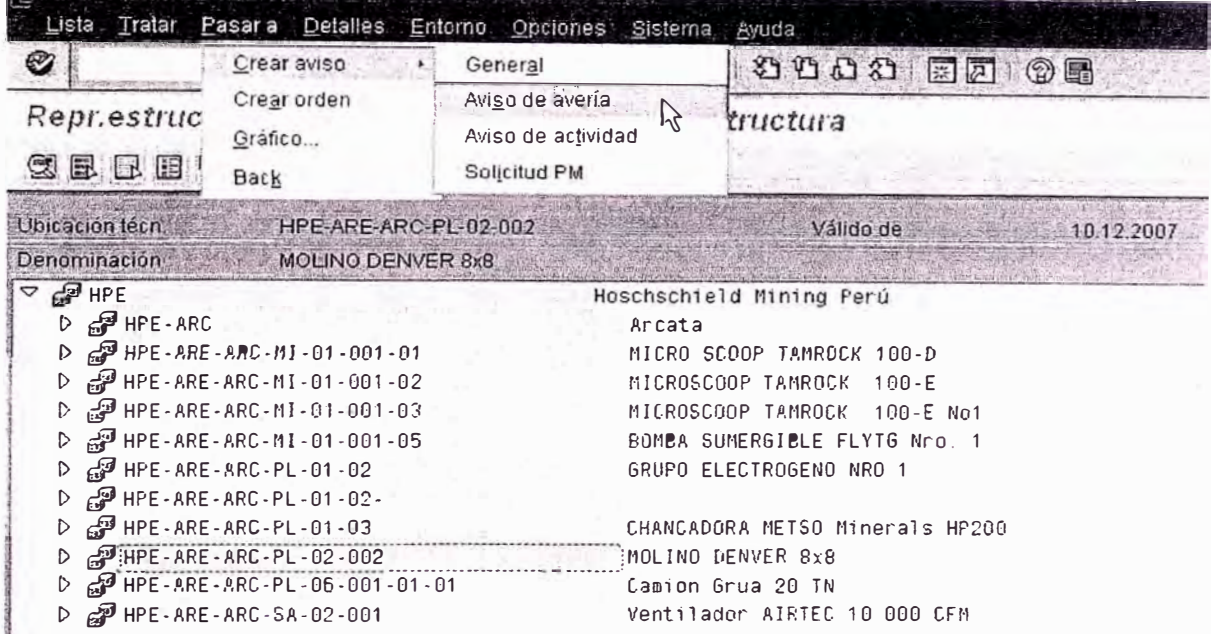

Imagen 1 Pantalla de acceso para crear una aviso desde la lista de estructura

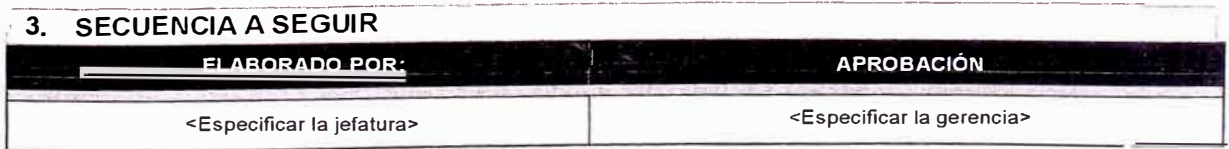

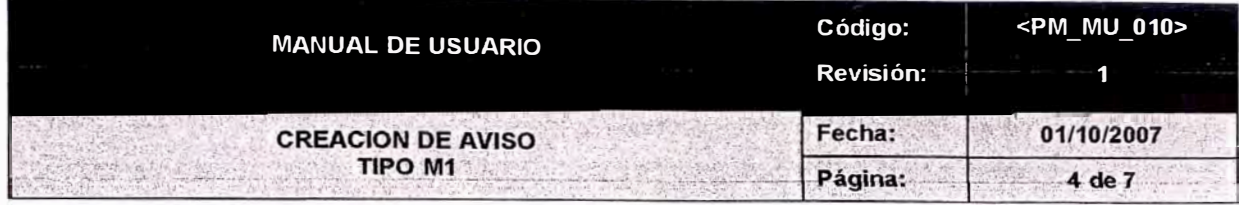

Este aviso es generado de manera manual para que seguidamente se efectue la orden de mantenimiento del tipo PM01; este mismo aviso se genera de manera automatica a partir de la creación de una orden de mantenimiento del tipo PM01. Este tipo de documentos están orientados a registrar una falla que debe ser atendida de manera inmediata *y* en donde se encuentra detenida la máquina.

#### **3.1 Creación de un Aviso Tipo M1.**

Para crear un aviso en el sistema se procede siguiendo la secuencia.

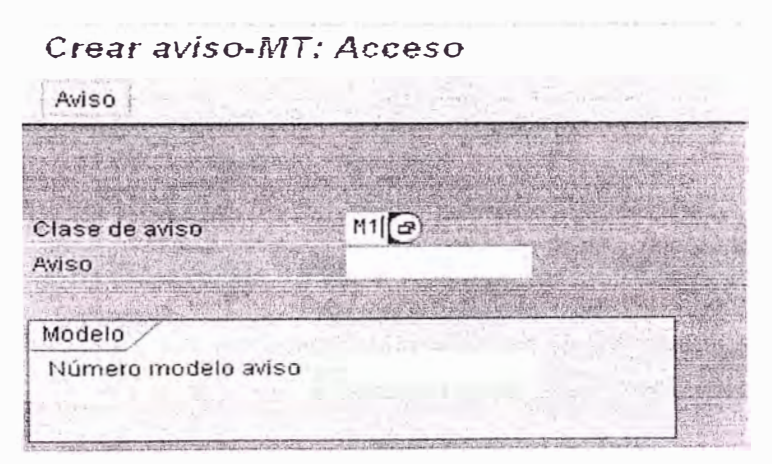

Imagen 2 Pantalla principal para crear el aviso

### **Tabla de campos a llenar a nivel de cabecera y oosición**

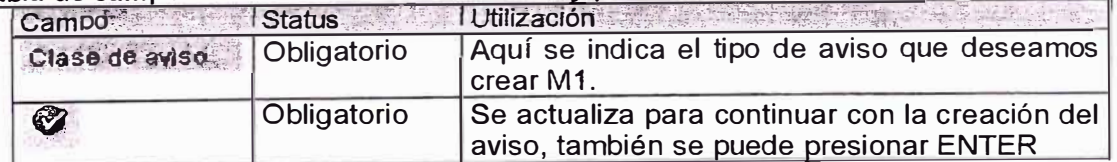

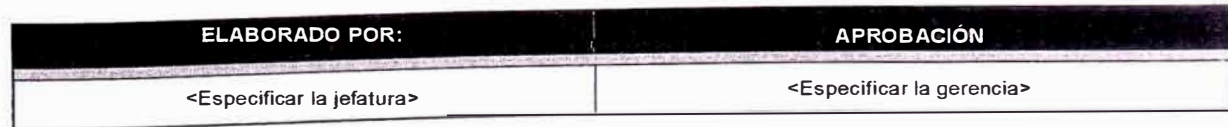

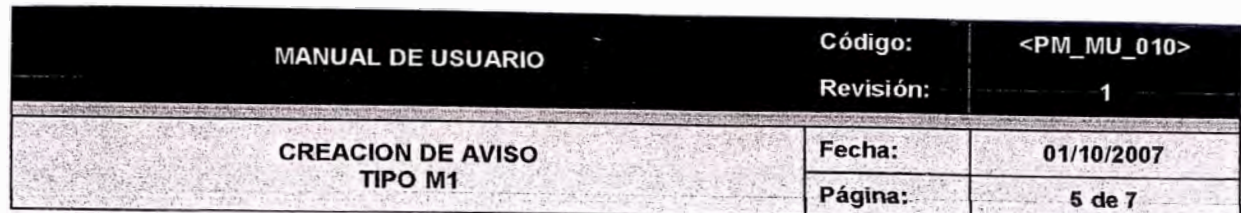

### **3.1.1 Aviso de Falla (Datos Generales)**

*Crear aviso-MT: Aviso de Falla* 

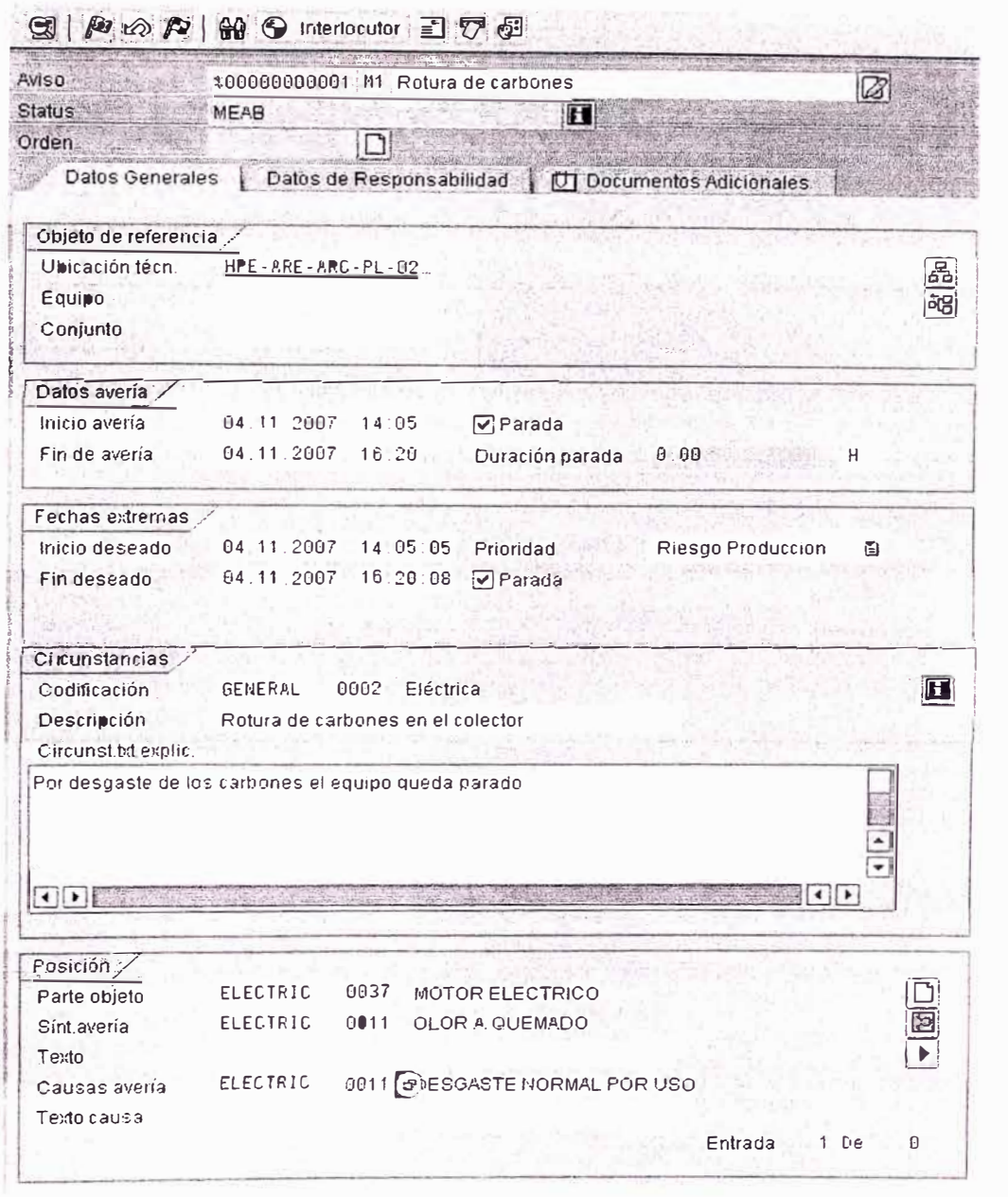

Imagen 3 Pantalla de datos para crear el aviso (Datos generales)

#### **Tabla de campos a llenar a nivel de cabecera y posición:**

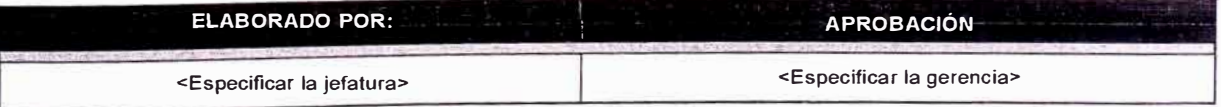

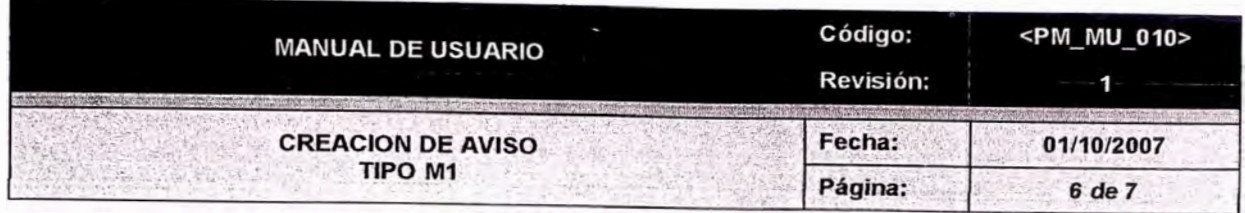

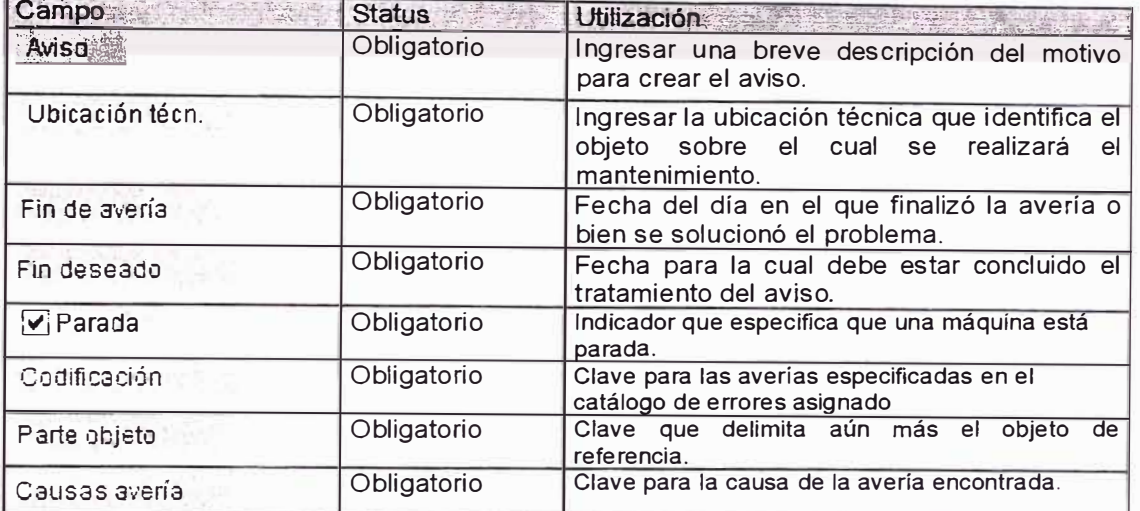

### 3.1.2 Aviso de Falla (Datos de Responsabilidad)

Crear aviso-MT: Aviso de Falla

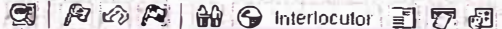

| <b>Status</b>                         | MEAB                                   |                    |                             |                             |  |
|---------------------------------------|----------------------------------------|--------------------|-----------------------------|-----------------------------|--|
| Orden                                 |                                        |                    |                             |                             |  |
| Datos Generales                       | Datos de Responsabilidad               |                    |                             | Documentos Adicionales      |  |
|                                       |                                        |                    |                             |                             |  |
| Responsabilidades                     |                                        |                    |                             |                             |  |
| Grupo planif                          | GE <sub>1</sub><br>1.383<br>$\epsilon$ | Eléctrico Mina/Pta |                             |                             |  |
| Pto.tbjo.resp.                        | TEC E PL<br>1303                       |                    | Tecnico Electricista Planta |                             |  |
|                                       | <b>11 ERENA</b>                        |                    | Fecha de aviso              | $[04.11.2007]$ $(3)8:59:30$ |  |
| Autor del aviso                       |                                        |                    |                             |                             |  |
|                                       |                                        |                    |                             |                             |  |
| Garantía objeto técnico controlado ./ |                                        |                    |                             |                             |  |

Imagen 4 Pantalla datos para crear el aviso (Datos de responsabilidad)

# Tabla de campos a llenar a nivel de cabecera y posición:

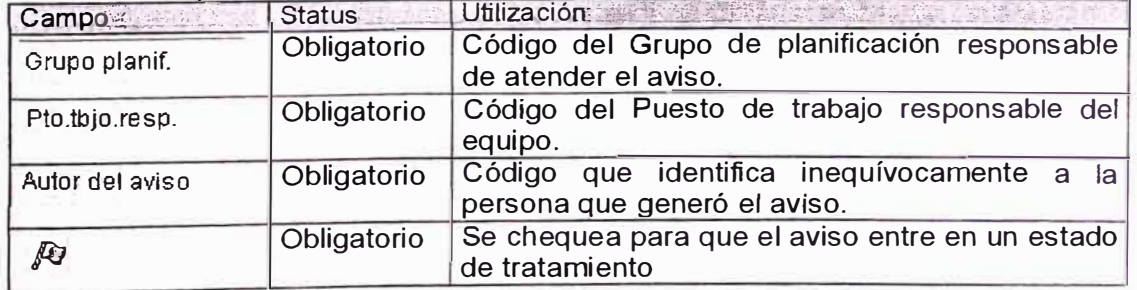

### Presionar el botón grabar para crear el aviso

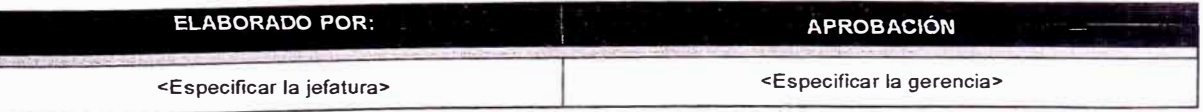

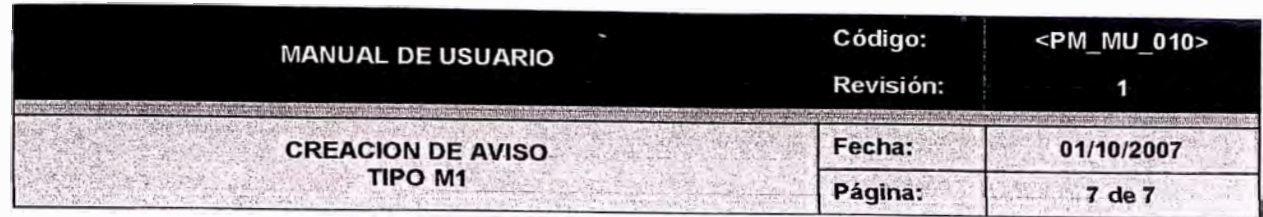

Aviso de mantenimiento Tratar Pasaria Detalles Enforno Sistema Ayuda Ø 面 **4 R C G G B H H D D D A** 

*Crear aviso-MT: Aviso de Grabar (Ctrl+S)* 

• Se genera el mensaje de manera automatica con el número de aviso creado.

h i valit **CONFIDENTIAL CONTINUES OF STREET**  $\mathbb{Z}$  Aviso 10000419 grabado

• Con este número generado se podrá hacer el seguimiento al aviso.

#### **Notas:**

¡;

- El resto de campos de la pantalla propuesta son opcionales .
- Si no se hubiera ingresado todos los campos obligatorios aparecerá el siguiente mensaje:

Complete todos los campos obligatorios

## -**4.**-------- **SOPORTE** ------------------------------------------·

Si deseamos ver el concepto de algun recuadro se hara presionando la tecla de Ayuda F1

 $\hbox{D}$ 

- PM-EJE-002 Avisos de mantenimiento v1.0.
- PM-EJE-001 Creacion de orden de mantenimiento V1 .O

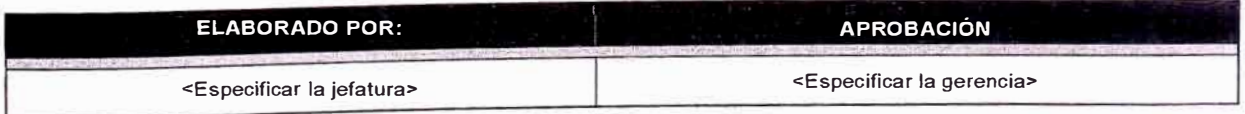

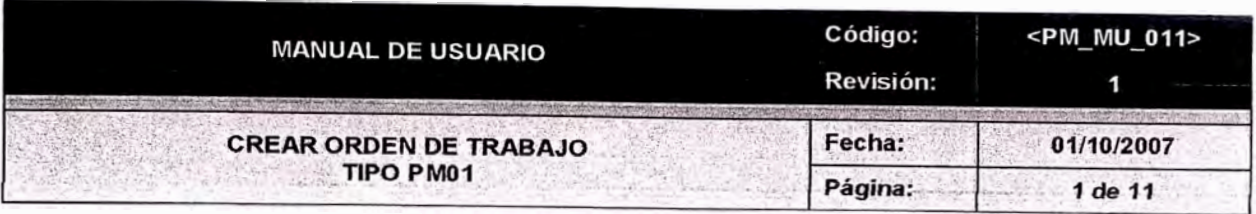

### **INDICE**

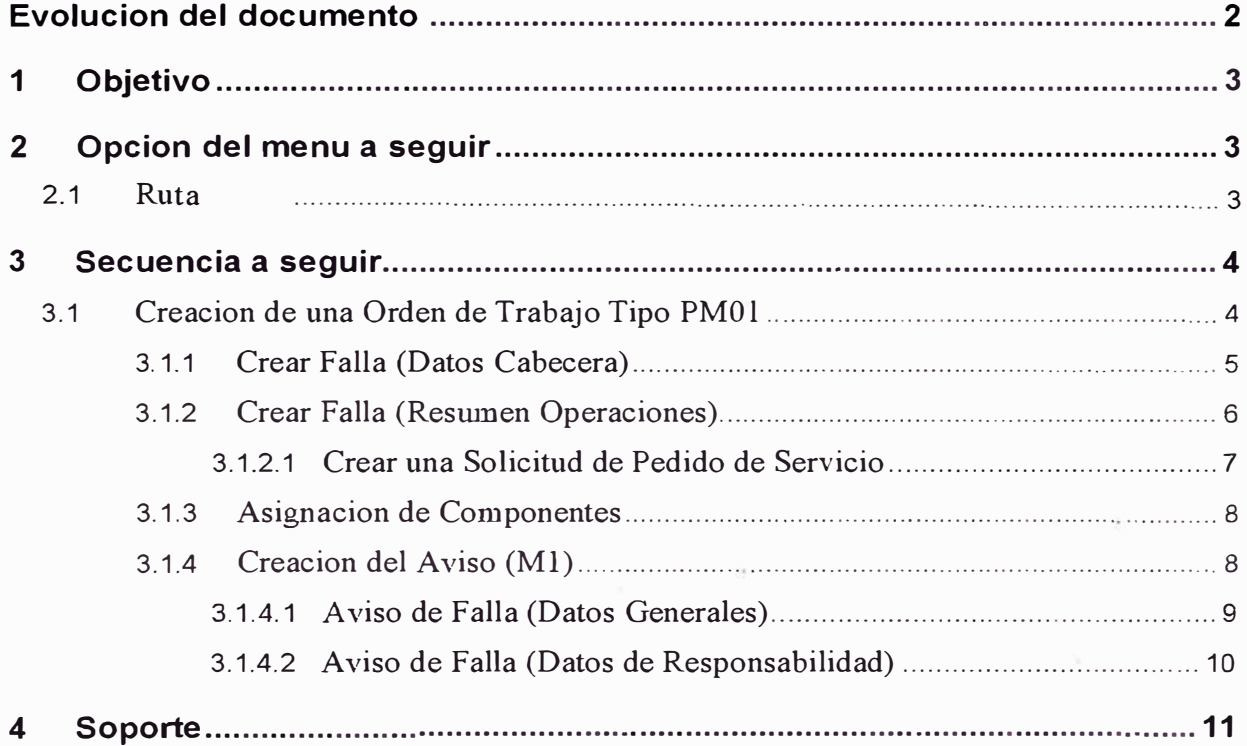

# **EVOLUCIÓN DEL DOCUMENTO**

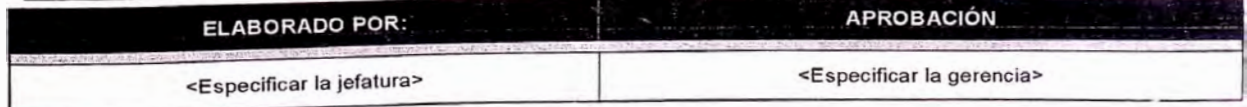

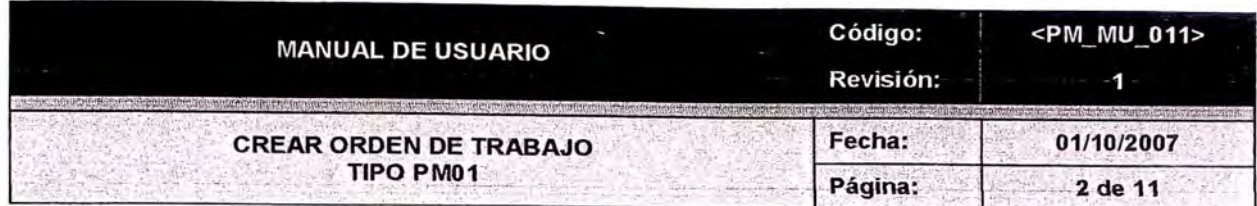

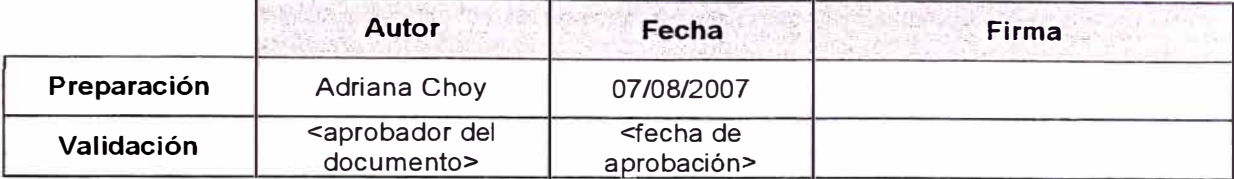

### **Resumen**

La orden de mantenimiento es el documento de mantenimiento de mayor importancia. En la misma se establecen las tareas que deben ser realizadas por el personal de mantenimiento y los recursos que serán necesarios para la realización de la orden. Los recursos se encuentran agrupados en tres grandes grupos: mano de obra interna, materiales, servicios externos.

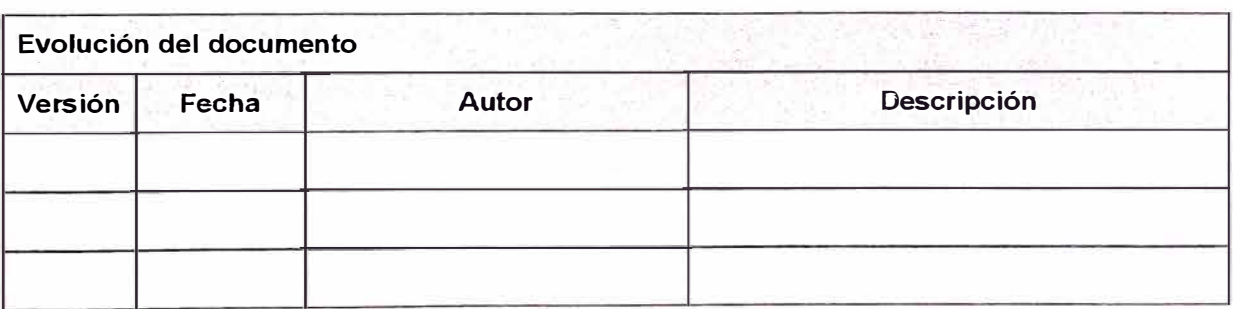

### **1. OBJETIVO**

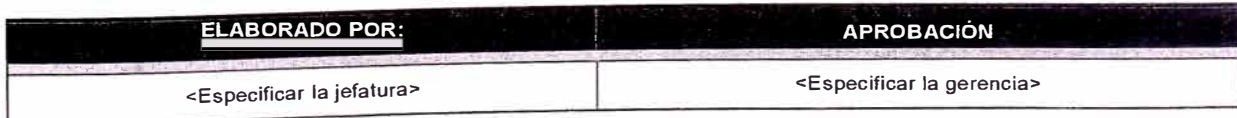

--- ----- - -------- ----

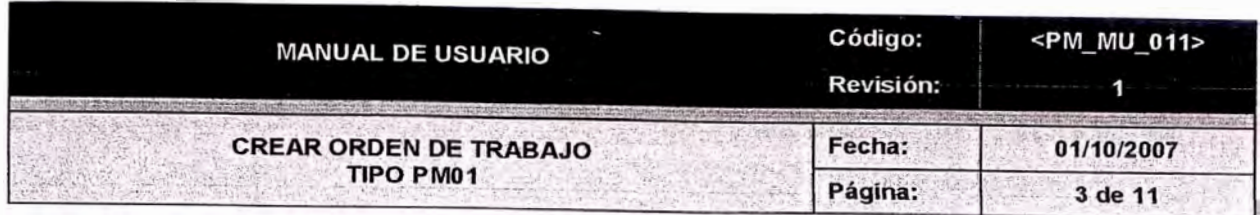

- • El objetivo de esta Orden de Trabajo es generar un informe final de la "Asesoría Integral a la implementación de todos los requerimientos en el ámbito tecnológico"
- •Manejar información estadística.

## 2. OPCIÓN DEL MENÚ A SEGUIR

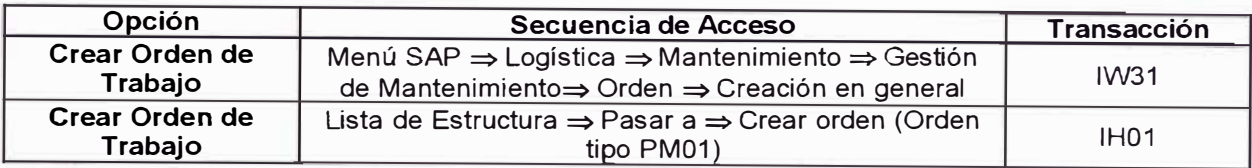

### **2.1. RUTA**

El acceso para la creación del aviso desde el arbol de distribución general, se realiza de la forma siguiente.

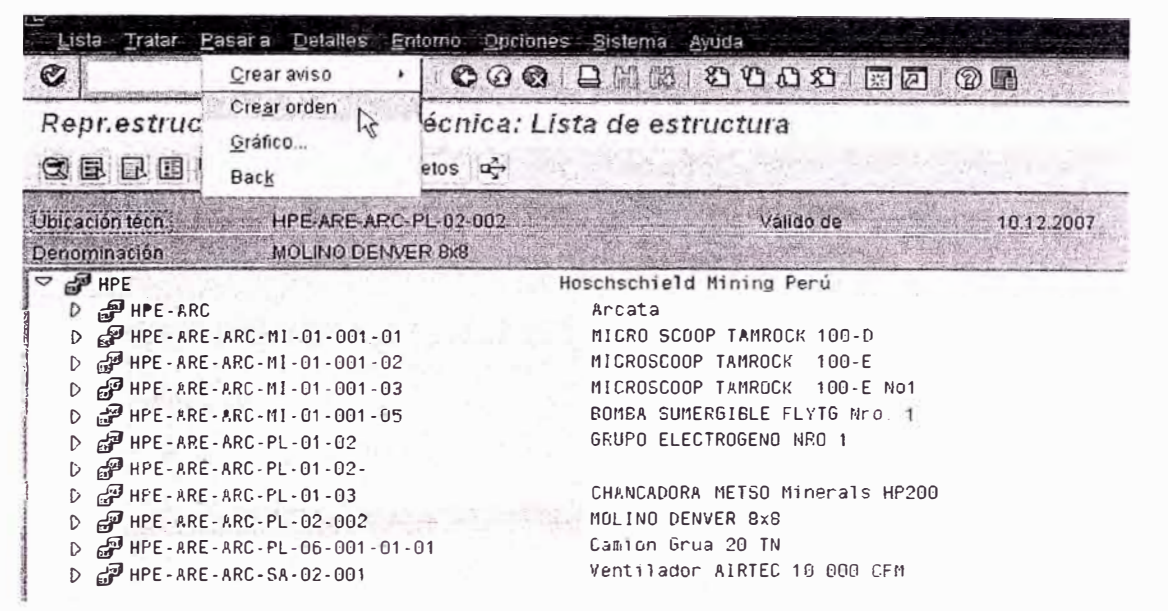

Imagen 1 Pantalla principal de acceso para crear un aviso

#### **SECUENCIA A SEGUIR** 3.

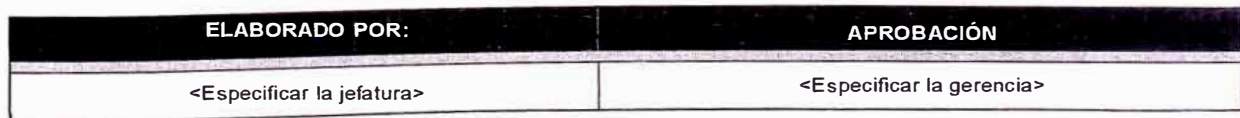

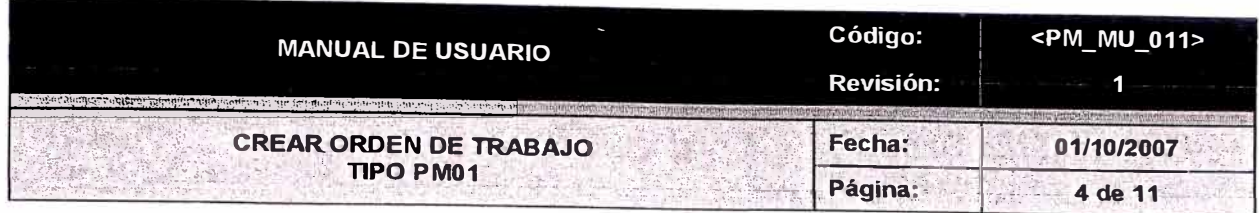

Generada a partir de un aviso de avería (M1). Las tareas de emergencia surgen de una falla encontrada, cuya reparación es urgente, de ejecución inmediata. La prioridad de la reparación es la más alta: emergencia (Riesgo a la seguridad, Riesgo al medio ambiente, Riesgo a la producción). (Orden de mantenimiento emergente falla).

#### Creación de una Orden de Trabajo Tipo PM01.  $3.1$

Para crear una orden de trabajo en el sistema se procede siguiendo la secuencia.

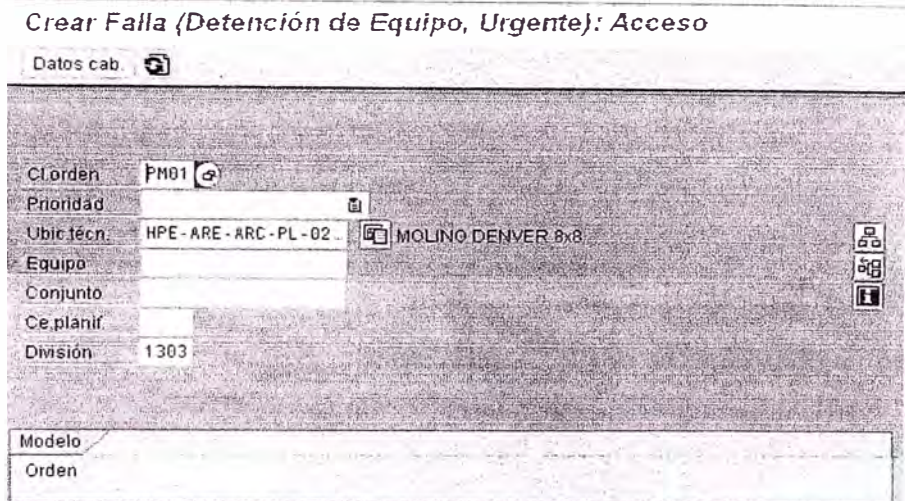

Imagen 2 Pantalla principal para crear el aviso

#### Tabla de campos a llenar a nivel de cabecera y posición

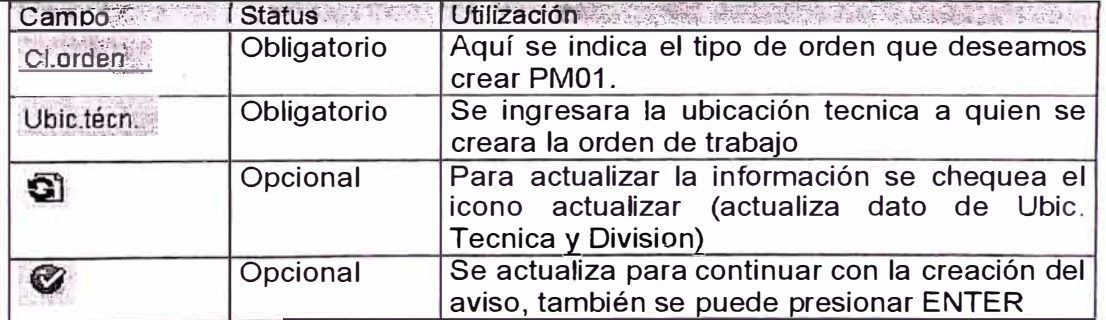

Observación.- En la orden de trabajo (PM01) que se creara existe información que aparece por defecto debido a que en la creación de la ubicación tecnica fueron asignados; de igual manera estos datos pueden ser modificados según requerimientos (IW32)

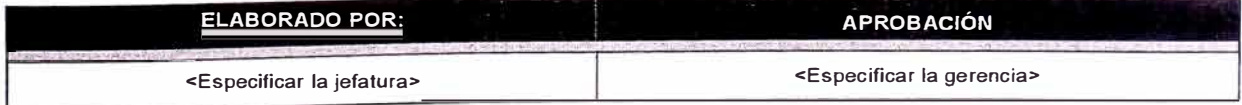

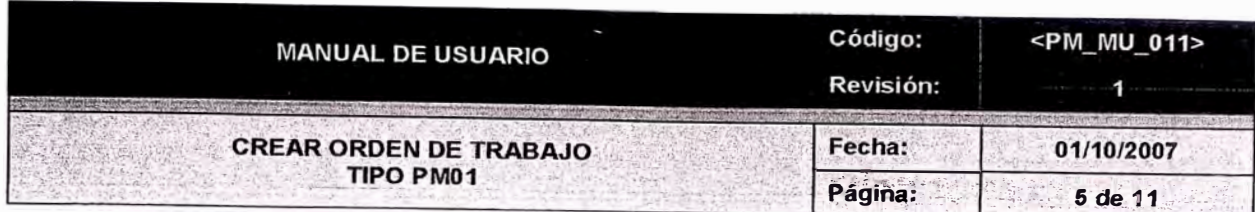

# 3.1.1 Crear Falla (Datos Cabecera)

Crear Falla (Detención de Equipo, Urgente) : Cabecera central

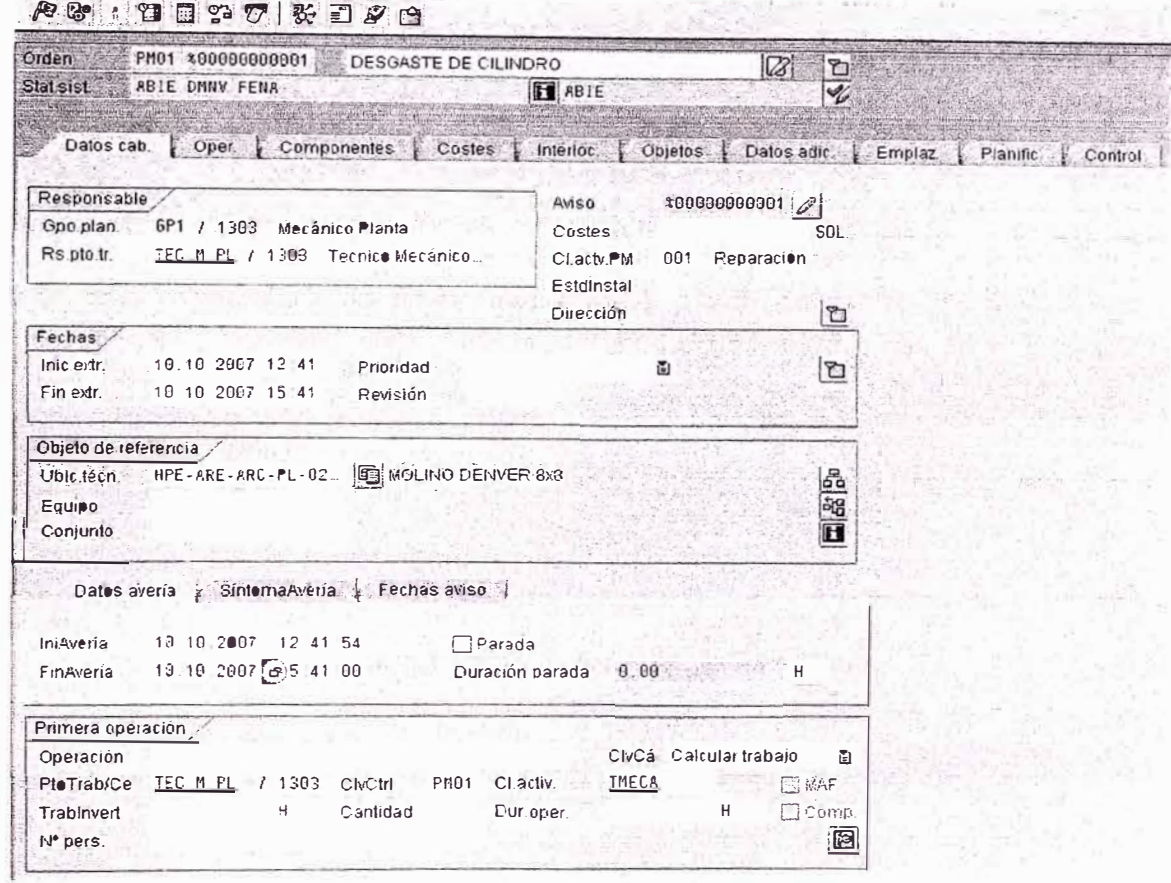

Imagen 3 Pantalla de datos para crear la orden (Datos cabecera)

### Tabla de campos a llenar a nivel de cabecera y posición

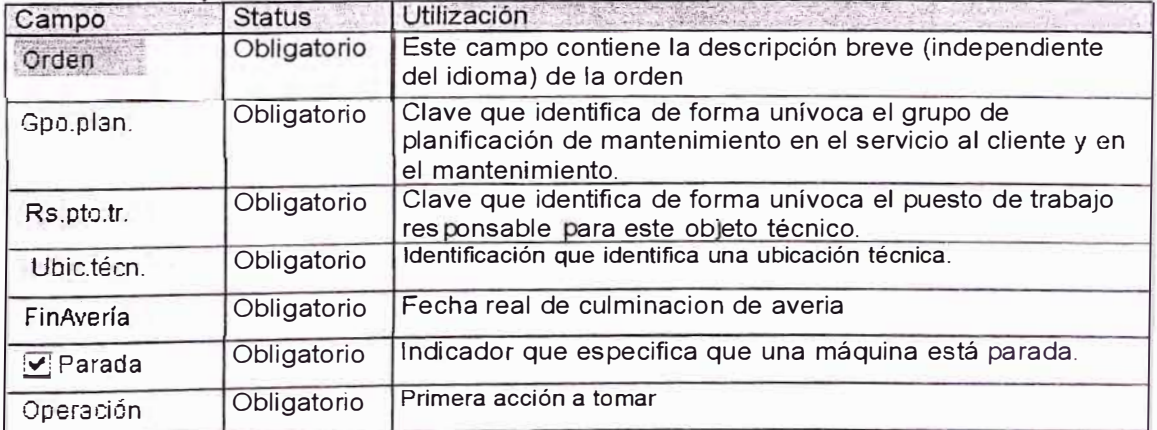

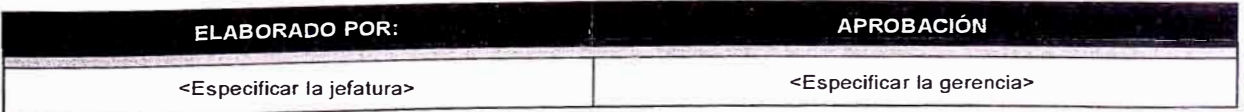
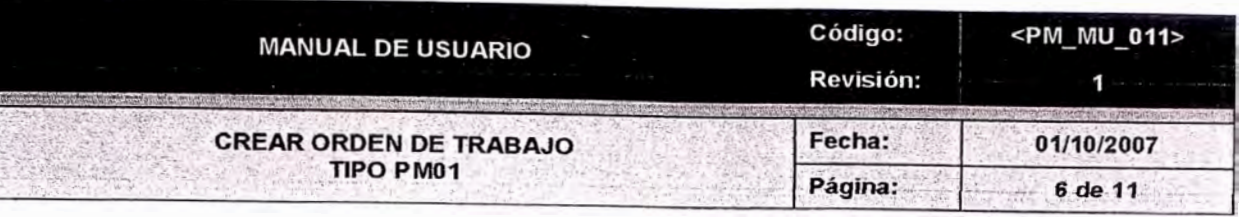

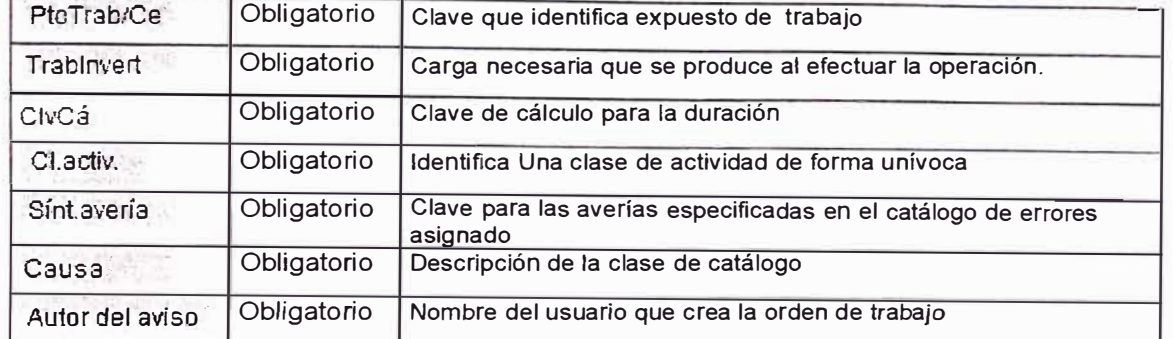

# **3.1.2 Crear Falla (Resumen Operaciones)\_**

Crear *Falla (Detención* de *Equipo, Urgente) :* Resumen operaciones

f!l. �X\_n 1.'ª-'l:j,�::tí\1 *J/i:;* ·�· g,\_, iei.

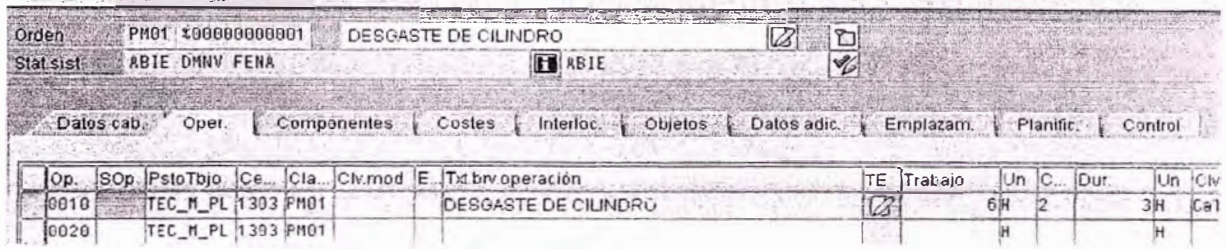

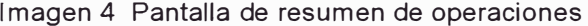

# Tabla de campos cabecera y posición:

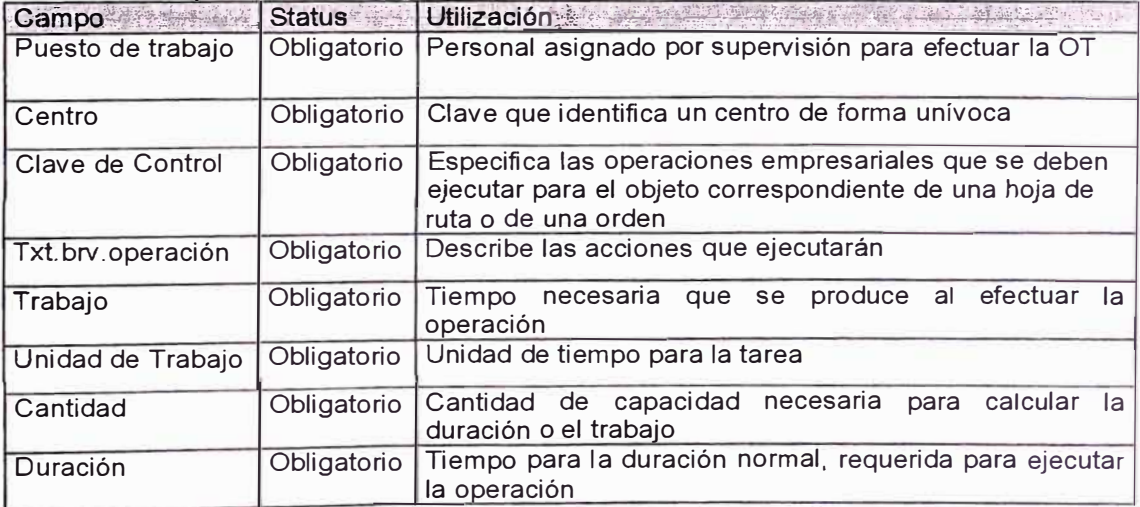

# **3.1.2.1 Crear una Solicitud de Pedido de Servicio**

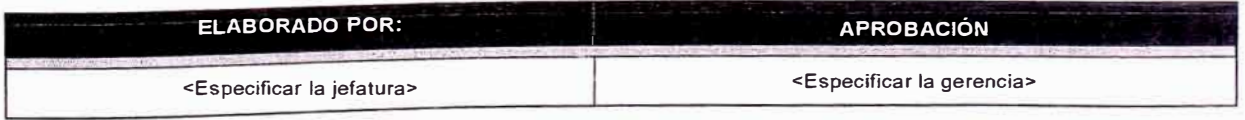

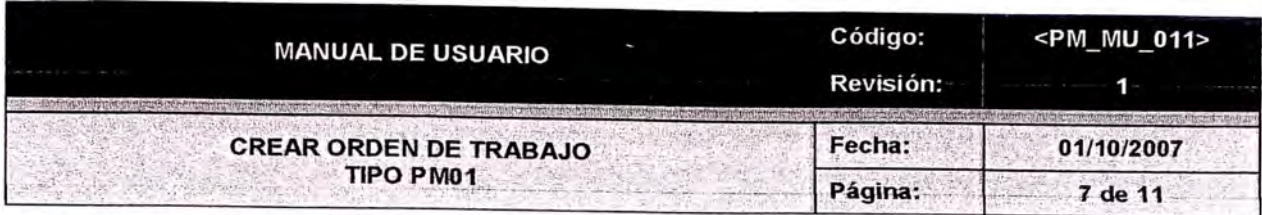

**El** siguiente paso es llevar el cursor al principio de la fila donde se esta realizando la solicitud de

servicio externo, seleccionamos toda la fila y después hacemos clic en el botón  $\frac{1}{1+\frac{1}{2}}$  Externo 1, que está ubicado en la parte inferior de la pantalla, para poder acceder al llenado de los datos de la solicitud de pedido.

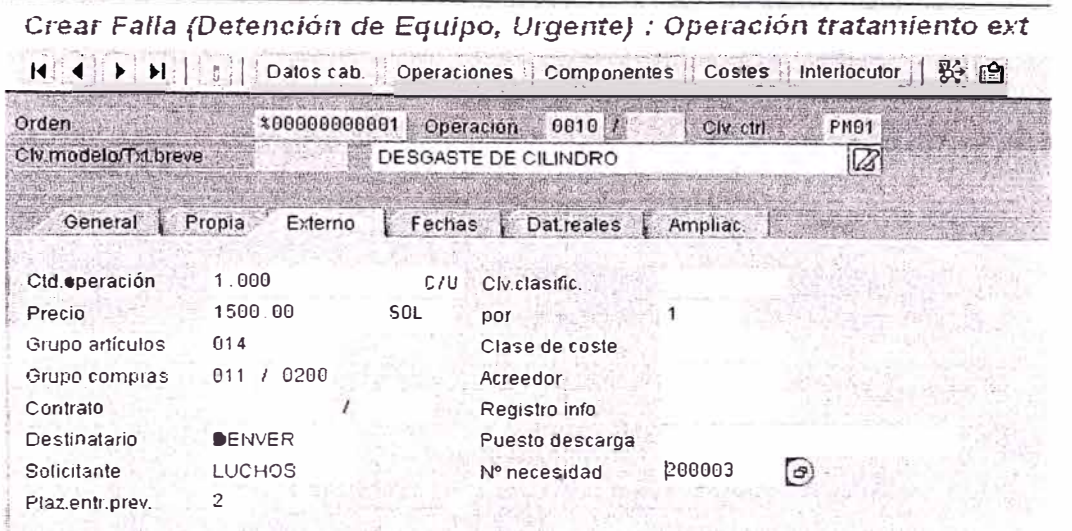

Imagen 4.1 Pantalla de datos para crear **la** orden (Datos cabecera)

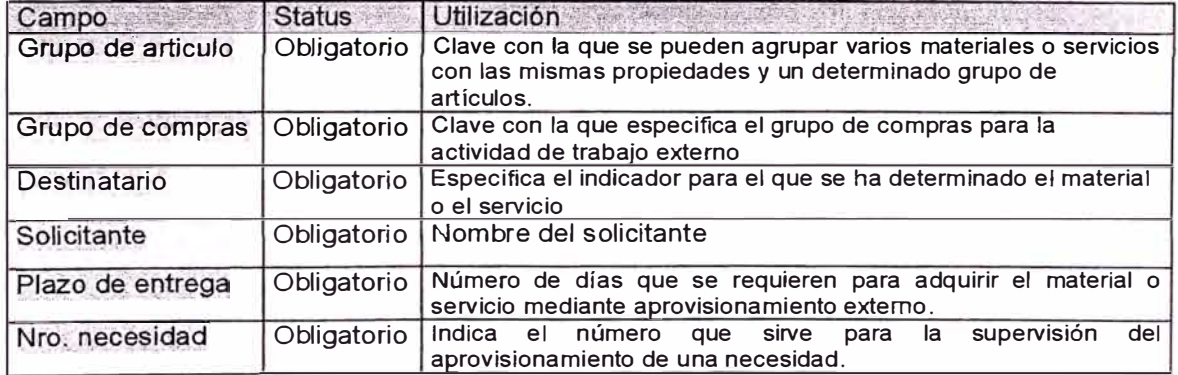

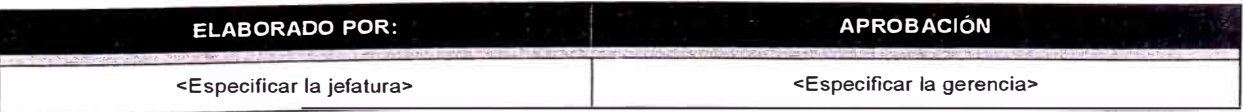

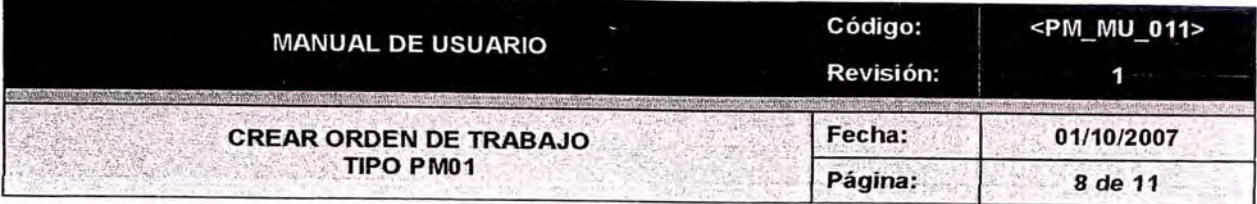

### $3.1.3$ **Asignacion de Componentes**

Crear Falla (Detención de Equipo, Urgente) : Resumen de componentes

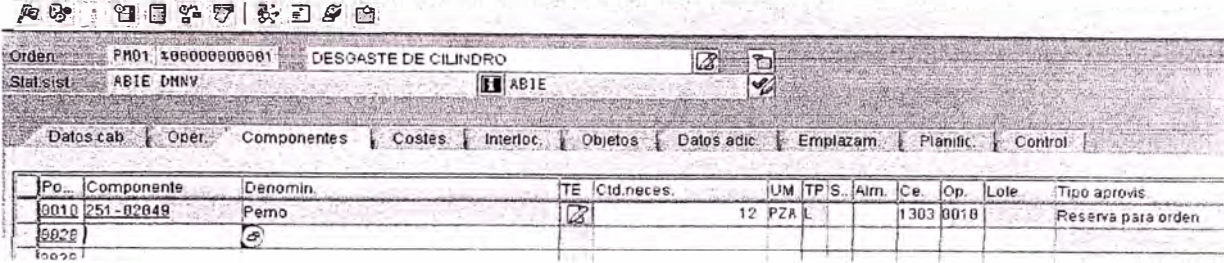

Imagen 5 Resumen de componentes

# Tabla de campos cabecera y posición:

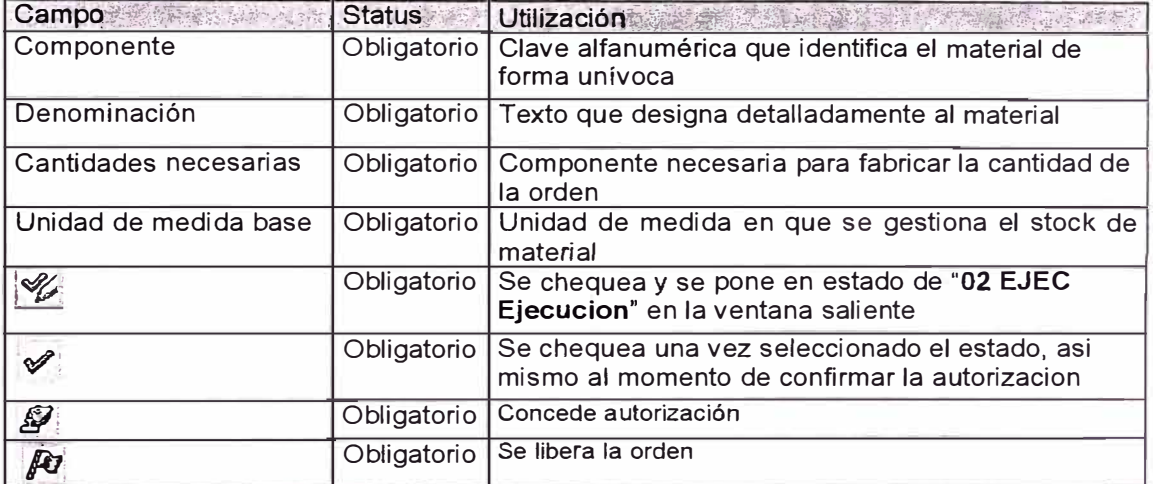

# 3.1.4 Creación del aviso (M1).

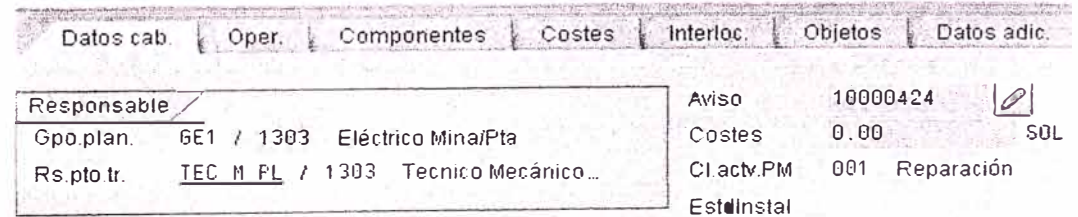

Imagen 6 Pantalla de creación para el aviso (M1)

# Tabla de campos cabecera y posición:

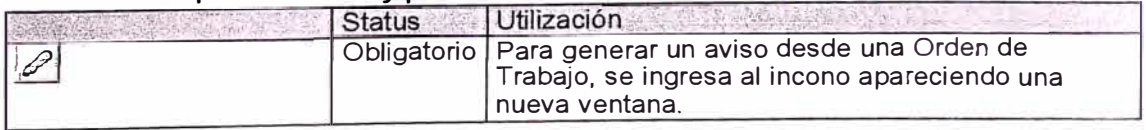

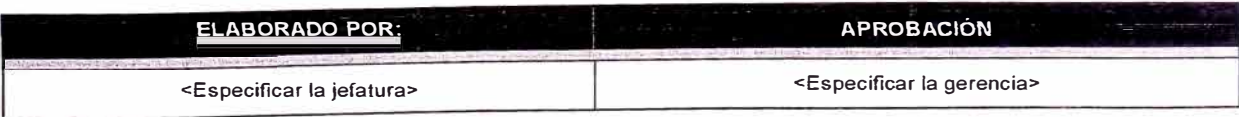

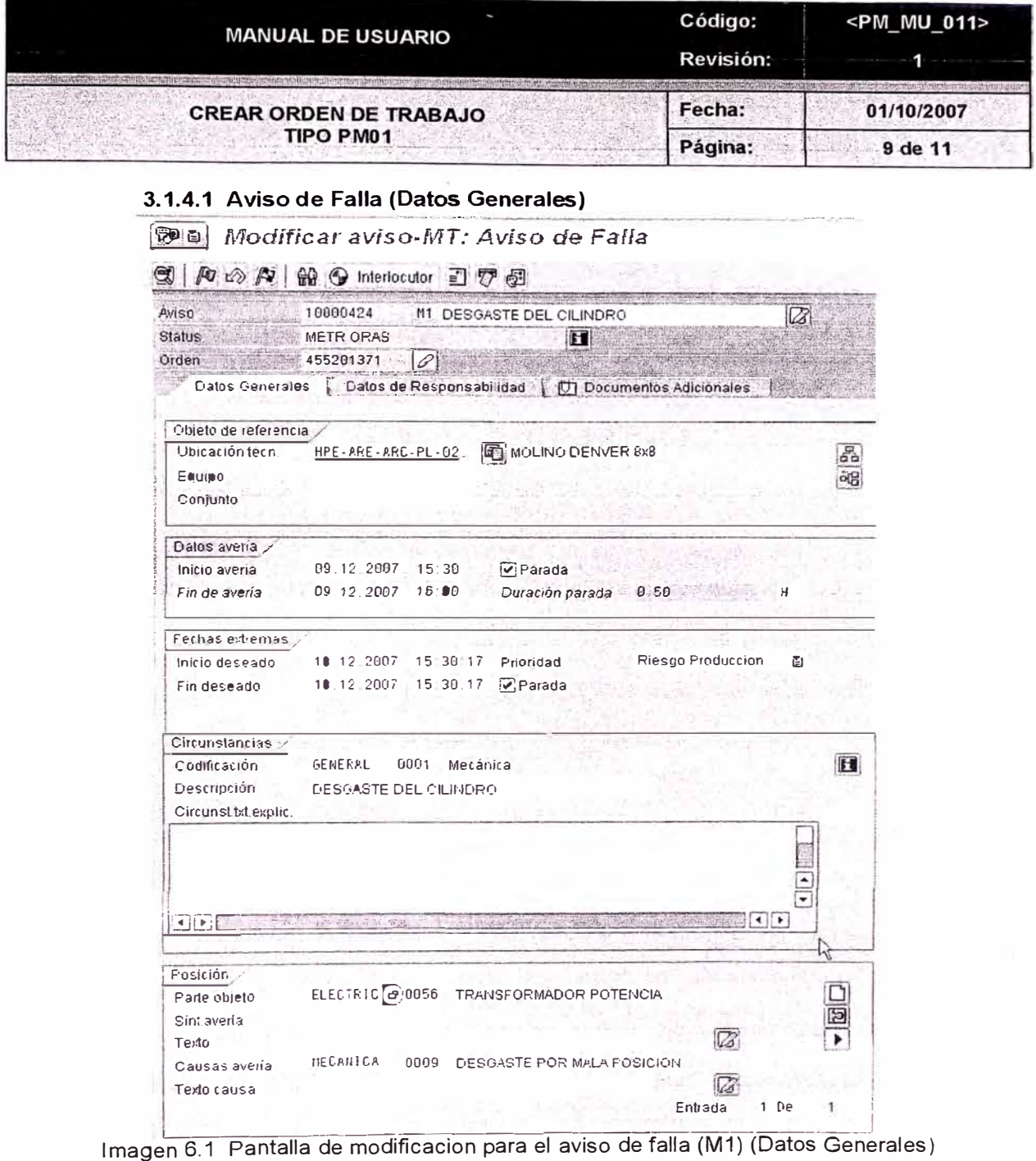

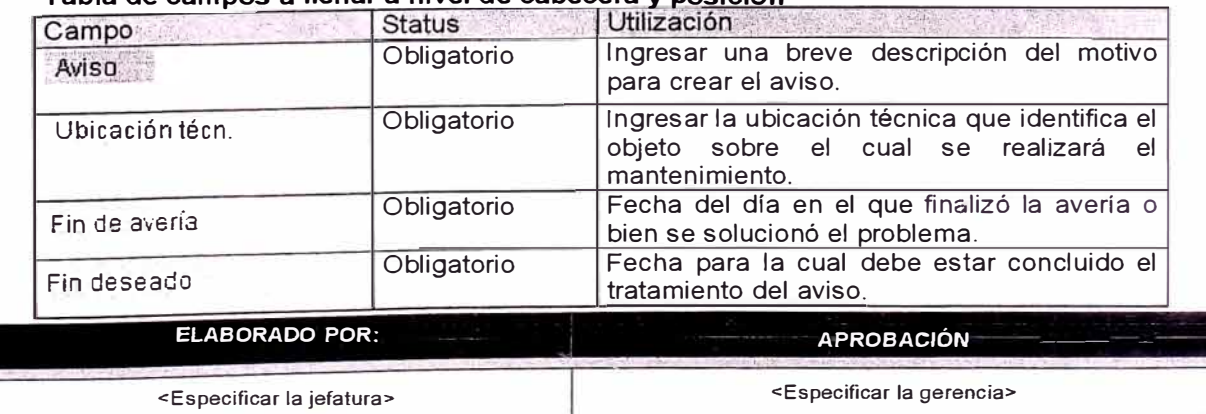

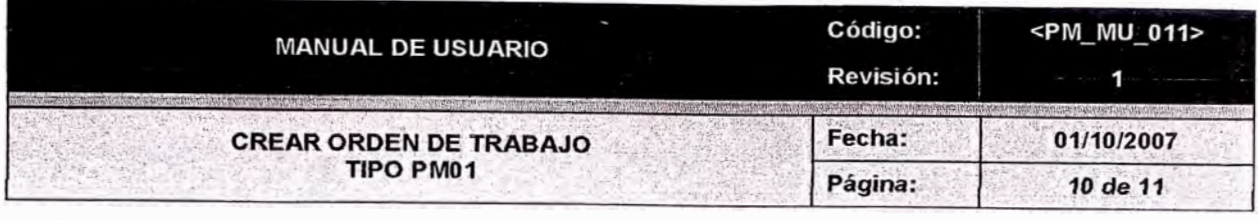

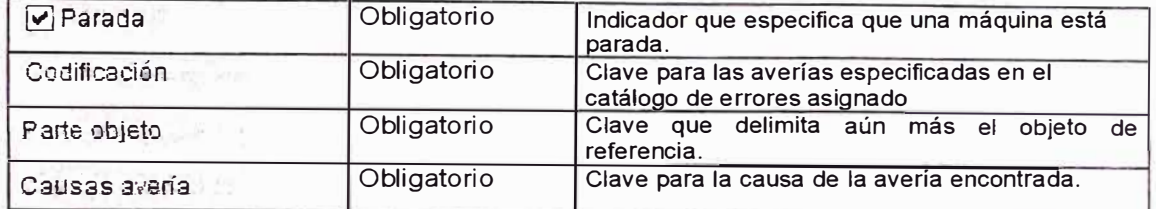

# 3.1.4.2 Aviso de Falla (Datos de Responsabilidad)

图目 Modificar aviso-MT: Aviso de Falla

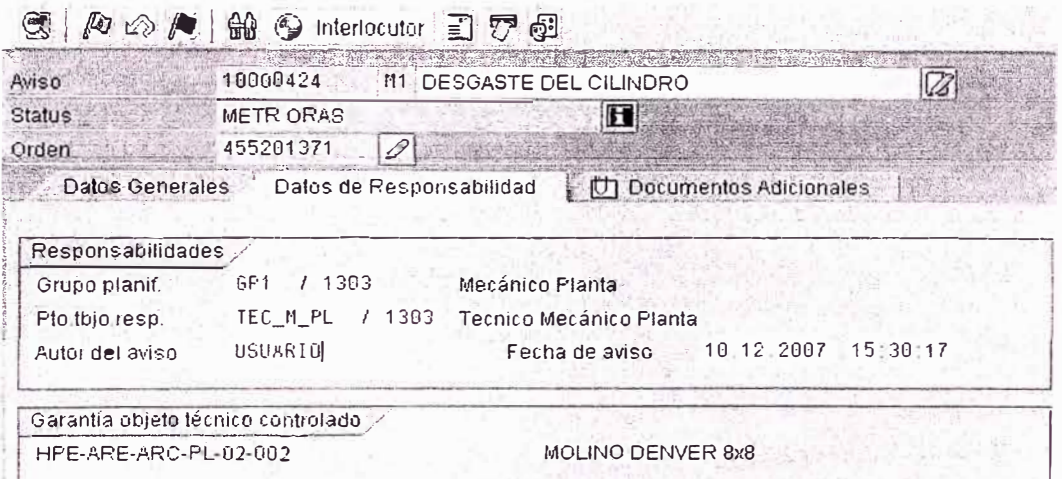

Imagen 6.2 Pantalla de modificacion para el aviso de falla (M1) (Datos de Responsabilidad)

# Tabla de campos a llenar a nivel de cabecera y posición

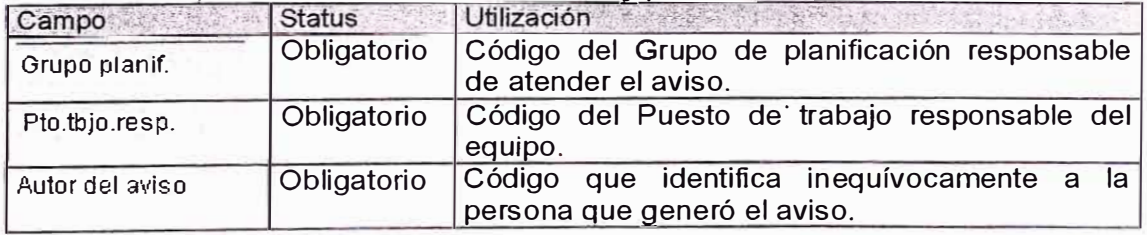

Presionar el botón grabar para crear la orden  $\bullet$ 

Orden Tratar Pasaria Detalles Entorno Sistema Ayuda Ø

Crear Falla (Detención de Ejerabar (ctri+s) ente) : Cabecera central

- Se genera el mensaje de manera automatica con el número de orden creado.
- Con este número generado se podrá hacer el seguimiento a la orden.

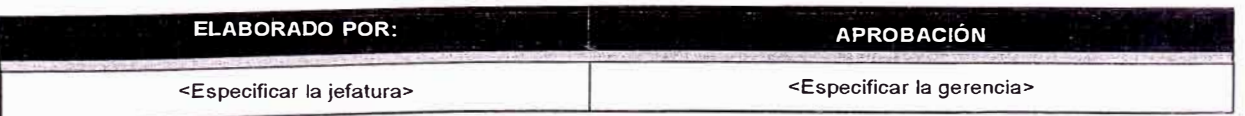

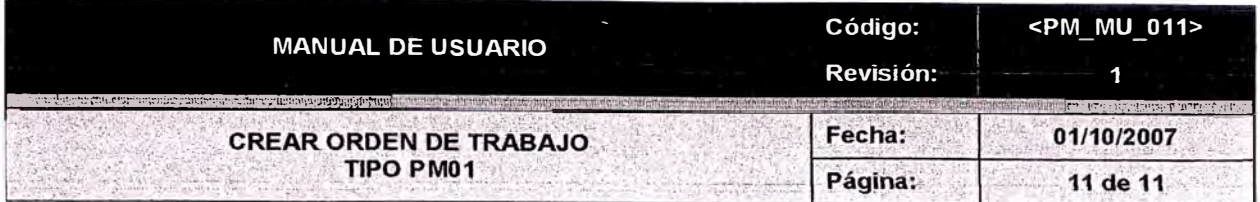

# **Notas:**

- El resto de campos de la pantalla propuesta son opcionales .
- Si no se hubiera ingresado todos los campos obligatorios aparecerá el siguiente mensaje:

 $\triangleright$ Complete todos los campos obligatorios

# **4. SOPORTE**

- Si deseamos ver el concepto de algun recuadro se hara presionando la tecla de Ayuda F1
- PM-EJE-002 Avisos de mantenimiento v1.0.
- PM-EJE-001 Creacion de orden de mantenimiento V1.0

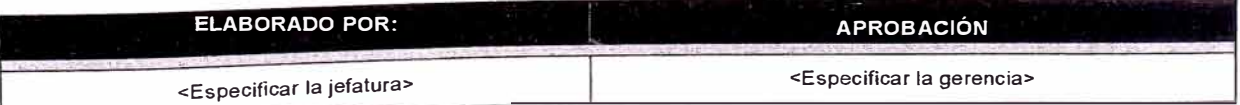

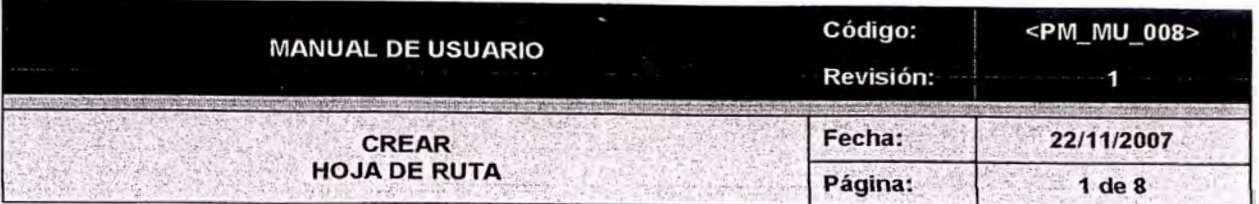

# **INDICE**

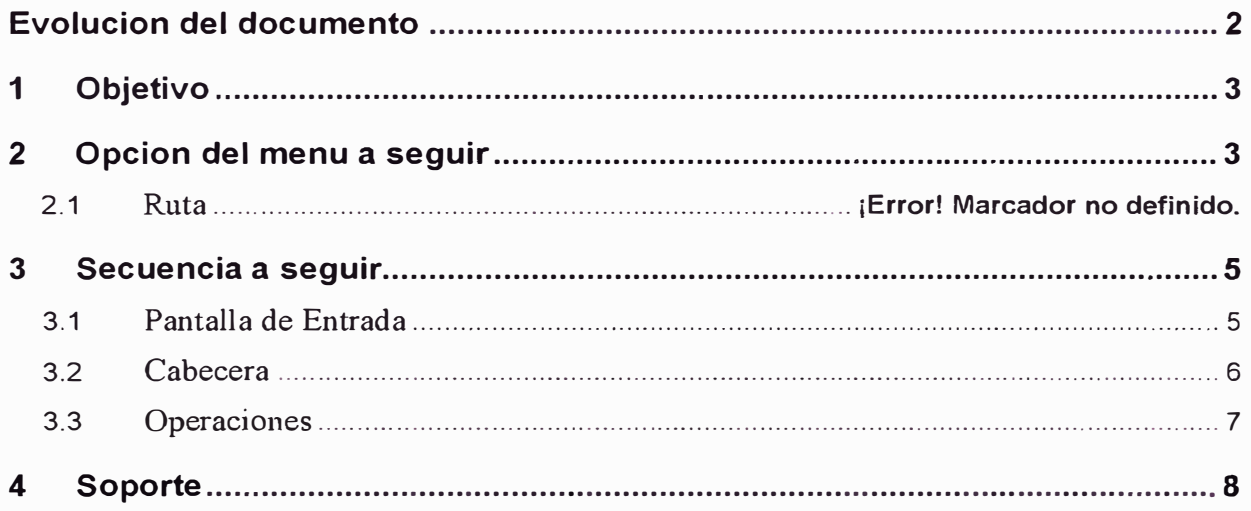

 $\bar{\Xi}$ 

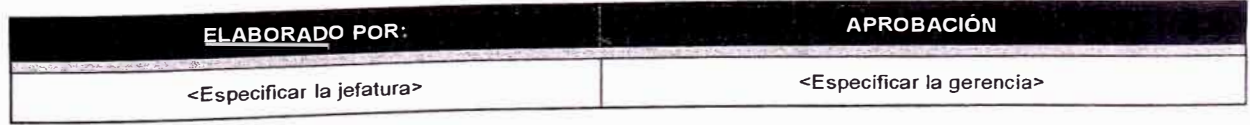

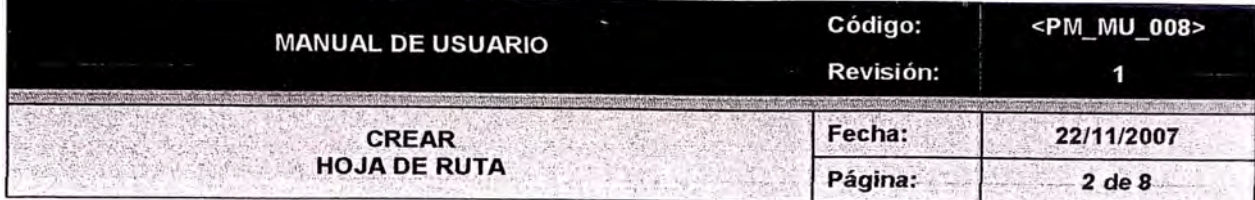

# EVOLUCIÓN DEL DOCUMENTO

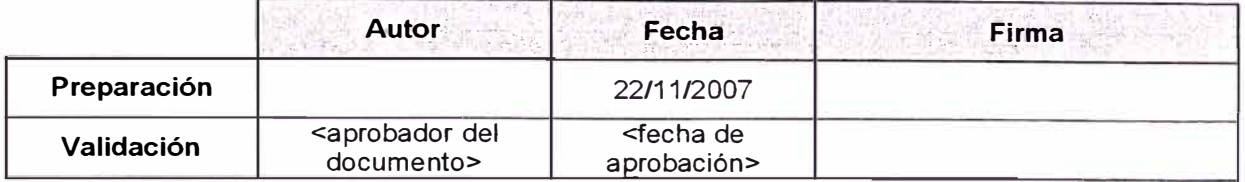

**Resumen** Manual de Usuario para Crear Hoja de Ruta

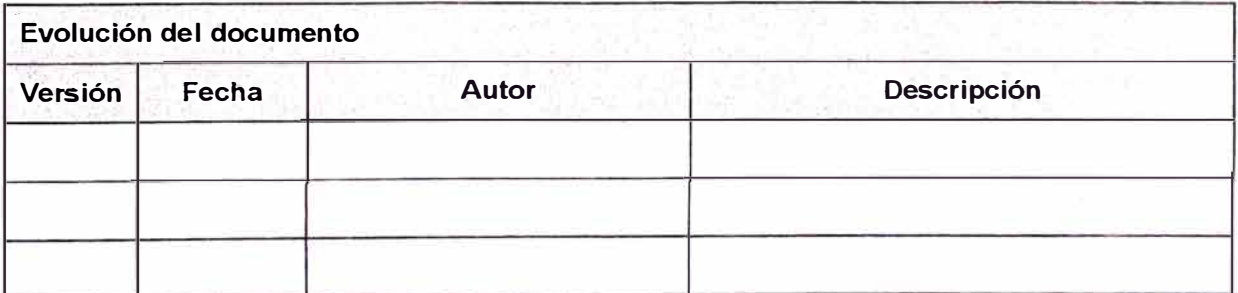

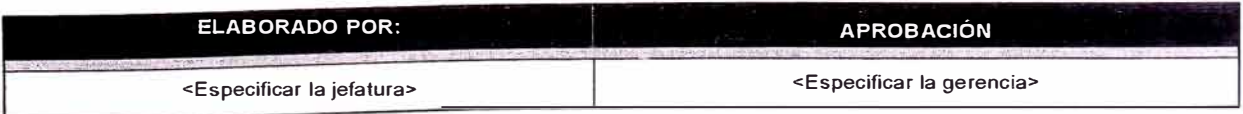

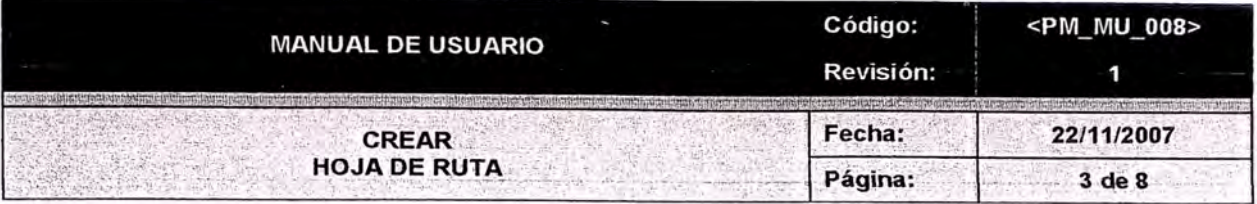

# 1. OBJETIVO

• Crear Hoja de Ruta.

# **2. OPCIÓN DEL MENÚ A SEGUIR**

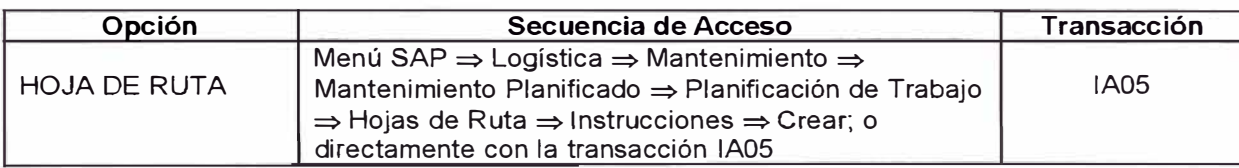

---------------------------

# **2.1. RUTA**

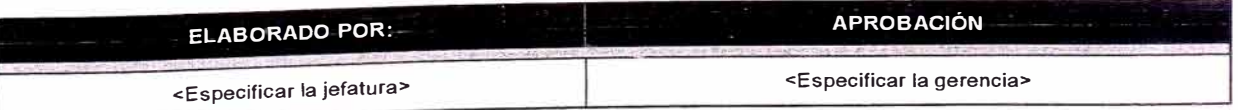

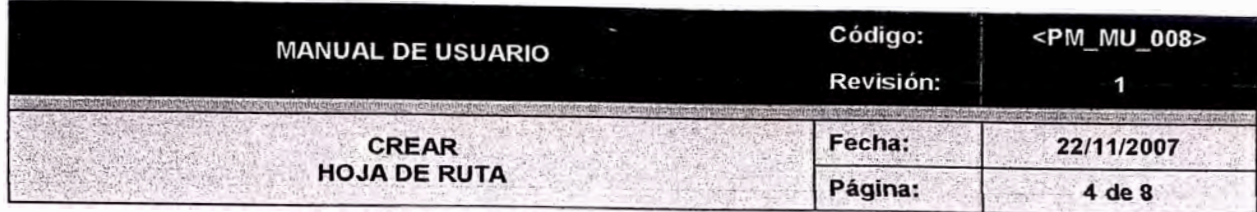

El acceso para la creacion de una hoja de ruta desde el menú principal del sistema, se realiza<br>siguiendo la ruta descrita a continuación.

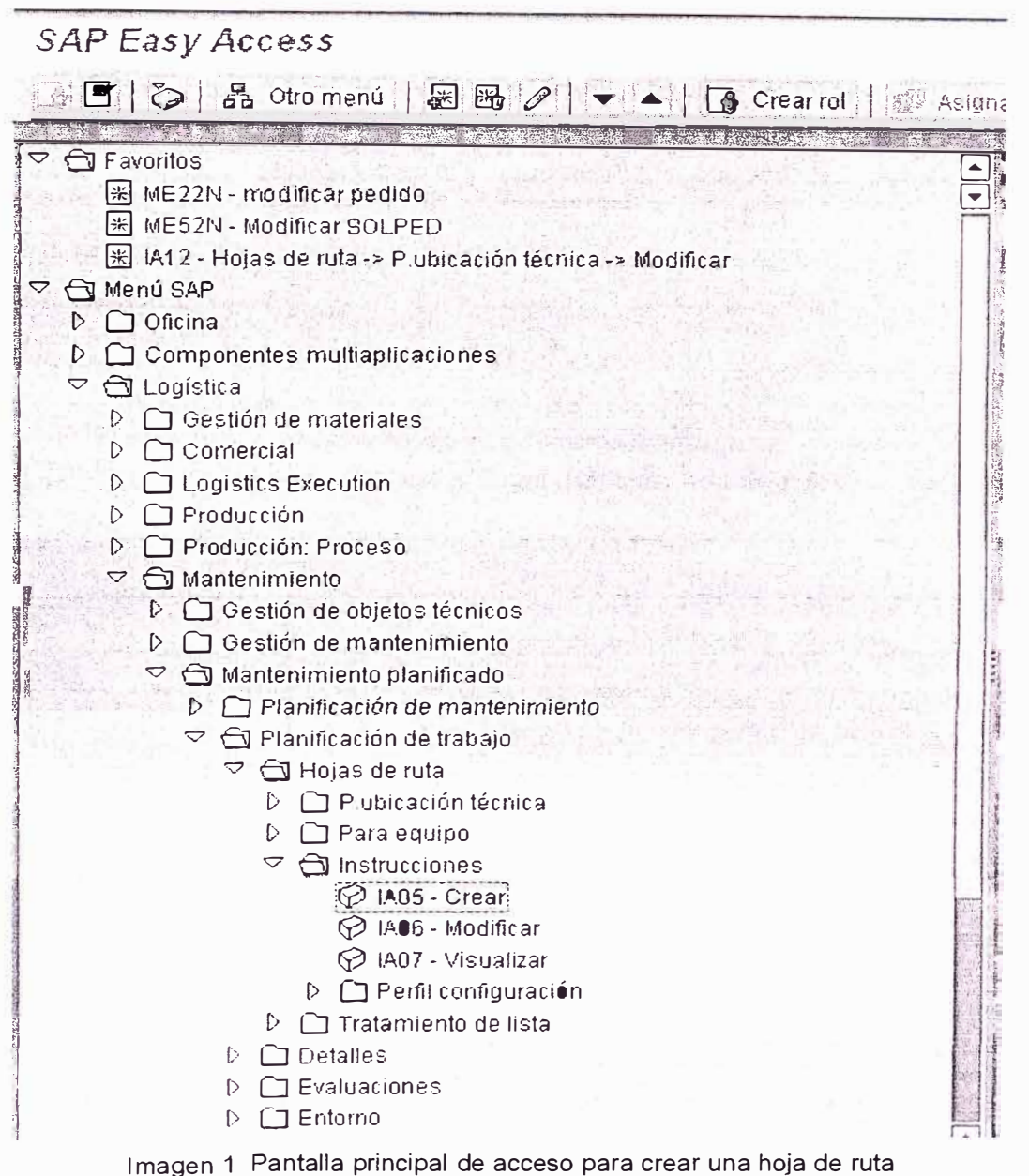

# 3. SECUENCIA A SEGUIR

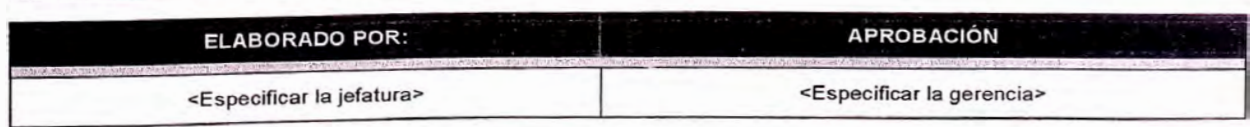

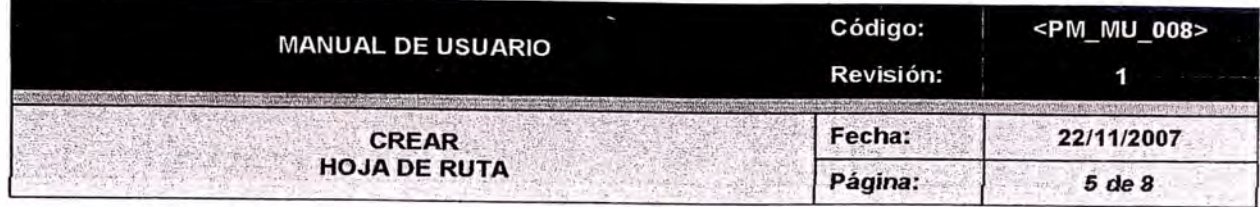

### Pantalla de entrada:  $3.1$

A continuación se presentará la pantalla: "Crear instruccion"

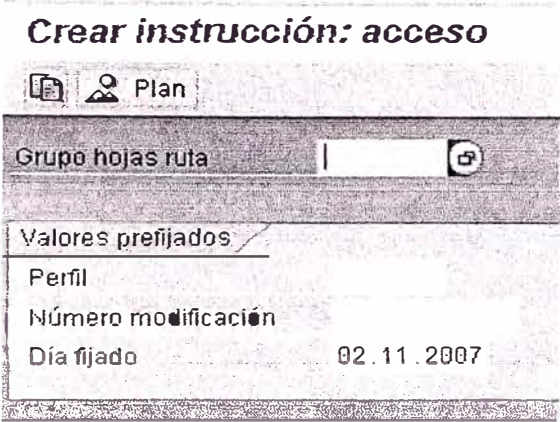

Imagen 2 Pantalla principal para crear hoja de ruta

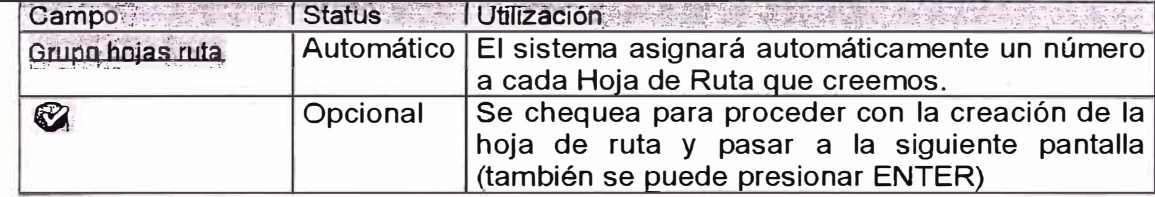

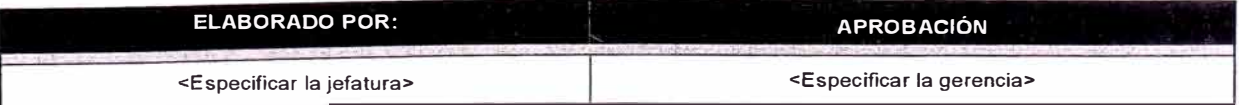

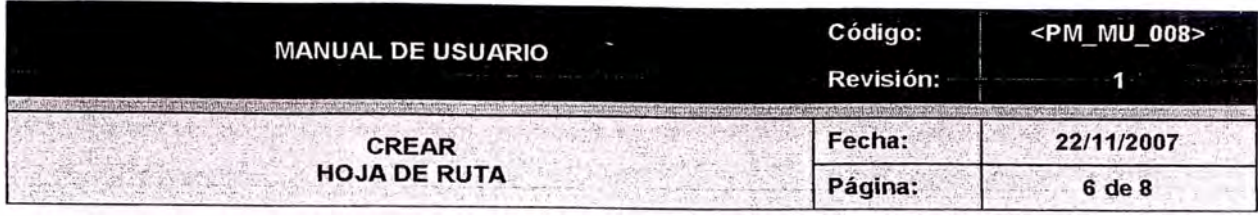

# 3.2 Cabecera

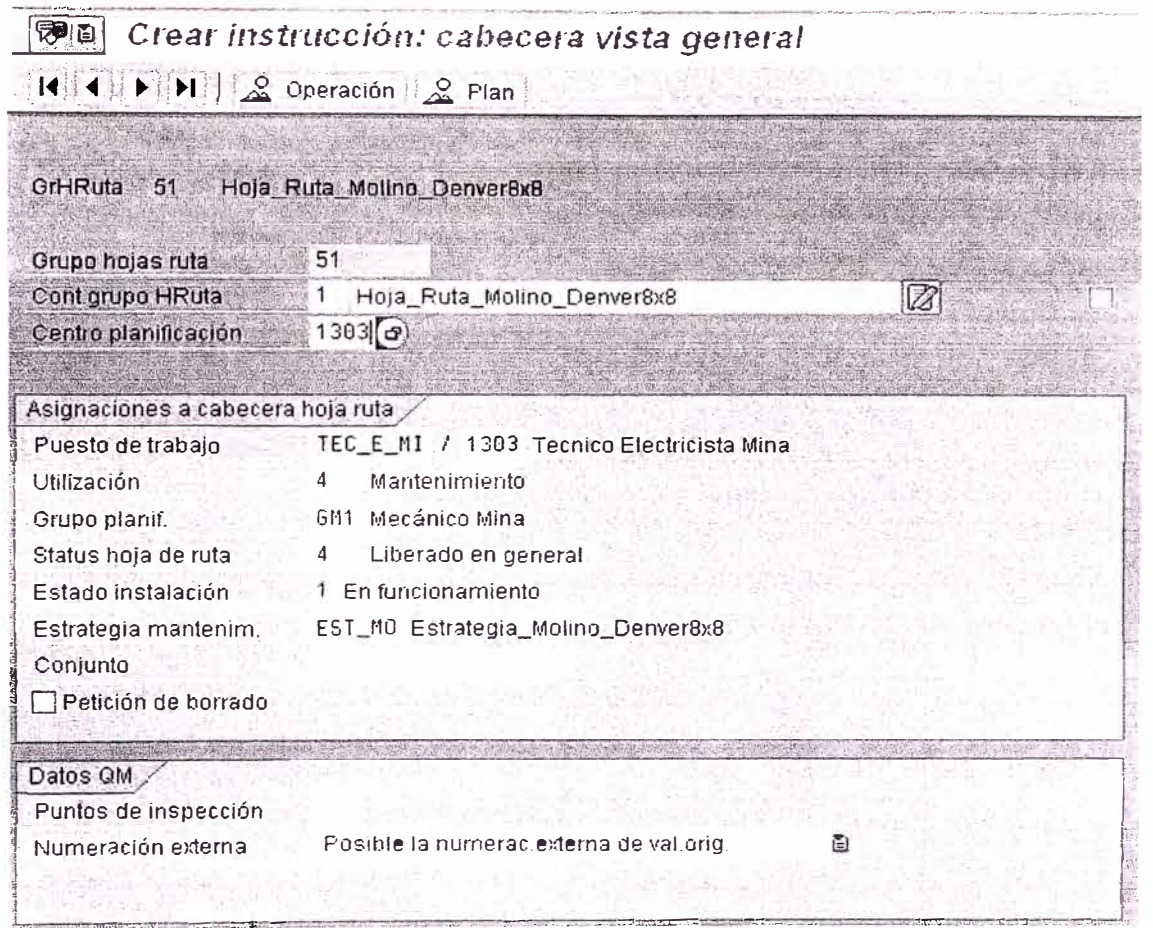

Imagen 3 Pantalla de datos para crear una hoja de ruta

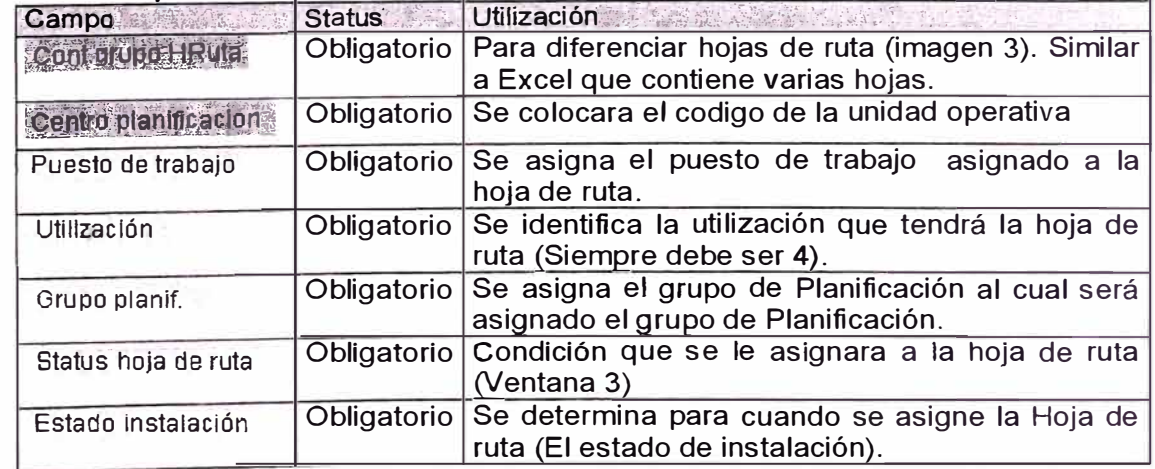

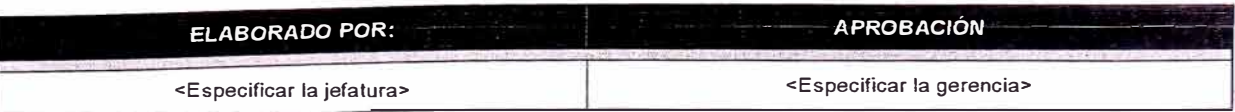

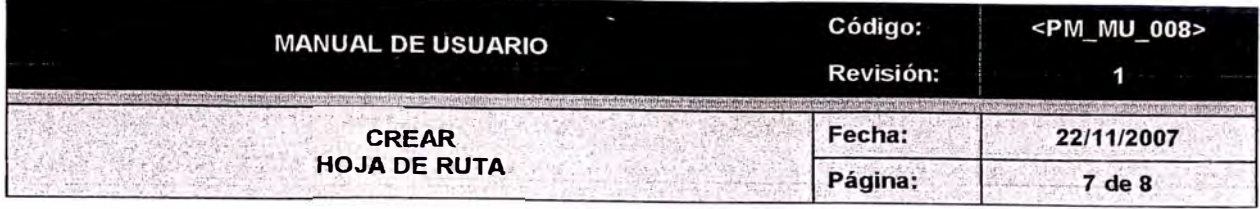

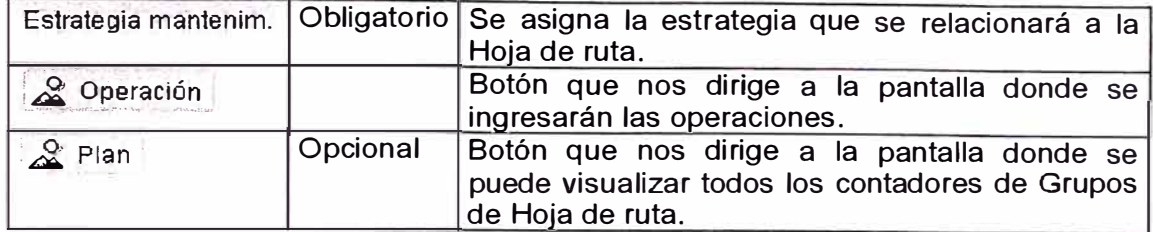

### **Operaciones**  $3.3$

网间 Crear instrucción: resumen operaciones

K ( ) N | B B B | 2 B Propia | B Externo | G Cab | 2 Plan

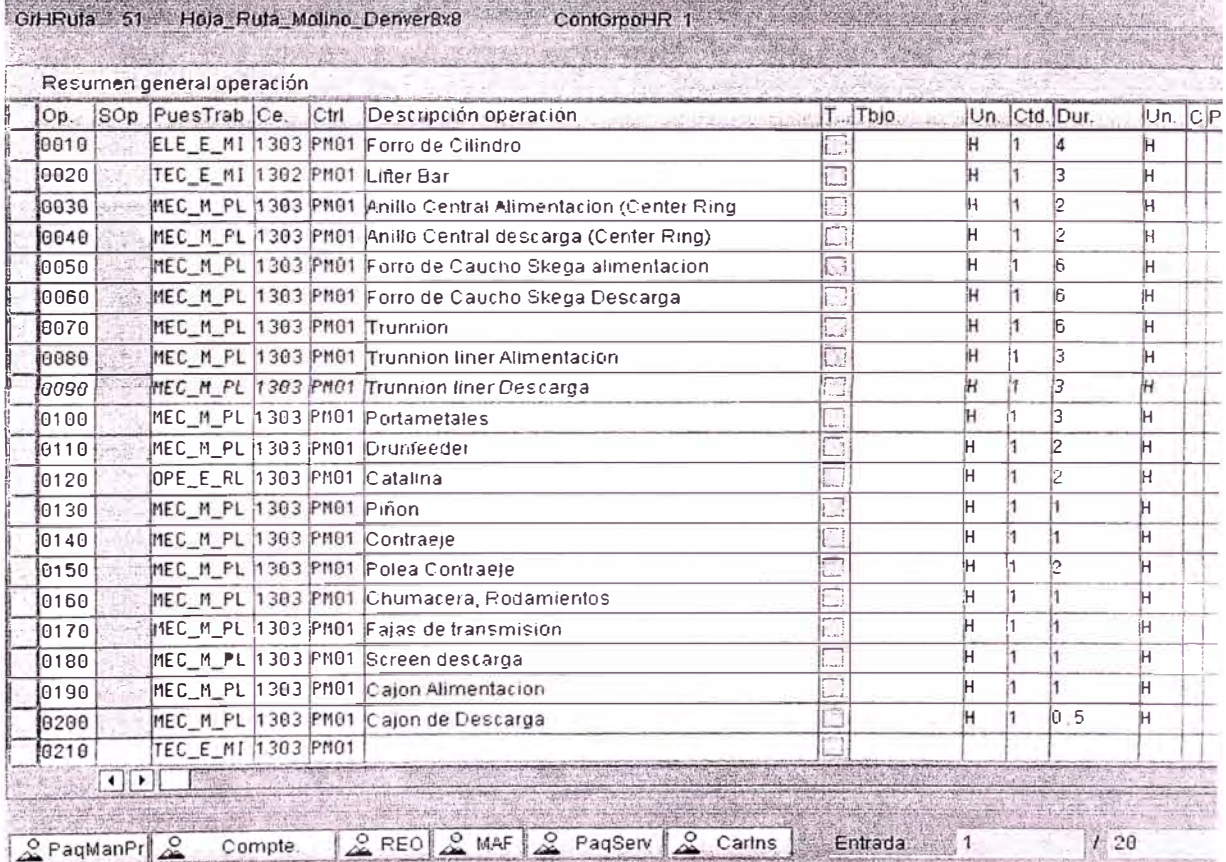

Imagen 4 Pantalla de datos para ingresar las operaciones a realizar de la hoja de ruta

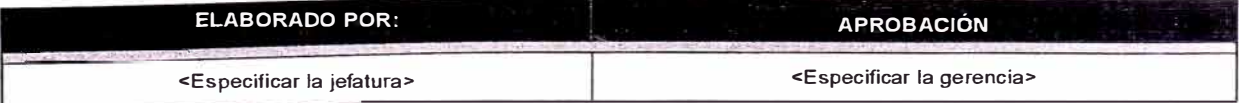

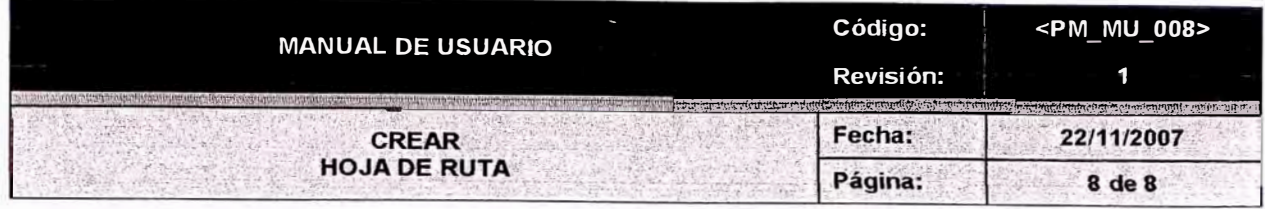

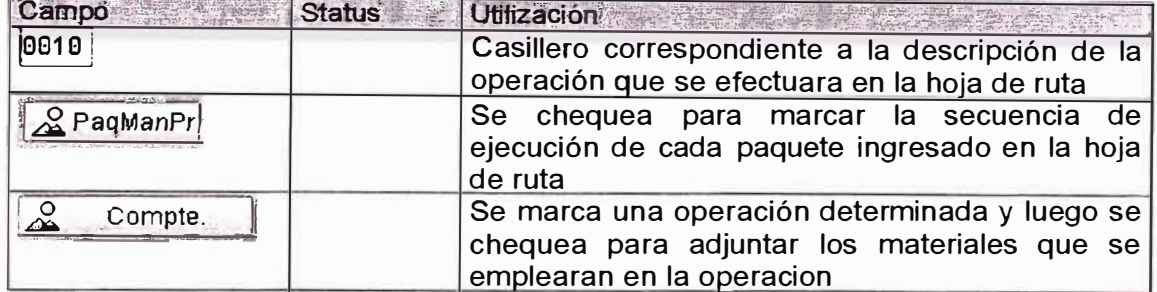

Presionar el botón grabar para crear la hoja de ruta

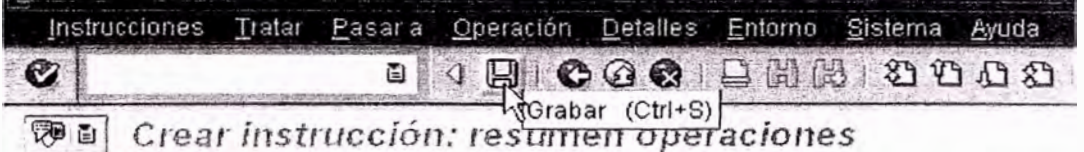

Se genera un aviso automáticamente con el número de hoja de ruta creado.  $\bullet$ 

# Notas:

- El resto de campos de la pantalla propuesta son opcionales.
- Si no se hubiera ingresado todos los campos obligatorios aparecerá el siguiente mensaje:

<u> an an American American Company and Company and Company and Company and American American American American A</u> Complete todos los campos obligatorios

# 4. SOPORTE

Si deseamos ver el concepto de algun recuadro se hara presionando la tecla de Ayuda F1

 $\mathbb{R}$ 

PM-MAN-007 Hojas de ruta v1.0.

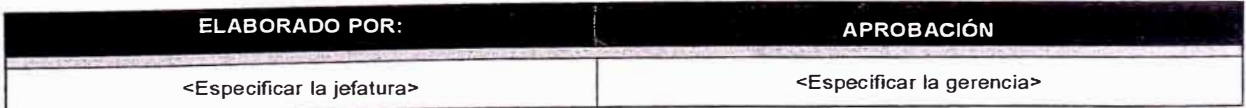

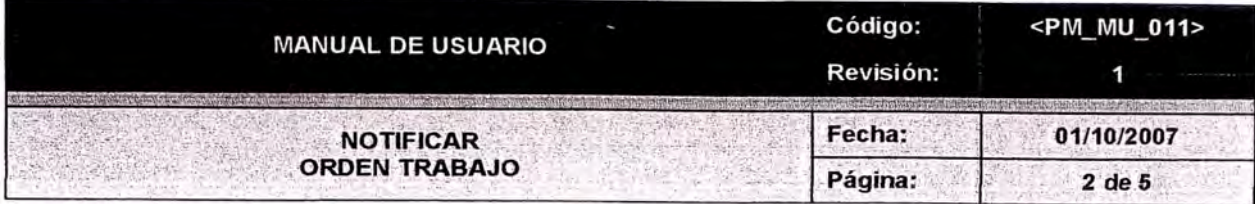

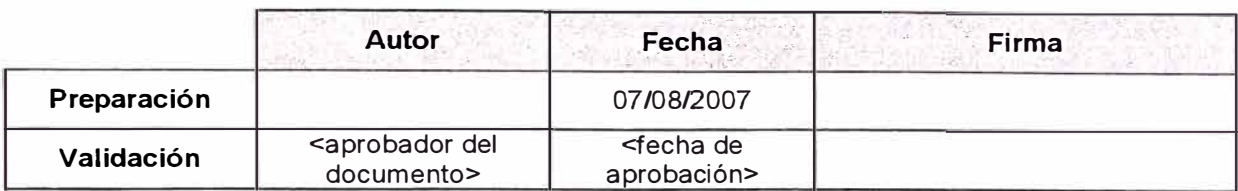

# **Resumen**

La notificación de horas es el proceso mediante el cual se carga en el sistema los datos reales de tiempos de ejecución de las órdenes. Estas horas reales se trasladarán a los centros de costo productivos con un valor estimado. Este valor estimado es igual a la tarifa plan que se aplicará por cada hora hombre.

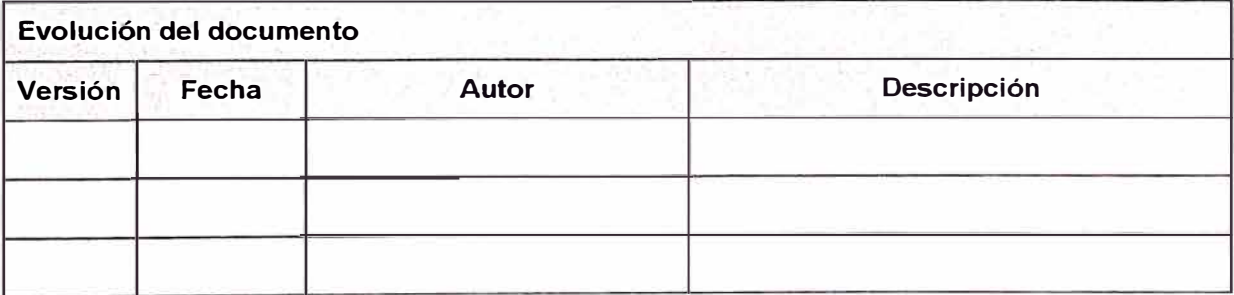

# <sup>1</sup>**1. OBJETIVO**

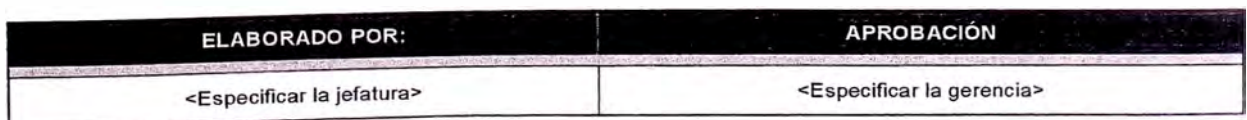

--- ·------ ----------- --- -

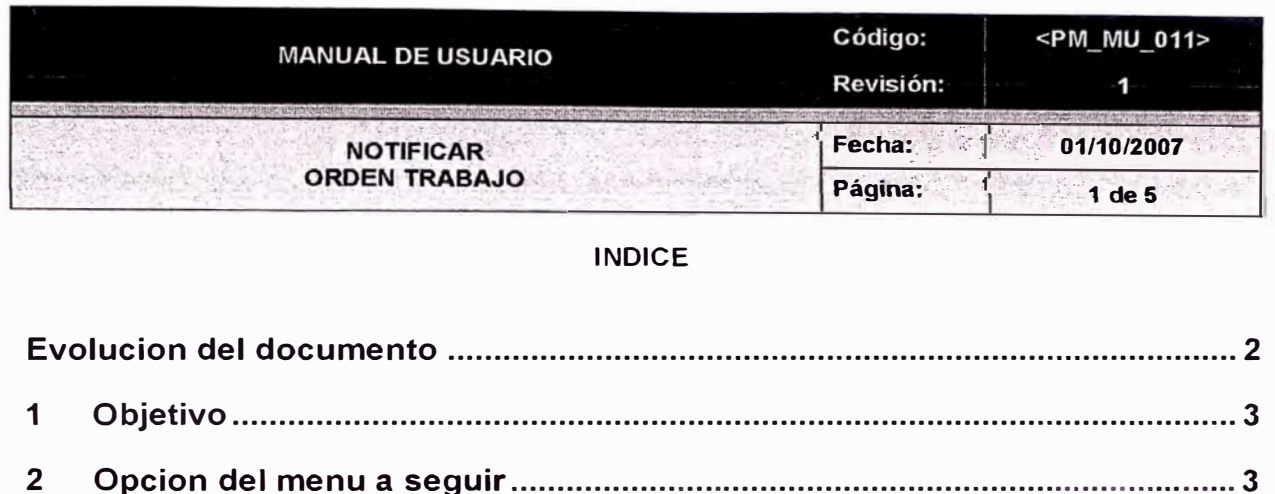

 $2.1$ 

 $3.1$ 

 $\mathbf{3}$ 

 $\overline{\mathbf{4}}$ 

Ruta

# EVOLUCIÓN DEL DOCUMENTO

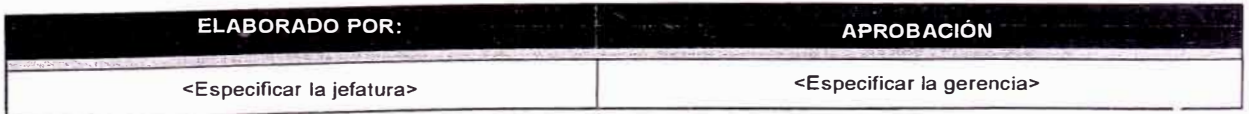

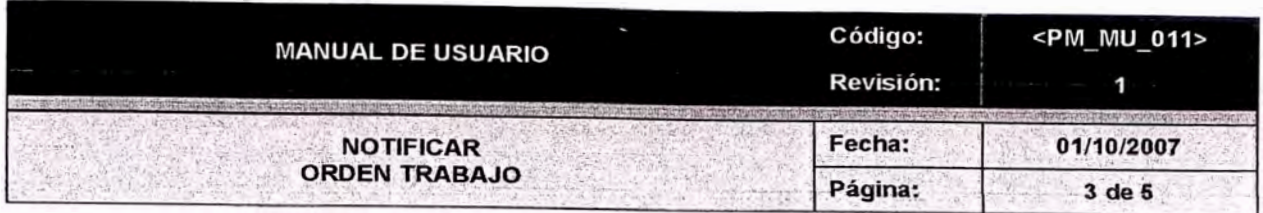

- El objetivo de Notificación es cargar horas reales a las operaciones de las Órdenes de  $\bullet$ Trabajo.
- Estas horas reales se trasladarán a los centros de costo productivos.

# 2. OPCIÓN DEL MENÚ A SEGUIR

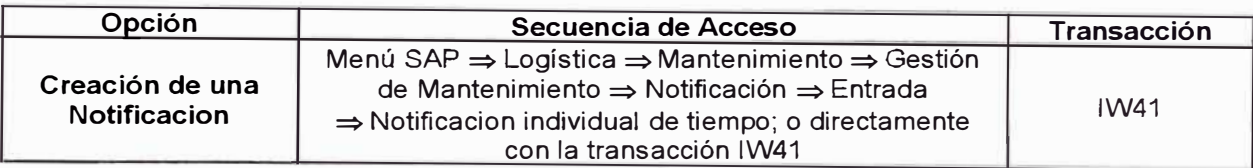

# **2.1. RUTA**

El acceso para la notificacion de orden de trabajo desde el arbol de distribución general, se realiza de la forma siguiente.

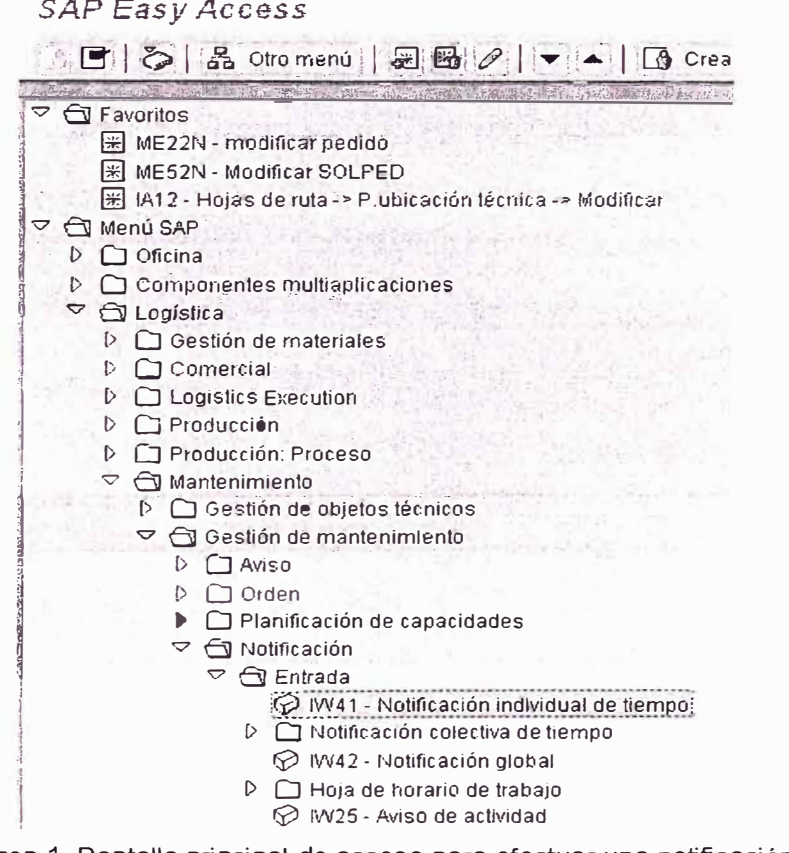

# Imagen 1 Pantalla principal de acceso para efectuar una notificación

### $\overline{3}$ . **SECUENCIA A SEGUIR**

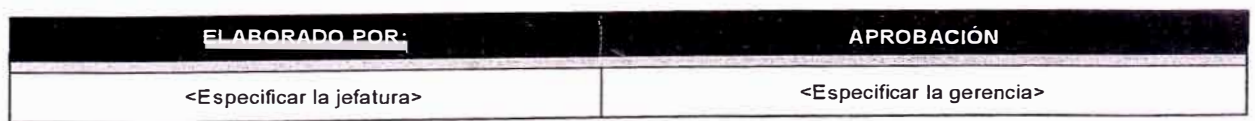

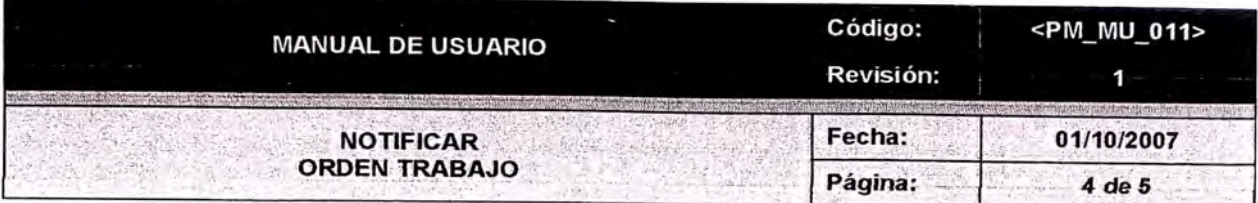

### $3.1$ Notificación de Orden Trabajo Pantalla de Entrada.

Para notificar la orden de trabajo en el sistema se procede siguiendo la secuencia.

| Notificación de orden MT registrar: Imagen inicial<br>Parámetros                                                     |                                                    |
|----------------------------------------------------------------------------------------------------|----------------------------------------------------|
| Número de notificación de la op.<br>Notificación                                                                     |                                                    |
| Orden /<br>455201218<br>9)<br>Orden<br>Operación<br>Suboperación                                                     | Orden permanente para<br>Ubicación técn.<br>Equipo |
| A market and the common of<br><b>C. Printing H. Maja Baya</b><br>Capacidad Indiv.<br>Clase capacidad<br>Nº partición |                                                    |

Imagen 2 Pantalla principal para notificar la orden de trabajo

# Tabla de campos a llenar a nivel de cabecera y posición

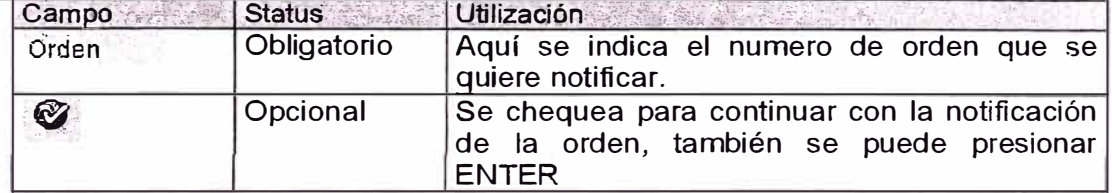

# 3.1.1 Notificacion de Orden Trabajo (Datos Reales)

Notificación de orden MT registrar : Datos reales

| Orden <sup>1</sup><br>Gperacion<br>Status sistema | 455201218<br>0120 Catalina<br>LIB.                                 | Plan Mantlo Molino Denver8x3 |                                   |            |
|---------------------------------------------------|--------------------------------------------------------------------|------------------------------|-----------------------------------|------------|
| Datos de noblicación                              |                                                                    |                              |                                   |            |
| Notificación                                      | 718                                                                |                              |                                   |            |
| Pueste trabajo                                    | NEC_M_PL @103 Mecánico                                             |                              |                                   |            |
| Iv <sup>o</sup> personal                          |                                                                    |                              | CC-nómina                         |            |
| Trabaio real                                      | 4 H                                                                | TMECA<br>Clase actividad     | Fecha contab.                     | 04 12 2007 |
|                                                   | √Notif final                                                       | Sin Ibjo rest.               | Criterio cálc.                    |            |
|                                                   | Compireservas                                                      | Tbio.restanle                |                                   |            |
| Inicio trabalo                                    | 23.11.2007 08.00 60                                                | Dur reat notif.              |                                   |            |
| Fin trabalo                                       | 04.12 2007 16 26 54                                                | Fin pronéstico               | 98. AA<br>$^{\small \texttt{-1}}$ |            |
| Mot desviac.                                      |                                                                    |                              |                                   |            |
| Texto notific                                     |                                                                    |                              |                                   |            |
| Liatos de notificación totales                    | the time is of the column of a contact of the second second theory |                              |                                   |            |
| Trbl.real acum.                                   | $0$ H $\cdot$                                                      | Durac real                   | 0 H                               |            |
| Pronóst.trabalo                                   | 4. H                                                               | Dur.planif.                  | 2.0H                              |            |
| Inicio real                                       | 00.00.90                                                           | Fin real                     | 00:00:00                          |            |

Imagen 3 Pantalla de datos para notificar la orden de trabajo (Datos reales)

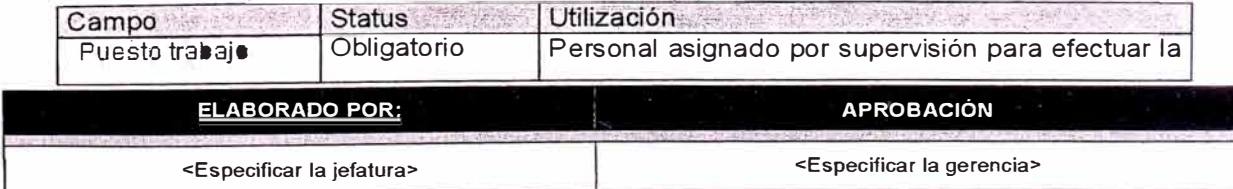

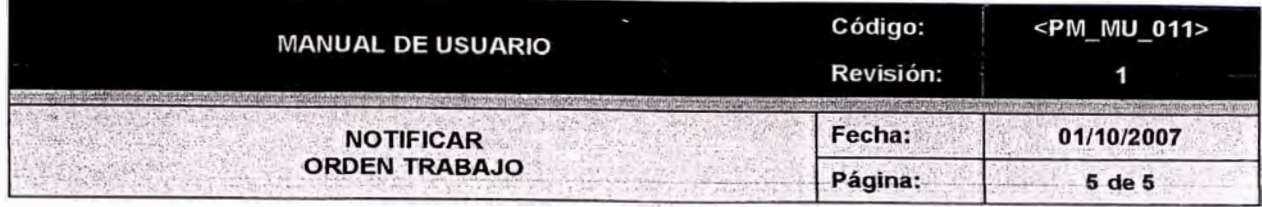

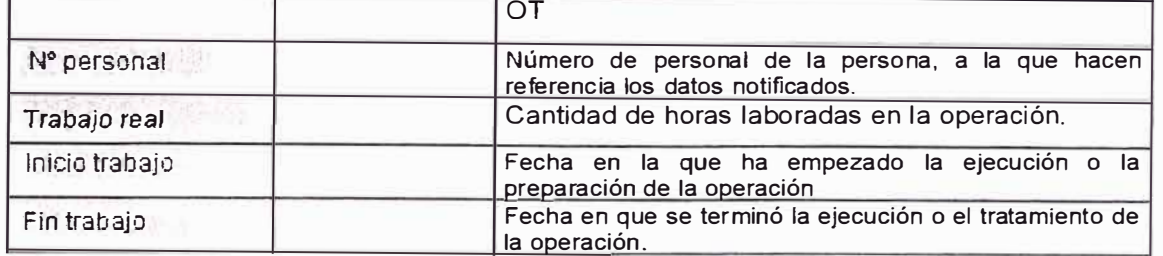

• Presionar el botón grabar para crear la orden

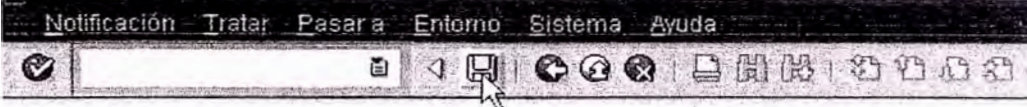

Notificación de orden MT reGrabar (Ctrl+S) tos reales

• Se genera el mensaje de manera automatica con el número de notificacion creado.

Número de notificaciones grabadas para la orden 455201220: 1

• Con este número generado se podrá hacer el seguimiento a la notificacion.

# **Notas:**

- El resto de campos de la pantalla propuesta son opcionales.
- Si no se hubiera ingresado todos los campos obligatorios aparecerá el siguiente mensaje:

Complete todos los campos obligatorios

### --------------------- **4. SOPORTE** ----------- ---------·-· ------------------------

• Si deseamos ver el concepto de algun recuadro se hara presionando la tecla de Ayuda F1

 $\triangleright$ 

• PM-REA-001 Notificacion de horas reales v1.0.

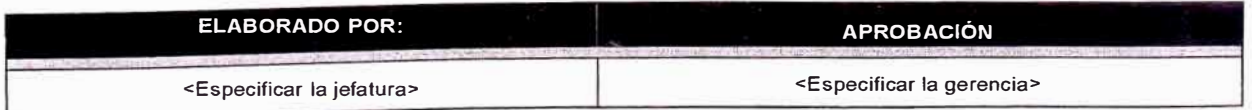

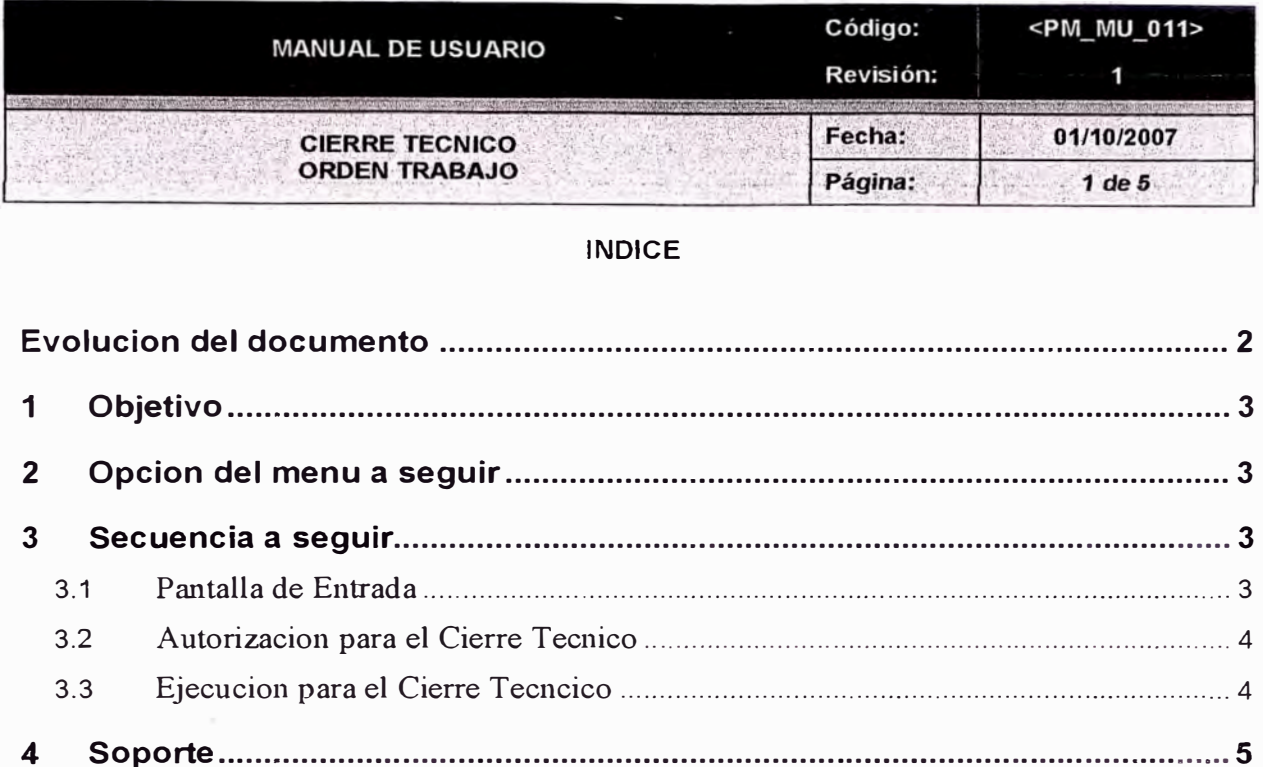

# **EVOLUCIÓN DEL DOCUMENTO**

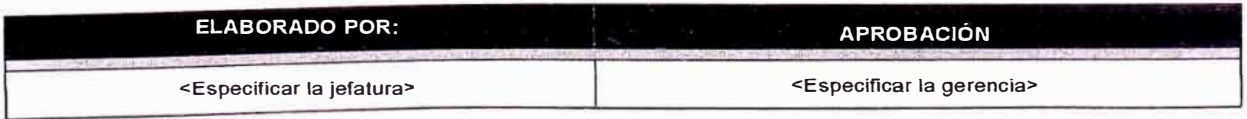

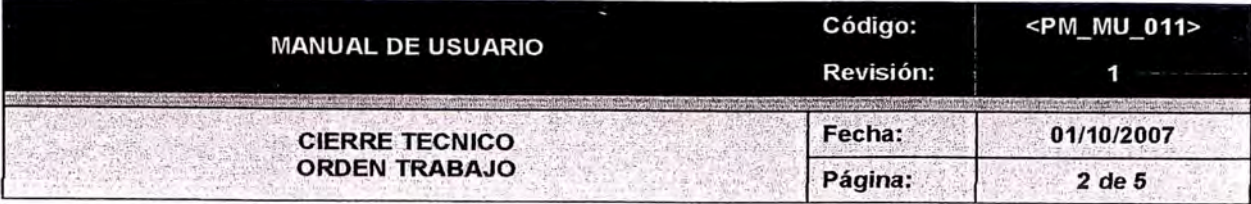

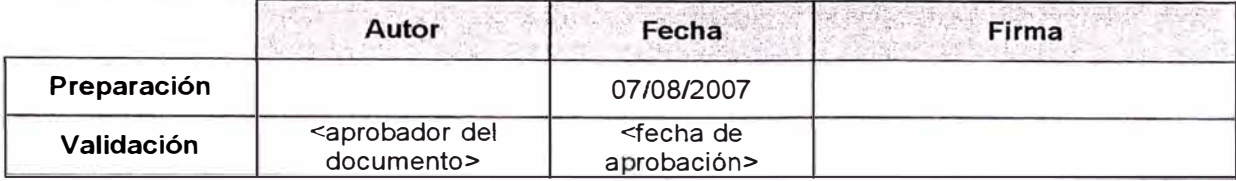

# **· Resumen ··, ··**

Esta operación nos servirá para poder efectuar el cierre técnico y así costear para monitorear nuestros indicadores.

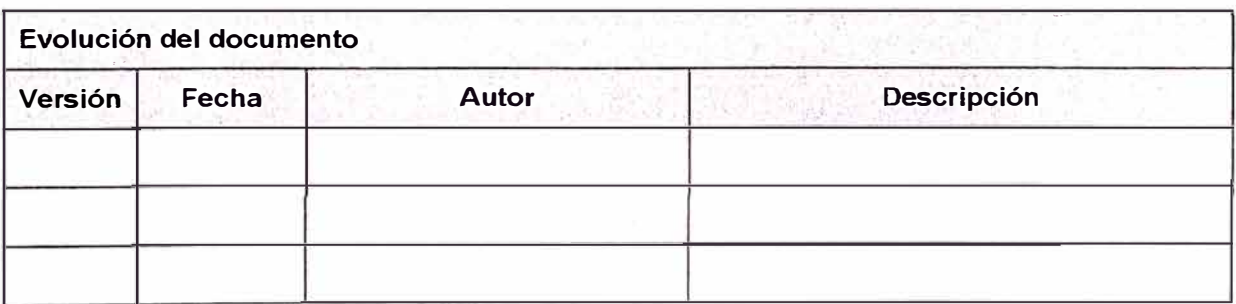

# **1. OBJETIVO**

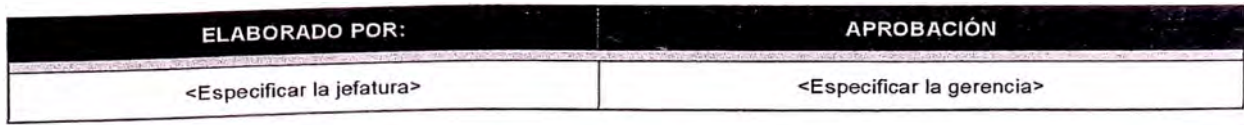

-------------------- - ---------····--------

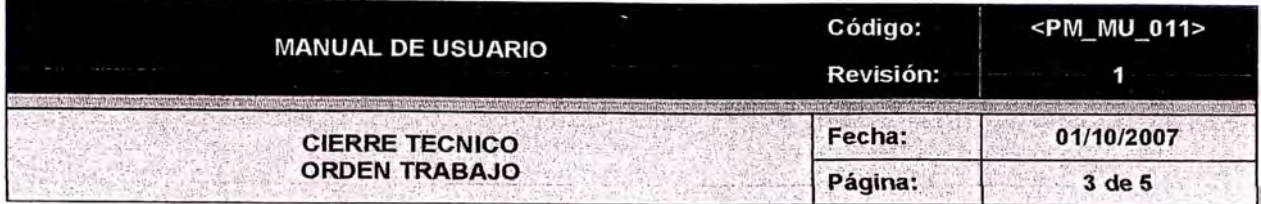

- El objetivo de esta operación es hacer el cierre técnico para luego así poder hacer el cierre  $\bullet$ de la Orden de Trabajo.
- Manejar información estadística.  $\ddot{\phantom{a}}$

# 2. OPCIÓN DEL MENÚ A SEGUIR

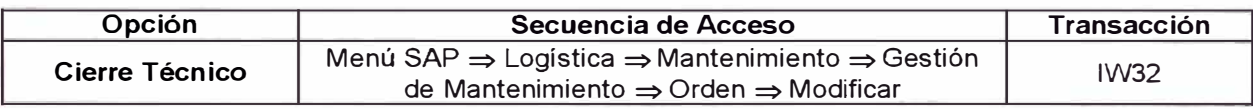

# 3. SECUENCIA A SEGUIR

### $3.1$ Pantalla de entrada:

A continuación se presentará la pantalla: "Modificar Orden"

| Modificar Orden: Acceso                          |        |
|--------------------------------------------------|--------|
| Datos cab.<br>Operaciones   Componentes   Costes | Datos: |
| 455201218<br>Orden                               |        |

Imagen 1 Pantalla principal para acceder a la Orden de Trabajo

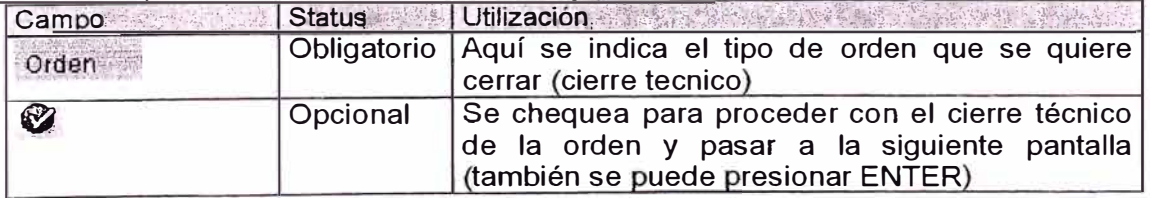

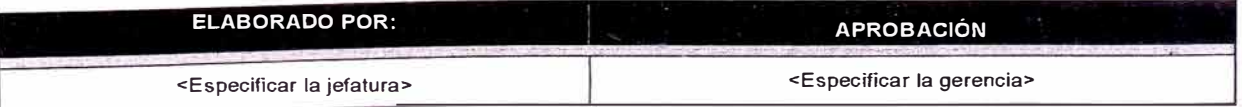

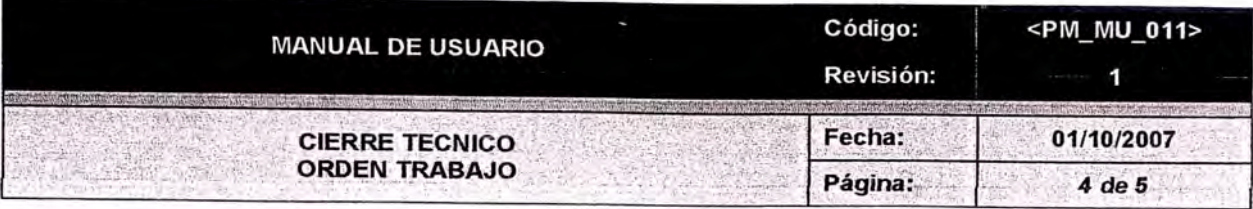

### $3.2$ Autorización para el Cierre Técnico

Modif. Mantenimiento Preventivo 455201218: Resumen operaciones 日のワ内 説は日の日 Cierre comercial

|         | Dalos cab<br>Oper.           | Comp |                   | Grden - Asignary conceder permisos |  |  |      |        |                                             |                         |                        |
|---------|------------------------------|------|-------------------|------------------------------------|--|--|------|--------|---------------------------------------------|-------------------------|------------------------|
|         |                              |      | Permiso-          | Txt.                               |  |  |      |        | Tp. IN* LOC. IL P. T. IN. C. Autorizado por | Creado pc <sup>11</sup> |                        |
| lOp.    | SOp PstoTbjo Ce. Cla.        |      | TEST1             | Aprobacion de Liberació B          |  |  |      |        | $ v  v  v v$ FU CONEKT02                    | FU CONE-                |                        |
| 0120    | MEC_N_PL_1303 PN01           |      | TEST <sub>2</sub> | Aprobacion de Liberacio_B          |  |  | v  v | $\sim$ |                                             |                         |                        |
| 0130    | MEC N PL 1303 PN01           |      |                   | $\mathcal{D}$                      |  |  |      |        |                                             |                         |                        |
| $01-40$ | MEC_N_PL 1303 PM01           |      |                   |                                    |  |  |      |        |                                             |                         |                        |
| 0160    | MEC_N_PL 1303 PH01           |      |                   |                                    |  |  |      |        |                                             |                         |                        |
| 101701  | MEC N PL 1303 PM01           |      |                   |                                    |  |  |      |        |                                             |                         |                        |
| 0180    | MEC N PL 1303 PM01           |      |                   |                                    |  |  |      |        |                                             |                         |                        |
| 0190    | MEC_N_PL  1303 PN01.         |      |                   |                                    |  |  |      |        |                                             |                         |                        |
| 0200    | <b>HEC. N. PL. 1303 PM01</b> |      |                   |                                    |  |  |      |        |                                             |                         |                        |
| 0210    | TEC_N_PL_1303 PN01           |      |                   |                                    |  |  |      |        |                                             |                         |                        |
| 0220    | TEC_N_PL_I1303 PNO1          |      |                   |                                    |  |  |      |        |                                             |                         |                        |
| 0230    | TEC_H_PL 1303 PH01           |      |                   |                                    |  |  |      |        |                                             |                         |                        |
| 0240    | TEC N PL 1303 PHOT           |      |                   |                                    |  |  |      |        |                                             |                         |                        |
| 0250    | TEC N PL 1303 PN01           |      |                   |                                    |  |  |      |        |                                             |                         | $\left  \cdot \right $ |
| 0260    | TEC_M_PL_1303 PN91           |      |                   |                                    |  |  |      |        |                                             |                         | $\left  \cdot \right $ |
| 0270    | TEC_N_PL 1303 PN01           |      |                   | $\bullet$                          |  |  |      |        |                                             | $+1.1$                  |                        |
| 10280   | TEC_N_PL 1303 PND1           |      |                   |                                    |  |  |      |        |                                             |                         |                        |
|         |                              |      |                   |                                    |  |  |      |        |                                             |                         |                        |

Imagen 2 Pantalla principal para la autorización

# Tabla de campos a llenar a nivel de cabecera y posición:

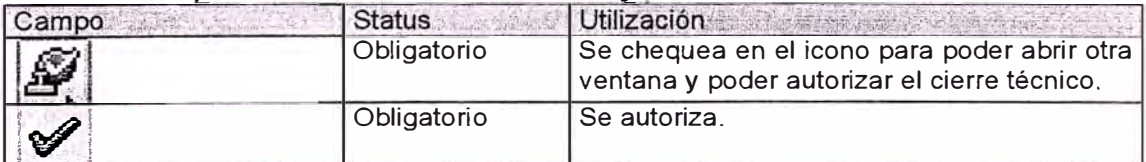

# 3.3 Ejecución para el Cierre Técnico

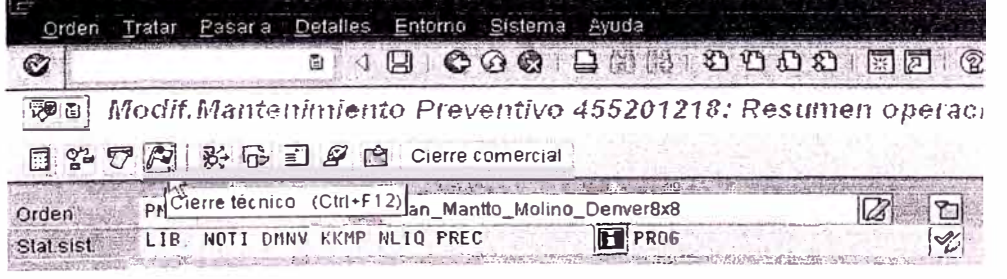

Imagen 3 Pantalla principal para hacer el sierre técnico

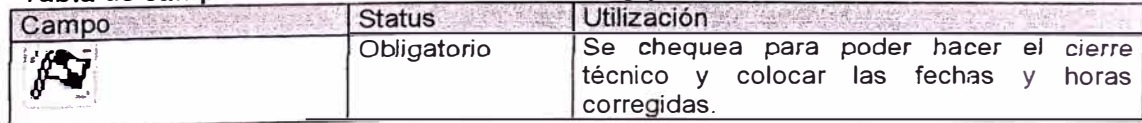

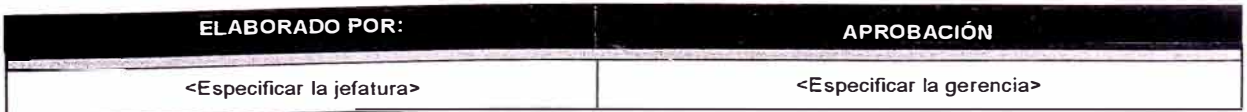

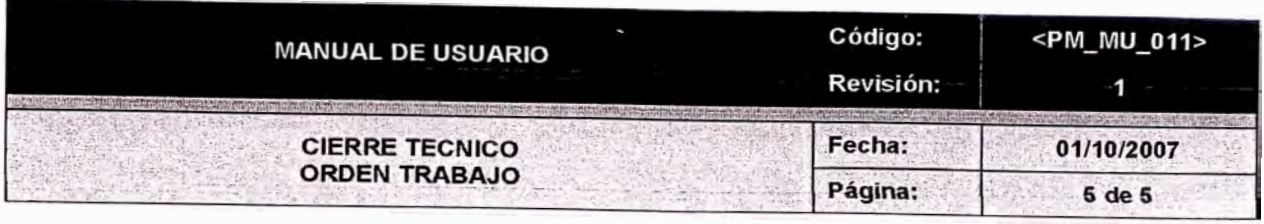

|       | Orden PH03 455201218 | Plan_Mantlo_Molino_Denver8x8<br>Ø                                                                    | ъ                                     |
|-------|----------------------|----------------------------------------------------------------------------------------------------|---------------------------------------|
|       |                      | Statististike LTB NOTI KKMP NLIQ PREG<br><b>FE</b> PROG<br><b><i>NAUKARON MINALI</i></b>             | ×                                     |
|       |                      | at control of children                                                                               |                                       |
|       | Datos cab            | Oper.<br>Componentes Costes Cobjetos<br>Datos adic.                                                  | Emplazam<br>Planific<br>Control       |
| Op.   |                      | SOp PstoTbjo Ce. Cla. Ctr mod E. Tx brv.operación                                                    |                                       |
| 6128  |                      | MEC_M_PL_1303 PM01<br>Cambio de la Catalina                                                          | <b>TE Trabajo</b><br>Un<br>Dur.<br>łС |
| 0130  |                      | <b>REC</b> Life Cerrar                                                                               | 4H                                    |
| 0140  | MEC                  |                                                                                                    |                                       |
| 0160  | <b>NEC</b>           | Objeto <sup>*</sup><br>Plan de mantenimiento preventivo .                                            |                                       |
| 10170 | MEC-                 | Fecha ref.<br>$[34 \ 12 \ 2007]$<br>Fecha de conclusión                                              | 23 11 2097                            |
| 10180 | <b>MEC</b>           | Hora referencia<br>15.35 56<br>Hora de conclusión                                                    | 15 36 57                              |
| 6190  | MEC.                 |                                                                                                    |                                       |
| 6200  | <b>ITEC</b>          | <b>SPONSORS</b> INFRAST POL                                                                          |                                       |
| 0210  | TEC.                 | Oonclui mensajes                                                                                     |                                       |
| 0220  | TEC.                 | A PART CONTRACTOR OF A CONTRACTOR                                                                    |                                       |
| 10230 | <b>TEC</b>           | Aviso                                                                                                |                                       |
| 0246  | TEC                  | Dalos averia y Sintoma vena y Fechas aviso                                                           |                                       |
| 0250  | TEC                  |                                                                                                    |                                       |
| 10260 | <b>TEC</b>           | Inusveria<br>22 11 2007<br>39, 36, 66<br>V Parada                                                    |                                       |
| 16270 | TEC.                 | Finaveria<br>22 11 2007 15 88 88<br>Duración parada                                                  | 0.40                                  |
| 03250 | TEC.                 |                                                                                                    |                                       |
| 10290 | TEC                  |                                                                                                    |                                       |
| 0300  | TÉC                  | THE LIGHT TRANS AND LONGITUDE OF A CHAPTER DRIVING THE REPORT OF A REAL                              |                                       |
| 0310  | TEC                  | Crear documentos de medición Cancelar                                                                |                                       |
|       | $4$ $\uparrow$       | SASIAN INTIAL PARTIE ITS<br>the second control the states are in the state of the state of the state |                                       |

Imagen 4 Pantalla principal para hacer el cierre de la Orden de Trabajo

Presionar el botón grabar para crear la hoja de ruta

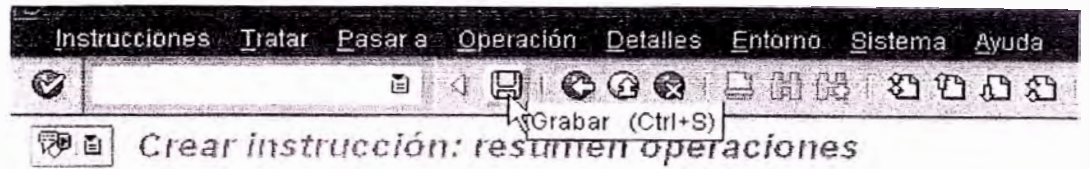

Se genera un aviso automáticamente con el número de hoja de ruta creado.

Notas:

- El resto de campos de la pantalla propuesta son opcionales.  $\bullet$
- Si no se hubiera ingresado todos los campos obligatorios aparecerá el siguiente  $\bullet$ mensaje:

 $\tilde{D}$  $27.7077$ 

Complete todos los campos obligatorios

# 4. SOPORTE

Si deseamos ver el concepto de algun recuadro se hara presionando la tecla de Ayuda F1  $\bullet$ 

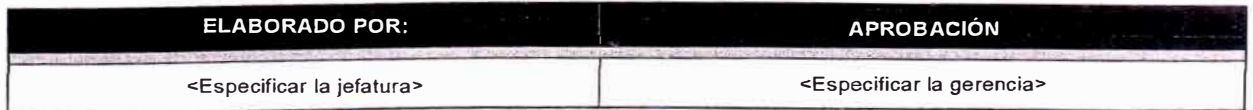

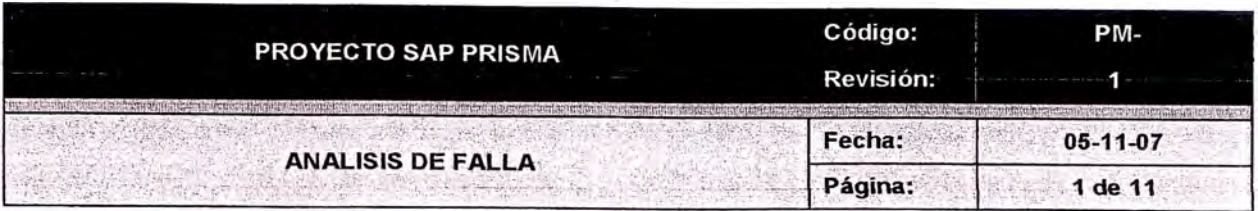

# Índice

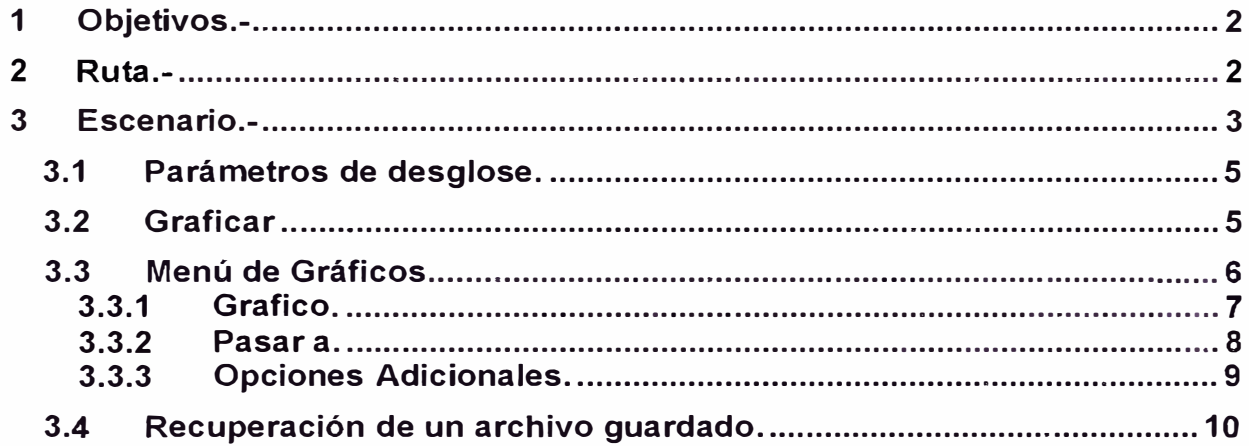

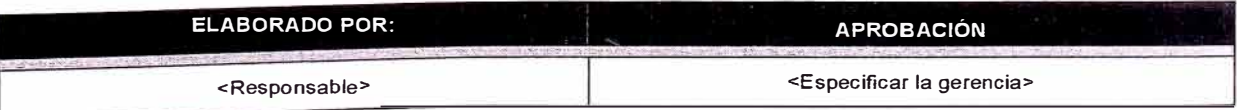

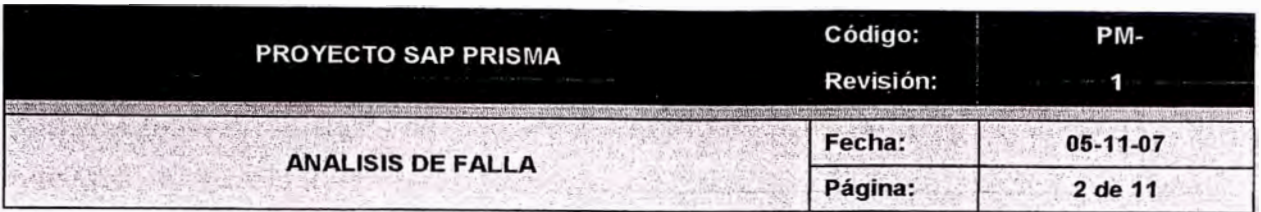

### **1.Objetivos.-**

En el presente documento se da una explicación detallada para realizar análisis de Fallas en el sistema SAP R/3.

El análisis de Falla es una herramienta muy importante que nos permitirá analizar las ocurrencias de las averías, su comportamiento en todas y cada una de las unidades productivas.

Para este estudio se creo un catálogo de averías estructurado de la siguiente manera: Parte Objeto, Síntoma Avería y Causa de Avería, donde cada uno de ellos se encuentran dividido en las dos áreas Mecánica y Eléctrica respectivamente.

El objetivo de contar con un catalogo de fallas es el de poder realizar un análisis de ocurrencias. El sistema SAP R/3 proporciona información estadística para que el usuario pueda realizar los correspondientes análisis.

# **2. Ruta.-**

El acceso para la transacción de análisis de fallas se puede ejecutar las transacción MCl5 o seguir la ruta que describimos a continuación:

*Logística � Mantenimiento � Gestión de Mantenimiento � Sistema de Información� Análisis estándar.� Análisis de Avería (MCl5)* 

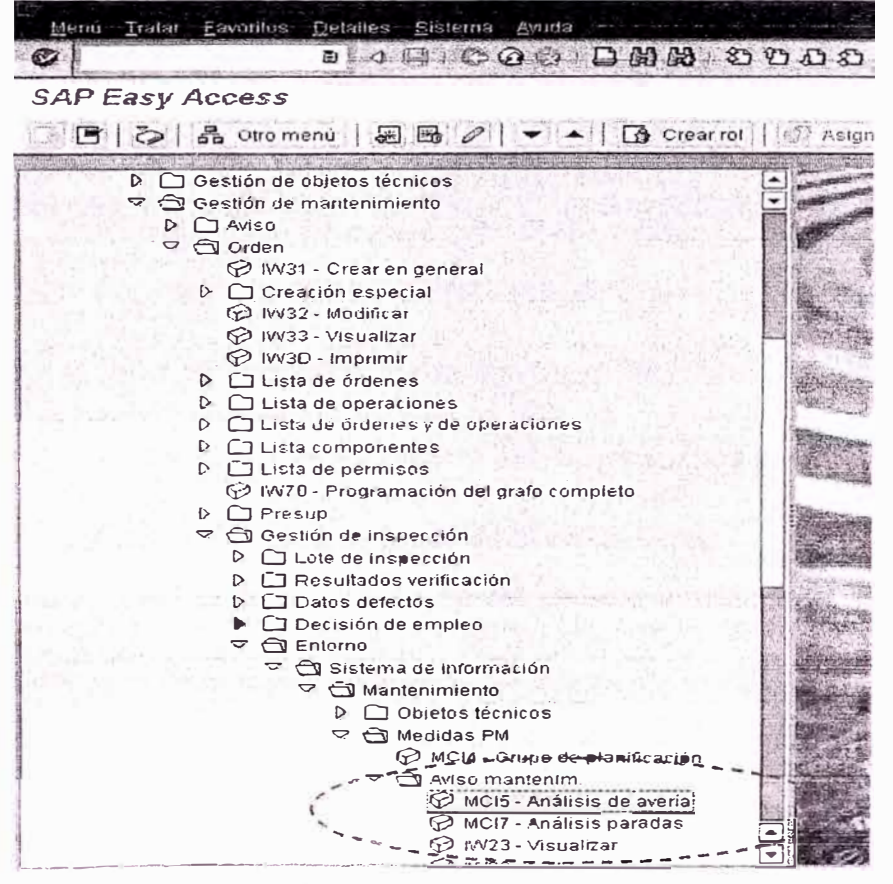

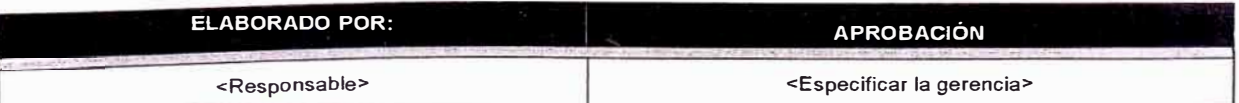

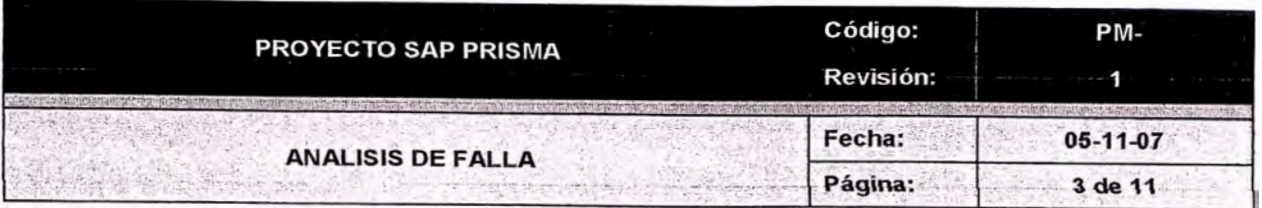

### Escenario.- $\mathbf{3}$

El análisis de fallas funciona a través de la información introducida en los avisos de las ordenes de mantenimiento, sabemos que existen avisos del tipo M1, M2, M3 y M5, cada uno de los avisos refacionados con las ordenes de mantenimiento, cada vez que se va creando un aviso se llenan las Clase Objeto, Síntoma y Causa, los mencionados son almacenados en cada una de las ordenes.

Al ejecutar la transacción MCI5 nos presenta la siguiente pantalla, la cual deberá ser llenada de la siguiente manera.

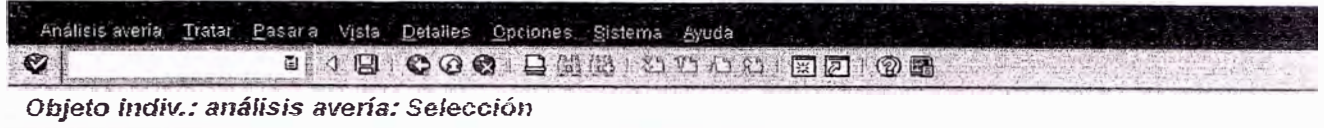

**O & B D** P P P P Versiselec. T Opciones usuario G Desglose estandar

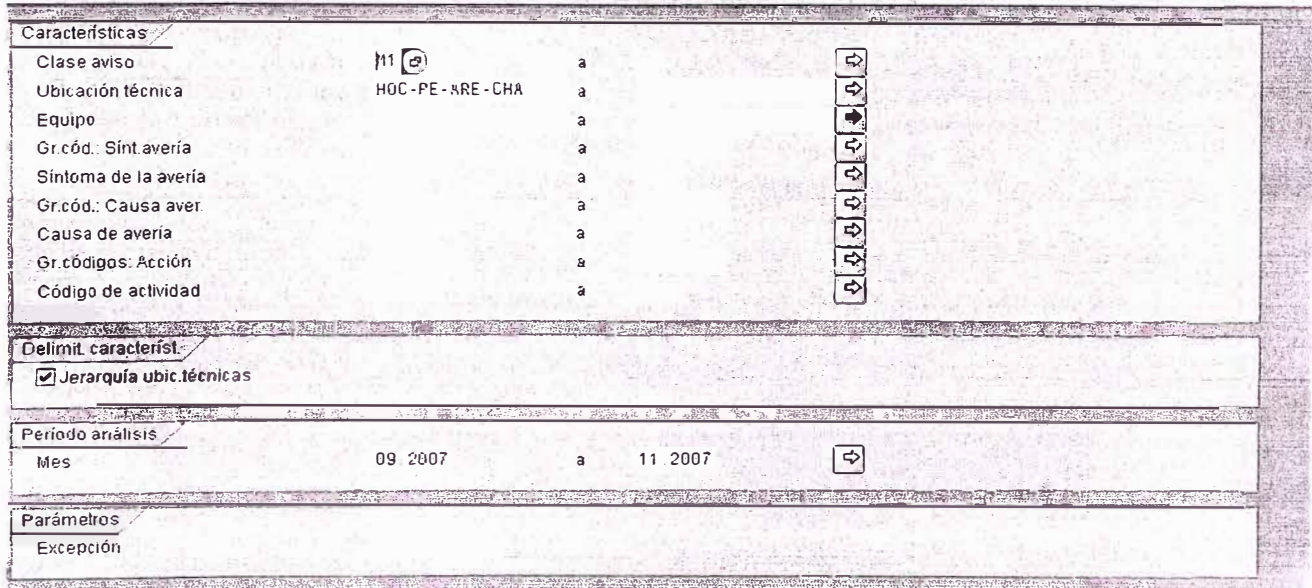

Los campos mas necesarios a ser llenados a ser llenados son los siguientes:

- Clase de Aviso: Selección de avisos entre los M1 (Aviso Emergente falla), M2 (Aviso emergente a planificar), M3 (preventivo de propiedad) M4 (falla de equipo de contrata) y M5 (preventivo de contrata).
- Ubicación Técnica: Se deberá llenar la mascara de la ubicación técnica, en el caso de la ubicación técnica del ejemplo se muestra HOC-PE-ARE-CHA.
- Jerarquia.ubic.tecnicas: Marcar el check para que el análisis sea realizado en cada una de las jerarquías de las ubicaciones técnicas que sean inferiores a la que fue introducida en la parte superior.
- Mes: Rango de fechas que en las cuales se necesita obtener el resorte

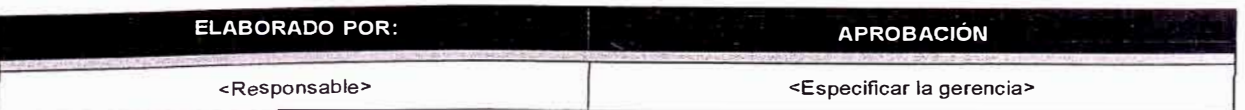

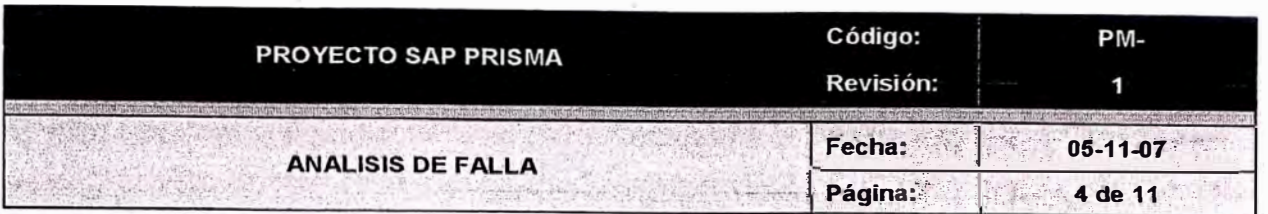

Una vez llenados todos los campos necesarios se deberá ejecutar el icono **en algumento de la contenta** la siguiente pantalla:

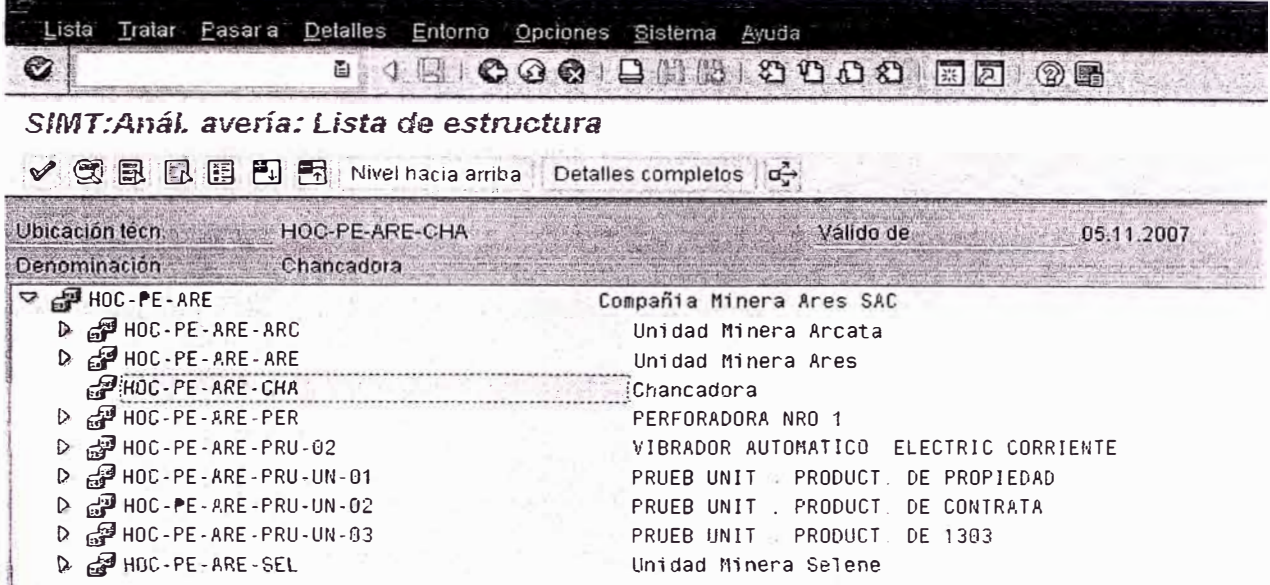

En la pantalla presente se deberá seleccionar la unidad productiva o en el caso del ejemplo se selecciona una chancadora; haciendo doble clic en la ubicación técnica resaltada HOC-PE-ARE-CHA o haciendo un clic en el icono de la parte superior se accederá a la pantalla que nos mostrara ya los números por avisos y cuantos síntomas y causas.

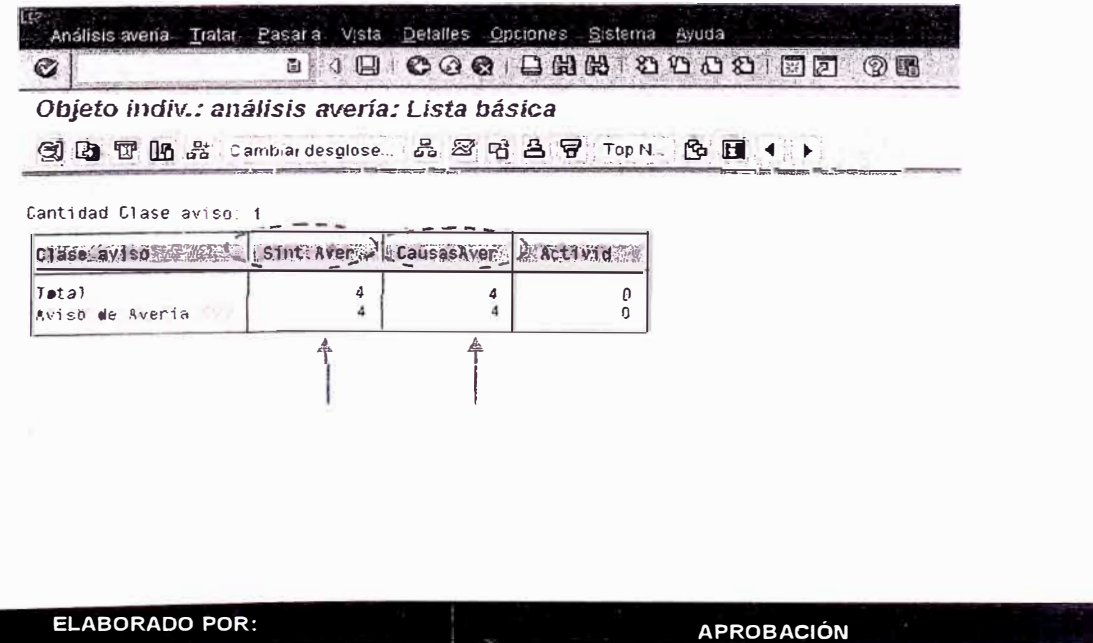

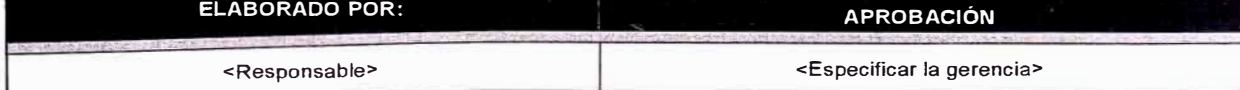

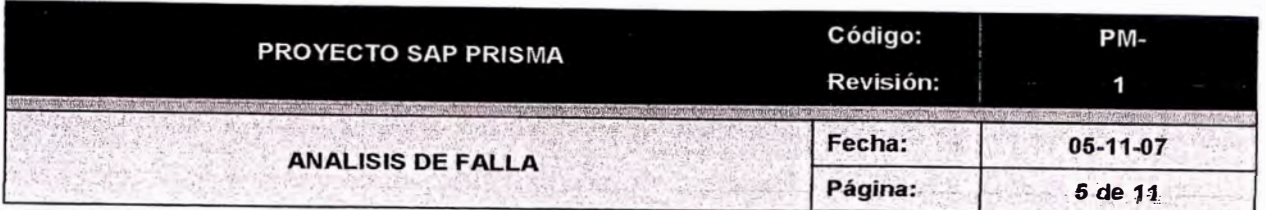

# *3. 1 Parámetros de desglose.*

Para comenzar a realizar los análisis iremos viendo cada una de las herramientas que nos proporciona el sistema para esta finalidad.

Cambiar desglose...  $\parallel$  Este icono sirve para cambiar la vista en la pantalla anterior,

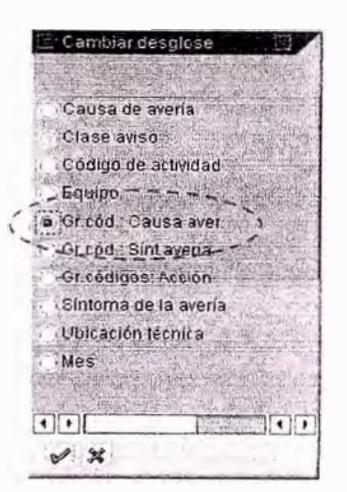

Donde la pantalla que nos mostrara hará una selección de las causas ya sean estas Eléctricas, Mecánicas y Operacionales, mostrándonos en cada una de las columnas los síntomas, causas y actividad.

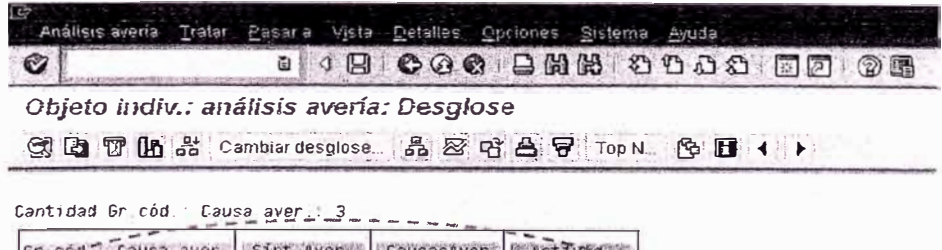

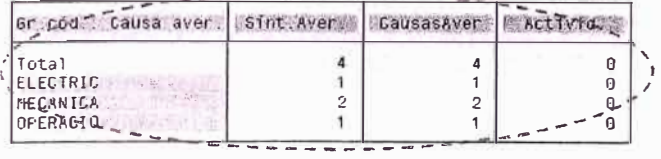

# *3.2 Graficar*

Como siguiente paso es posible graficar estos valores para poder realizar los análisis correspondientes, haciendo clic en el icono  $\Box$ , nos aparecerá una venta que nos mostrara los campos que necesitamos ver en el grafico, el usuario podrá seleccionar entre estos cual es el *que* necesita visualizar para ejecutar la realización del grafico como paso final.

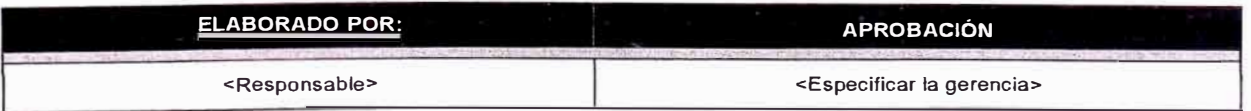

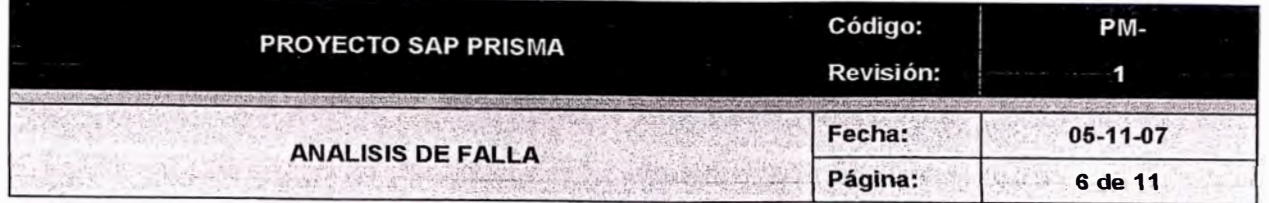

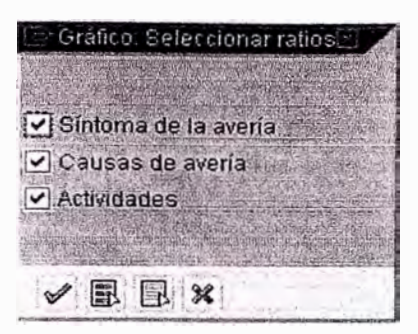

Donde se deberá seleccionar marcado los check correspondientes, para paso siguiente poder hacer clic en el icono  $\mathcal{C}$ ; también es posible utilizar los iconos para hacer una selección de todas las opciones haciendo clic en el icono  $\overline{\mathbb{B}}$ , en caso que se desea borrar las selecciones realizadas hacer clic en el icono y finalmente si deseamos cancelar la ejecución del grafico hacer clic en el icono

Una vez ejecutado el sistema nos presentara un grafico como se muestra en la figura a continuación

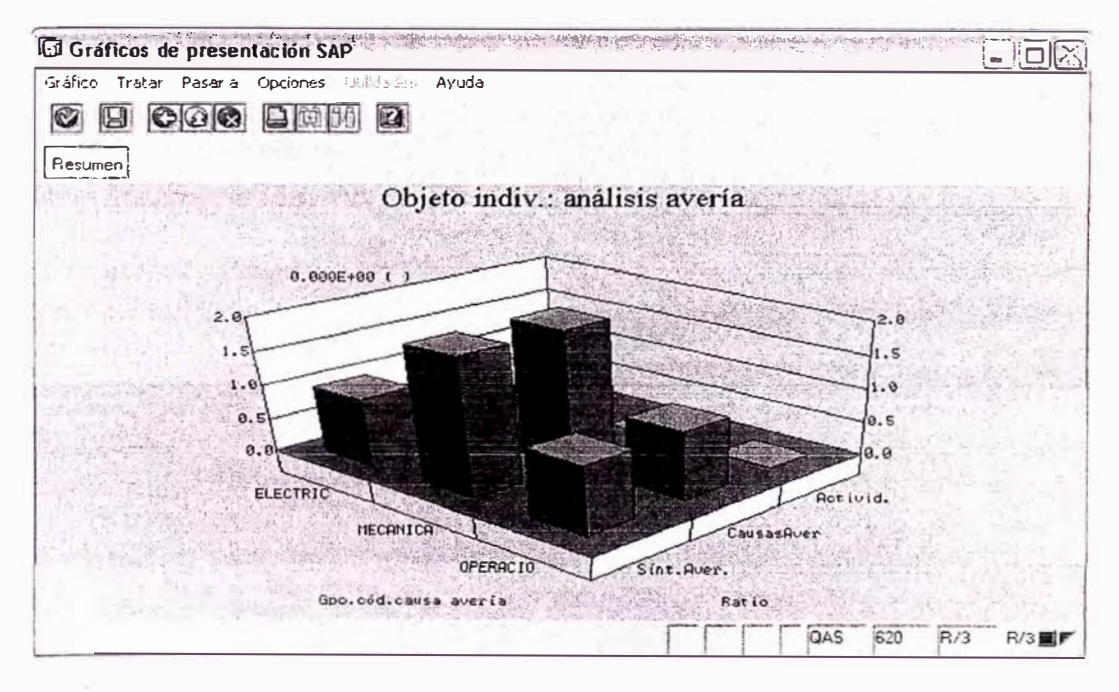

### $3.3$ Menú de Gráficos.

En la parte superior de la ventana de gráficos se pueden ver varias opciones que nos pueden ayudar, los cuales iremos explicando a continuación.

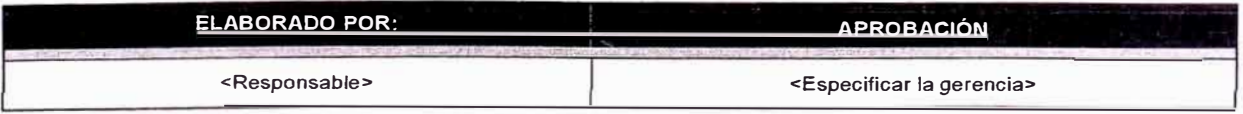

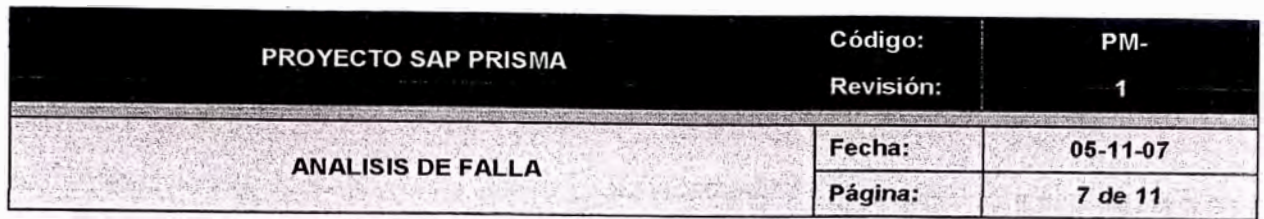

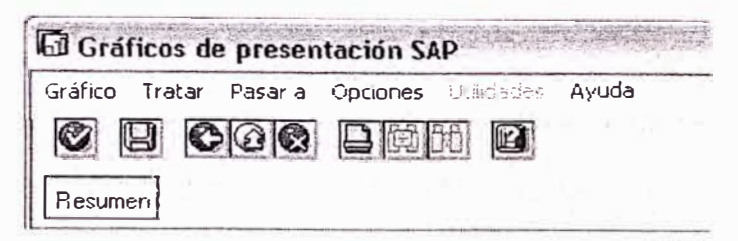

El menú de gráficos nos ayudara a poder realizar una serie de tratamientos de las graficas para un mejor entendimiento *y* personalización, comenzando a detallar cada uno de ellos a continuación:

- **Aceptar!�** El icono nos ayuda a aceptar los cambios realizados.
- Grabar **EX** Este icono nos permite grabar el grafico realizado, con todos los cambios realizados.
- **Volver�** Este icono nos permite volver un paso atrás en algún cambio que se realizo en un determinado momento.
- **Ir al inicio��** Este icono nos ayudara a retornar al inicio de la realización de graficas
- **Cancelar <b>8** Este icono nos permitirá cancelar cualquier acción o modificación que se este realizando
- Imprimir **A** Al presionar el icono de impresión se podrá obtener una impresión de la grafica deseada.
- **Ayuda P."�** hacer clic en el icono nos presentara un menú de ayuda referente a la realización de graficas.

**3.3.1 Grafico.** 

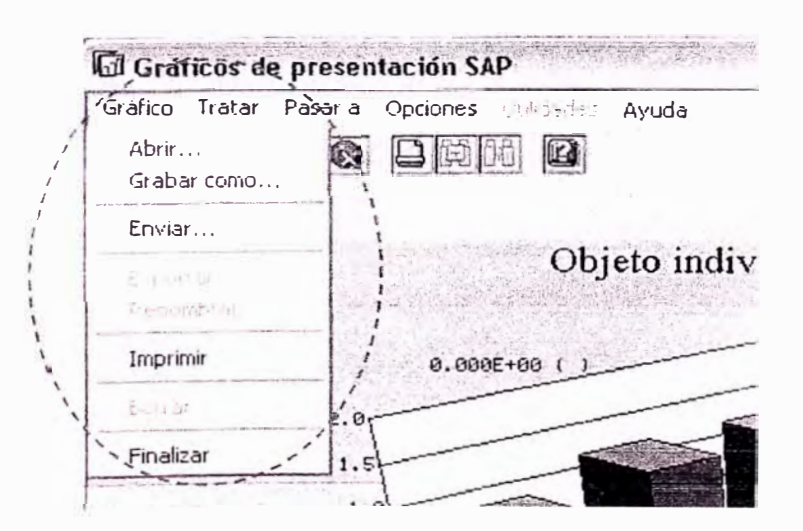

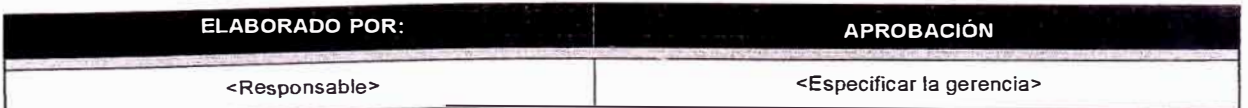

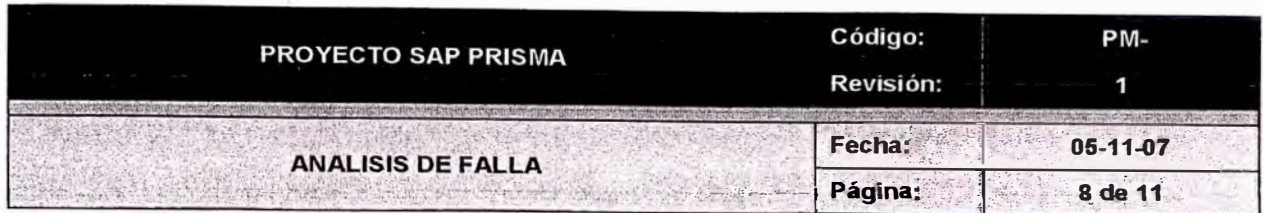

- Abrir Este menú nos ayudara a poder abrir un archivo existente guardado.
- Guardar como. Guardar un trabajo realizado, pero nos da la posibilidad asignarle un nombre al archivo.
- Imprimir. Esta opción nos permite imprimir la ventana visualizada
- Finalizar. Esta opción nos ayudara a finalizar la ejecución de esta ventana

### $3.3.2$ Pasar a.

Este menú nos sirve para poder realizar modificaciones en los gráficos, tales como, visualización en 3D, 2D o agrupadas como se muestran en la figura

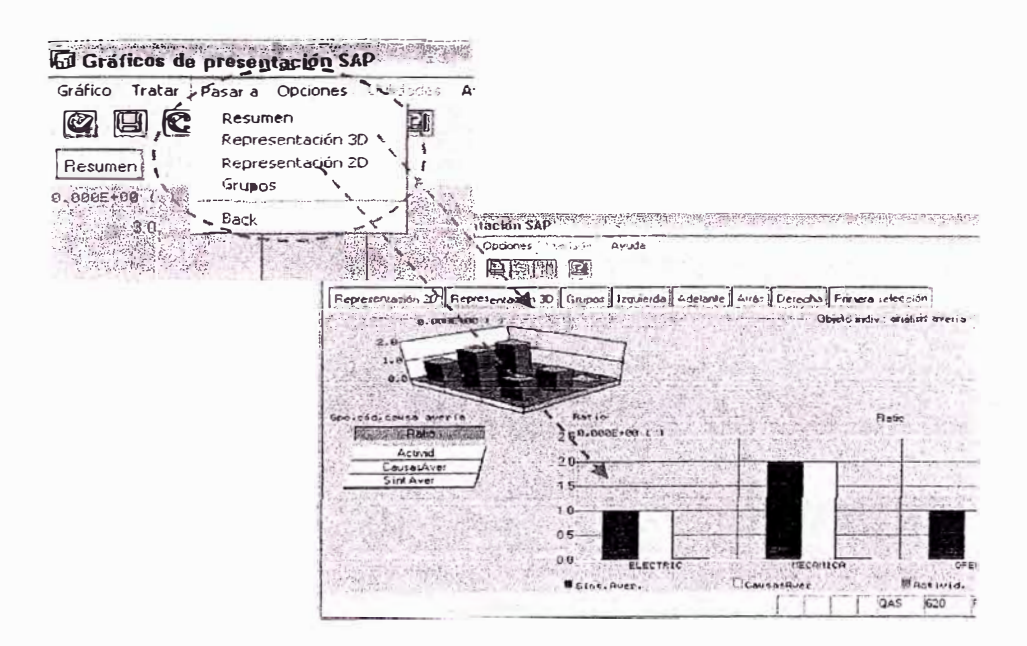

Una vez seleccionada la opción del menú 2D la grafica que nos presentara será la siguiente

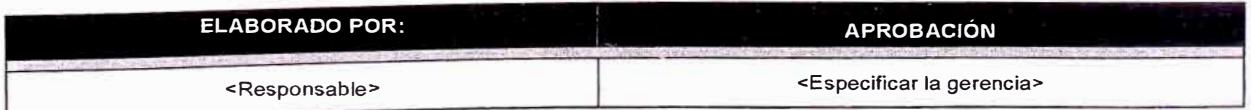

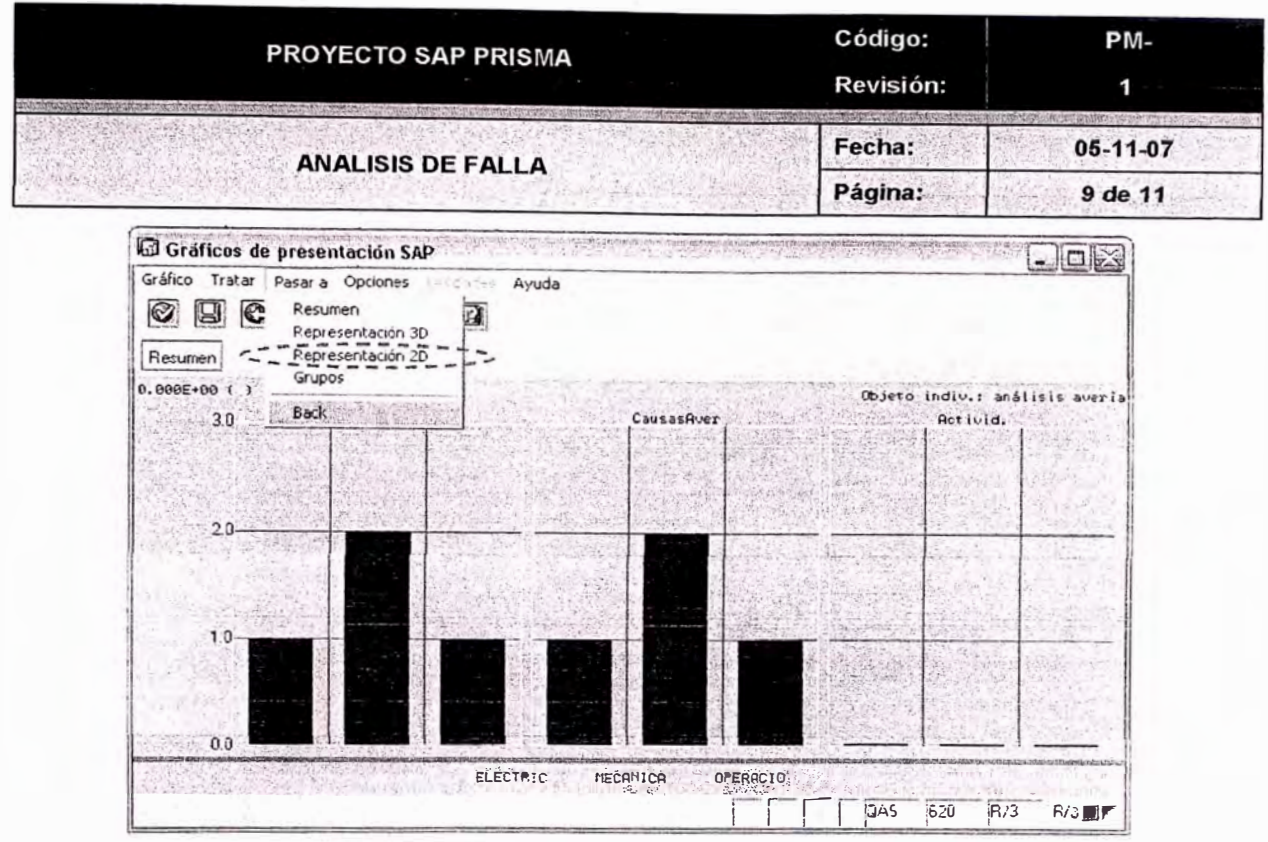

### **Opciones Adicionales.**  $3.3.4$

Dentro del menú Opciones encontraremos una opción Coloración, la cual nos sirve para realizar cambio de colores en cada uno de las graficas realizadas, esta personalización puede ser realizada por el usuario.

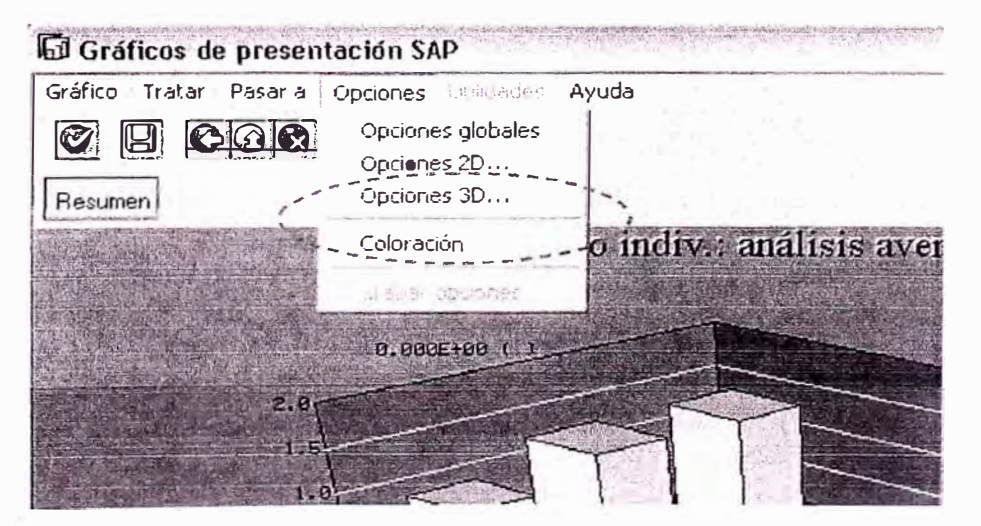

La selección colores se la realiza en la ventana que aparecerá cuando se elija al opción coloración, donde se presenta una gama de colores, al lado derecho se pude observar el lugar donde se realizara el cambio de color, en el ejemplo se muestra seleccionado el Fondo, una vez

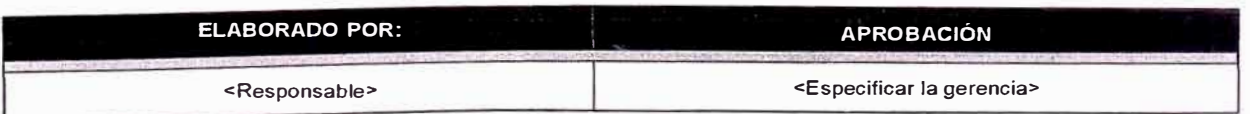

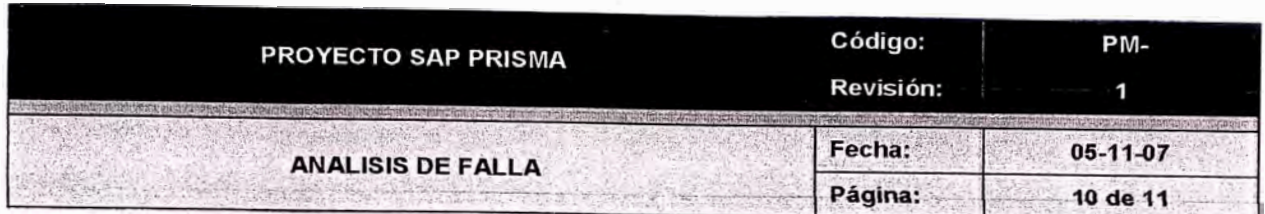

realizados los cambios hacer clic en Tomar para que todos los cambios de color seleccionados sean aplicados en el gráfico.

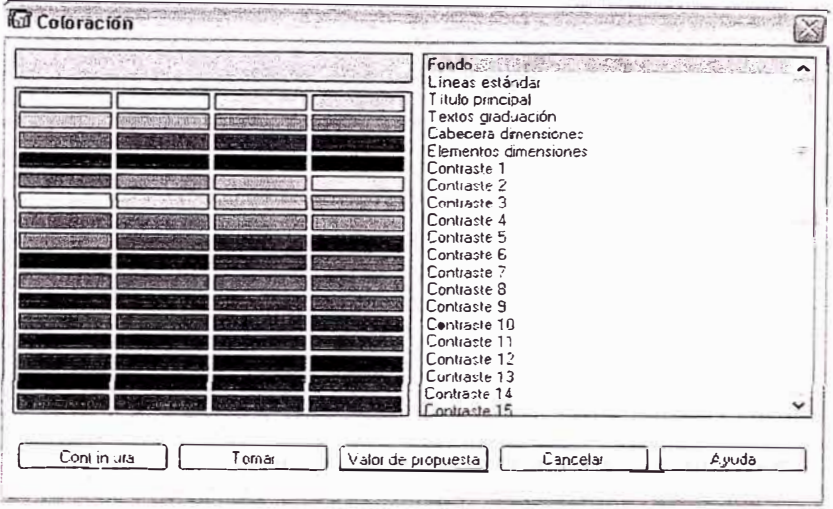

### $3.4$ Recuperación de un archivo guardado.

En la pantalla principal que se presenta cuando se ejecuta la transacción MCI5 se deberá seleccionar en el menú superior Análisis Avería la opción Traer versión selec o también presionado la tecla F6, donde el sistema nos presentara una ventana con los distintos archivos guardados con las versiones de selección, fecha de creación, variante y autor. Para elegir el archibuscado y poder abrirlo.

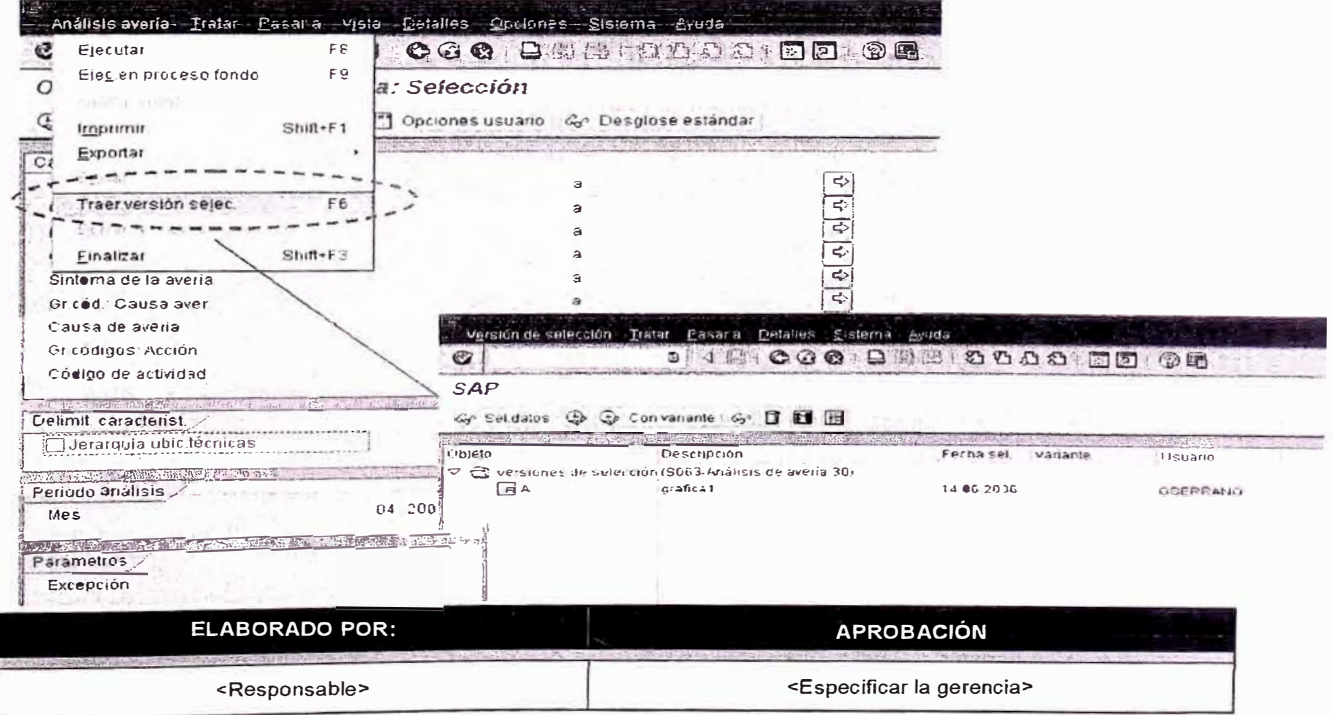

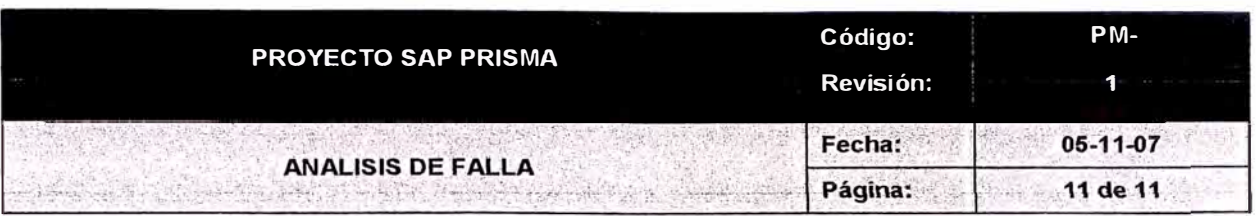

Para poder ejecutar el archivo se deberá seleccionar u hacer clic en el icono <sup>logo</sup> <sup>Sel datos</sup> , una ves seleccionado este icono se presentara la pantalla de visualización de la información guardada; en caso que se requiera borrar esta información se deberá seleccionar el archivo y

paso siguiente seleccionado el icono **1999** se borrara la información.

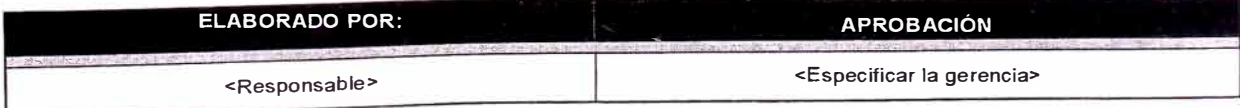

# COSTOS DE MANTENIMIENTO

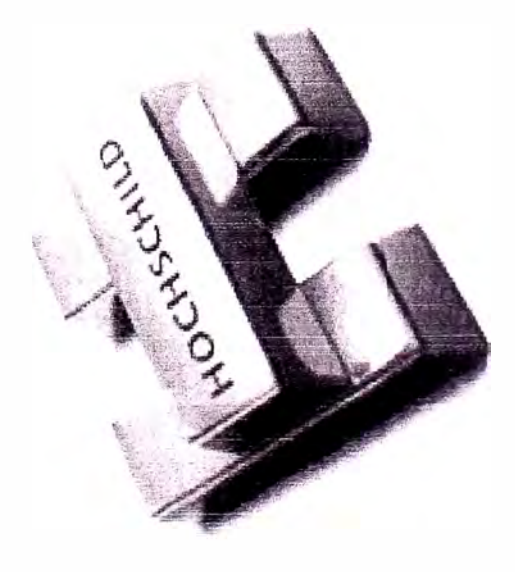

Settling 200
# **COSTOS PLANTA AÑO 2009**

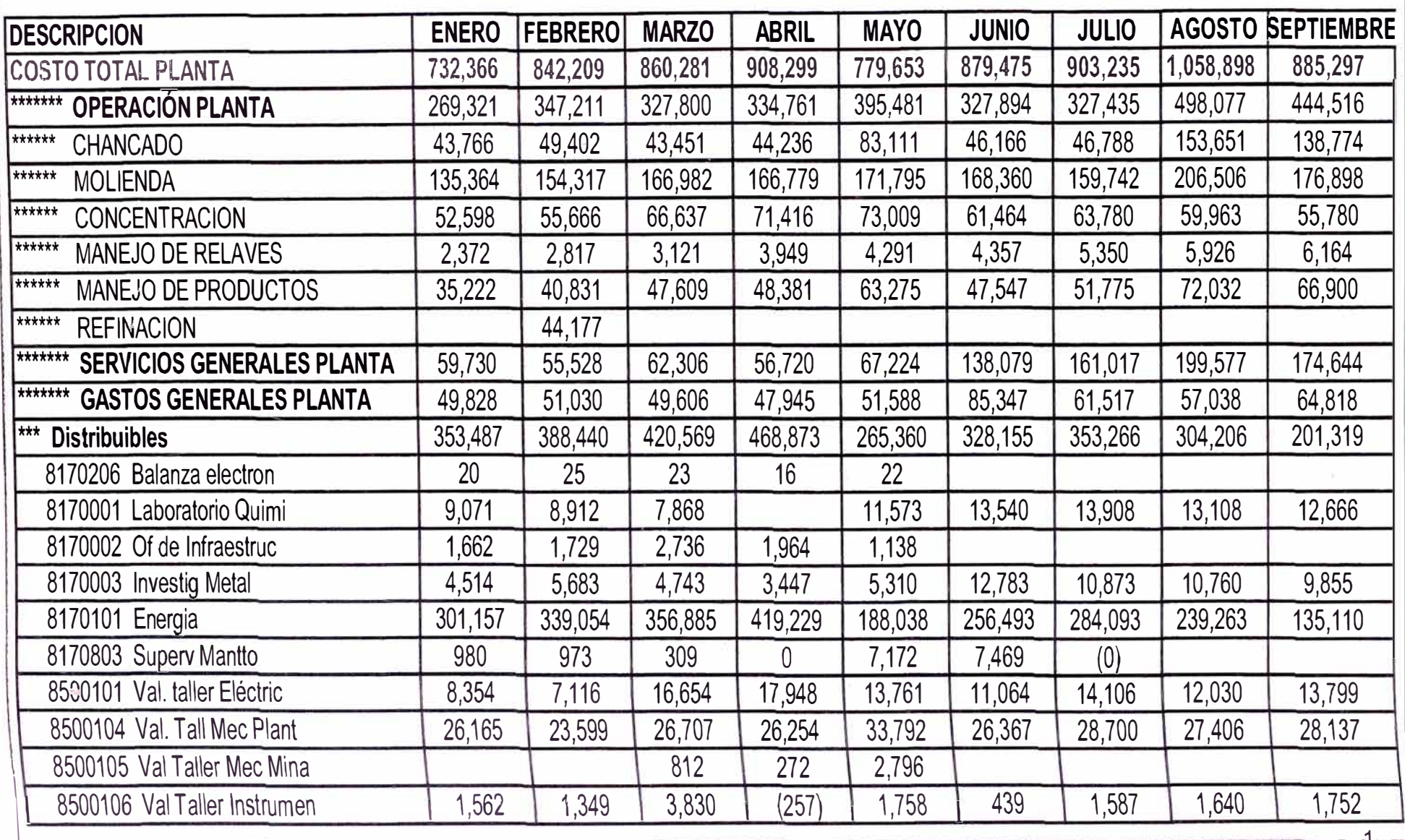

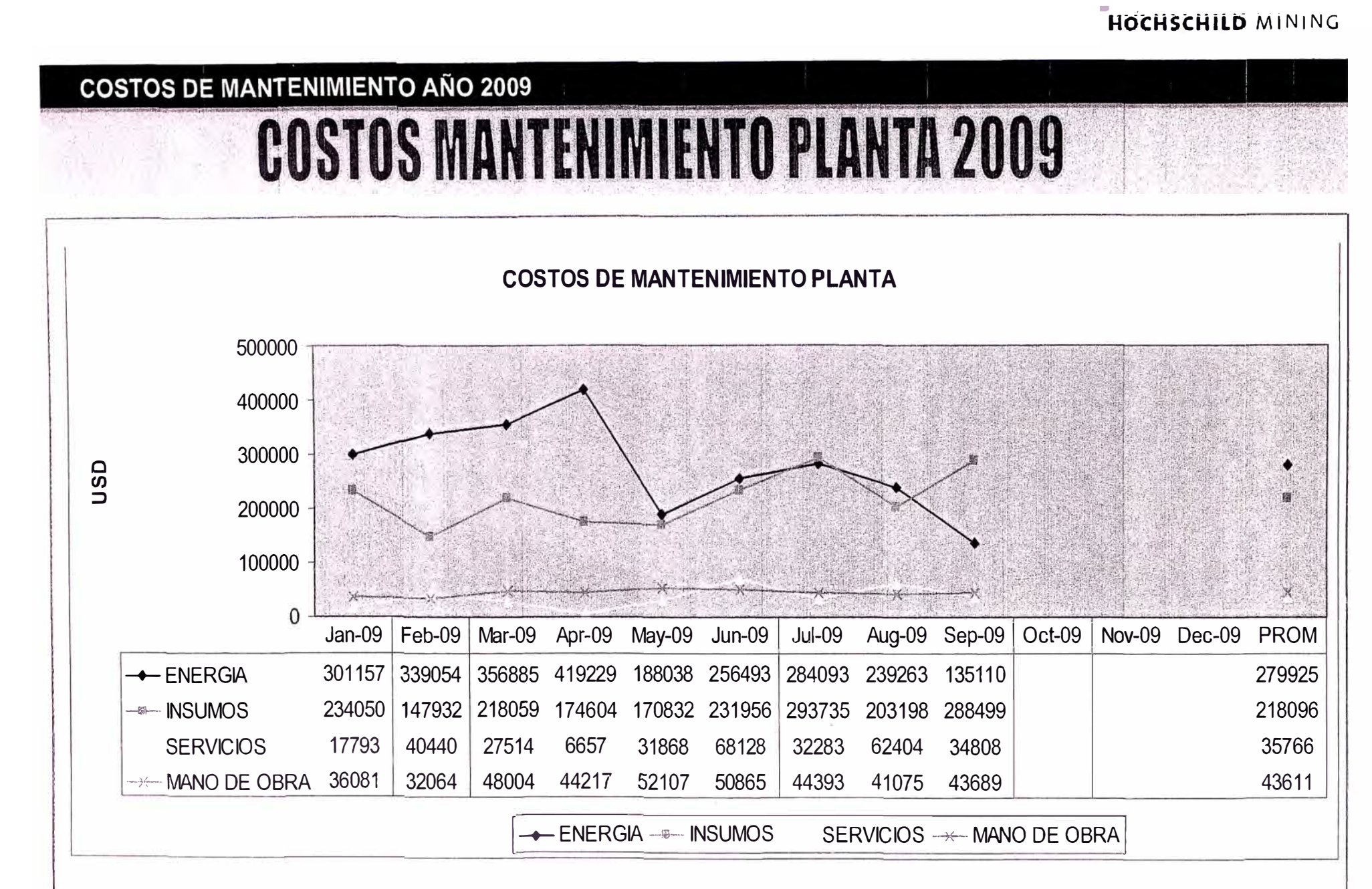

-------- ------------

2

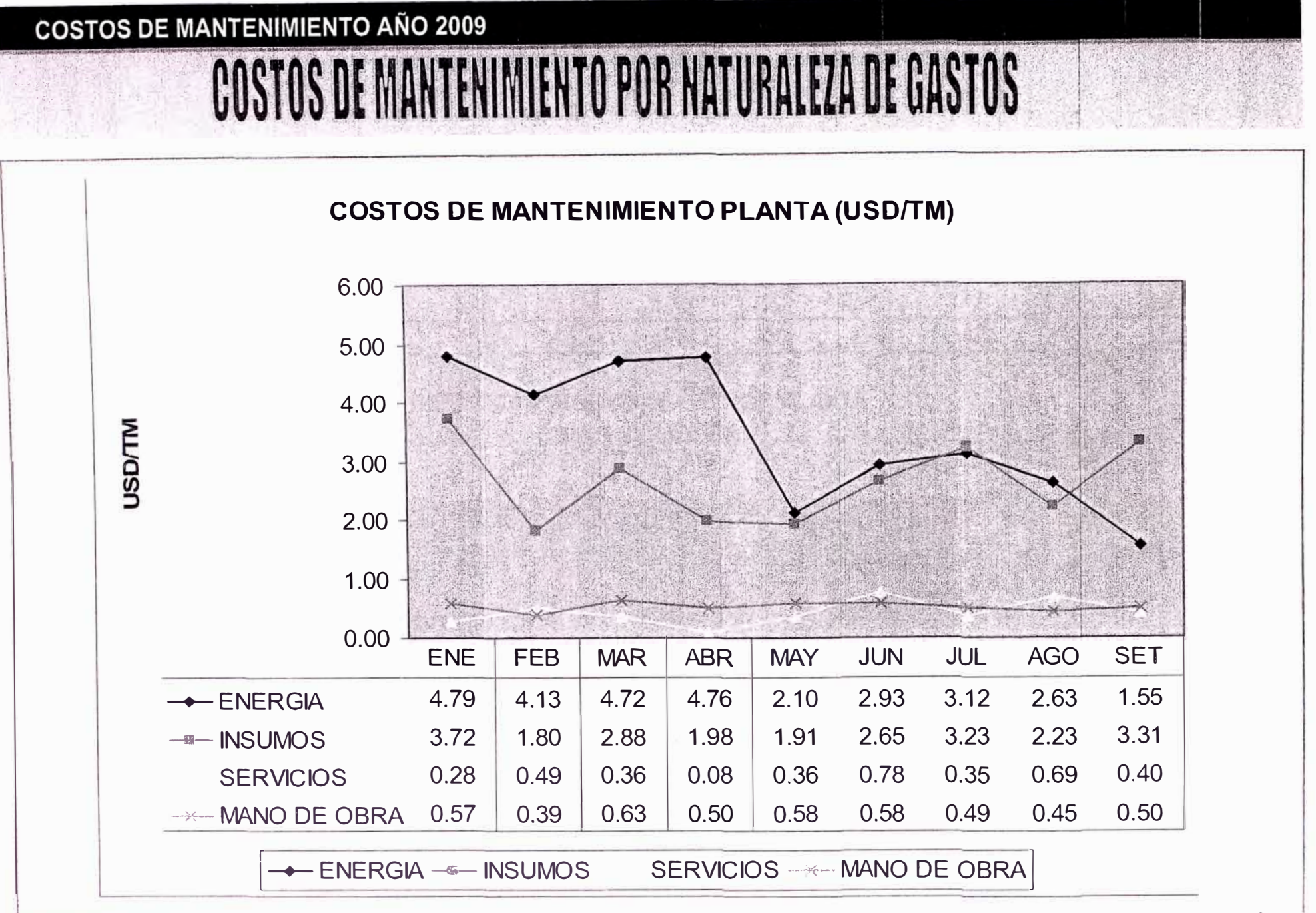

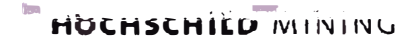

## COSTOS Y CONSUMO DE ENERGIA PLANTA CONCENTRADORA

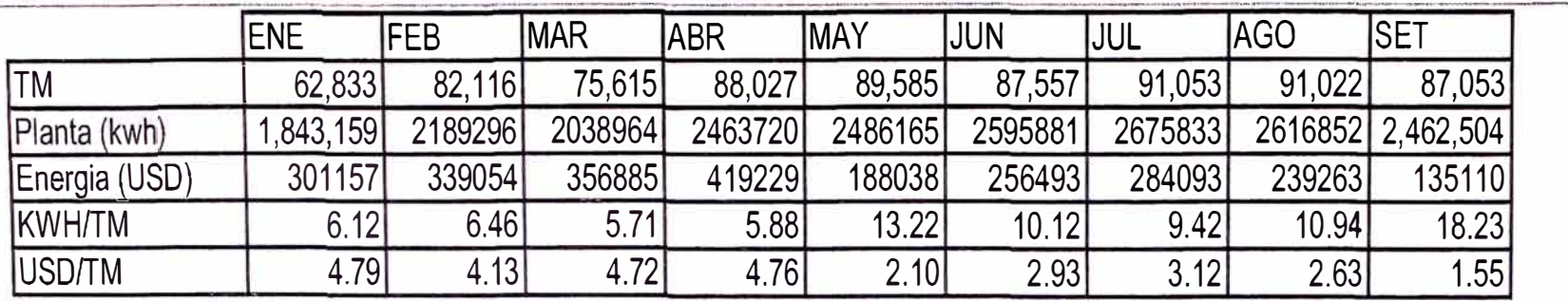

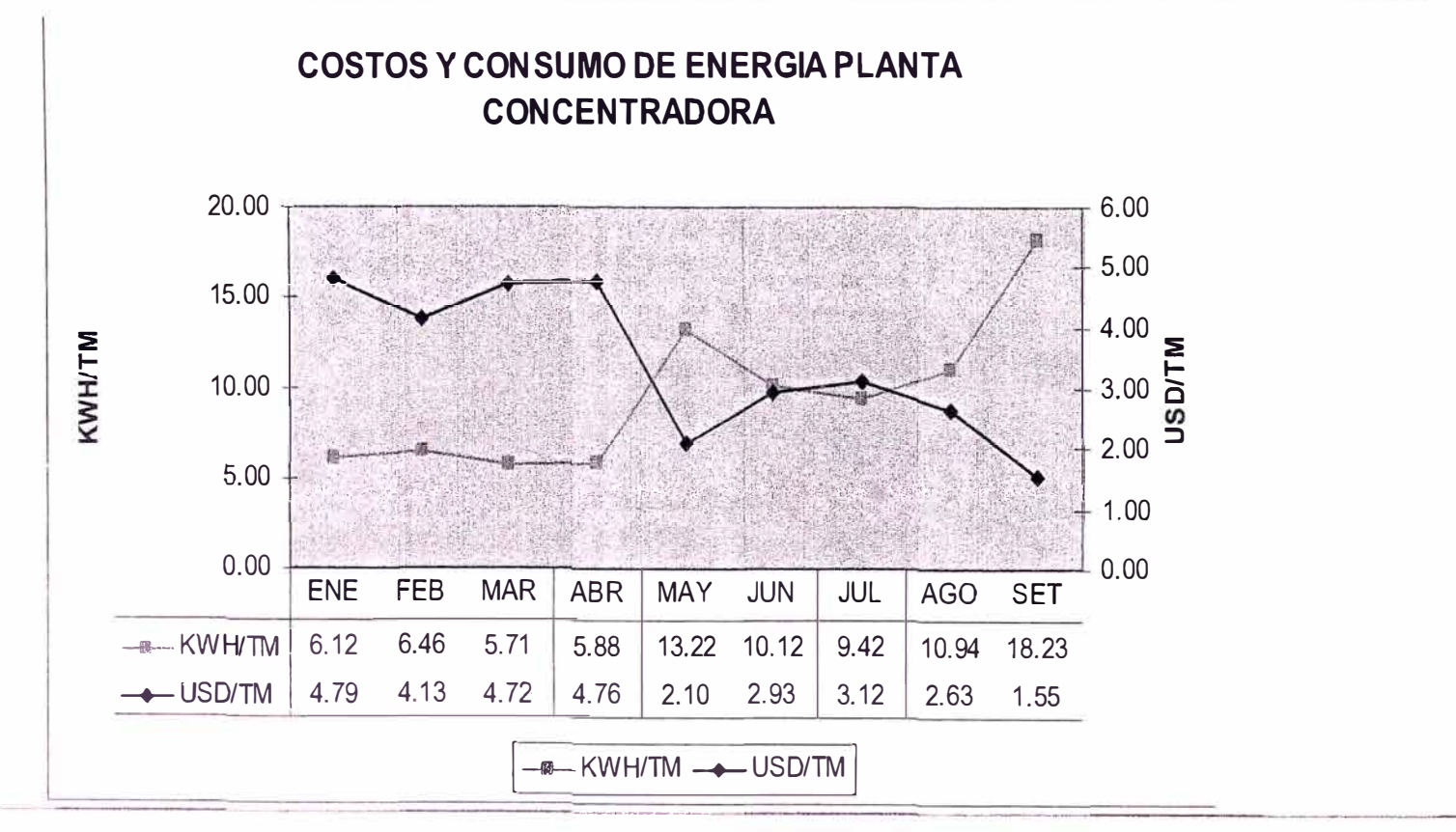

## **COSTOS POR AREA SET-09**

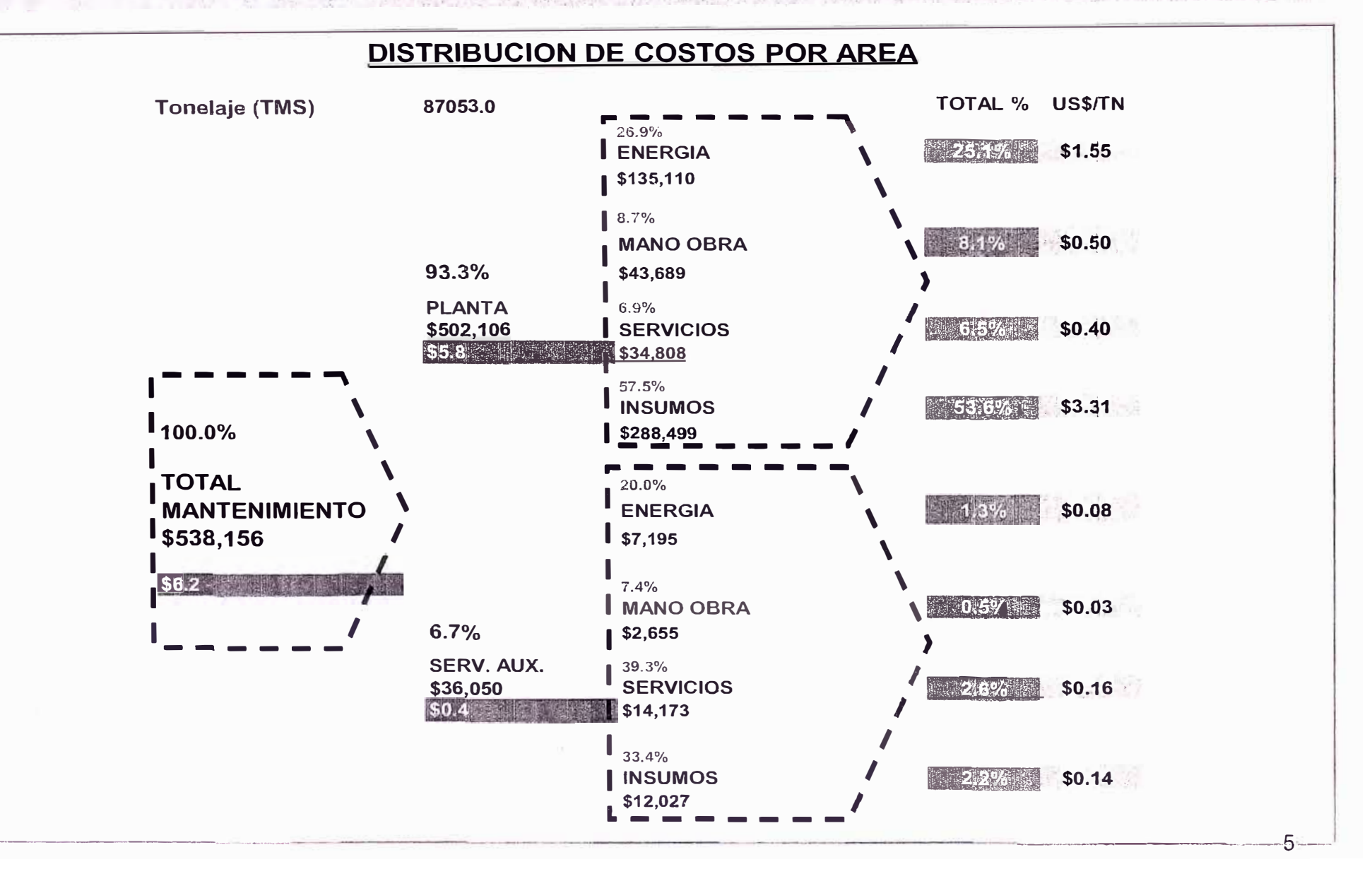

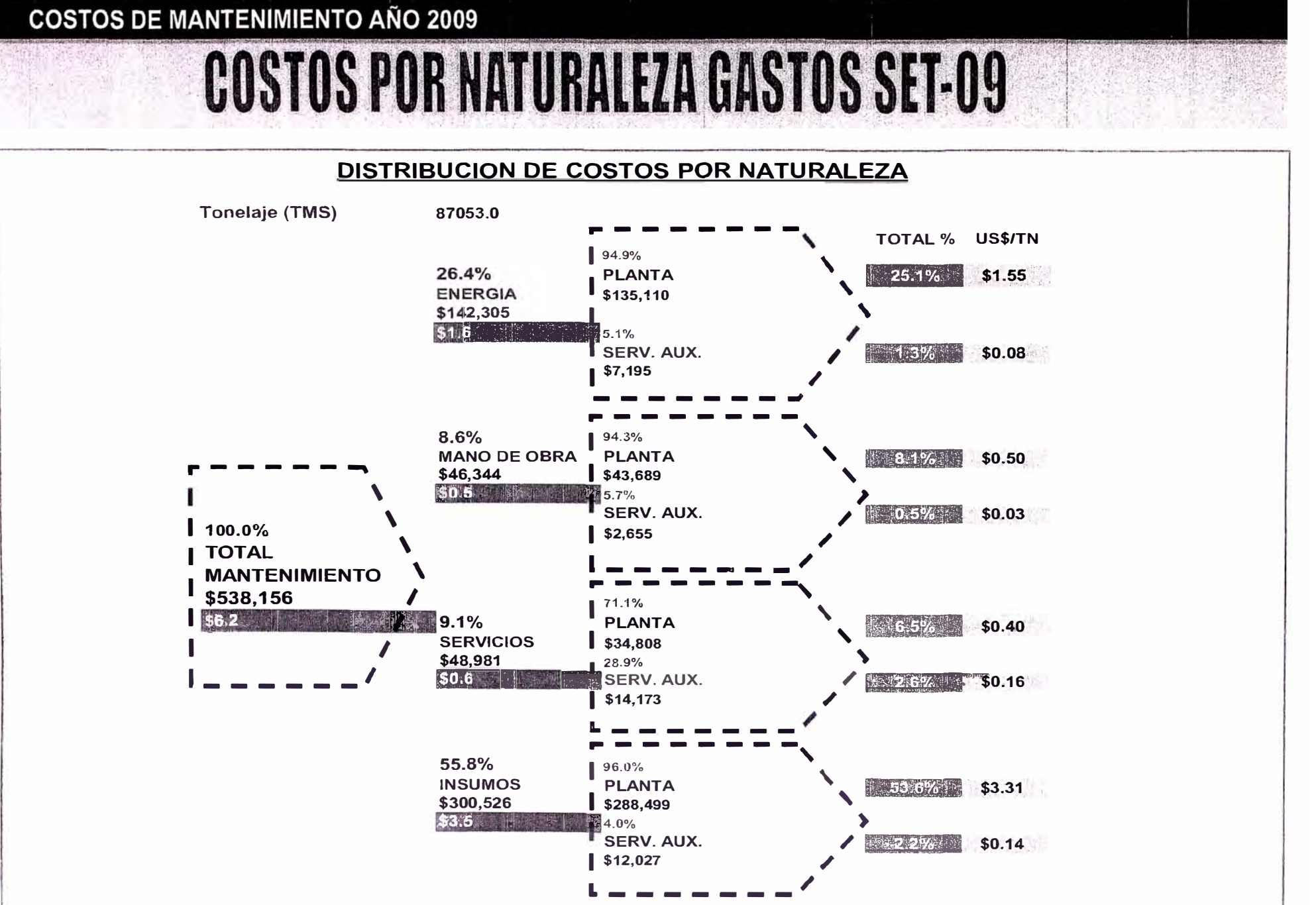

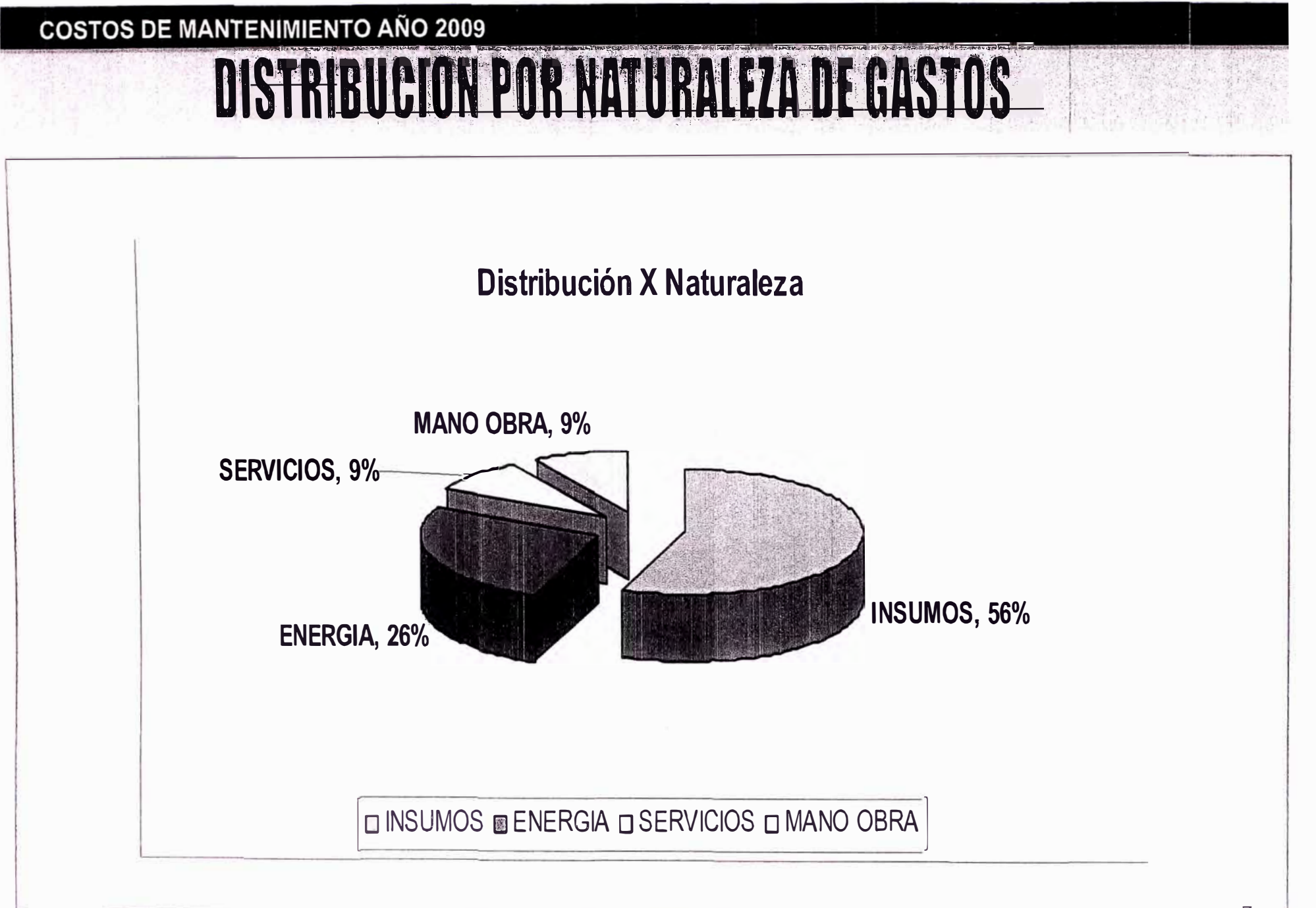

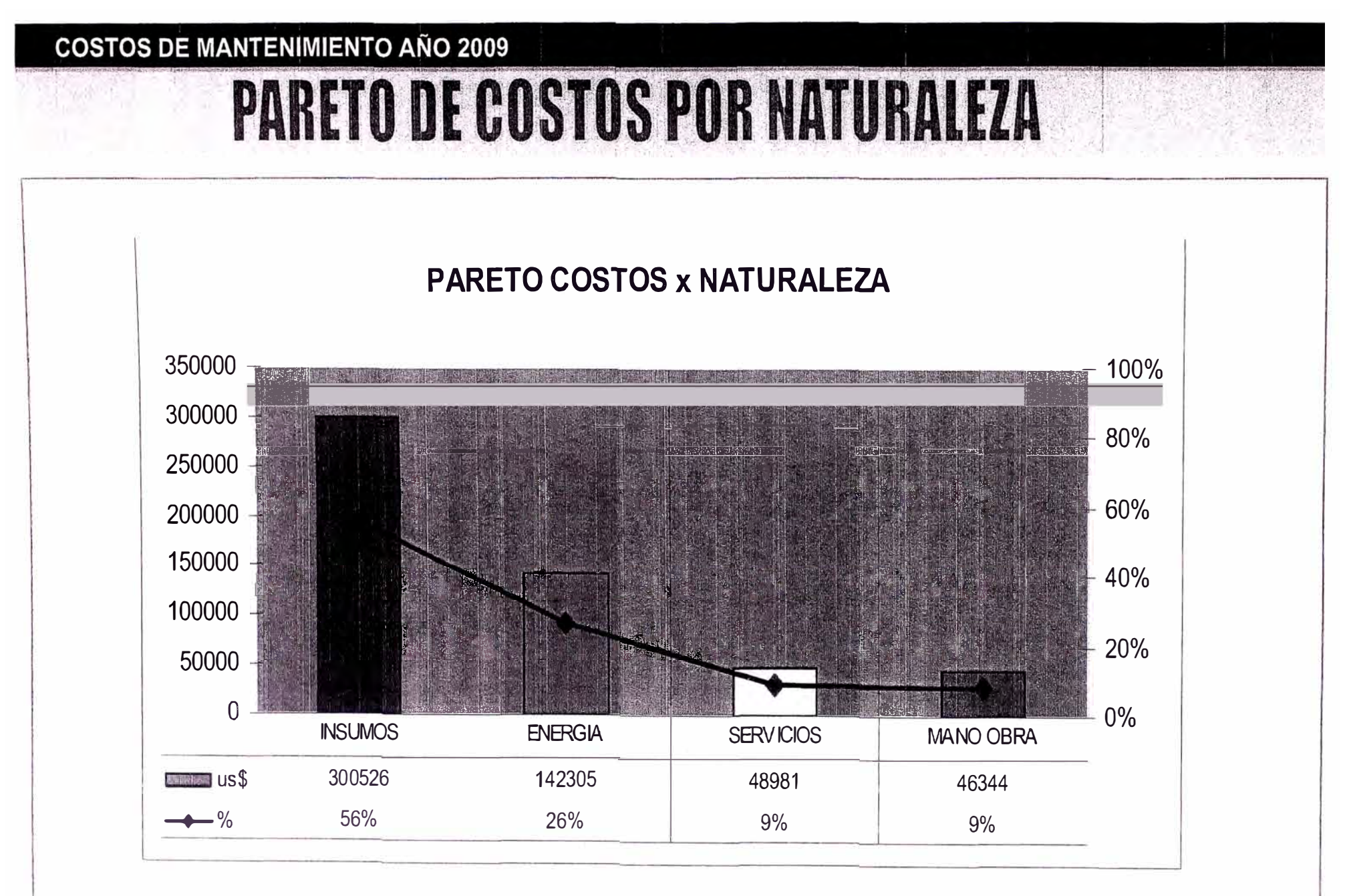

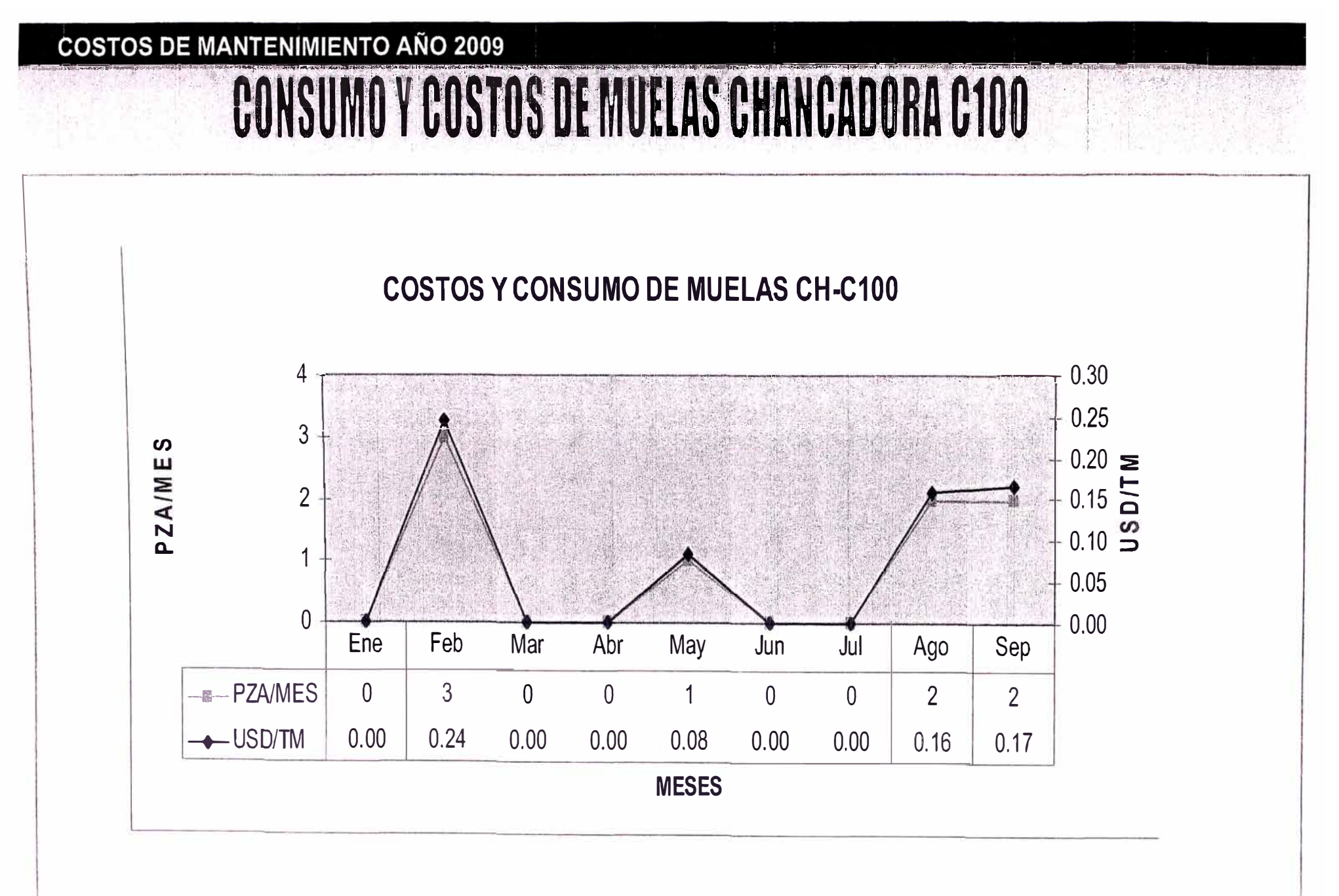

Q

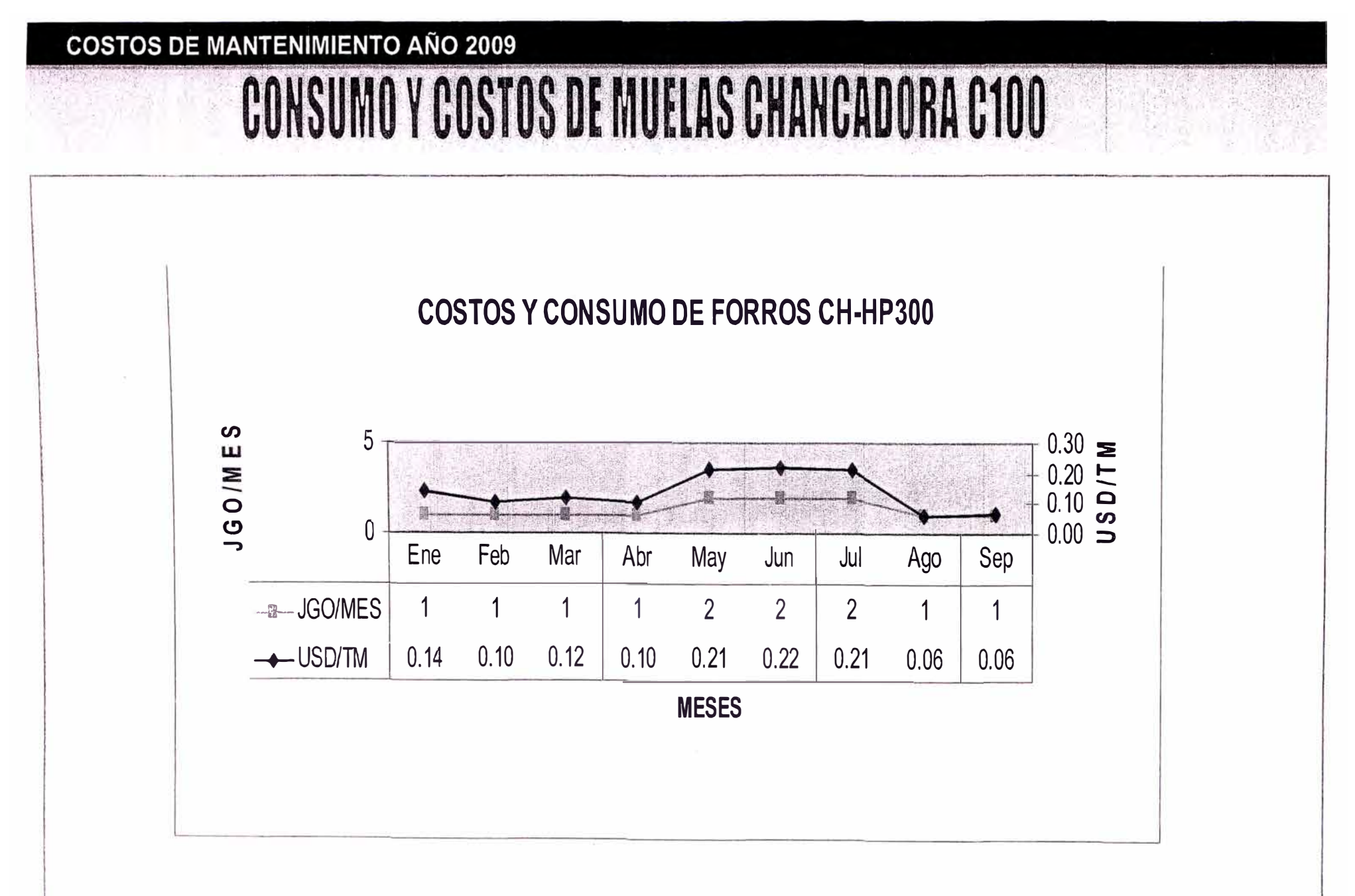

 $-1.0$ 

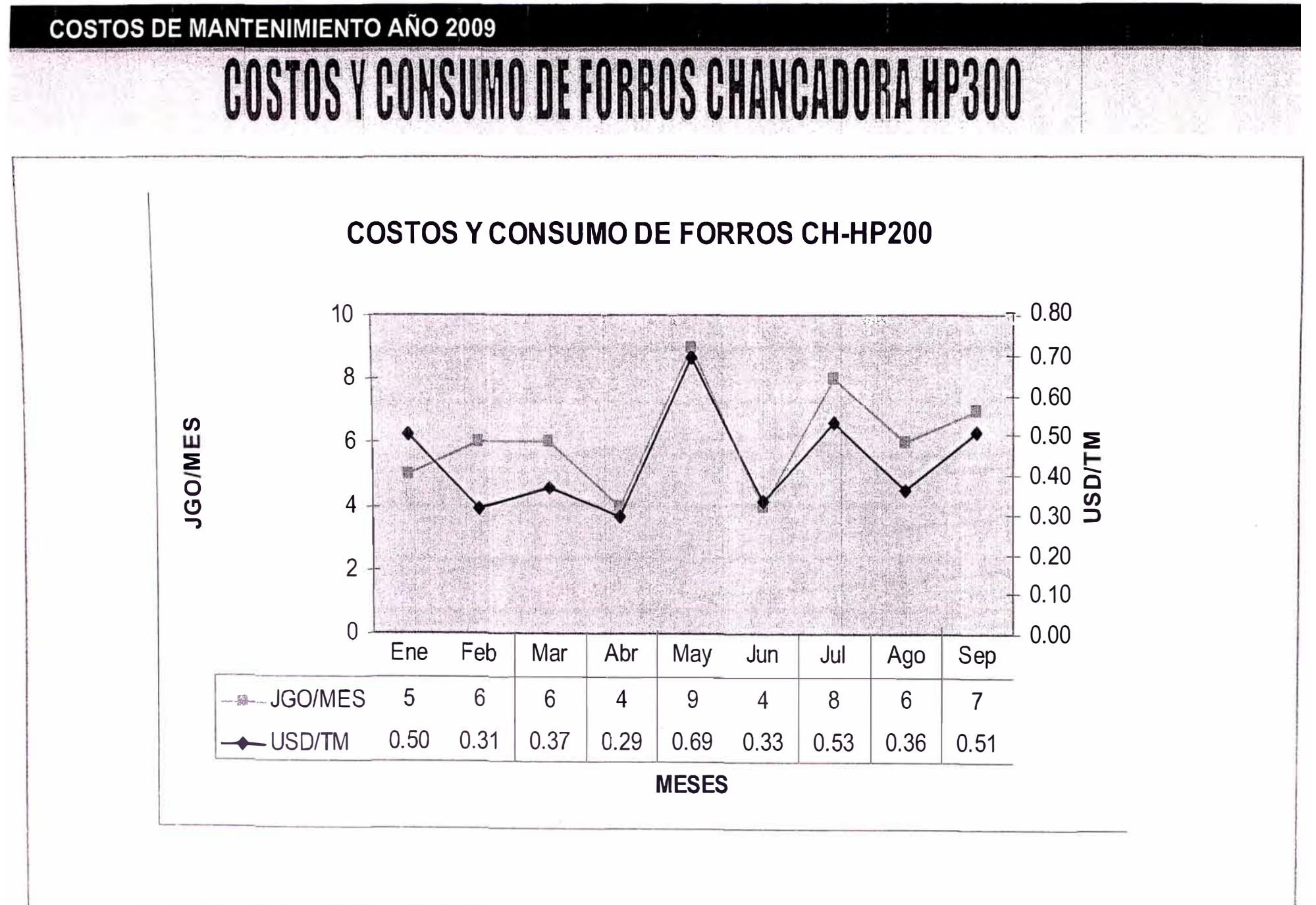

# **COSTOS DISTRIBUIBLES PLANTA AÑO 2009**

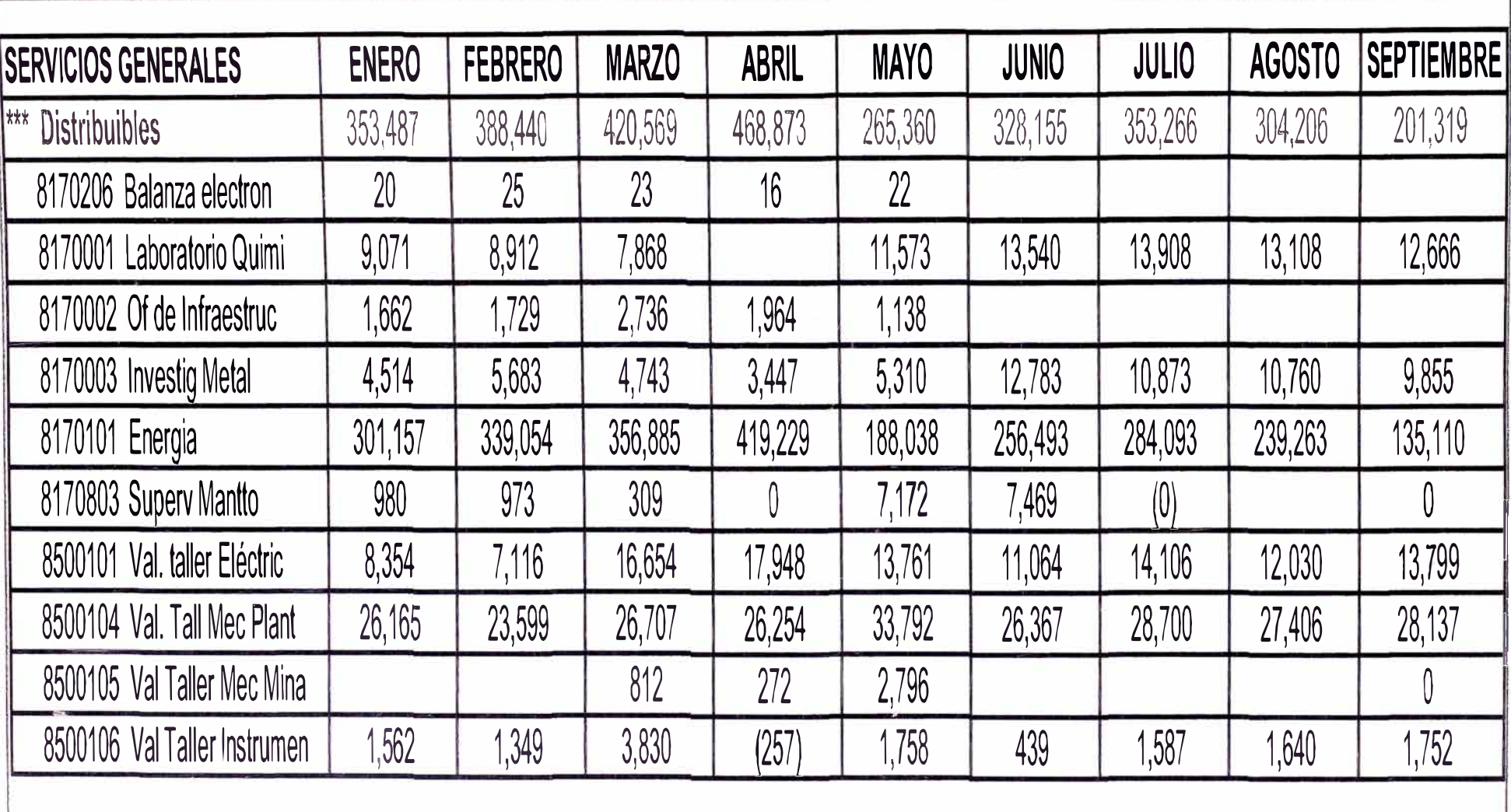

## **COSTOS DISTRIBUIBLES PLANTA AÑO 2009**

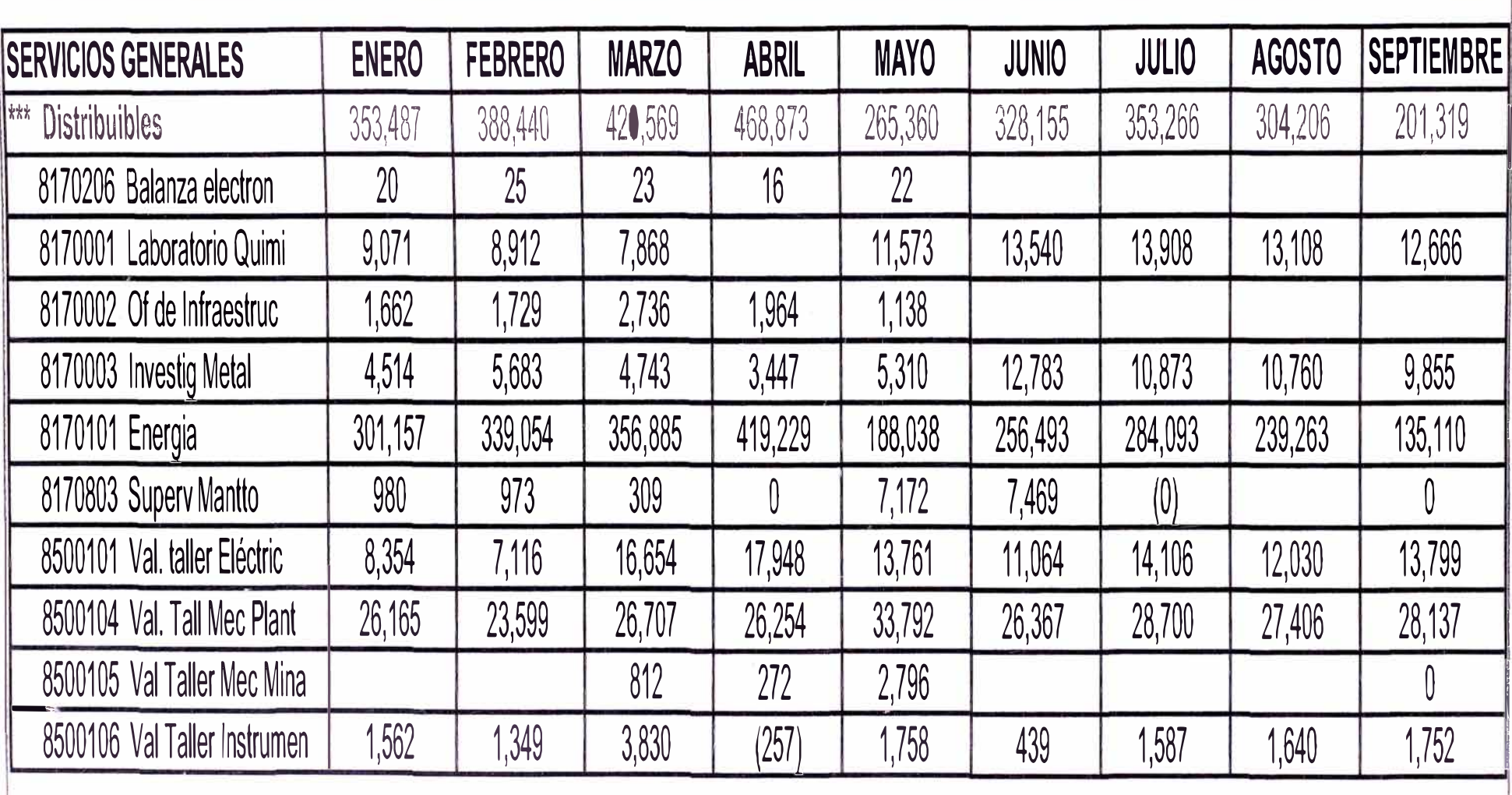

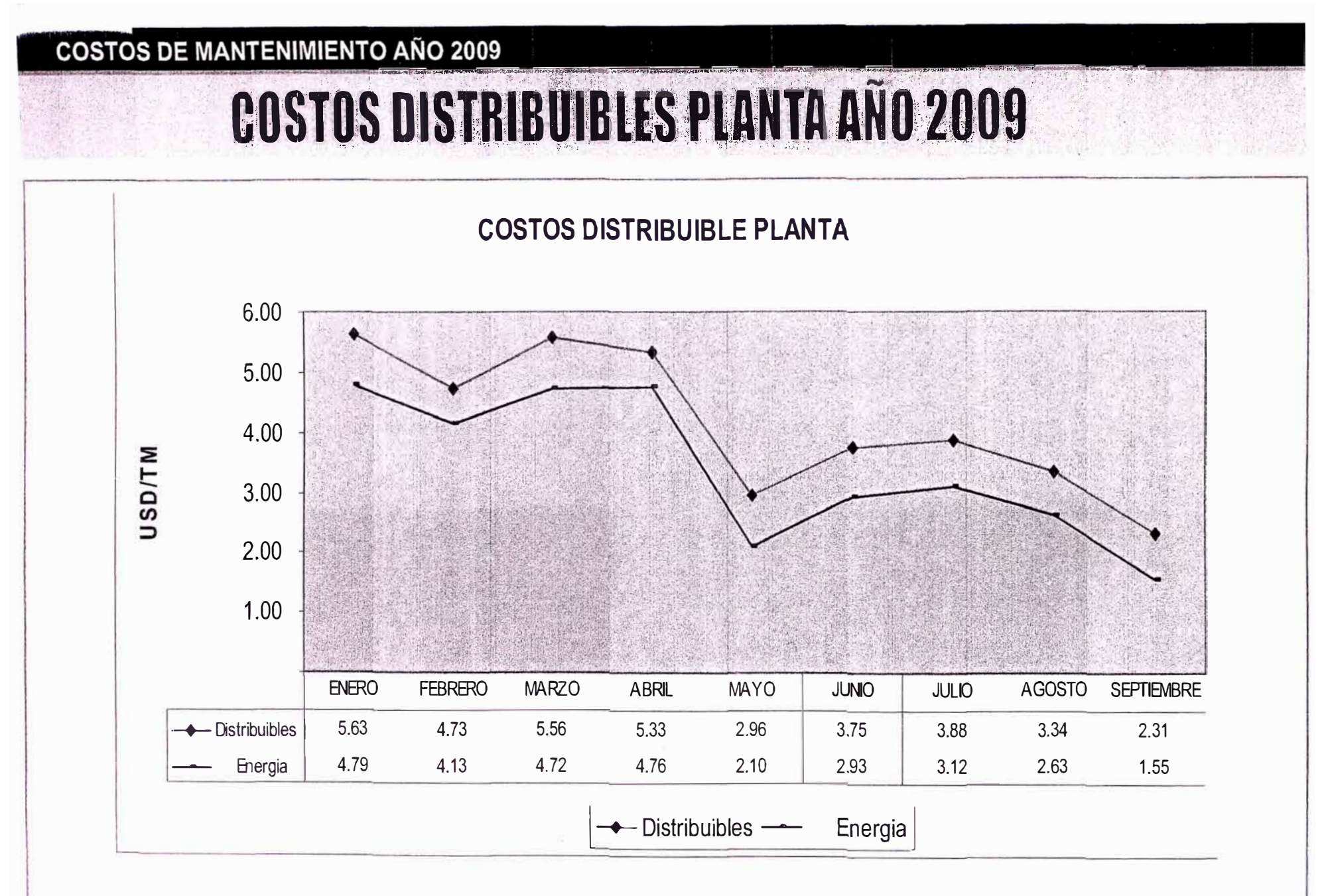